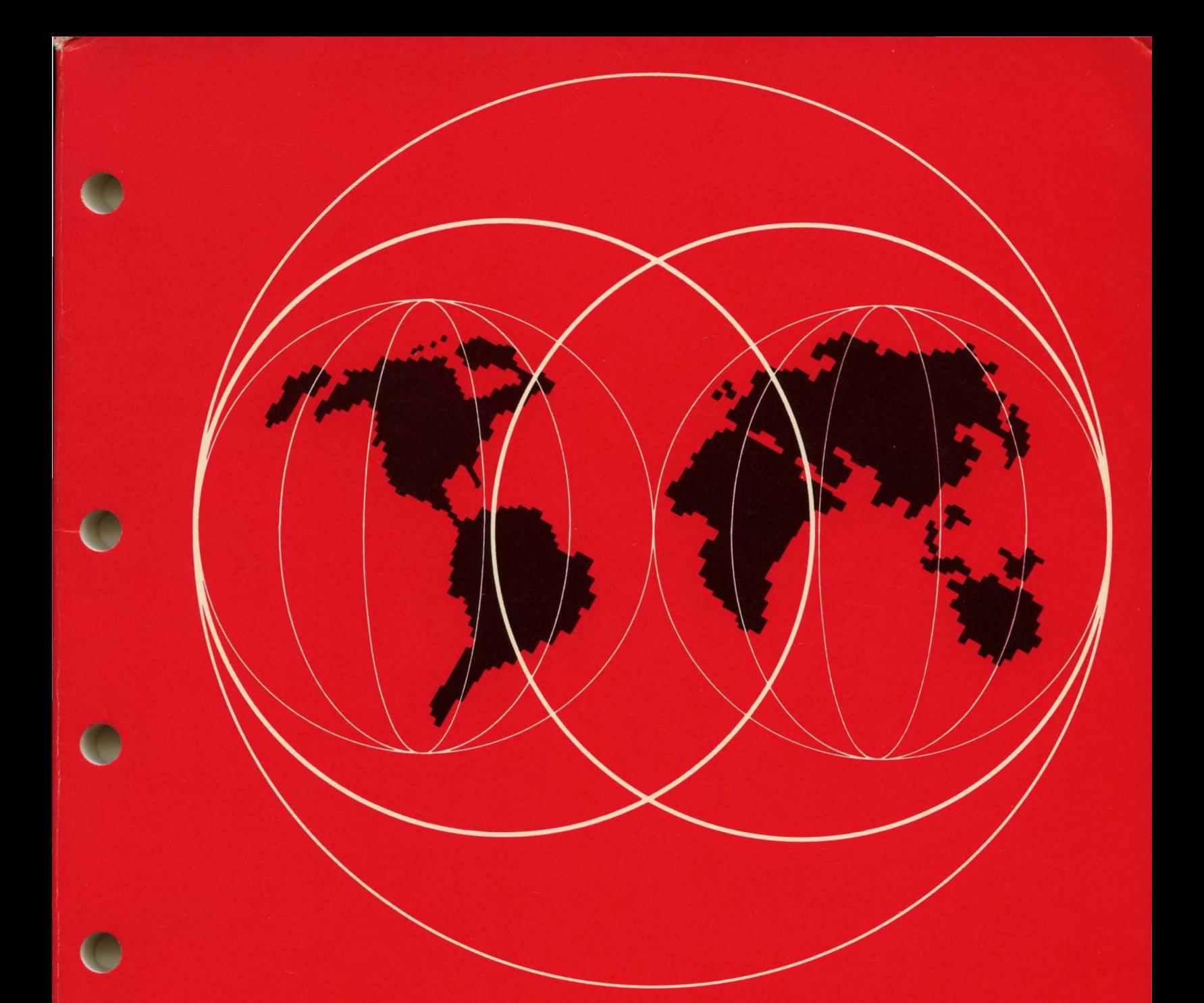

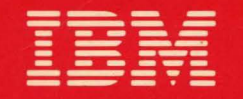

# **International Systems Centers**

**ACF/SNA SYSTEM PROBLEM DETERMINATION GUIDE VOL. I** 

GG24-1514-1

IBl1 International Systems **Center** 

Technical Bulletin

> ACF/SNA SYSTEM PROBLEM DETERMINATION GUIDE

VOLUME I

J. A. Gabor Customer Support Centre Sydney, Australia

 $\zeta$ 

H. J. liberty, Jr. (Project Advisor) Raleigh International Systems Center Raleigh, N.C. USA

GG24-1514-1 Hay 1984

The information contained in this document has not been submitted to any formal IBM test and is distributed on an "As Is" basis without any warranty either express or implied. The use of this information or the implementation of any of these techniques is a customer responsibility and depends on<br>the customer's ability to evaluate and integrate them into the customer's operational environment. While each item may have been reviewed by IBM for accuracy in a specific situation, there is no<br>guarantee that the same or similar results will be obtained elsewhere. Customers attempting to adapt these techniques to their own environments do so at their own risk. The samples described in this material are presented for illustrative purposes only and are not intended to be implemented as described.

In this document, any references made to an IBH licensed program are not intended to state or imply that only IBM's licensed program may be used, any functionally equivalent program may be used instead.

It is possible that this material may contain references to, or information about, IBH products (maences or information must not be construed to mean that IBM intends to announce such products, programming or services in your country.

Third Edition (May 1984)

This edition is a major revision and replacement of GG24-1514-0.

Publications are not stocked at the address below. Requests for copies of IBM publications should be made to your IBM representative or to the IBM branch office serving your locality.

A form for readers' comments is provided at the back of this publication. If the form has been removed, comments may be addressed to:

> Raleigh International Systems Center IBM Corporation (986/B622-3) P.O. Box 12195 Research Triangle Park, N.C. 27709, USA

IBM may use or distribute any of the information you supply without incurring any obligation to you. You may, of course, continue to use the information you supply.

CC) Copyright International Business Machines Corporation 1984

## PREFACE

The material contained in this document reflects the experiences of those who contributed to this guide. IBM gives no warranty and makes no representation as to the accuracy of material in the guide and does not accept liability of any kind howsoever arising out of the use of this document.

The ACF/SHA System Problem Determination Guide represents a completely restructured revision of the SUA System Problem Determination Guide (GG24-1514-0), which is still valid for the products it supports. In the revised format, the emphasis has been placed on illustrating the usefulness of the current, state-of-the-art, interactive Problem Determination tools and Problem Management aids. It should be noted that this guide is based on ACF/VTAN Version 2.

The authors wish to express their appreciation to those people who have contributed to this quide. Valuable input has been provided by the staff of IBM Field Engineering !Branch offices, Regions and Product Development Centers), and by IBM System Engineers from numerous branch offices.

# **CONTENTS**

# VOLUME I

CHAPTER l : INTRODUCTION

CHAPTER 2 : NETWORK MANAGEMENT

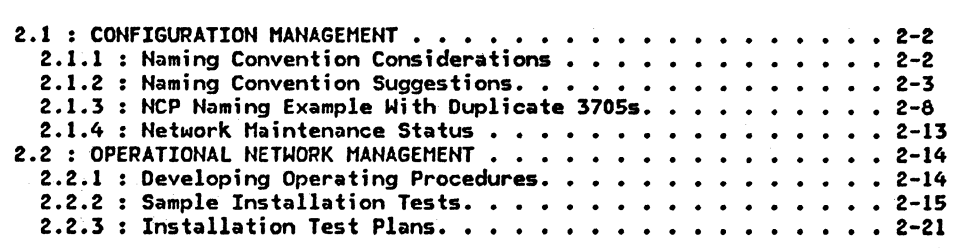

CHAPTER 3 ·: PROBLEM DETERMINATION/ISOLATION PROCEDURES

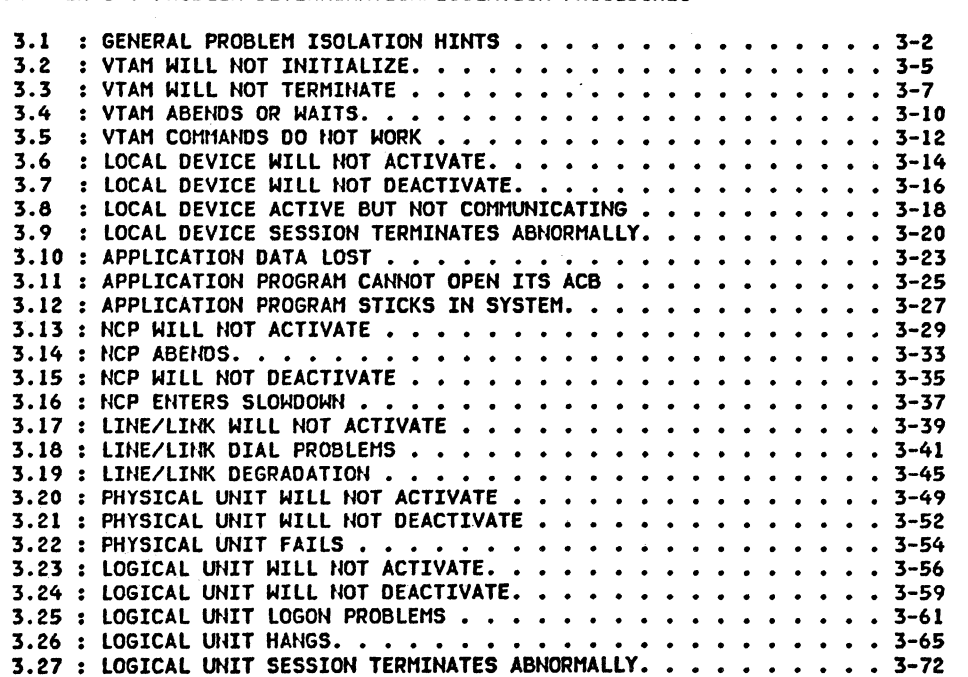

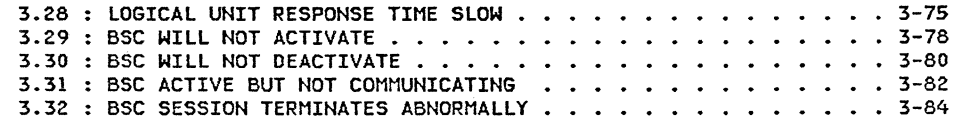

#### CHAPTER 4 : TOOLS/SERVICE AIDS

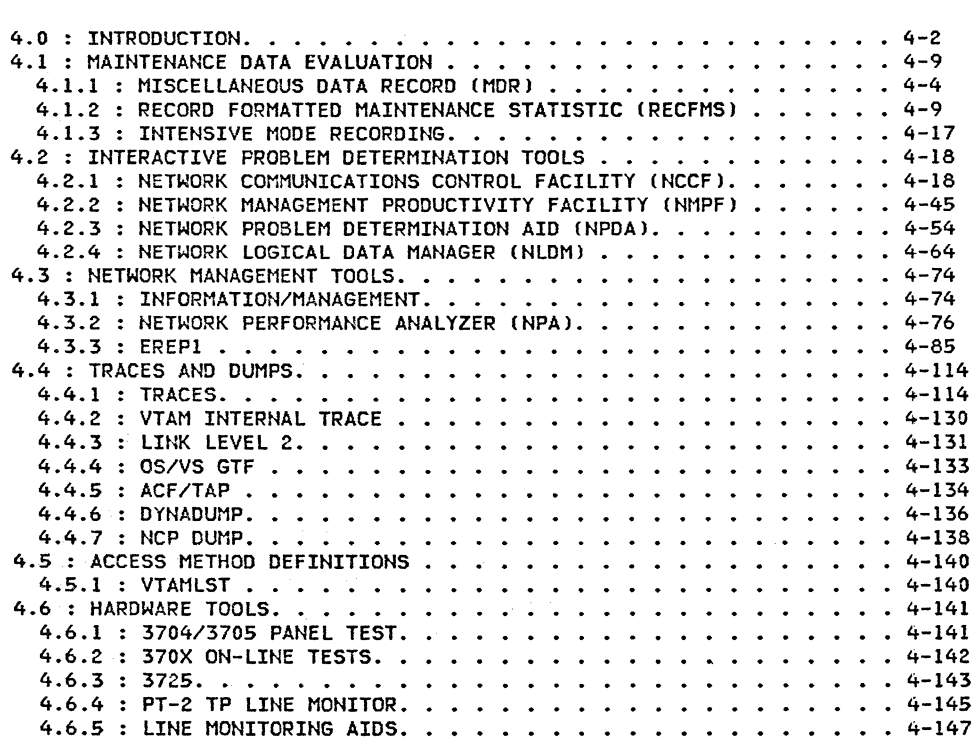

# VOLUME II

CHAPTER 5 : NETWORK OPERATOR COMMANDS

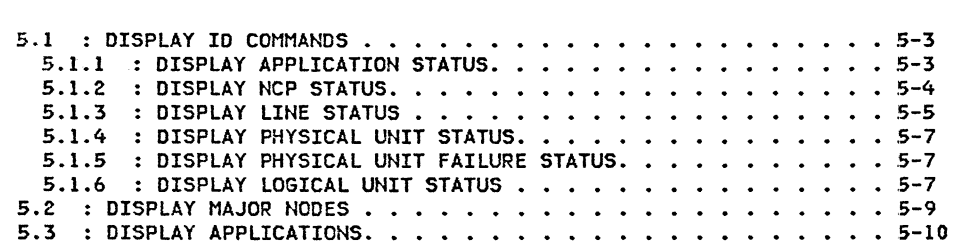

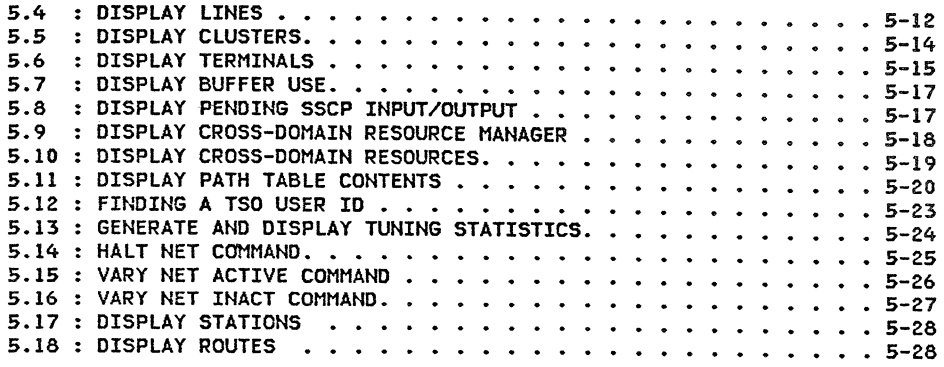

CHAPTER 6 : SNA DEVICE FLOW

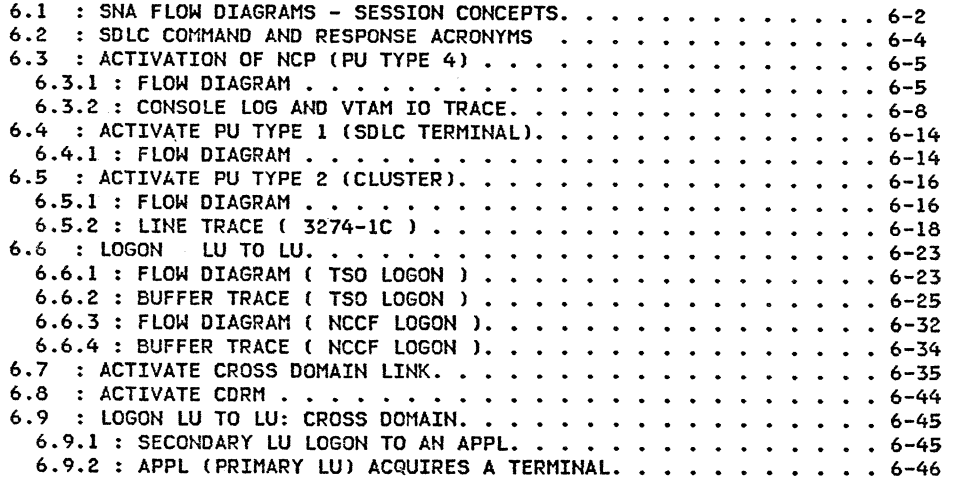

# **CONTENTS**

CHAPTER 7 : TERMINAL TESTS AND ERROR LOGS

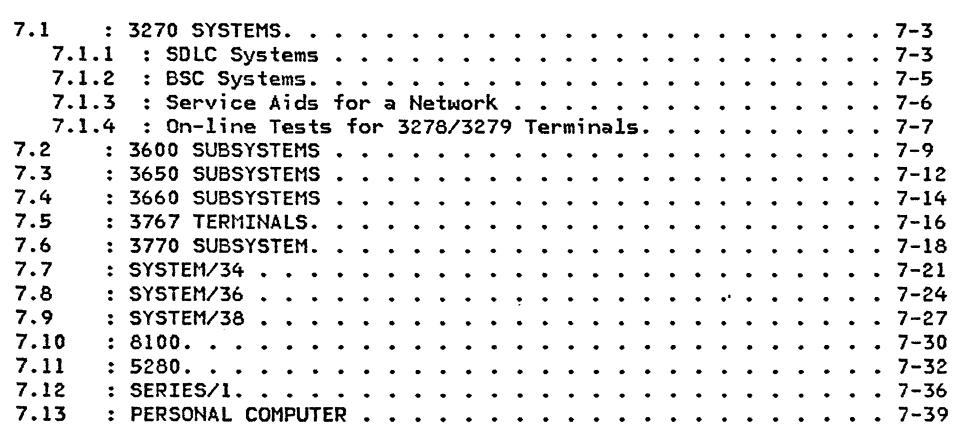

CHAPTER 8 : ACF/VTAM BUFFERS AND STATISTICS

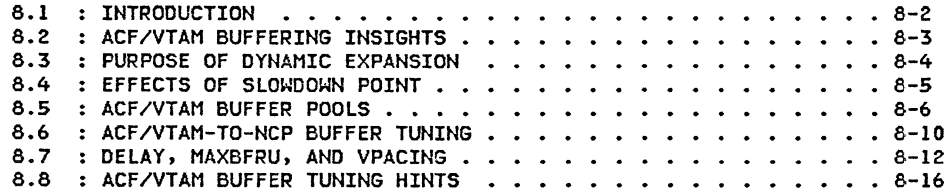

مدر

ENTER USER NOTES HERE:

#### CHAPTER 1 : INTRODUCTION

The purpose of this document is to assist ACF/SNA system users in problem determination. The guide should be used as supporting documentation for customer review prior to installation of ACF/SNA products. The guide's intent is to provide review information, not to replace the standard SNA education. This document contains much of the information needed for problem isolation and is intended to act as the basis for a customer-prepared System Problem Determination Notebook.

The following products have been added to this document:

- Network Management Productivity Facility CNMPF)
- Network Logical Data Manager CNLDM)
- System/34
- System/36
- System/38
- 5280
- 8100
- Series/l
- Personal Computer

The last chapter, titled ACF/VTAM BUFFERS ANO STATISTICS, has also been added. The purpose of this chapter is to give the ACF/SNA system users an insight into the various ACF/VTAM buffers, ACF/VTAM statistics, methods of observing and resolving buffering problems, and general ACF/VTAM-to-NCP tuning.

Finally, manual and product references, screen displays, errors, and omissions have been updated and corrected. If any errors or omissions are encountered while using this manual, please be kind enough to inform us by sending the reader's comment form Cback page) to the specified address.

Note: This guide is based on ACF/VTAM Version 2.

#### PRODUCTS SUPPORTED BY THIS GUIDE

The following products are supported by this guide. The name in parenthesis is normally used throughout the guide. Advanced Communications Function for the Virtual Telecommunications Access Method (ACF/VTAM> Advanced Communications Function for the Network Control Program/Virtual Storage CACF/NCP/VS) 3704/3705 Network Control Program/Virtual Storage (NCP/VS) Network Communications Control Facility (NCCF) Network Management Productivity Facility CNMPF) Network Problem Determination Application CNPOA) Network Logical Data Manager CNLDM) Information/System Release 2 CINFO/SYSl Information/Management (INFO/MANAGEMENT) Operating System/Virtual Storage 2 COS/VS2) Multiple Virtual Storage (MVS) Single Virtual Storage (SVS) Time Sharing Option CTSOl Job Entry Subsystem 2 (JES2) Operating System/Virtual Storage 1 (OS/VS1) Disk Operating System/Virtual Storage Extended (DOS/VSE) Virtual Storage Access Method (VSAMl Customer Information Control System/Virtual Storage (CICS/VS) Information Management System/Virtual Storage (IMS/VS) 3270 Information Display System (3270) 3600 Finance Communication System (3600) 3650 Retail Store System (3650) 3767 Communication Terminal (3767)

 $\mathcal{L}^{\mathcal{L}}$  and  $\mathcal{L}^{\mathcal{L}}$  are the set of the set of the set of the set of the  $\mathcal{L}^{\mathcal{L}}$ 

3770 Data Communication System (3770)

System/34

System/36

System/38

5280

8100

Series/I

Personal Computer

 $\langle \cdot \rangle$ 

ENTER USER NOTES HERE:

This section provides suggestions for various network management functions. A naming con-<br>vention is described that provides flexibility in network configuration definition and eliminates the need for defining a terminal or logical unit more than once in an application for backup purposes. Another section of this chapter ;s concerned with installation management and suggestions for developing operator procedures.

## **CONTENTS**

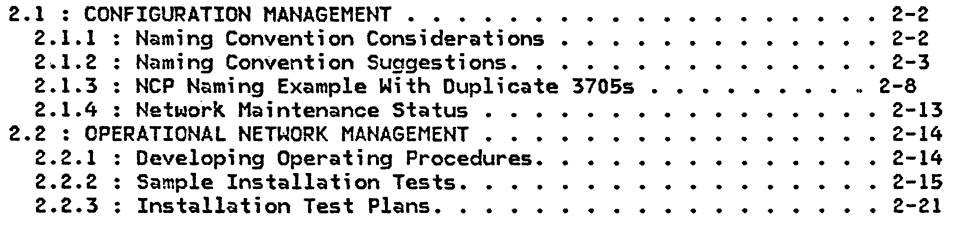

#### 2.1 : CONFIGURATION MANAGEMENT

#### 2.1.1 : NAMING CONVENTION CONSIDERATIONS

Networking allows more flexibility in LU connections.

- The same LU name can be associated with a leased line and later with a switched port.
- The same LU name can be associated with leased<br>lines on different 3705s (All will be in a not acquired status 'NACQ' except the one in use.)
- Applications need to know only the one name.
- Physical connection information in the LU name may not be appropriate:
	- Subarea numbers will not be correct if EIA RS232 patch panels swap lines between 3705s.
	- Line numbers will not be correct if Switched Network Backup is used.
	- Physical unit and line numbers may not be correct when dynamic reconfiguration of NCP is used with ACF/VTAM Release 2 or 3.
	- Terminals are reconfigured on a line for load balancing a growing network.
	- Owning host may change with dynamic domain boundaries.
- $\bullet$  Physical names can always be associated with the current LU name with an ACF/VTAM display.

#### 2.1.2 : NAMING CONVENTION SUGGESTION

An ACF/VTAM display of a logical unit includes the following items:

NCP name Line Group Name Line Name PU Name LU Name and Status

This display relates all those items as they currently exist. If the names contain physcan reflect dynamic changes such as switched backup and dynamic reconfiguration.

The most meaningful characteristics of each component type are used in its name. Since current active names in a network must be unique, subarea is used where it does not change.

In the following discussion these abbreviations are used:

- SSS *=* Subarea number uu *=* Unit Address
- 
- vv *=* Variable based on user needs
- lia *=* Line interface address on 3705

At the end of this section is a table used as a guideline for naming conventions. This<br>table was copied from the ACF/VTAM installation guides and modified slightly. The conventions described in this table are used by the Raleigh International Systems Center for its systems and all its publications.

#### **NCP**

The NCP name can help differentiate between levels or versions of NCPs. The letter 'N' identifies the component as an NCP. The remaining characters identify the subarea and the version of the NCP.

Examples:

```
Nssuuvv 
Nl4BF3P for an NCP with a subarea of 014, a channel unit 
        address of OBF, and a level of 3P, where 3P is ACF/NCP 
        Release 3 with NPA.
```
Nssuuvv

N245F35 for an NCP with a subarea of 024, a channel unit address of 05F, and a level of 35, where '35' is ACF/NCP Release 3 with 5 indicating a unique version.

NOTE: If there is only one 3705, than the name can be adjusted to reflect other data if necessary.

#### **GROUP**

The Line Group name can help differentiate between 3270s which are SDLC and BSC using ACF/VTAM's PU=YES support. The letter 'G' identifies a line group with the subarea following.

#### Examples:

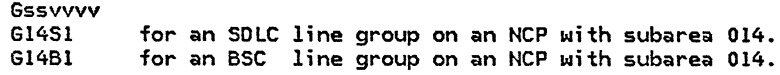

#### LINE/LINK

The Line name includes the subarea and the 3705 hardware LIB address. The last character could be the line set type for special line sets. The letter 'L' Cas an abbreviation for link) represents a line.

Example:

Lssliav Ll40020 for a line with an interface address of 020.

#### PHYSICAL UNIT

The Physical Unit name should relate to the physical unit as it is physically attached to the network. In the examples in this quide 'P' is used for SDLC physical units and 'B' is used for BSC 3270 control units. This distinction is made so that the two types of units could be distinguished by an NCCF CLIST and appropiate error recovery invoked. BSC 3270s and SDLC units have different ACF/VTAM error recovery support.

Example:

Pssliap P140AOF for an SDLC Physical unit located on line address 0AO on the 3705 with subarea 014. The physical unit's SDLC address is 'F' of X'C6'.

bsslfap

824023 for a BSC 3270 control unit located on line address 023 on the 3705 with subarea 024. The control unit's address is ' ' or X'40', being the first unit in the line.

NOTE: The last character of the name is more useful when it reflects the polling/selection address of the control unit. None of the VTAM display commands indicate the unit's address. In order to determine the control unit's address, it is necessary to examine the NCP source statements.

#### LOGICAL UNIT

The logical Unit name must also be defined to applications such as CICS, IMS, RJE, etc. and, therefore, should not change very often. The LU name only contains logical informa-<br>tion about the user. The LU can then be moved (with Release and Acquire commands or dynamic reconfiguration) to different Physical Units and an ACF/VTAM display meaningfully reflects the change. The letter 'L' represents a Logical Unit.

Example:

Tvvvvvvv TDEPT79P for a user in department 79P

NOTE: The first two characters of the name may have to have special identifiers on the first LU/Terminal on a PU/Ctrl Unit. These names are an exception to the use of the letter 'T', but still relate only logical information.

#### CROSS-DOMAIN RESOURCE MANAGER

The Cross-Domain Resource Manager (CDRM) names should be recognizable to the operator as to which host it is. The letter 'M' (for Manager) is followed by host subarea. The user could also add the location if desired.

Example:

for host subarea 2. MllRAL for host subarea 11 in Raleigh. NAMING CONVENTIONS

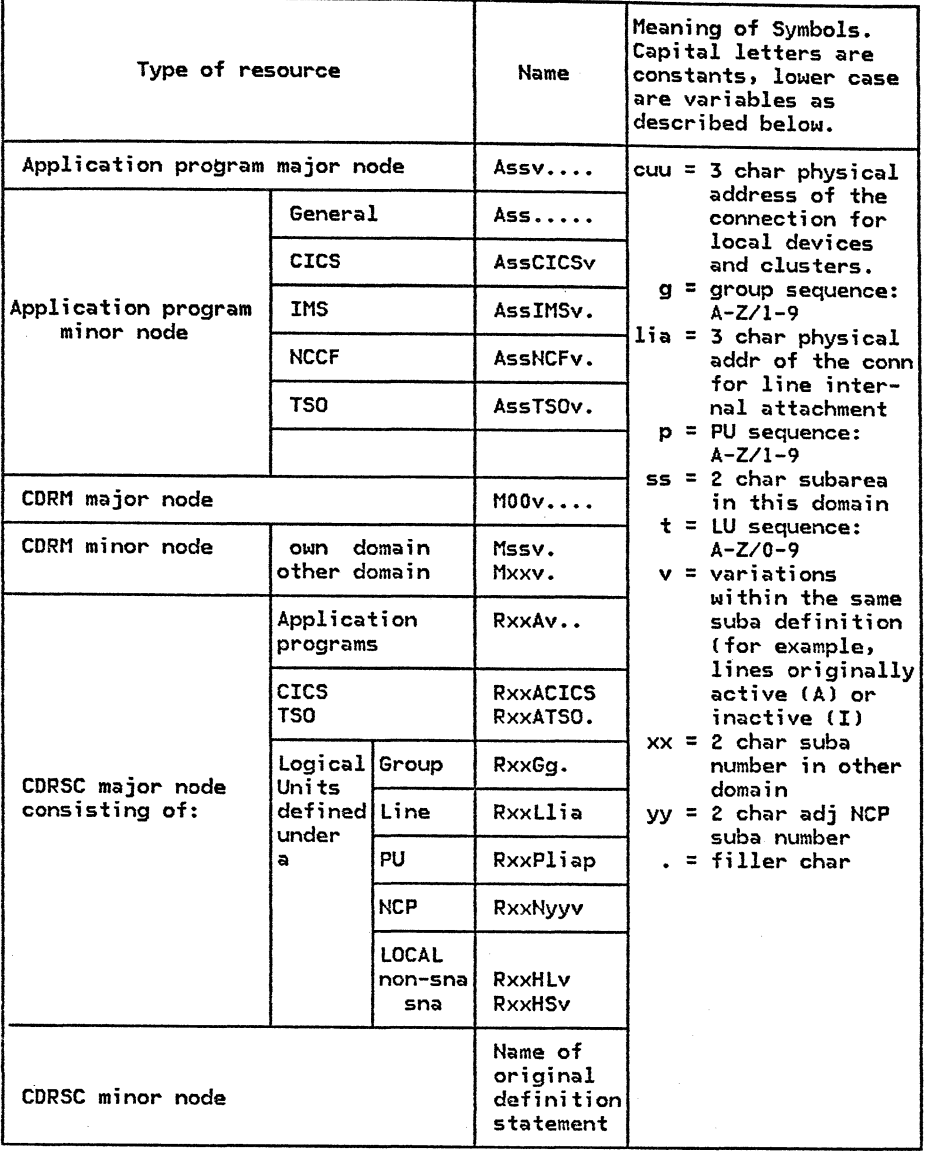

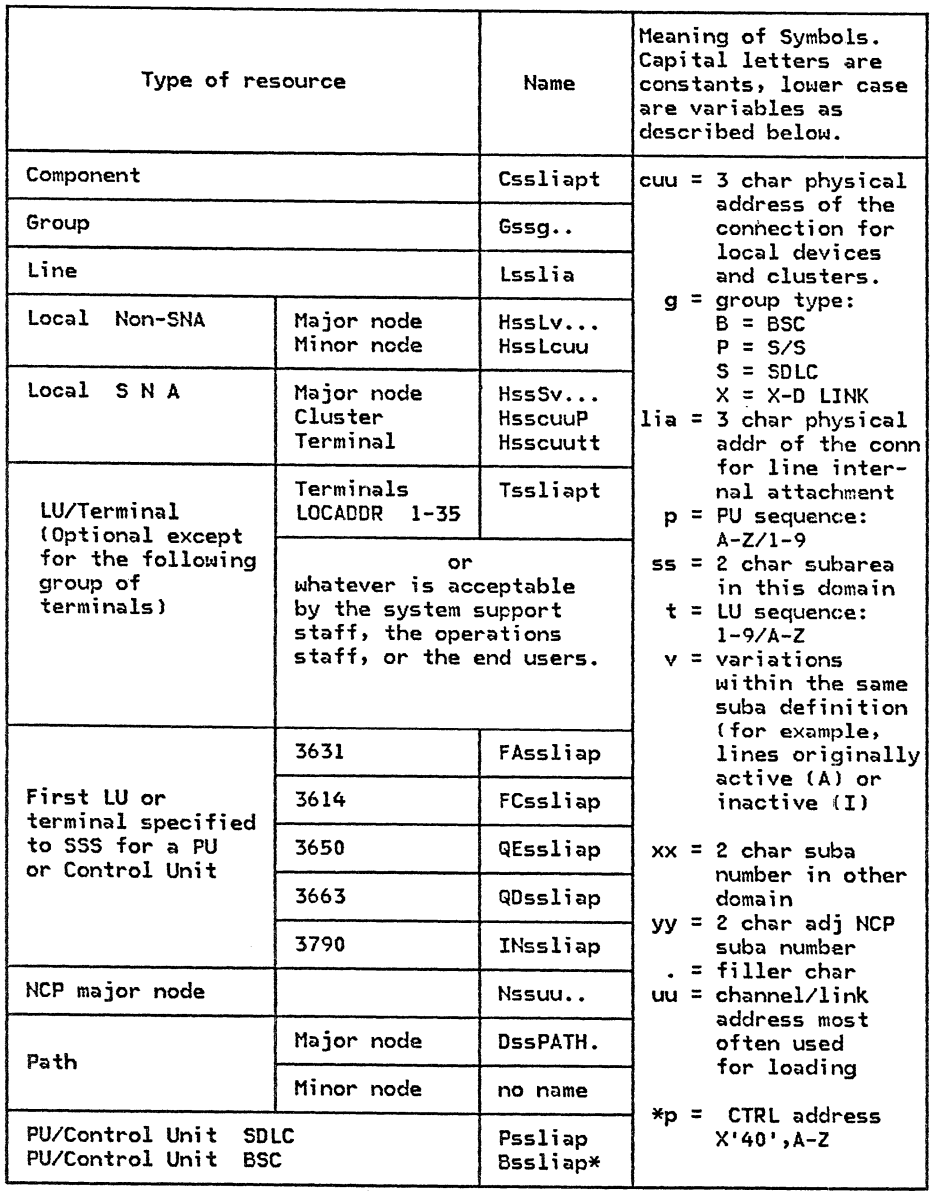

#### 2.1.3 : NCP NAMING CONVENTION EXAMPLE WITH DUPLICATE 3705S

#### (USING MSNF OWNER/BACKUP PARAMETERS)

The following example illustrates the definition and operation of a network, where the LU is only defined to the application once but the LU is accessible from the backup NCP.

#### NCP GENERATION DECK FOR N245F35 AND N043F35

DECK FOR N245F35

DECK FOR N043F35

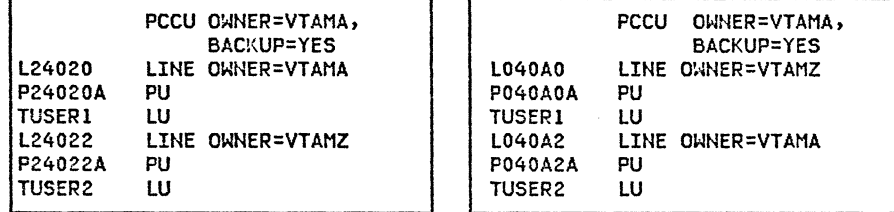

The above configurations allow the LUs to be defined in each NCP. VTAMZ does not exist but because of the 'OWNER = VTAMZ' parameter, VTAMA will not acquire the resources belonging to VTAMZ without operator intervention.

The NCP generations do not have to be identical, but to help reduce operation difficuties, the definitions and characteristics of the lines that are to back up each other should be identical. That is, the LU names should be the same on the lines that will be used for backup.

If another ACF/VTAM does exist, another pair of owner parameter labels could be used to divide NCP resources between the 2 NCPs in the additional ACF/VTAM.

NOTE: Any line without an owner specified is the same as the owner labels matching. Also, an acquire of the NCP will make all non-matching owner parameter labelled resources known to ACF/VTAM.

#### INFORMATION IN ACF/VTAM DISPLAY OF AN LU

EXAMPLE OF A LOGICAL UNIT ACF/VTAM DISPLAY

D NET,E,ID=Tl40AOF4 IST097I DISPLAY ACCEPTED IST075I VTAM DISPLAY - NODE TYPE= LOGICAL UNIT IST486I NAME= Tl40AOF4 ,STATUS= ACTIS ,DESIRED STATE= ACTIV IST081I LINE NAME= L140AO , LINE GROUP= Gl4Sl , MAJNOO= Nl4BF3P IST135I PHYSICAL UNIT= Pl40AOF IST082I DEVTYPE= LU , ALLOC TO= NPAll ,CONTROLLING APPL= IST654I I/O TRACE= OFF ,BUFFER TRACE= OFF IST675I VR = 0 , TP = 0 IST314I END N14BF3P Gl4Sl NCP is subarea 014, channel address Obf, and level 3P. Line is SOLC link group 1.

Ll40AO Hardware line address on 3705 is OAO

Pl40AOF Physical Unit is address F (C6).

Tl40AOF4 Logical Unit is fourth logical unit.

#### VTAMA KNOWLEDGE OF NCP RESOURCES OWNER/BACKUP EXAMPLE

#### V NET,ACT,ID=NZ45F35 V NET,ACT,ID=N043F35

#### STATUS OF NETWORK AFTER COMMANDS.

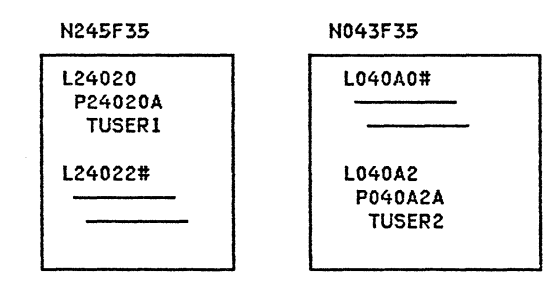

#--RESOURCES KNOWN TO ACF/VTAM BUT CAN NOT BE DISPLAYED OR USED.

d net,e,id=n245f35 IST097I DISPLAY ACCEPTED IST075I VTAM DISPLAY - NODE TYPE= PU\_T4/5 IST486I NAME= N245F35 ,STATUS= ACTIV IST247I LOAD/DUMP PROCEDURE STATUS = RESET IST484I SUBAREA = 024 IST391I ADJ LINK STATION = Pl4040 LINE = Ll4040 ,NODE = N14BF3P IST391I ADJ LINK STATION = P040A6 LINE = L040A6 ,NODE = N043F35 IST391I ADJ LINK STATION = P04024 LINE = L04024 ,NODE = N043F35 IST654I I/O TRACE= OFF ,BUFFER TRACE= OFF IST675I VR = 1 , TP = 2 IST170I LINES: IST080I L24032 NEVAC IST080I L24022 RESET-N--- IST314I END ,DESIRED STATE= ACTIV L24033 ACTIV----E L24020 ACTIV d net,e,id=l24022 IST097I DISPLAY ACCEPTED IST088I DISPLAY COMMAND REJECTED - INVALID NODE NAME = L24022 d net,e,id=p24022A IST097I DISPLAY ACCEPTED IST088I DISPLAY COMMAND REJECTED - INVALID NODE NAME = P24022A d net,e,id=tuser2 IST097I DISPLAY ACCEPTED IST075I VTAM DISPLAY - NODE TYPE= LOGICAL UNIT IST486I NAME= TUSER2 , STATUS= ACT/S ,DESIRED STATE= ACTIV IST081I LINE NAME= L040A2 , LINE GROUP= G04Sl , MAJNOD= N043F35 IST135I PHYSICAL UNIT= P040A2 IST082I DEVTYPE= LU , ALLOC TO= , CONTROLLING APPL= IST654I I/O TRACE= OFF ,BUFFER TRACE= OFF IST314I END

NOTE THAT TUSERZ IS ACTIVE AND CONNECTED TO N043F35

#### Sample Console output

V NET,ACQ,ID=N245F35

V NET,ACQ,ID=N043F35

V NET,ACT,ID=L24022

VTAMA BECOMES AN OWNER OF LINES THAT HAVE 'OWNER = VTAMZ'

Sample Console output

N245F35 L24020 P24020A TUSERl L24022 P24022A\* N043F35 L040AO P040A0A\* L040A2 P040A2A TUSER2 \*--RESOURCES KNOWN TO ACF/VTAM WITH STATUS OF RELSD  $NOTE:$  After the NCPs have been acquired, the links should be activated. If a link is not active when a 'v net,acq,id=pXXXXX,act' is issued, the vary will fail. The following sequence illustrates the effect when the link is already active. v net,acq,id=n245f35<br>IST097I VARY ACCEPTED IST097I VARY IST670I VARY ACQ PROCESSING FOR ID= N245F35 COMPLETE d net,e,id=n245f35 IST097I DISPLAY ACCEPTED IST075I VTAM DISPLAY - NODE TYPE= PU\_T4/5 IST486I NAME= N245F35 ,STATUS= ACTIV ,DESIRED STATE= ACTIV IST247I LOAD/OUM? PROCEDURE STATUS : RESET IST484I SUBAREA = 024 IST391I ADJ LINK STATION = Pl4040 LINE = L14040 ,NODE = Nl4BF3P IST391I ADJ LINK STATION = P040A6 LINE = L040A6 ,NODE = N043F35 IST391I ADJ LINK STATION = P04024 IST654I I/O TRACE= OFF ,BUFFER TRACE= OFF IST67SI VR = 1 , TP = 2 IST170I LINES:<br>IST080I L24032 IST080I L24032 NEVAC L24033 ACTIV----E L24020 ACTIV IST080I L24022 IST314I END d net,10=124022 IST097I DISPLAY ACCEPTED IST075I VTAM DISPLAY - NODE TYPE= LINE IST486I NAME= L24022 ,STATUS= NEVAC ,DESIRED STATE= INACT<br>IST087I LINE TYPE= LEASED LINE GROUP= G24S1 IST087I LINE TYPE= LEASED IST134I MAJNOD= N245F35 IST329I THIS NODE WAS NOT ORIGINALLY OWNED BY THIS HOST IST655I LINE TRACE STATUS = TRRES TG TRACE STATUS = TRRES IST314I END d net,e,id=p24022a IST097I DISPLAY ACCEPTED IST075I VTAM DISPLAY - NODE TYPE= PHYSICAL UNIT IST486I NAME= P24022A ,STATUS= RELSD ,DESIRED STATE= RELSD IST081I LINE NAME= L24022 , LINE GROUP= G24S1 , MAJNOD= N245F35 IST329I THIS NODE WAS NOT ORIGINALLY OWNED BY THIS HOST IST654I I/O TRACE= OFF ,BUFFER TRACE= OFF IST355I LOGICAL UNITS: IST080I TUSER2 RESET IST314I END v net,act,id=l14022 IST097I VARY IST093I L24022 ACTIVE

GG24-1514-l NETWORK MANAGEMENT PAGE 2-11

In the event that the path to TUSER2 fails, the operator could switch the link or physical unit from NCP N043F35 *to* NCP N245F35 •Jsing a cross-bar switch *or* by moving cables. The operator would then issue the following commands. The 'acquire' and 'activate' operands may both be specified on the same 'vary' command.

V NET,REL,ID=P040A2A,I V NET,ACQ,ID=P24022A,ACT

TUSER2 IS KNOWN TO ACF/VTAM AS A PART OF N245F35

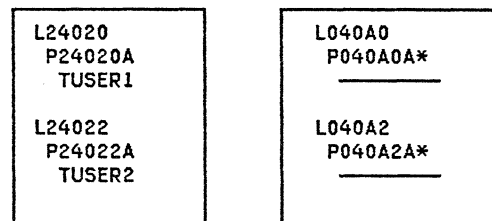

\*--RESOURCES KNOWN TO ACF/VTAM WITH STATUS OF RELSD (Released)

Sample Console output

v net,rel,id=p040a2,i IST097I VARY IST487I VARY INACT SCHEDULED FOR ID = P040A2A BY VARY REL IST105I P040A2A NODE NOW INACTIVE IST670I VARY REL PROCESSING FOR ID= P040A2A COMPLETE

v net,acq,id=p24022a,act IST097I VARY IST670I VARY ACQ PROCESSING FOR ID= P24022A COMPLETE IST487I VARY ACT FOR ID = P24022A SCHEDULED BY VARY ACQ

IST093I P24022A ACTIVE

d net,id=pl4022a,e IST097I DISPLAY ACCEPTED IST075I VTAM DISPLAY - NODE TYPE= PHYSICAL UNIT IST486I NAME= P24022A ,STATUS= ACTIV ,DESIRED STATE= ACTIV IST081I LINE NAME= L24022 , LINE GROUP= G24Sl , MAJNOD= N24SF35 IST329I THIS NODE WAS NOT ORIGINALLY OWNED BY THIS HOST IST654I I/O TRACE= OFF ,BUFFER TRACE= OFF IST355I LOGICAL UNITS: IST080I TUSER2 IST314I END

d net ,i d=tuser2

IST097I DISPLAY ACCEPTED IST075I VTAM DISPLAY - NODE TYPE= LOGICAL UNIT IST486I NAME= TUSER2 ,STATUS= ACTIV ,DESIRED STATE= ACTIV IST081I LINE NAME= L24022 , LINE GROUP= G24S1 , MAJNOD= N245F35 IST329I THIS NODE WAS NOT ORIGINALLY OWNED BY THIS HOST IST135I PHYSICAL UNIT= P24022A IST082I DEVTYPE= LU , ALLOC TO= , CONTROLLING APPL= IST654I I/O TRACE= OFF ,BUFFER TRACE= OFF IST314I END

#### 2.1.4 : NETWORK MAINTENANCE STATUS

In the context of Problem Determination, an accurate and up-to-date record of the maintenance levels of all systems components, hardware as well as software, must be kept available. The sample shown here reflects the pattern that should be followed and is useful as a planning chart. Keeping this type of record in manual format, however, is not recommended. The IBM Program Product 'Info/Management' permits recordkeeping in a<br>structured and interactive manner.

An example of the usefulness of Info/Management in a PD situation is provided in chapter 4, section 4.3 'Info/Management'.

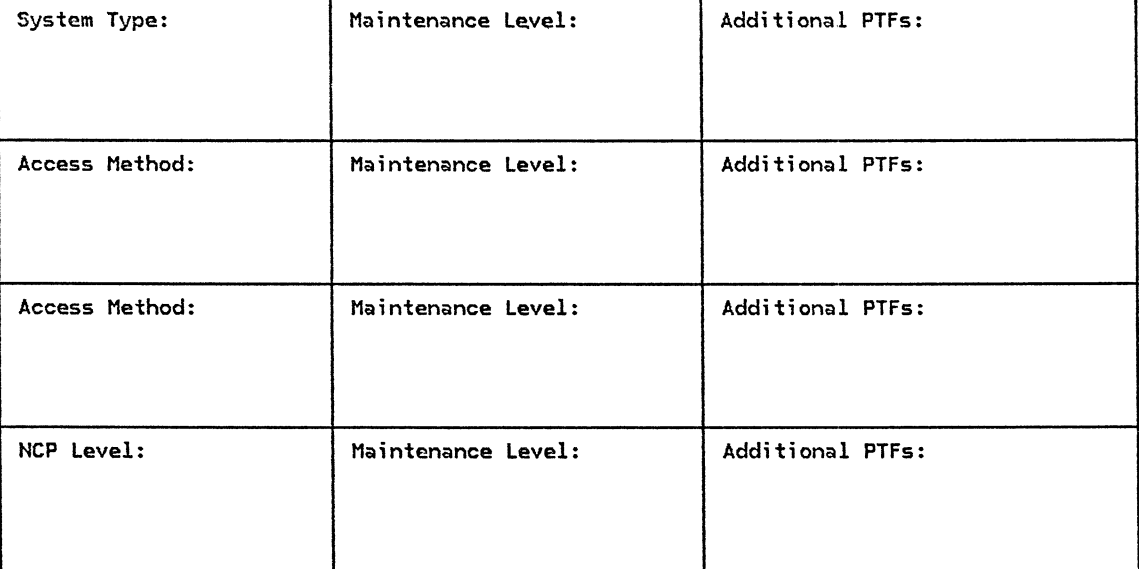

#### 2.2 : OPERATIONAL NETWORK MANAGEMENT

Operational Network Management deals with the day-to-day issues of effective operation. For best results, this work should be proceduralized and structured into:

- Normal operating procedures
- Operating procedures in exception situations
- Network test procedures in case of failures

This section discusses each of these in turn.

#### 2.2.1 DEVELOPING OPERATION PROCEDURES

Operating procedures must be tailored to each particular situation. Typically an installation has to con- sider the development and documentation of operating procedures for normal conditions and for exception situations. Examples of 'normal operation procedures' would be:

- Network. bringup procedures
- Network. shutdown procedures

 $\mathcal{L}^{\mathcal{L}}(\mathcal{L}^{\mathcal{L}}(\mathcal{L}^{\mathcal{L$ 

 $\sim$ 

• Planned network reconfiguration procedures, such as may be neccessary when domains in other than the home time zone must be serviced

Exception situations will occur in all environments and can be responded to in a proceduralized manner. Examples of such situations are:

- Invoking backup links
- Restoring normal links after repairs
- Performing tests

The subject of testing is covered in subsequent sec- tions. At this time, it should suffice to review the above examples and think about the issues of:

- Documenting the procedures
- Making the documentation avai !able to the network operators in the most convenient manner

The IBM Program Product 'Network Communications Control be used to advantage for this purpose in an interactive way. Please refer to Chapter 4, section 4.2.1 for examples of the use of CLISTs. This facility is flexible enough to enter an entire Operators' Guide on line.

## 2.2.2 : SAMPLE INSTALLATION TESTS

## INTRODUCTION

In this section we list a collection of tests for an SNA installation. These tests are grouped in the two classes:

- Tests relating to Service Aids - Tests relating to Error Recovery.

# TESTS RELATING TO SERVICE AIDS

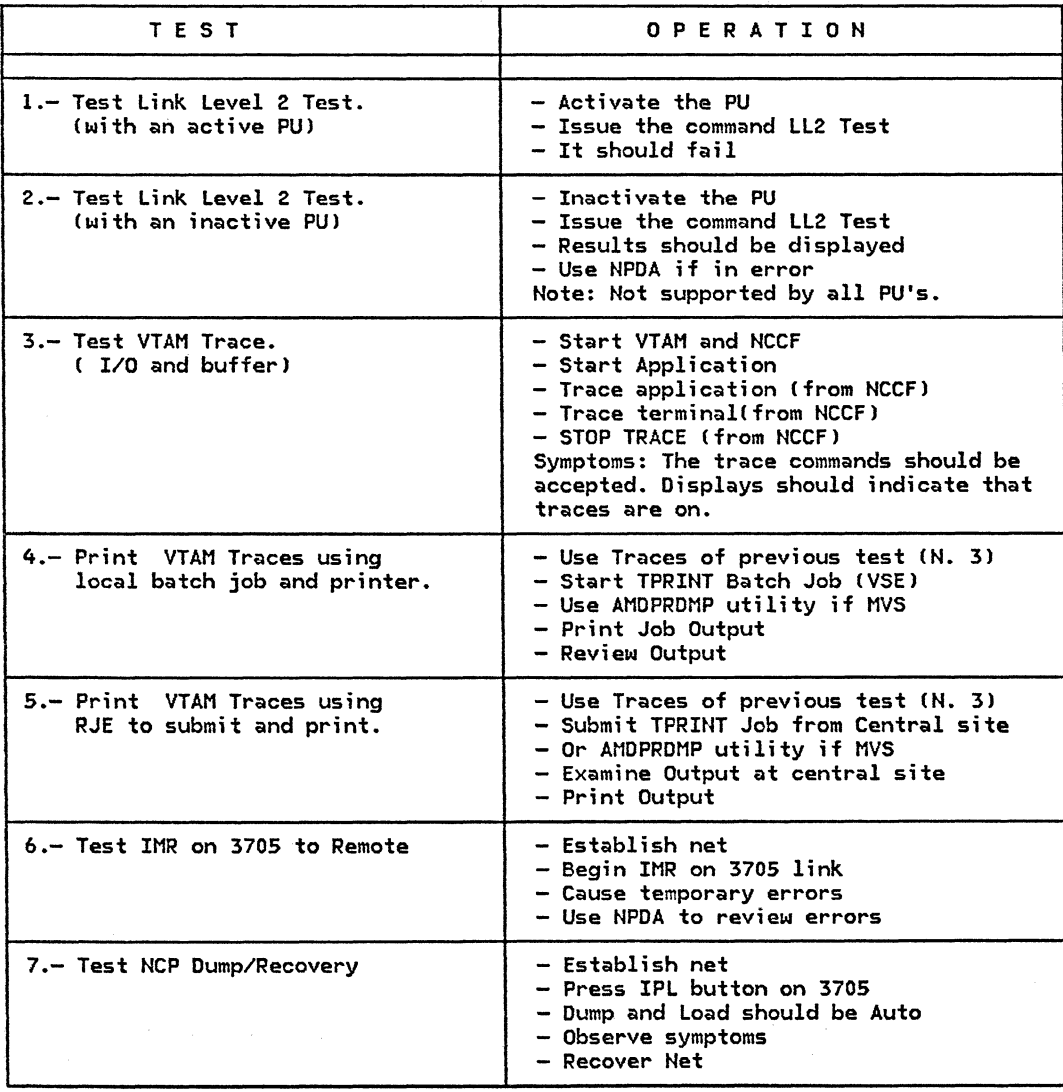

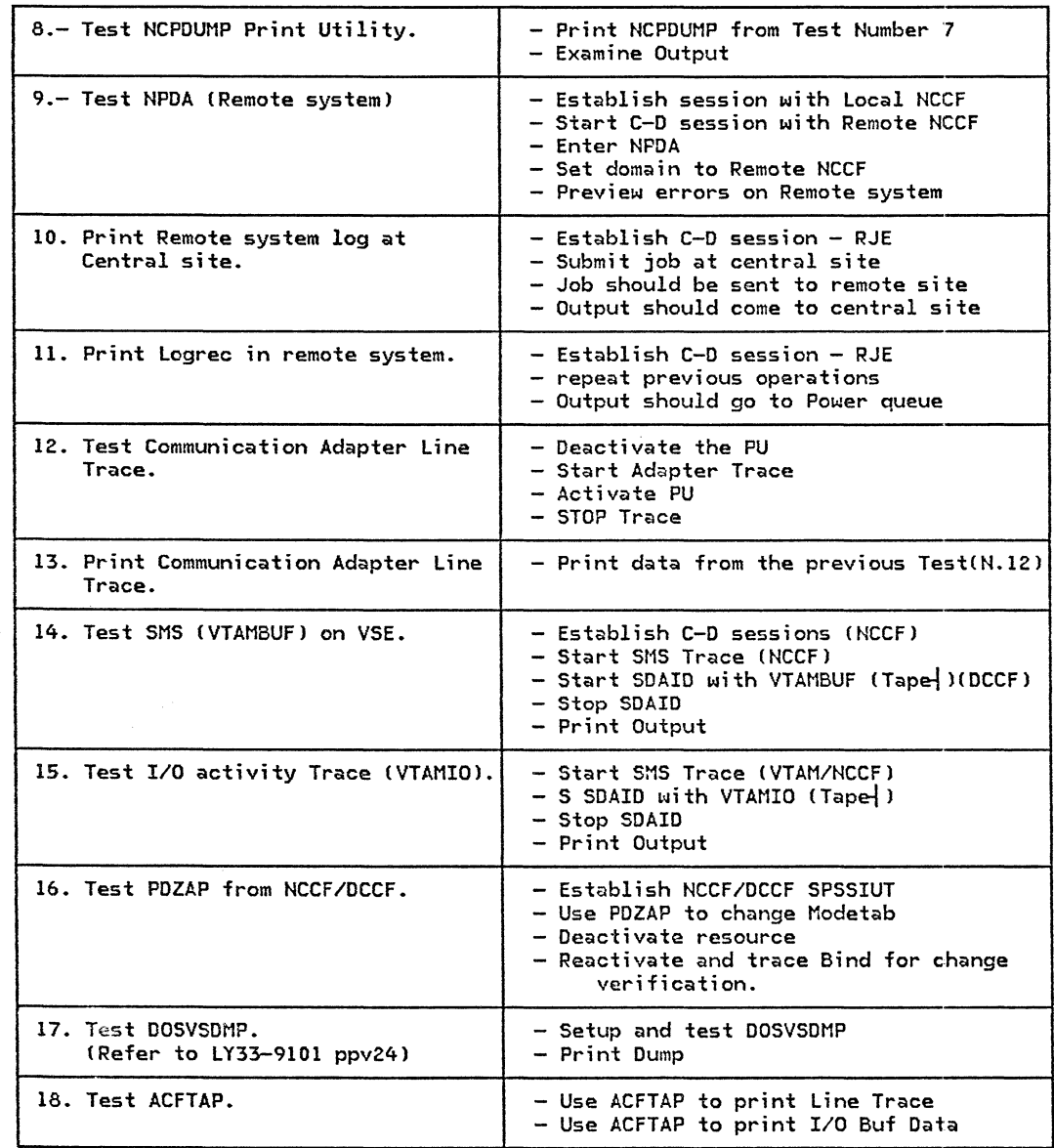

## TESTS RELATING TO ERROR RECOVERY

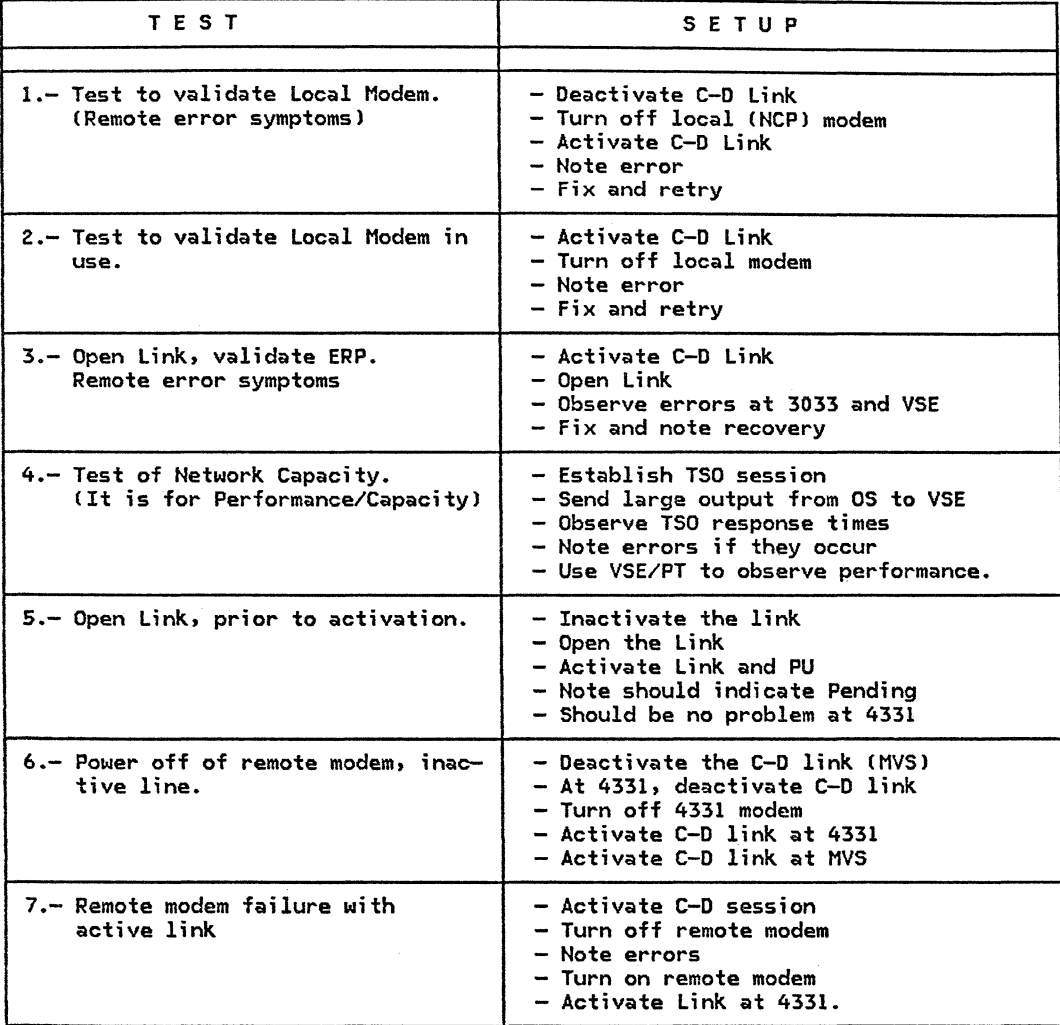

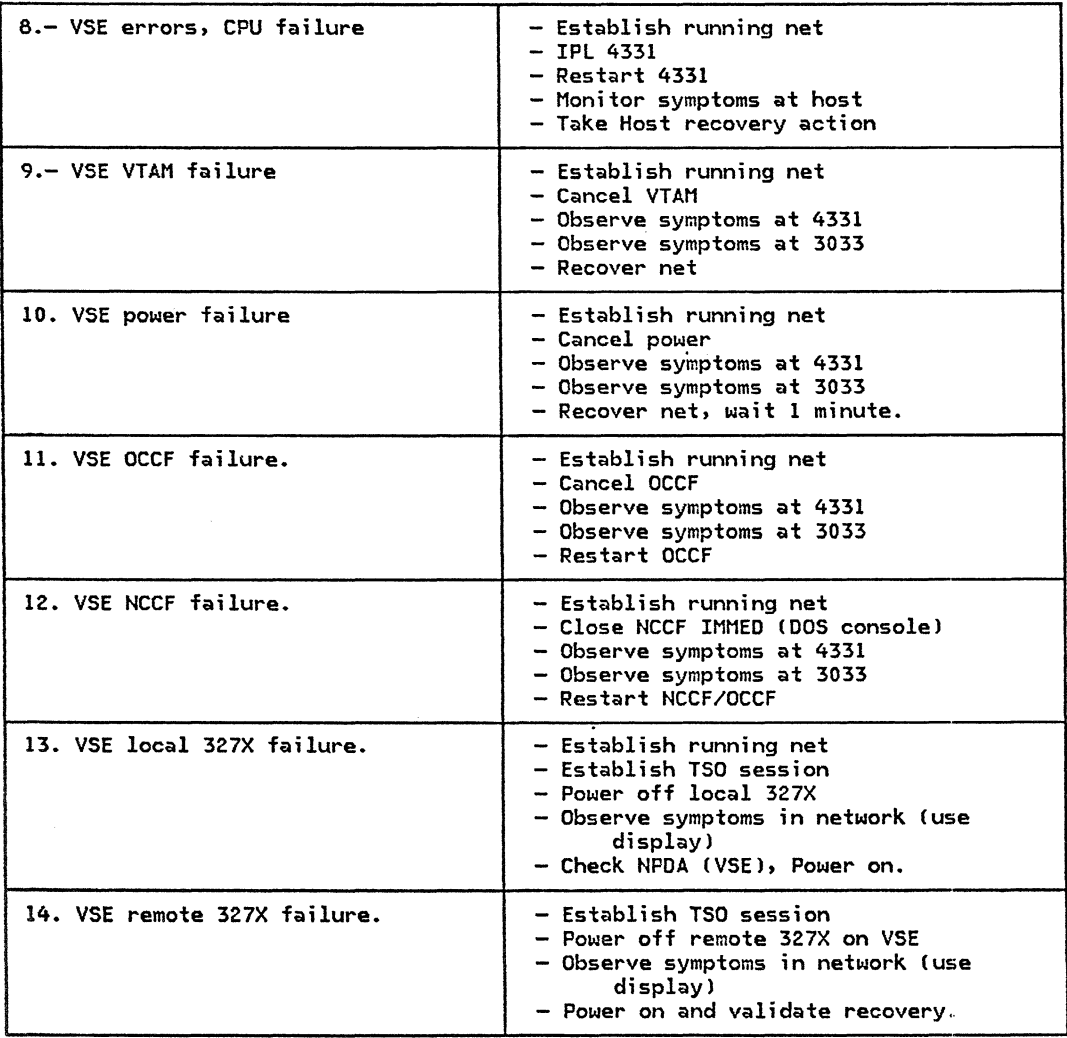

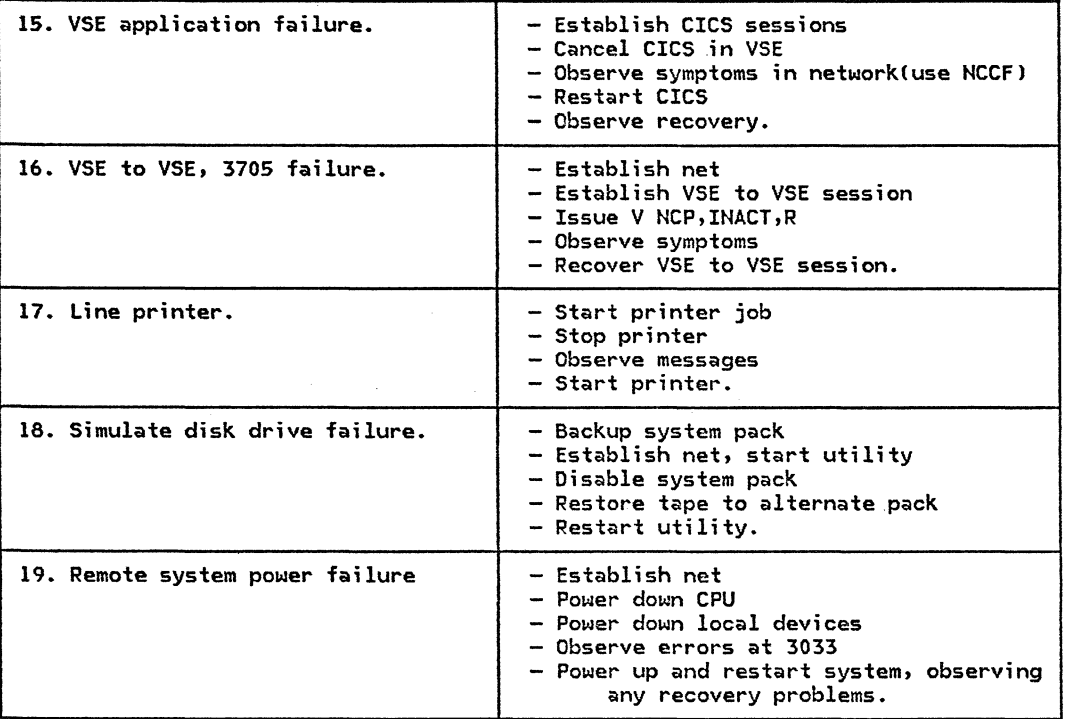

# 2.2.3 : INSTALLATION TEST PLANS

# MASTER SCHEDULE

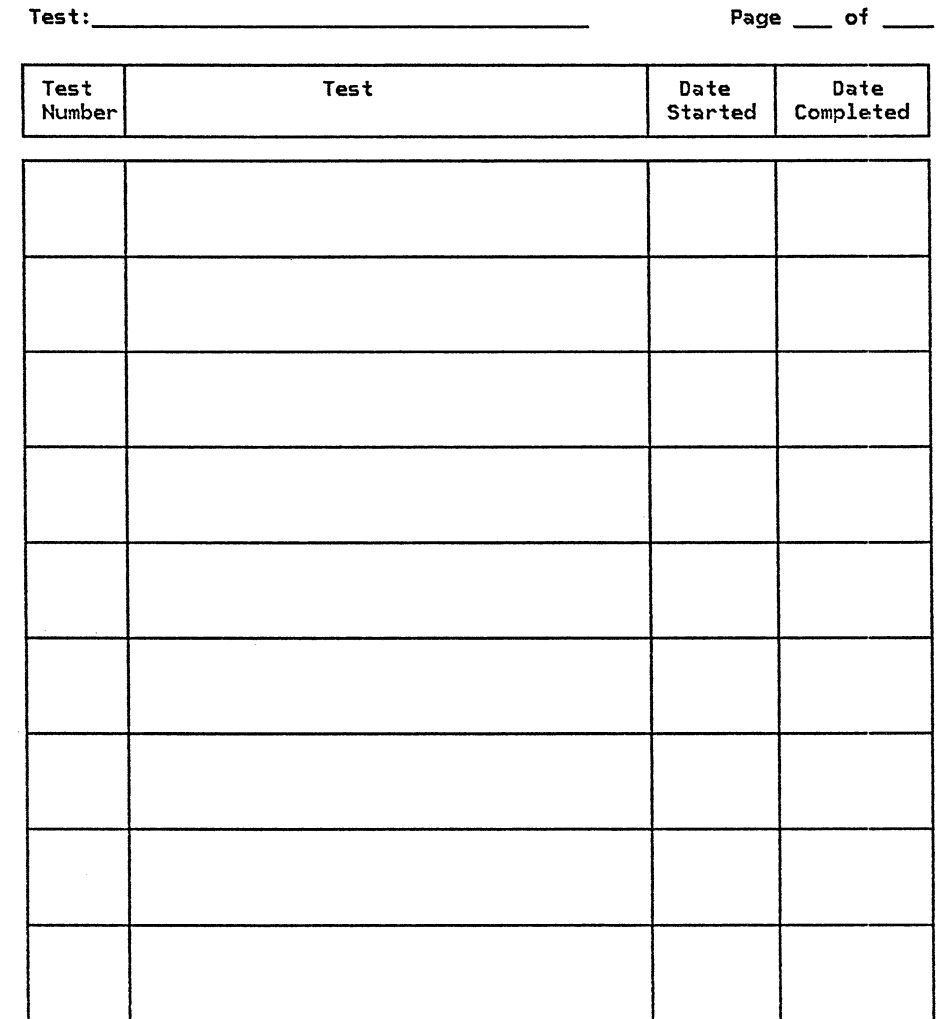

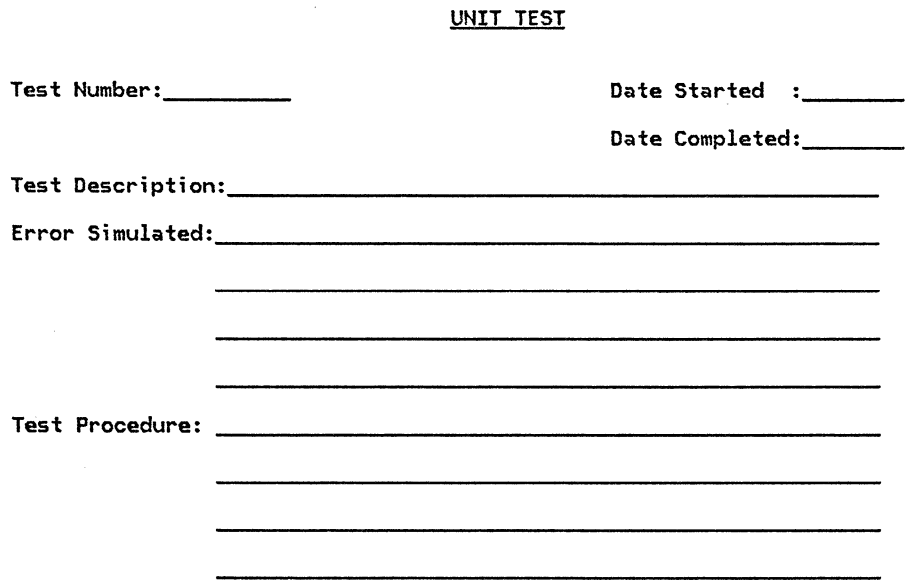

# TEST RESULTS

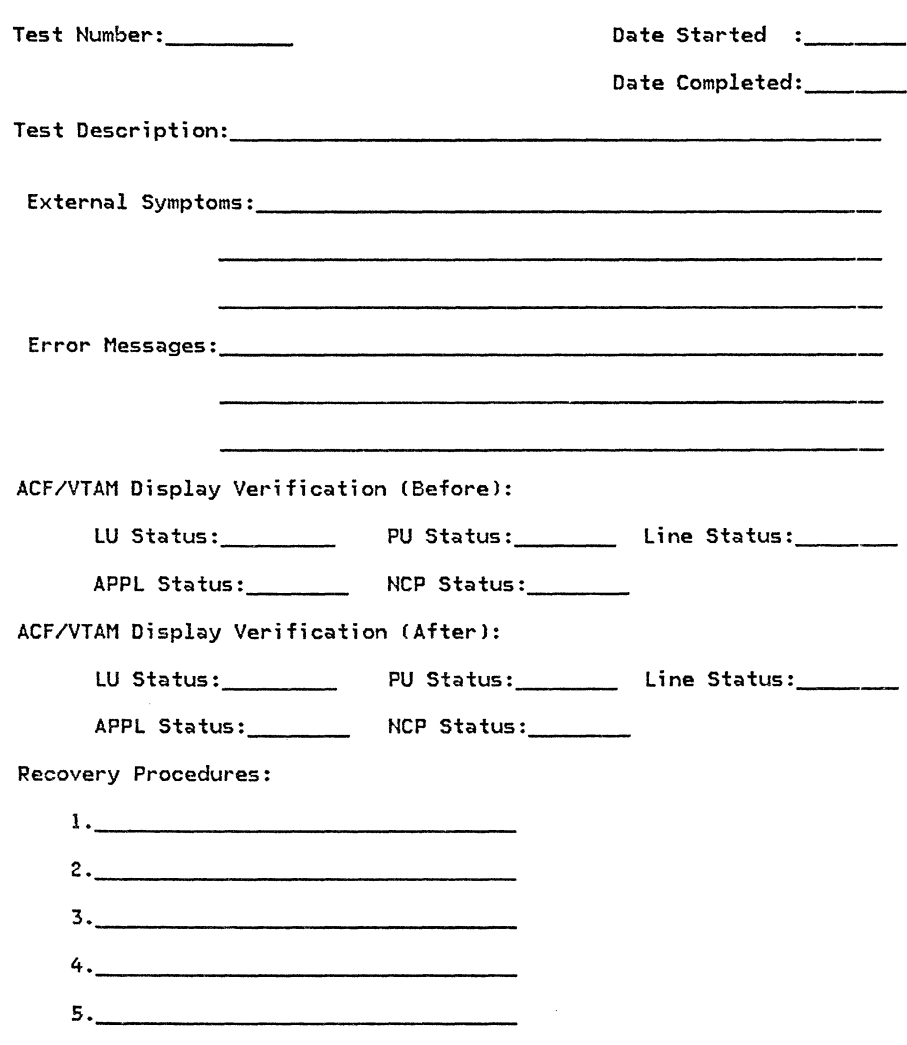
ENTER USER NOTES HERE:

 $\mathcal{A}$ 

### CHAPTER 3 : PROBLEM DETERMINATION/ISOLATION PROCEDURES

This section of the guide contains typical Problem Determination Isolation Procedures CPD/IPsl for many of the problems which may be encountered in an SNA system. The PD/IPs contain procedures that should be used to isolate the failing sequence or component.

Preceding each Problem Determination/Isolation Procedure (PD/IP) is a list of commonly experienced problems and their causes. A review of these typical installation problems may isolate the problem before the PD/IPs are entered.

## **CONTENTS**

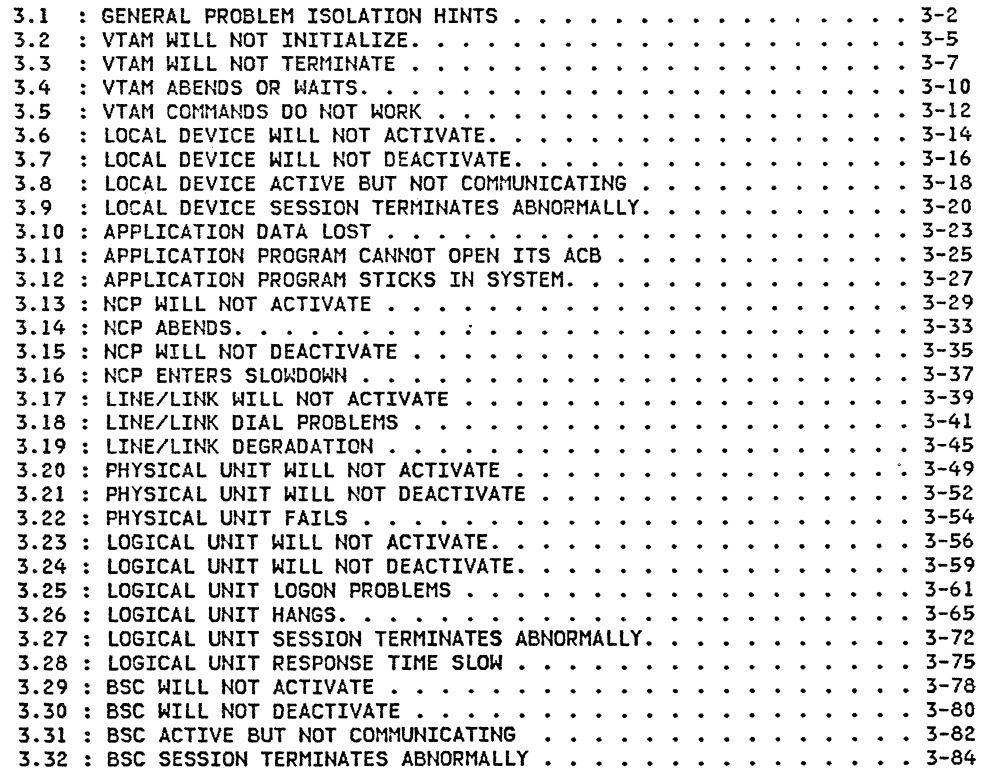

#### 3.1 GENERAL PROBLEM ISOLATION HINTS

There are some basic ground rules for doing problem isolation in a VTAM based SNA network. This section establishes the basic isolation steps that are prerequisite for most of the problem determination procedures that follow this section.

As a general rule, the interactive tools are preferred over the batch ones, specifically:

- Network Communication Control Facility <NCCF), see Section 4.2.1.
- Network Problem Determination Application (NPDA), see Section 4.2.2.
- Network Performance Analyzer CNPA}, see Section 4.3.2.

Insufficient VTAM buffer specifications

Now with the dynamic buffering of Release 3, these problems are minimized. Only watch the IO buffers.

Insufficient virtual storage

DOS/VSE VTAM uses VPBUF for dynamic storage requirements such as 'OPNDST', 'CLSDST', and building of major node resource definition tables <RDT>.

Insufficient system resources

During activation, deactivation, and error recovery VTAM requires additional virtual storage. This can increase the paging rate for the system.

Incorrect VTAM definitions

Host SNA network. problems are due to incorrect network. definitions. Installation guides should be used for initial network definitions. SNA Product Installation Guide (G320-6028) is recommended.

Sessions/Routing anomalies

One general recommendation is to have ready several sessions with different possibilities of:

- Transmission groups
- Explicit routes
- Virtual routes
- Priorities

and when having a session/routing problem, determine where the fault is by activating another similar session.

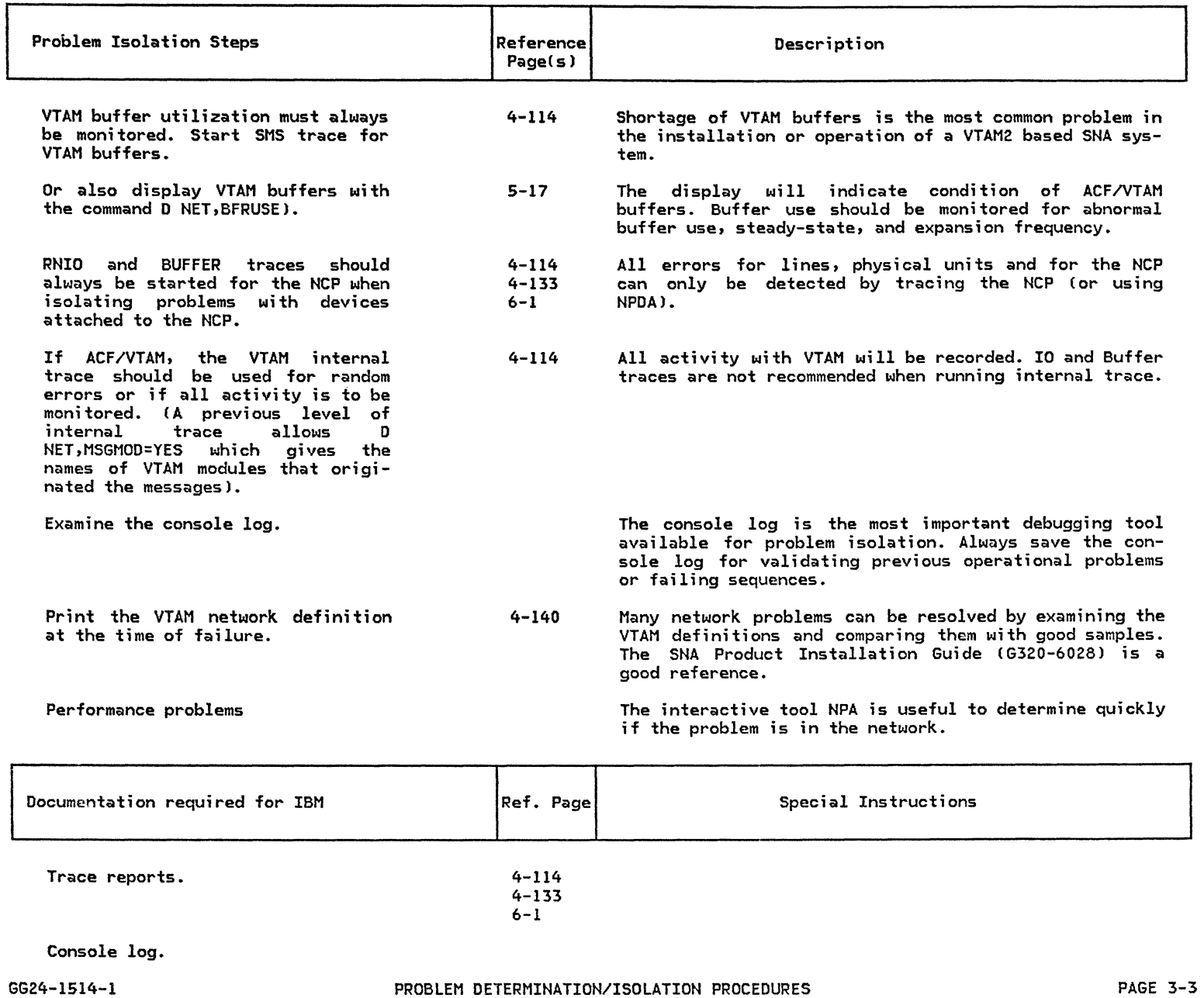

 $\label{eq:2.1} \mathcal{L}_{\mathcal{A}}(\mathcal{A}) = \mathcal{L}_{\mathcal{A}}(\mathcal{A}) = \mathcal{L}_{\mathcal{A}}(\mathcal{A})$ 

Copy of VTAMLST or B.book for DOS/VSE 4-140

**Contract Contract** 

 $\label{eq:2.1} \frac{1}{2}\int_{\mathbb{R}^3} \frac{1}{\sqrt{2\pi}} \int_{\mathbb{R}^3} \frac{1}{\sqrt{2\pi}} \int_{\mathbb{R}^3} \frac{1}{\sqrt{2\pi}} \int_{\mathbb{R}^3} \frac{1}{\sqrt{2\pi}} \int_{\mathbb{R}^3} \frac{1}{\sqrt{2\pi}} \int_{\mathbb{R}^3} \frac{1}{\sqrt{2\pi}} \int_{\mathbb{R}^3} \frac{1}{\sqrt{2\pi}} \int_{\mathbb{R}^3} \frac{1}{\sqrt{2\pi}} \int_{\mathbb{R}^3} \$ 

# 3.2 : VTAM WILL NOT INITIALIZE

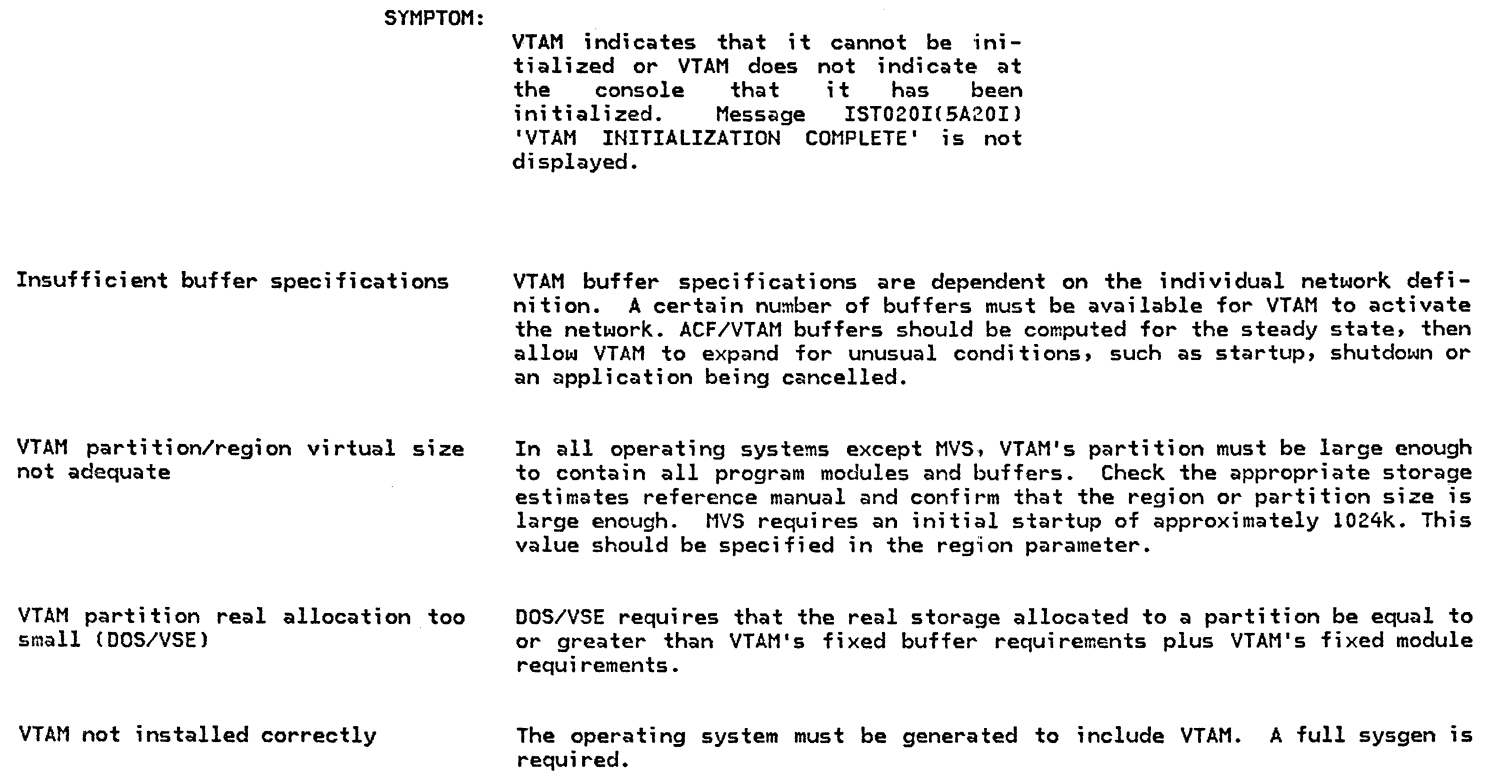

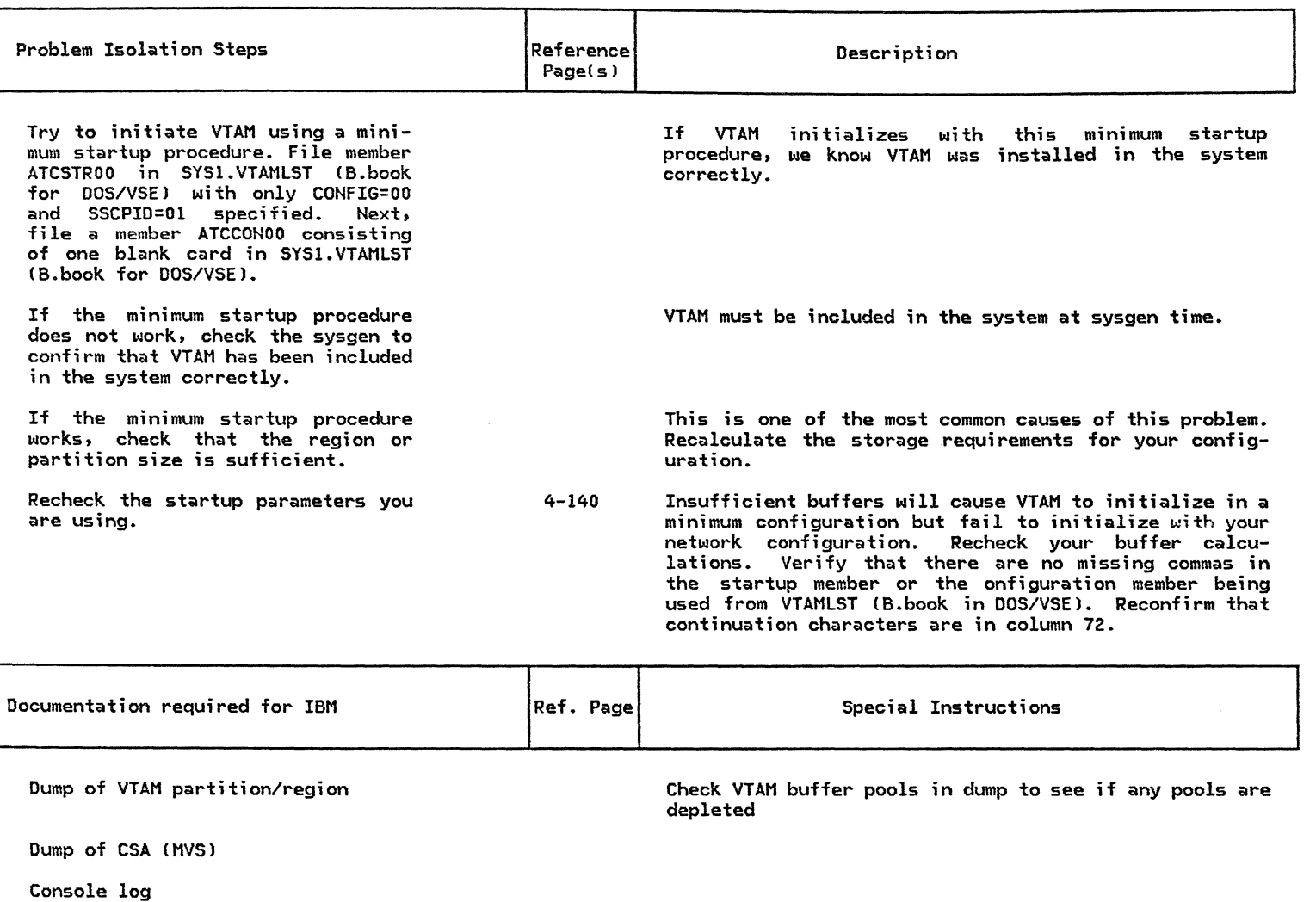

Copy of VTAMLST or B.book for DOS/VSE

## 3.3 : VTAM WILL NOT TERMINATE

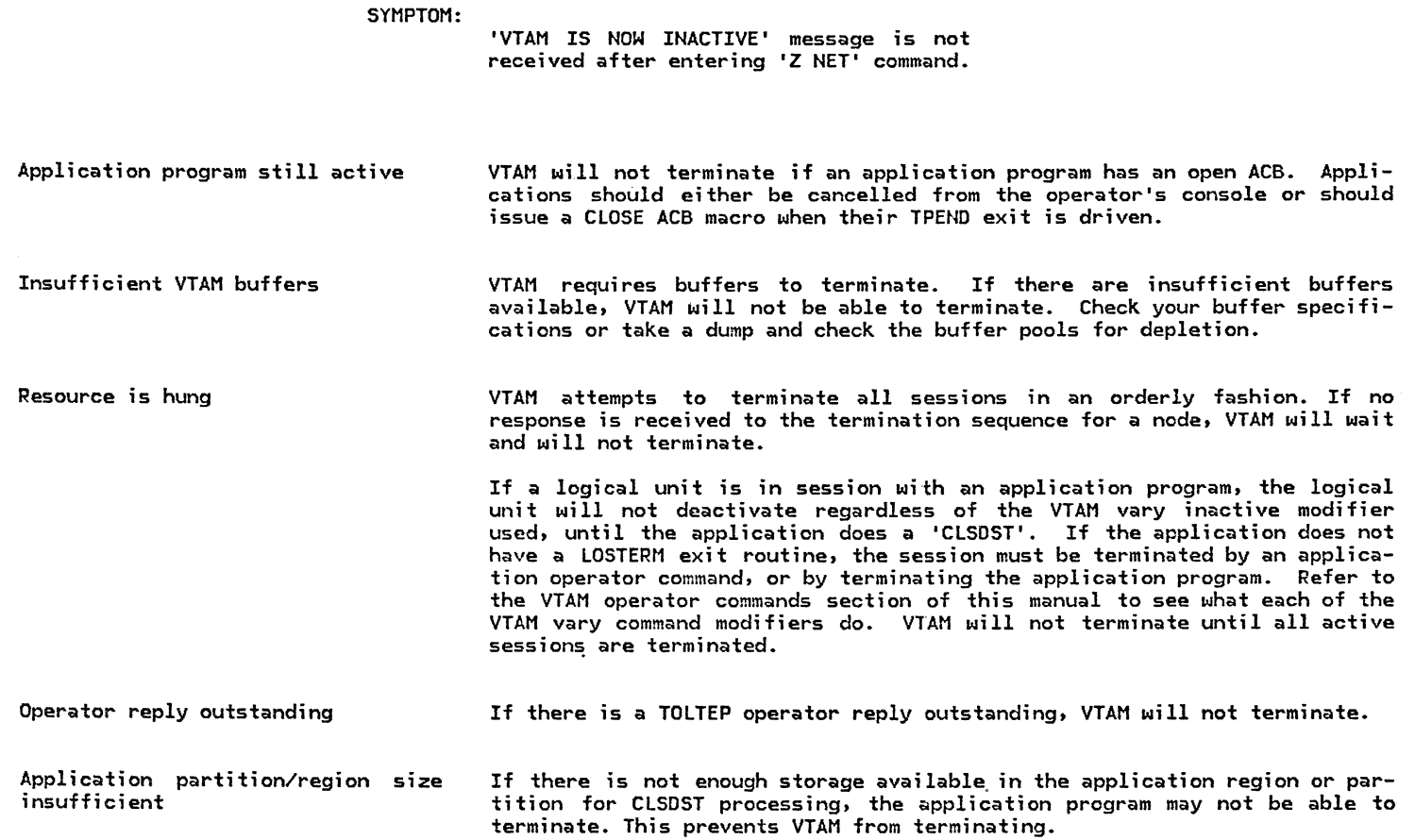

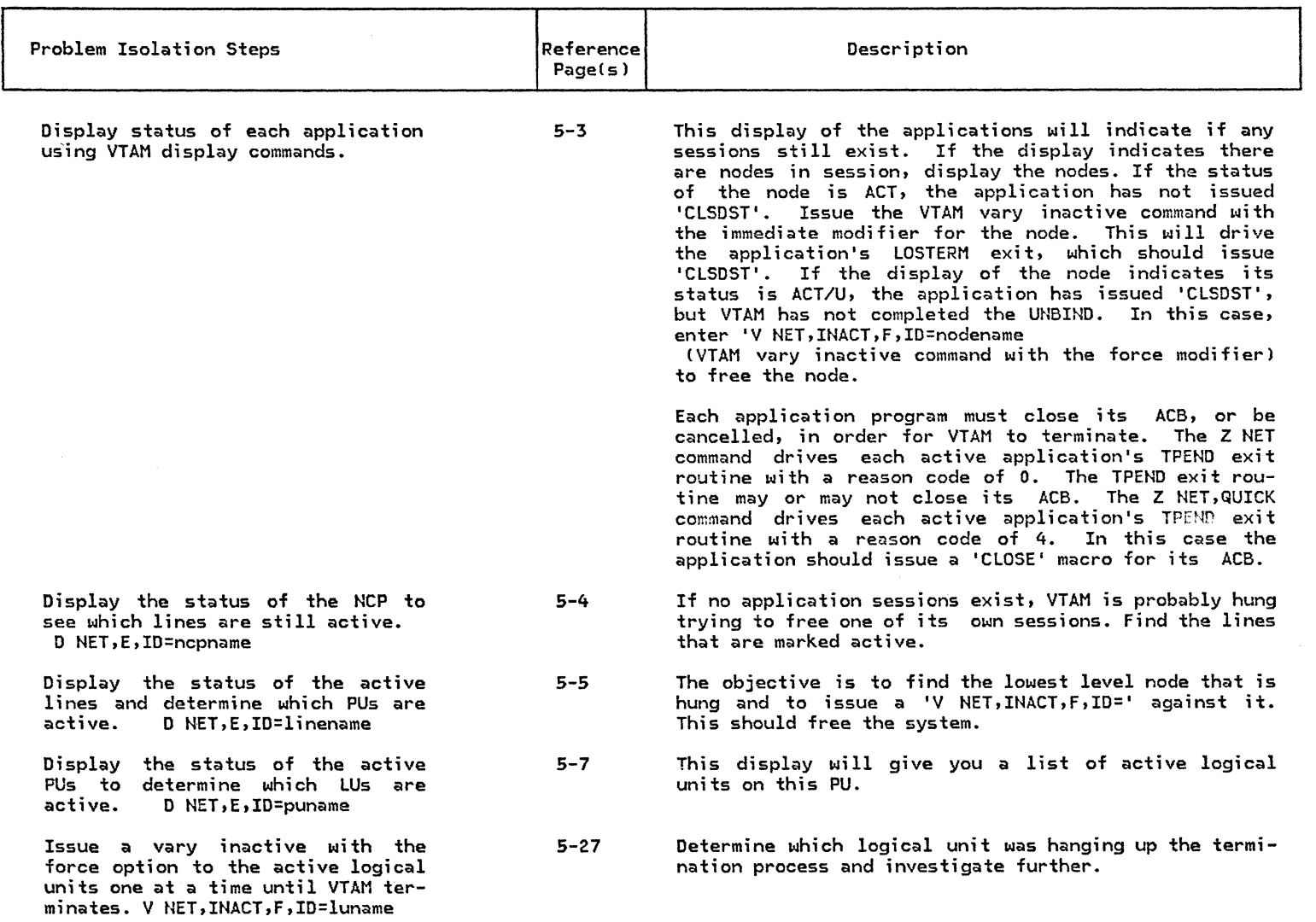

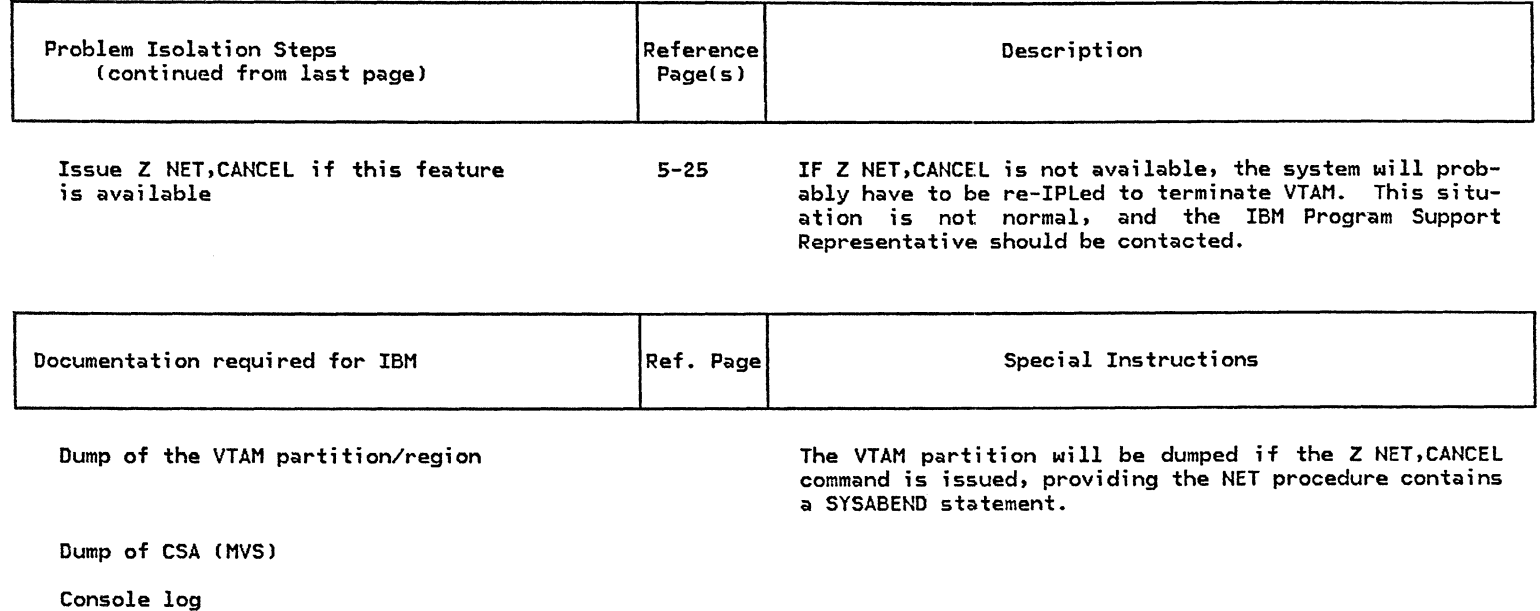

## 3.4 : VTAM ABENDS OR WAITS

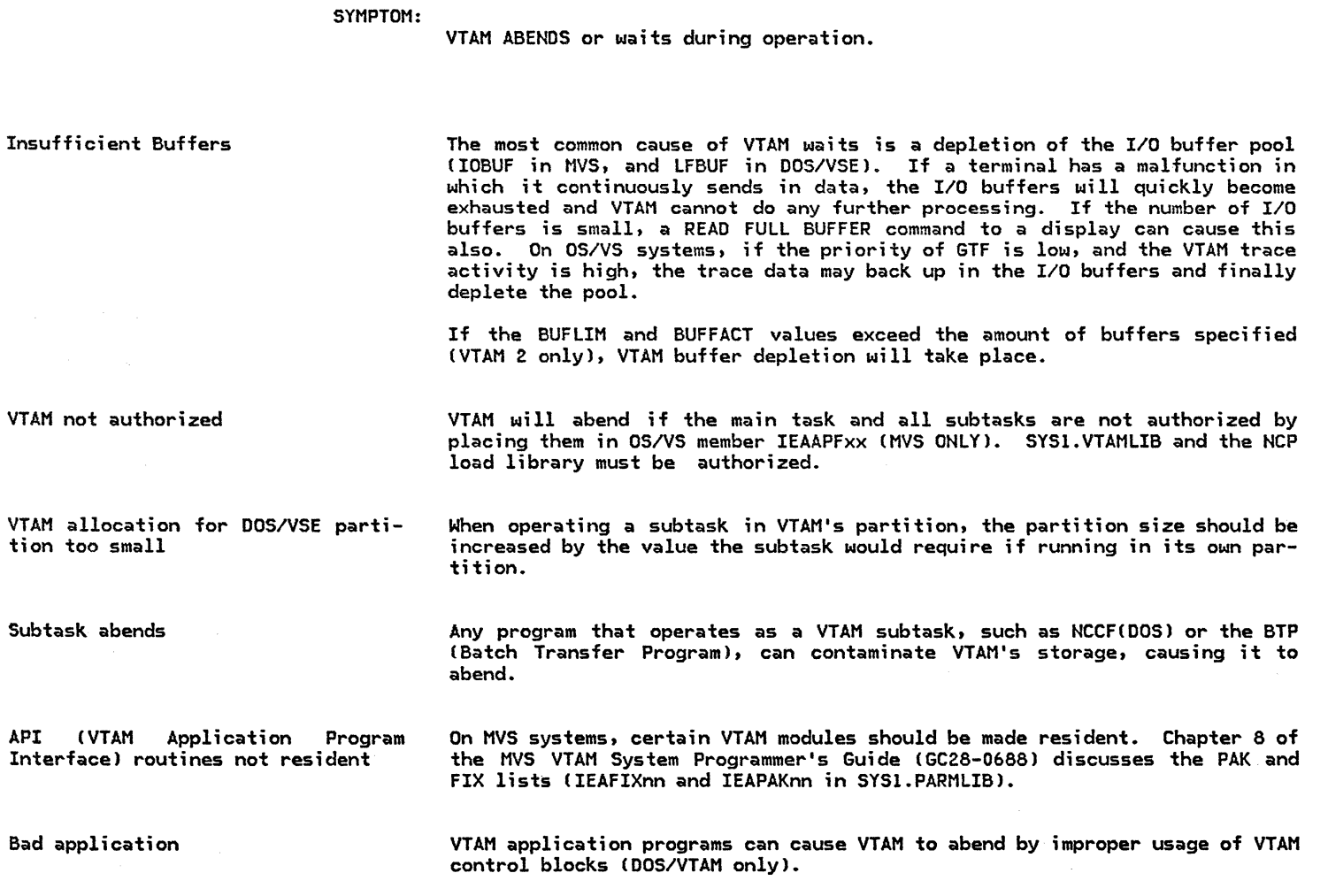

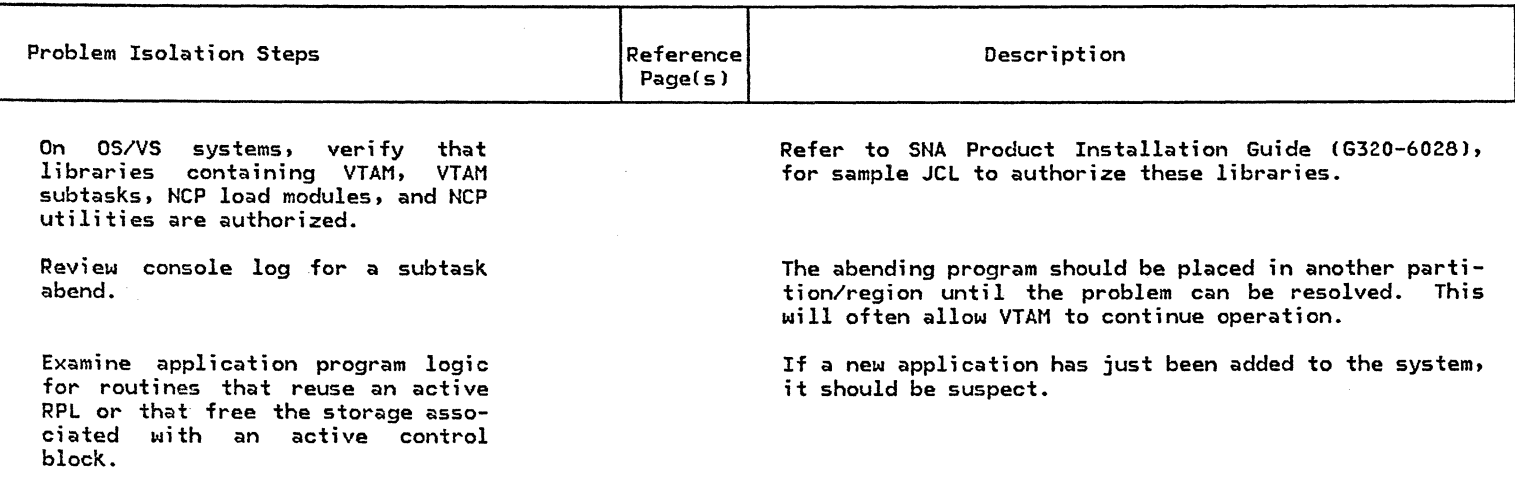

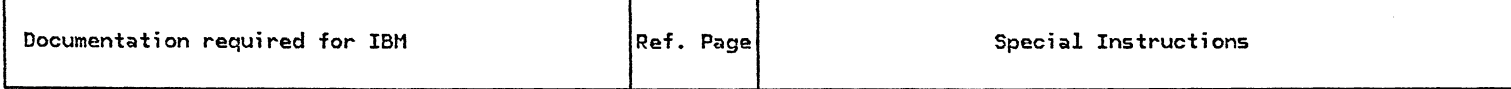

Dump of VTAM partition or address space

VTAM being a system task, will dump to the SYSl.DUMPxx dataset.

Dump of CSA (MVS)

Console Log

# 3.5 : VTAM COMMANDS DO NOT WORK

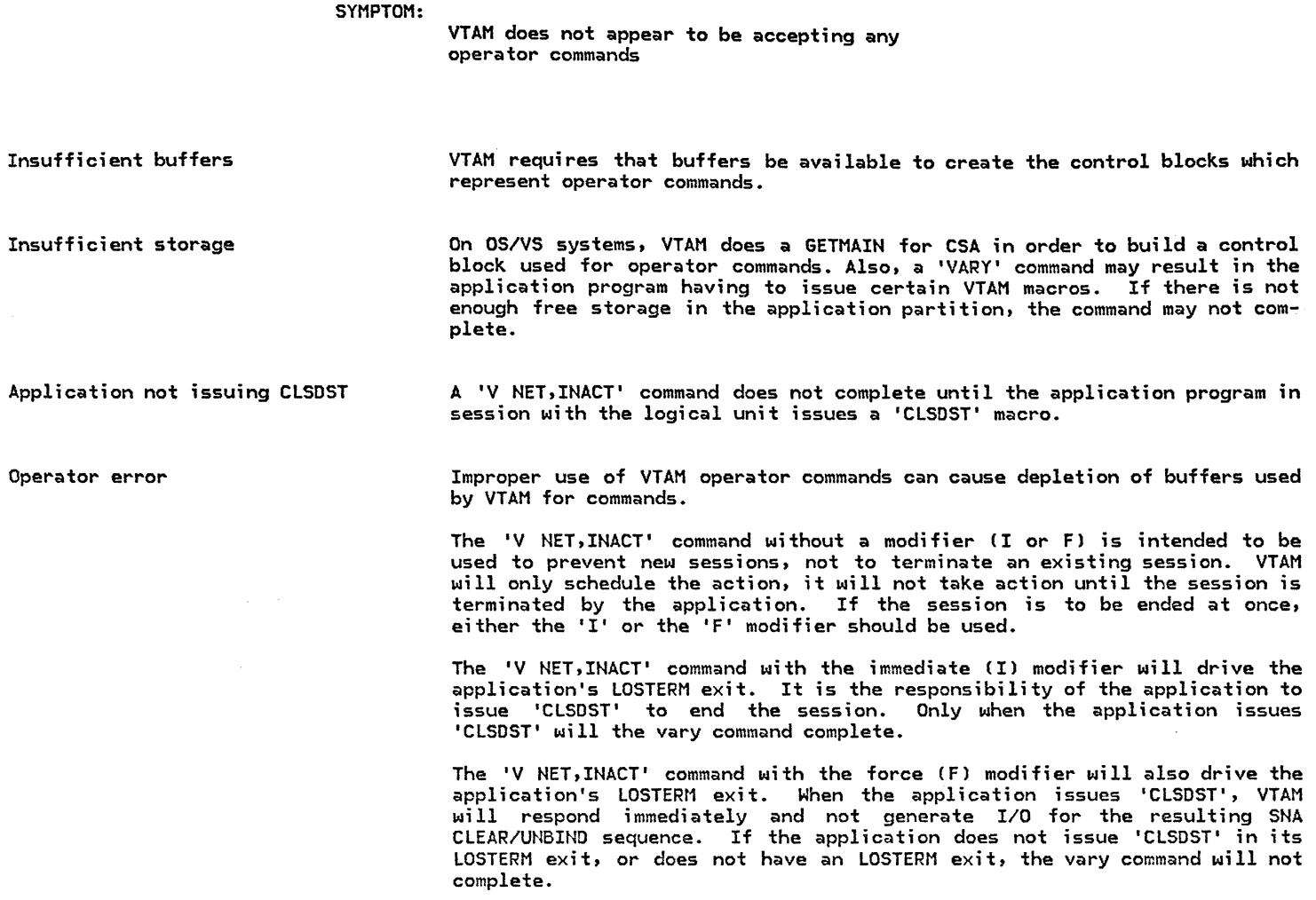

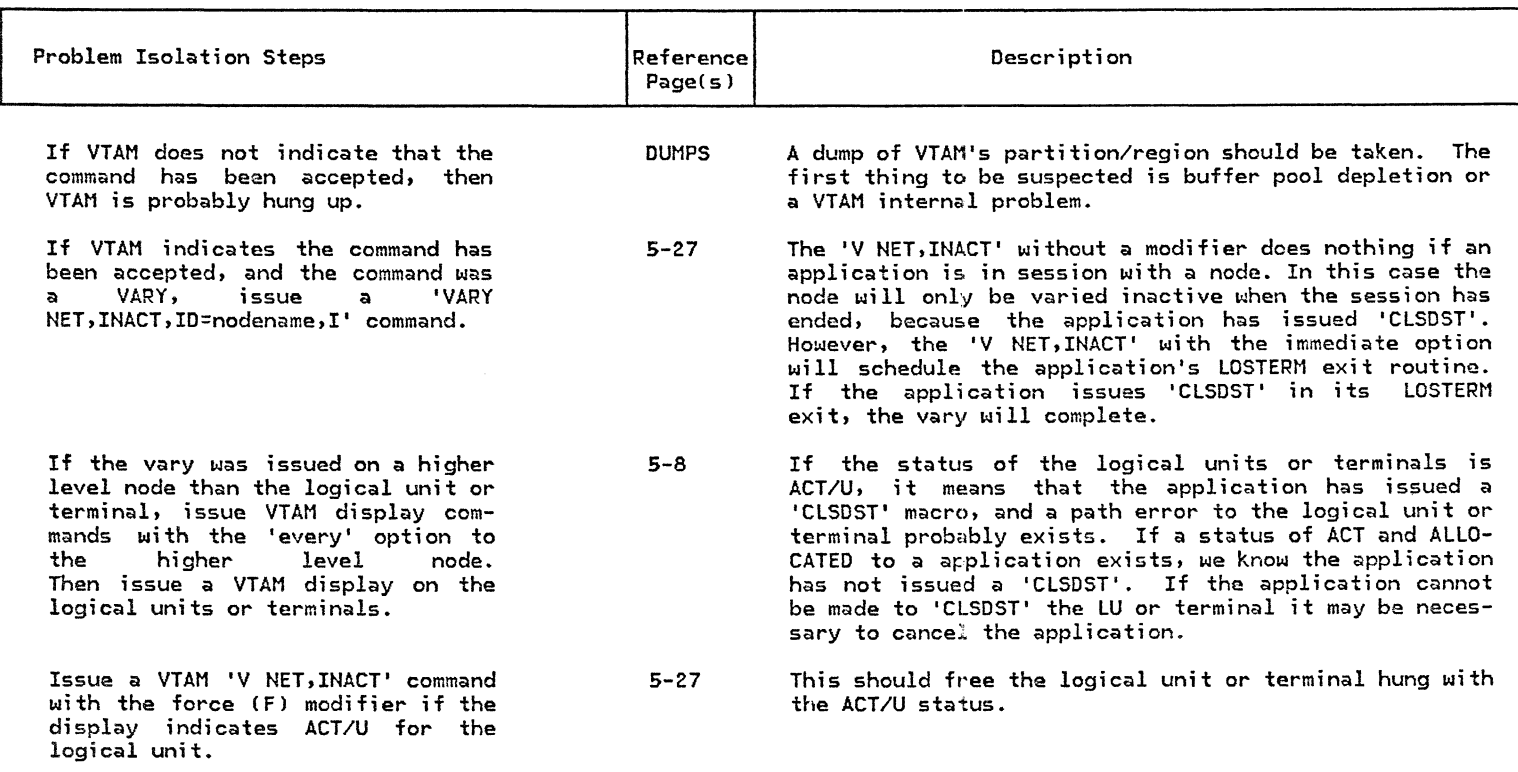

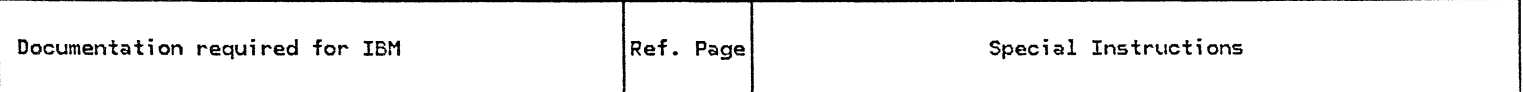

Dump of CSA (MVS)

Console log

Dump of application

Dump of VTAM's partition/region

The sequence of commands issued is necessary.

If the display commands show that the application never issued 'CLSDST'

Check for buffer pool depletion.

#### 3.6 LOCAL DEVICE WILL NOT ACTIVATE

SYMPTOM:

A local SNA controller will not activate at startup time, or when a 'V NET,ACT' command is issued.

\*NOTE\*

Here 'local SNA' means local-channel-attached SNA devices CIBM 3274-lA). The IBM 3272 and IBM 3274-1B are not SNA devices! The 'SNA appearance' of these devices (as well es BSC 327ls, above the link level), is implemented wholly in VTAM code. The SNA appearance of SDLC 3271/5 devices (again, above the link level), is implemented in NCP/VS code. Keep this in mind when going through the PD/IPs. In spite of the above, this PD/IP still applies to IBM 3272s and IBM 3274-lBs, with the following exceptions. The Immediate CI) modifier is the only valid modifier Cother than none) on the VTAM VARY command. This is because ACT/B, INA/B, INA/U, etc. states should not occur for these devices, because these physical unit functions are implemented in VTAM code, as stated above.

Inadequate VTAM buffers

If VTAM hes insufficient buffers, it will not be able to activate a local device. The IOBUF(BUFSIZE) parameter must equal the UNITSIZE value in the NCP HOST macro definition.

IOBUF size (3274)

VTAM definition of UNITSZ must have minimum value of 80, end value of IOBUF is equal to MAXBFRU.

System allocation error

!STATUS of PU

A system allocation error will occur if the device is offline, allocated to another access method, or not included in the sysgen. A system allocation error will also occur if the unit address in the VBUILD definition is not the actual ccu address of the 3270/3790.

If ISTATUS=INACTIVE is coded on the PU macro, the physical unit will not activate when the VBUILD major node is activated.

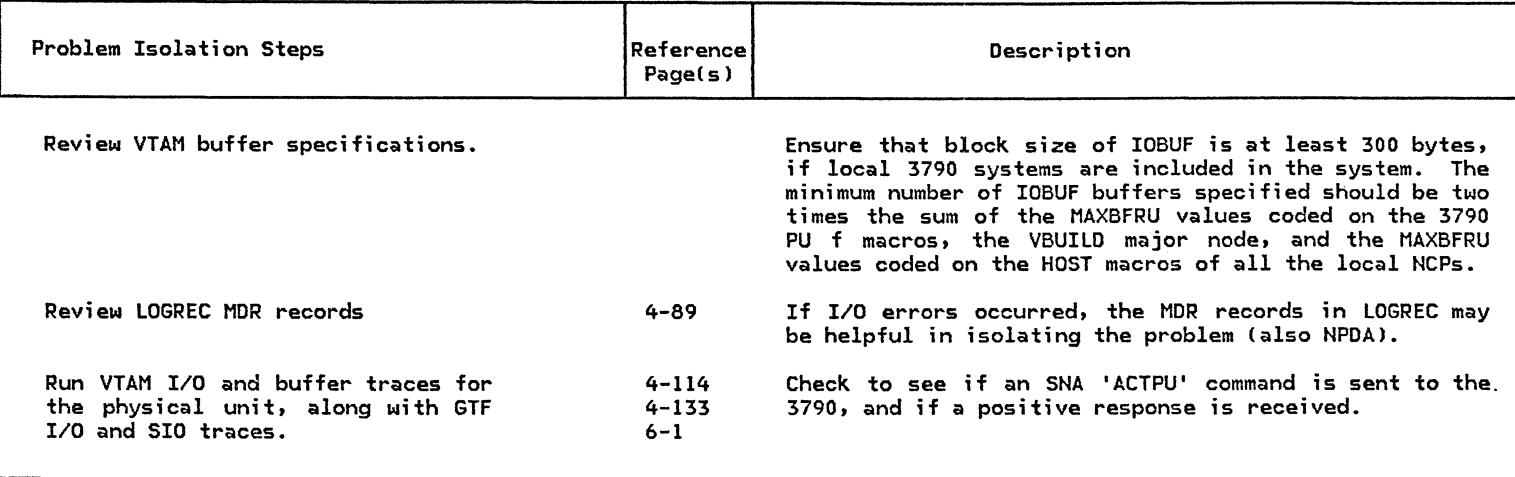

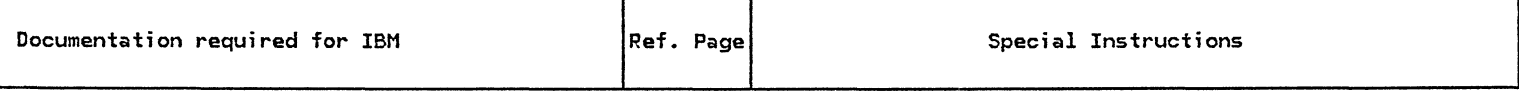

Console log

MDR records 4-89

Traces gathered

#### 3.7 LOCAL DEVICE WILL NOT DEACTIVATE

#### SYMPTOM:

**Allen State** 

A local SNA will not deactivate at network shutdown time, or when a 'V NET,INACT' command is issued.

**\*NOTE\*** 

Here 'local SNA' means local-channel-attached SNA devices CIBM 3274-lAl. The IBM 3272 and IBM 3274-18 are not SNA devices! The 'SNA appearance' of these devices Cas well as SSC 327ls, above the link level), is implemented within the VTAM code. The SNA appearance of SDLC 3271/5 devices Cagain, above the link level), is implemented in NCP/VS code. Keep this in mind when going through the PD/IPs. In spite of the above, this PD/IP still applies to IBM 3272s and IBM 3274-lBs, with the following exceptions. The Immediate CI) modifier is the only valid modifier Cother than none) on the VTAM VARY command. This is because ACT/B, INA/B, INA/U, etc. states should not occur for these devices, because these physical unit functions are implemented in VTAM code, as stated above.

Inadequate VTAM buffers

LU still in session

Den kalender geografiske kalender

If VTAM does not have sufficient buffers, it may not be able to deactivate the device.

If a logical unit is in session with an application program, the logical unit or local 3270 will not deactivate until the application issues 'CLSDST' to terminate the session. If a VTAM vary command with the immediate modifier is issued for the major node, the application's LOSTERM exit will be driven, for any existing sessions, and should issue 'CLSDST' to terminate the session. If the application does not have an LOSTERM exit, or is not issuing 'CLSDST', the local device will not be able to deactivate.

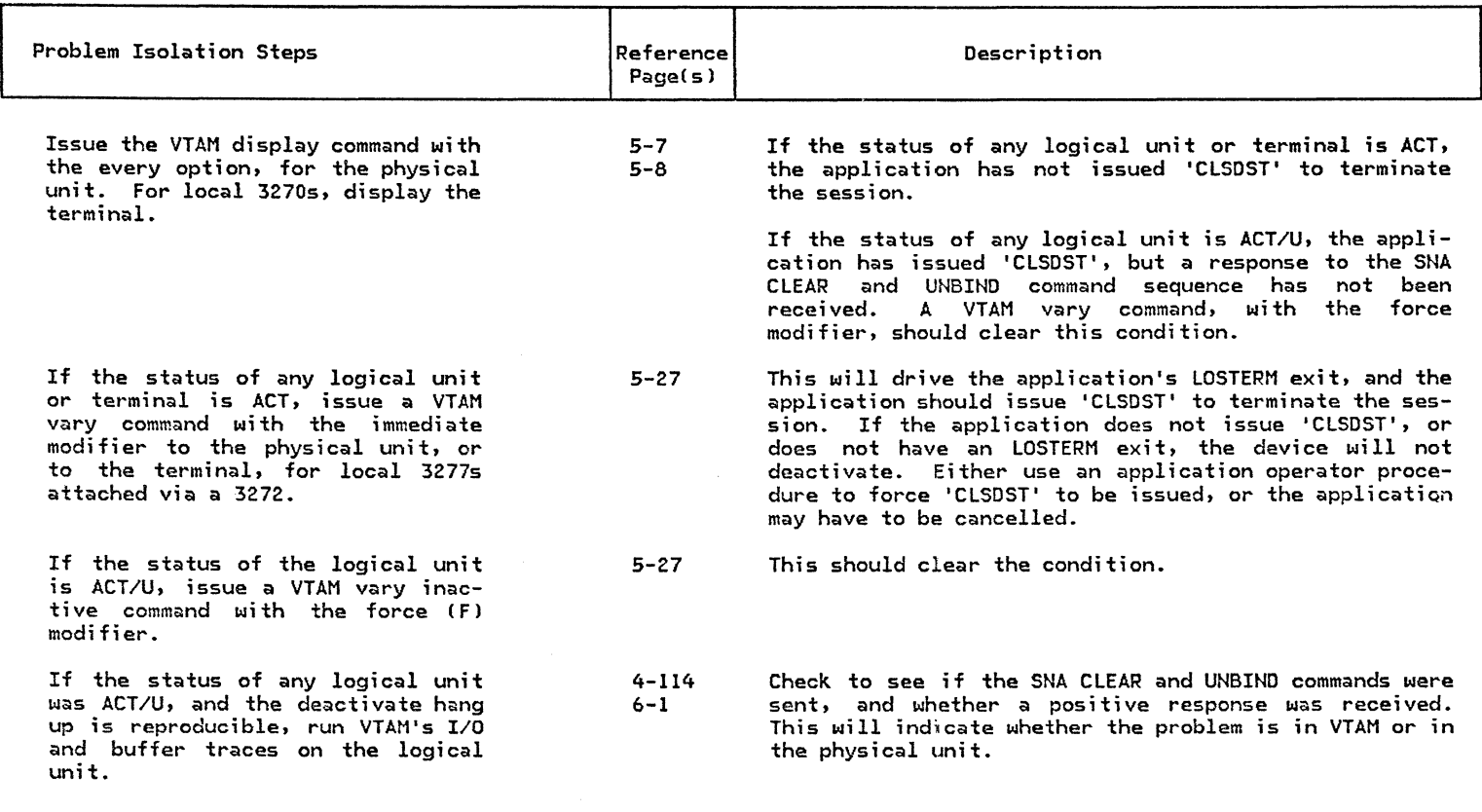

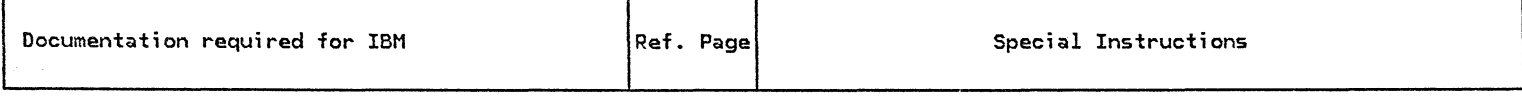

Console log

Copy of VTAMLST/B.book

4-140

Traces gathered

#### 3.8 LOCAL DEVICE ACTIVE BUT NOT COMMUNICATING

SYMPTOM:

A local SNA LU can be activated and establish a session, but no data transfer occurs.

\*NOTE\*

Here 'local SNA' means local-channel-attached SNA devices C IBM 3274-lA). The IBM 3272 and IBM 3274-lB are not SNA devices! The 'SNA appearance' of these devices (as well as BSC 3271s, above the link level), is implemented within the VTAM code. The SNA appearance of SDLC 3271/5 devices (again, above the link level), is implemented in NCP/VS code. Keep this in mind when going through the PO/IPs. In spite of the above, this PD/IP still applies to IBM 3272s and IBM 3274-lBs, with the following exceptions. The Immediate CI) modifier is the only valid modifier Cother than none) on the VTAM VARY command. This is because ACT/B, INA/B, INA/U, etc. states should not occur for these devices, because these physical unit functions are implemented in VTAM code, as stated above.

Inadequate VTAM buffers

If VTAM has an insufficient number of I/O buffers, it may not be able to communicate with the local device.

local 3277 not in session A local 3277 connected via a 3272 must be in session with an application in until a keyboard command is entered. The device status will show active,<br>even if it is not logged on to an application.

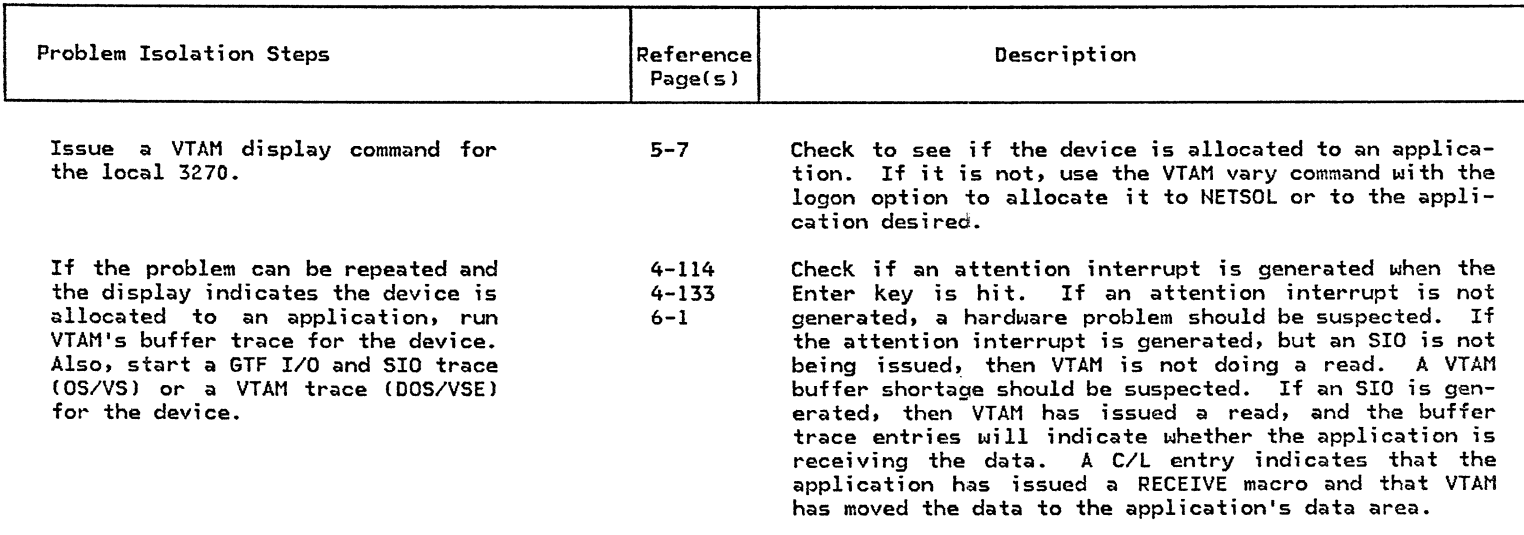

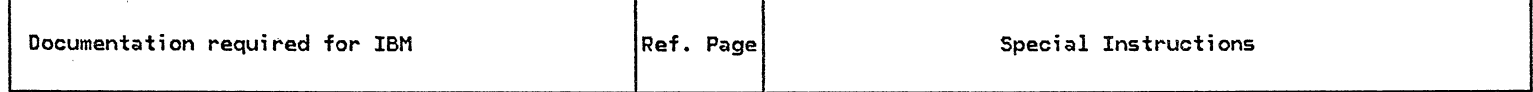

Console log

Traces gathered

### 3.9 LOCAL DEVICE SESSION TERMINATES ABNORMALLY

SYMPTOM:

A local SNA LU can be activated and com- municated with, but the session terminates during normal operation.

\*NOTE\*

Here 'local SNA' means local-channel-attached SNA devices (IBM 3274-1A). The IBM 3272 and IBM 3274-lB are not SNA devices! The 'SNA appearance' of these devices (as well as BSC 327ls, above the link level), is implemented within the VTAM code. The SNA appearance of SDLC 3271/5 devices (again, above the link levell, is implemented in NCP/VS code. Keep this in mind when going through the PD/IPs. In spite of the above, this PD/IP still applies to IBM 3272s and IBM 3274-1Bs, with the following exceptions. The Immediate CI} modifier is the only valid modifier Cother than none) on the VTAM VARY command. This is because ACT/6, INA/B, INA/U, etc. states should not occur for these devices, becciuse these physical unit functions are implemented in VTAM code, as stated above.

- Application program terminates the session In VTAM Level 2 if the product of BUFLIM (coded on the LOCAL or LU macro), and BUFFACT (coded on the application major node defined in VTAMLST/B.book), is exceeded by the amount of input data queued by VTAM from a terminal or logical unit, VTAM will free the buffers containing the data, and drive the application's LOSTERM exit. The application should issue 'CLSDST' in its LOSTERM exit.
- Storage shortage On a DOS/VSE ACF/VTAM system, if the application does not have a RECEIVE macro outstanding, VTAM will place the data received in VPBUF. If VPBUF is short on storage, then the session will be terminated; there is no ACF/VTAM dynamic buffer allocation for VPBUF.

On OS/VS versions of ACF/VTAM, if the application does not have a RECEIVE macro outstanding, VTAM will place data received from a logical unit in the application's region. If storage is not available in the application's region, VTAM will free the data received, issue an SNA 'CLEAR' command to the logical unit, and drive the application's LOSTERM exit routine.

## LOCAL DEVICE SESSION TERMINATES ABNORMALLY

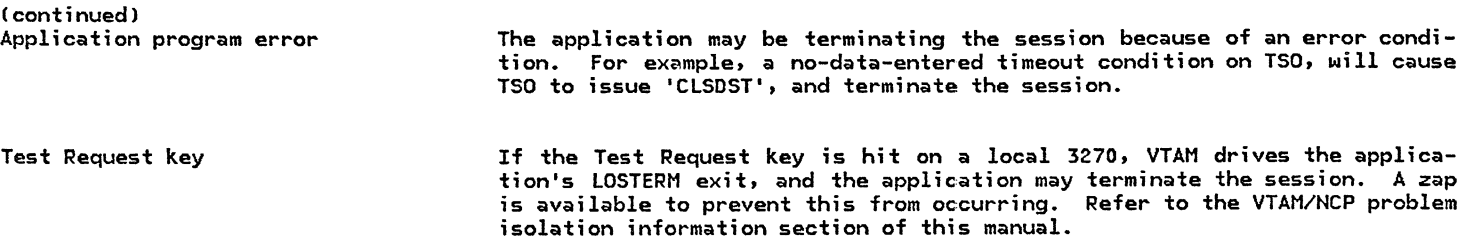

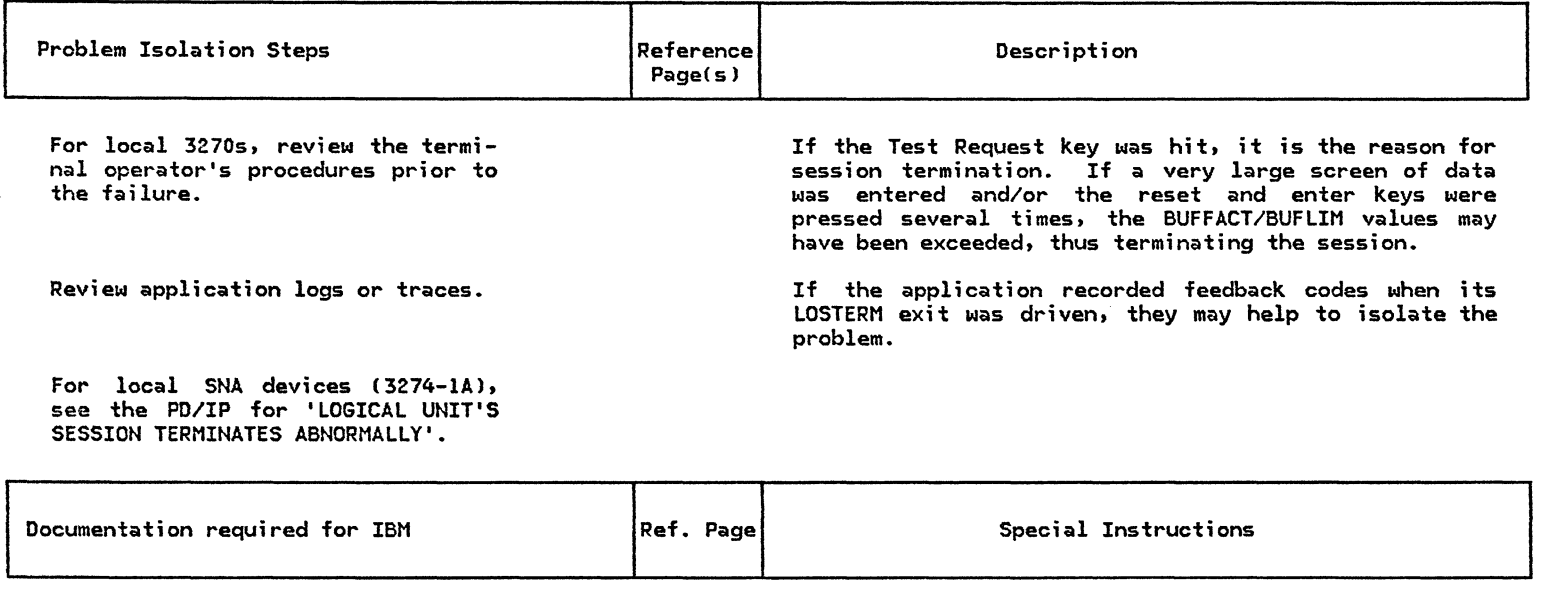

Console log

4-140

Application logs *or* traces

Copy of VTAMLST/B.book

If available

### 3.10 : APPLICATION DATA LOST

SYMPTOM:

An application program can communicate with an LU or terminal, but all the inbound or outbound data is not received.

Application program error

Improper application program coding can cause message truncation or loss of messages. For Basic Mode devices, a program should issue a READ-SPECIFIC to obtain data in excess of the read-area size in the initial read. The same holds true for Record Mode devices and their RECEIVE macros.

If a program does not have an LOSTERM exit, and the product of BUFLIM and BUFFACT is exceeded for the terminal, VTAM will post an active READ or RECEIVE RPL with a feedback code, indicating the data was purged. This error is applicable to BASIC mode terminals for all levels of VTAM and to RECORD mode devices for VTAM level 2. Inadvertent specification of the 'TRUNC' option on the RPL or NIB can also cause data to be lost.

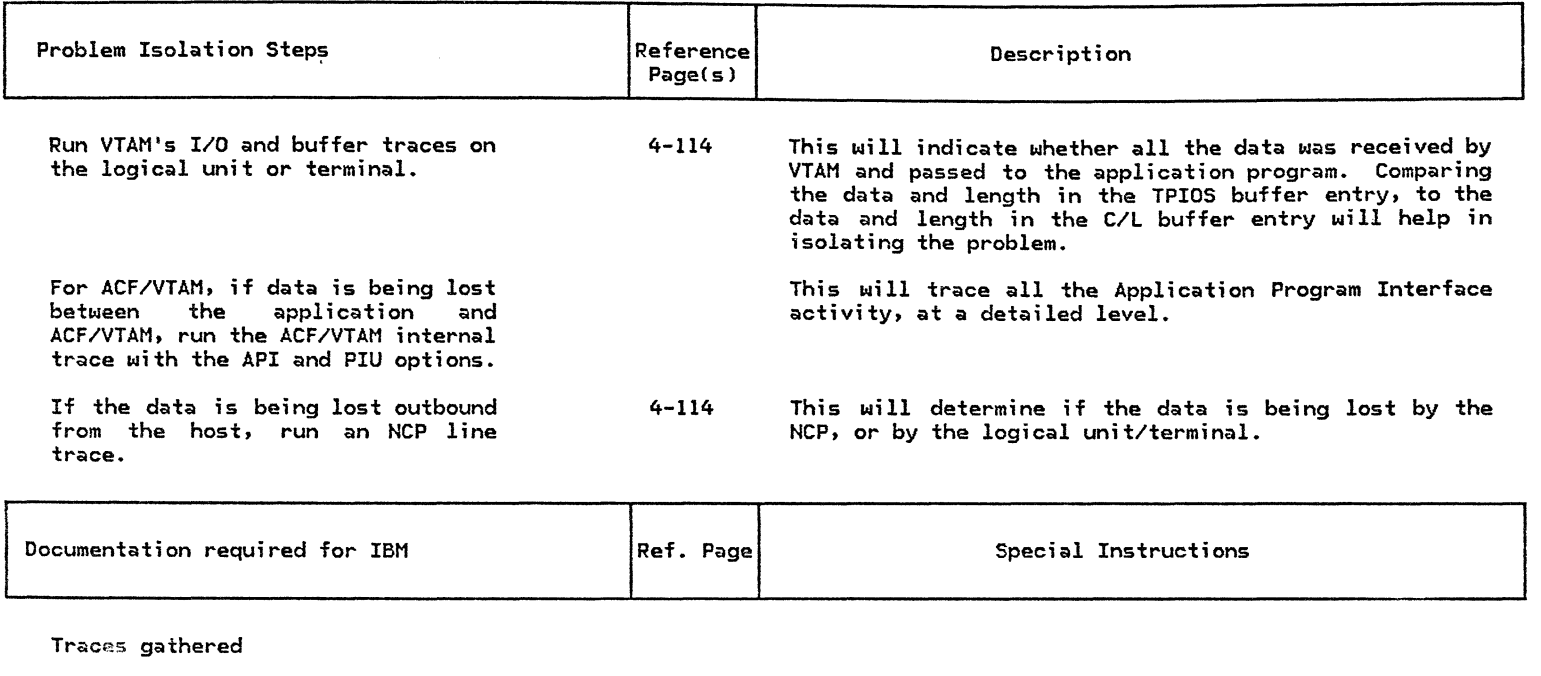

 $\sim$ 

Terminal output

 $\sim$ 

Application trace

If available

## 3.11 : APPLICATION PROGRAM CANNOT OPEN ITS ACB

An application program gets an abnormal return code when it tries to open an ACB.

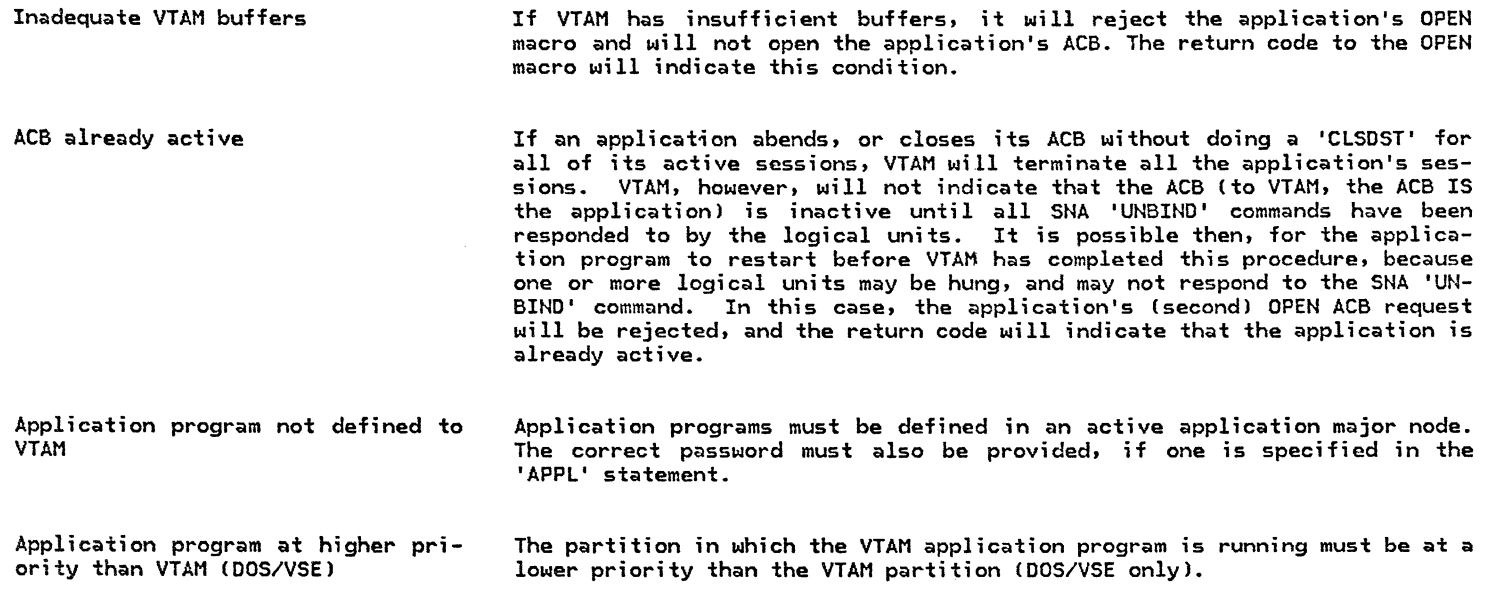

 $\mathcal{L}^{\mathcal{L}}(\mathcal{L}^{\mathcal{L}})$  .

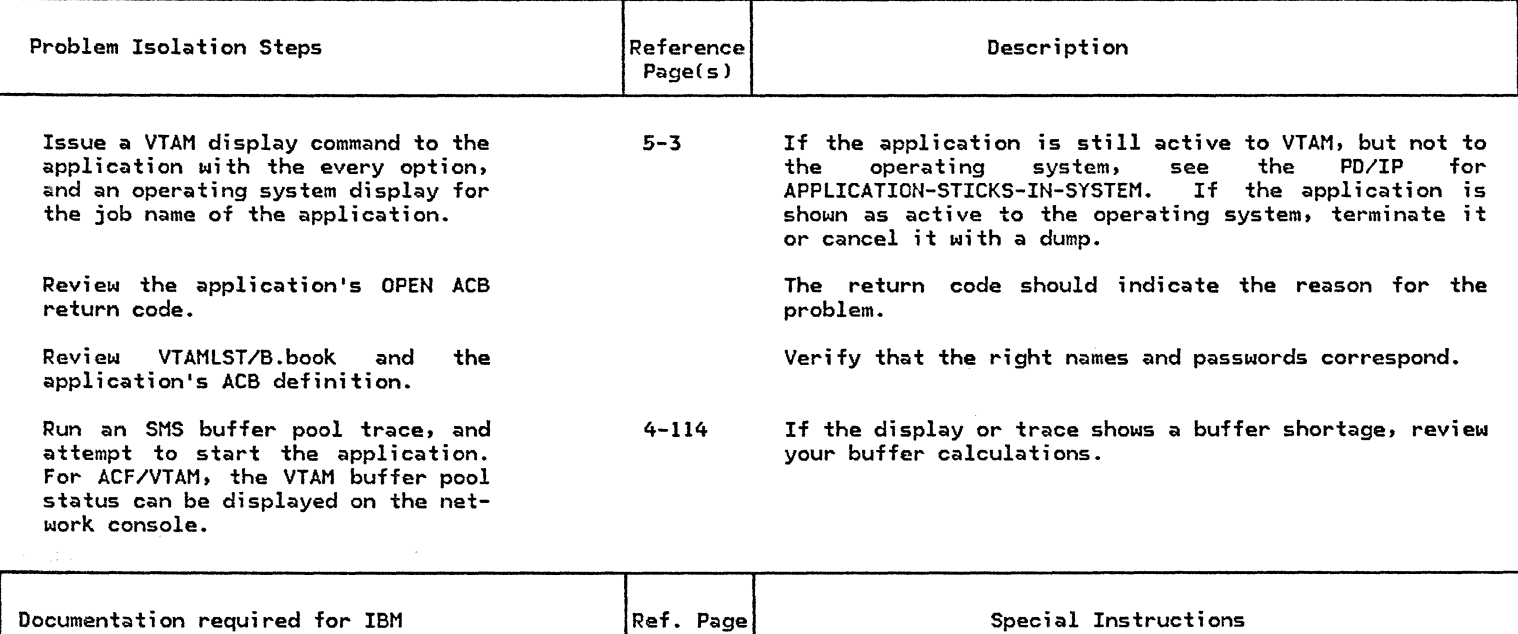

Console log VTAM dump Dump of CSA (MVS) VTAMLST/B.book Application log.trace, or dump 4-140 Check the return code from the OPEN ACB.

## 3.12 : APPLICATION PROGRAM STICKS IN SYSTEM

SYMPTOM:

An application program cannot close its ACB, or the program terminates, and VTAM still shows it as being active.

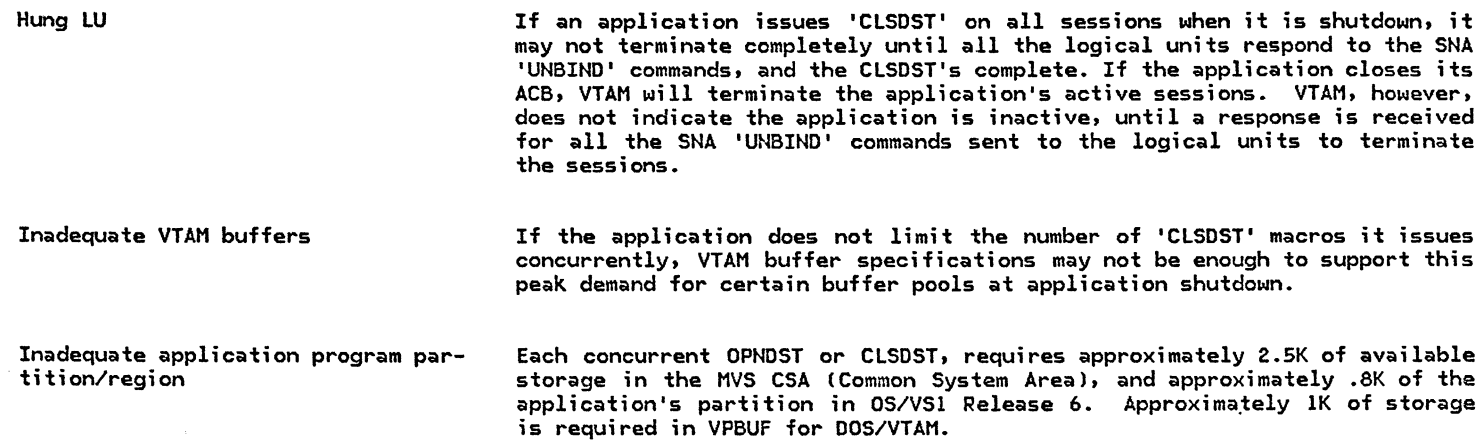

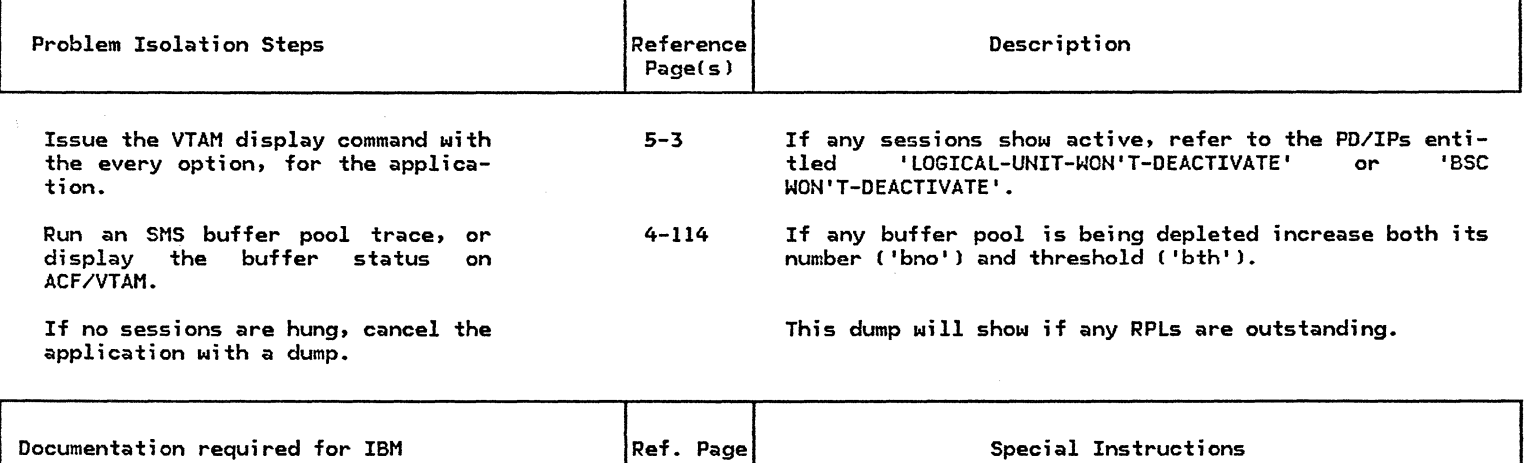

Console log

SMS trace or VTAM dump (CSA dump in MVSJ

Check for buffer pool depletion

Application dump

# 3.13 : NCP WILL NOT ACTIVATE

SYMPTOM: VTAM does not indicate that the NCP is active.

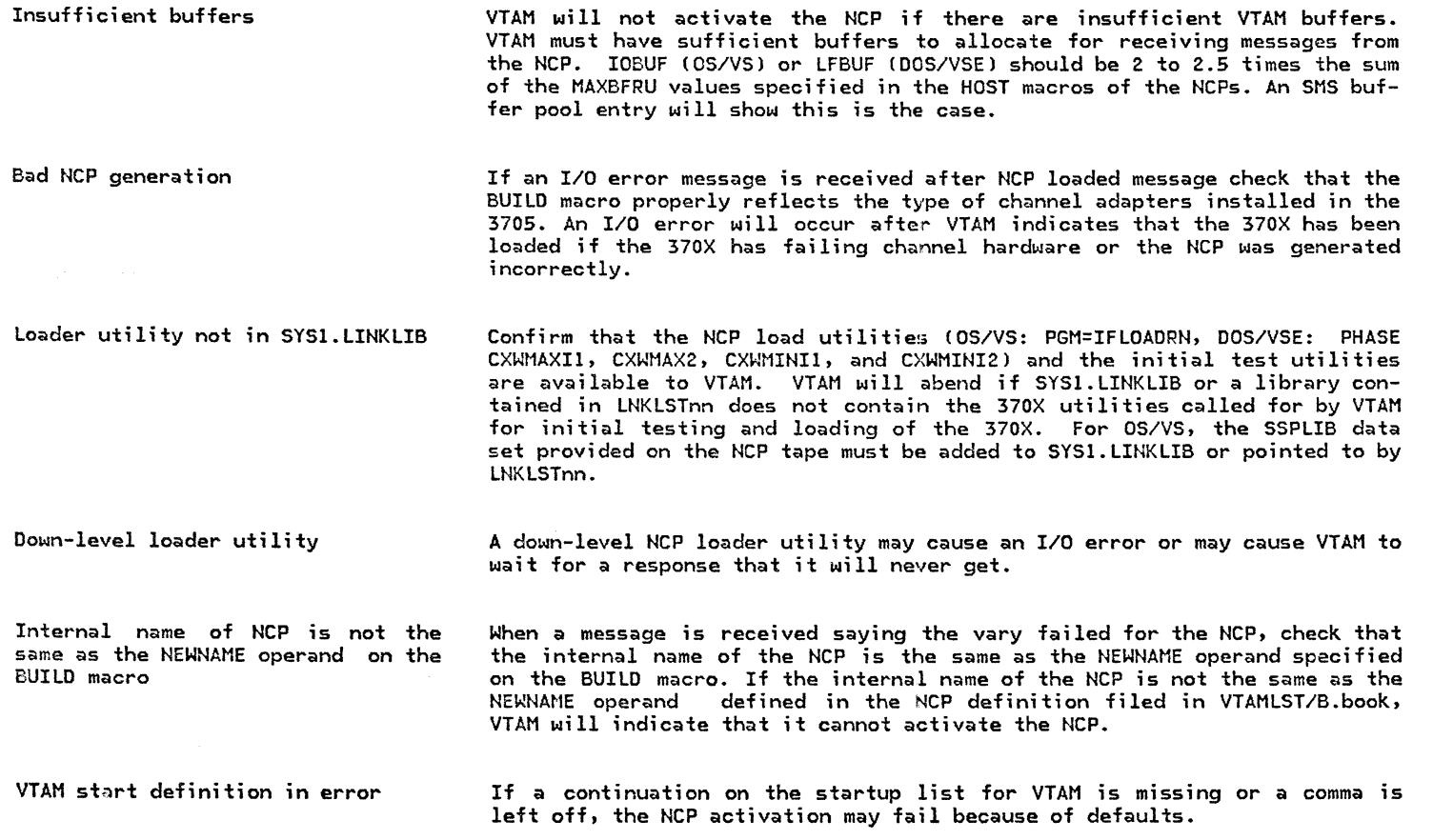

## NCP WILL NOT ACTIVATE

 $\label{eq:2.1} \mathcal{O}(\mathcal{E}^{\mathcal{A}}_{\mathcal{A}}(\mathcal{A}^{\mathcal{A}}_{\mathcal{A}})) = \mathcal{O}(\mathcal{E}^{\mathcal{A}}_{\mathcal{A}}(\mathcal{A}^{\mathcal{A}}_{\mathcal{A}})) = \mathcal{O}(\mathcal{E}^{\mathcal{A}}_{\mathcal{A}}(\mathcal{A}^{\mathcal{A}}_{\mathcal{A}}))$ 

(continued)

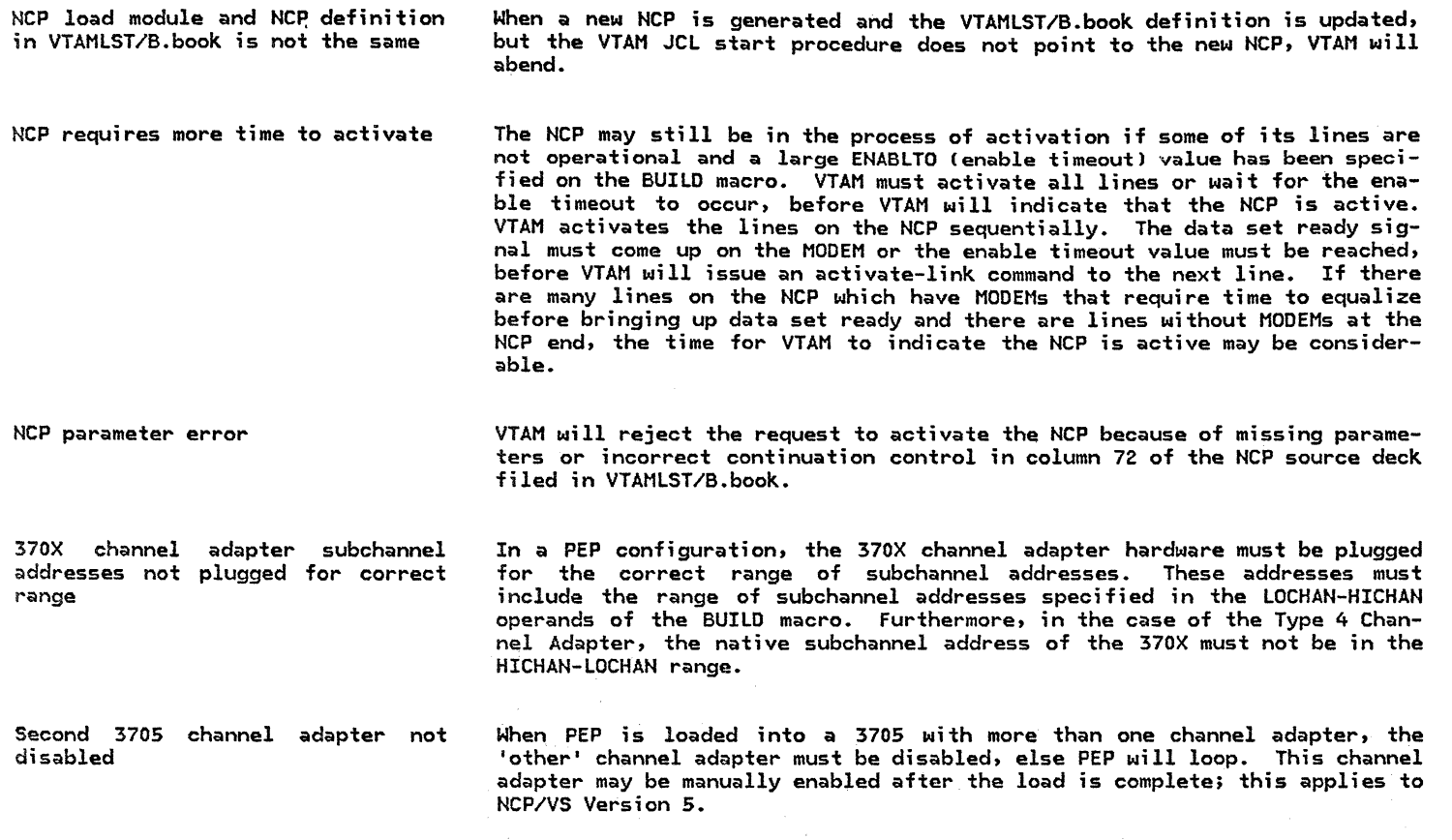

### NCP WILL NOT ACTIVATE

(continued)

3705 channel adapter not enabled

The 3705 channel adapter must be enabled. Be aware that if the NCP abends and the 3705 goes into a HARD STOP state, the NCP (or PEPJ will vary the channel adapter(s) offline INTERNALLY within the 3705 with no visual indication of this having happened on the 3705 control panel. The CHANNEL ADAPTER ENABLED light(s) on the panel will remain lit! It will not be possible to reload the 3705 (load program will program check), without first manually disabling the channel adapter(s) at the 3705 control panel, selecting the IPL adapter (on 3705s with the IPL channel adapter select switch), doing a RESET, enabling the channel adapter(s), and pressing LOAD. If you are loading PEP, then disable. the non-IPL adapter at this point; see comments above.

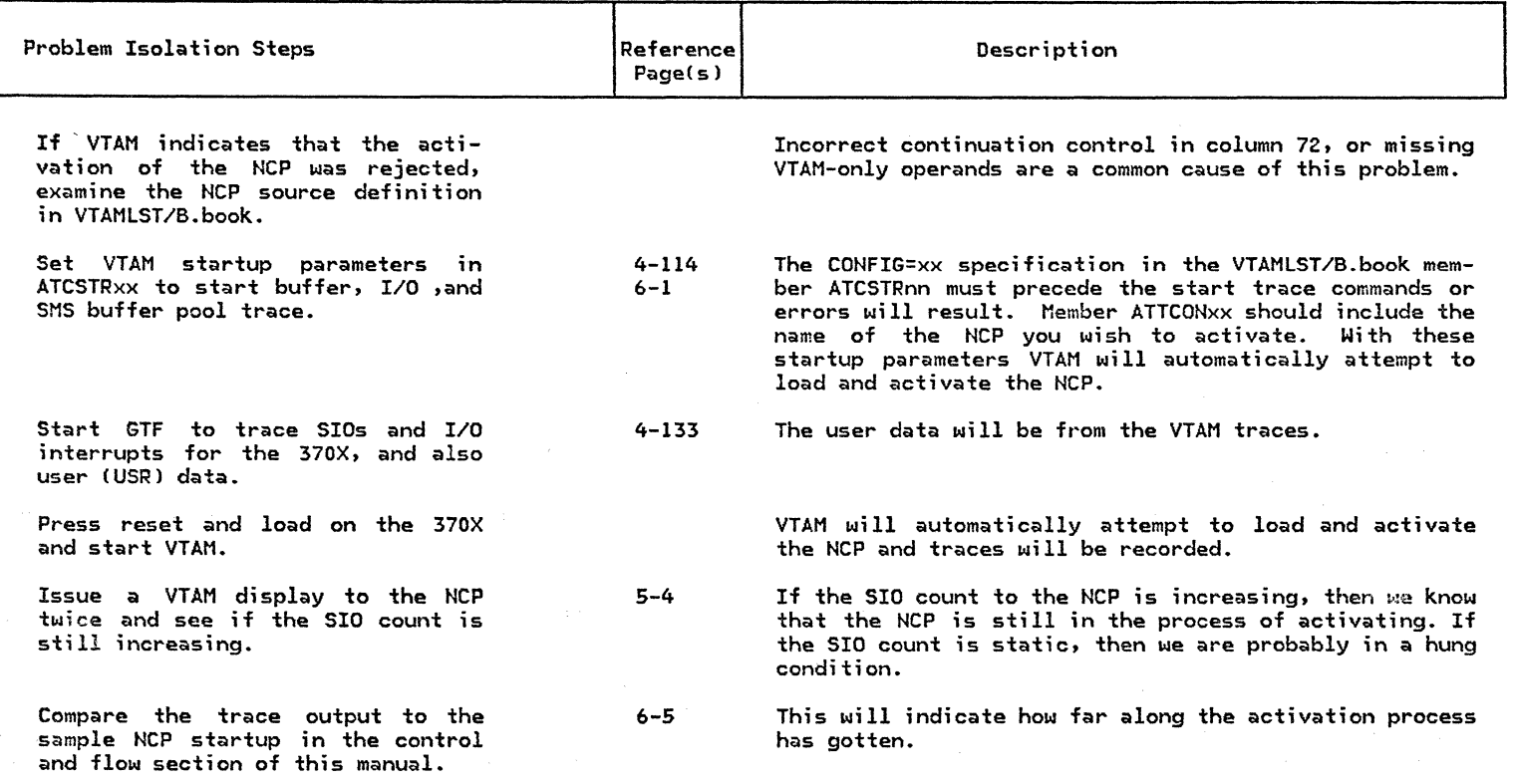

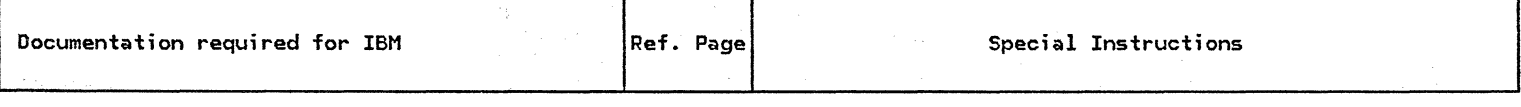

 $\begin{split} \mathcal{L}^{\text{R}}_{\text{G}}&=\left\{ \begin{array}{ll} \mathcal{L}^{\text{R}}_{\text{G}}\left(\mathcal{L}^{\text{R}}_{\text{G}}\right) & \text{if} \quad \mathcal{L}^{\text{R}}_{\text{G}}\left(\mathcal{L}^{\text{R}}_{\text{G}}\right) & \text{if} \quad \mathcal{L}^{\text{R}}_{\text{G}}\left(\mathcal{L}^{\text{R}}_{\text{G}}\right) \\ \text{if} \quad \mathcal{L}^{\text{R}}_{\text{G}}\left(\mathcal{L}^{\text{R}}_{\text{G}}$ 

NCP dump

4-138

 $\mathcal{A}^{\pm}$ 

Traces gathered

Record 370X control panel lights at the time of failure

### 3.14 : NCP ABENDS

SYMPTOM:

The NCP abends and stores an abend code at x'760'. The presence of the abend code is indicated by a non-zero value.

User error

If a new NCP is generated and the user uses the old name, the VTAMOBJ file will contain the old description. The user may also have mixed the old RRT lNCPxxxxRJ with a new NCP. A new NCP should always have a different NEWNAME than the old NCP CBUILD macro).

NCP generation and hardware incompatibility

The physical hardware and the NCP generation must match for channel type, model type, and CSB type. The NCP generation manual <GC30-3008J should be checked for mandatory parameters. Activation of a line when the 370X does not contain the appropriate features may cause an abend.

The product of MAXBFRU and UNITSZ must be greater than the largest PIU han-

dled by the NCP. NCP will abend with an ABEND code X'0005'.

PIU too large (inbound only)

Transfer line error

The TRANSFR operand of the LINE macro specifies the number of NCP buffers that will be filled by the NCP prior to scheduling channel output to VTAM. If a generation value is specified that is higher than the NCP default value, the NCP will abend. The default value should be used for SDLC links

but should be calculated for BSC lines. Reference the SNA Product Installation Guide (G320-6028) 'Sample NCP Source' for help in choosing the

transfer value.

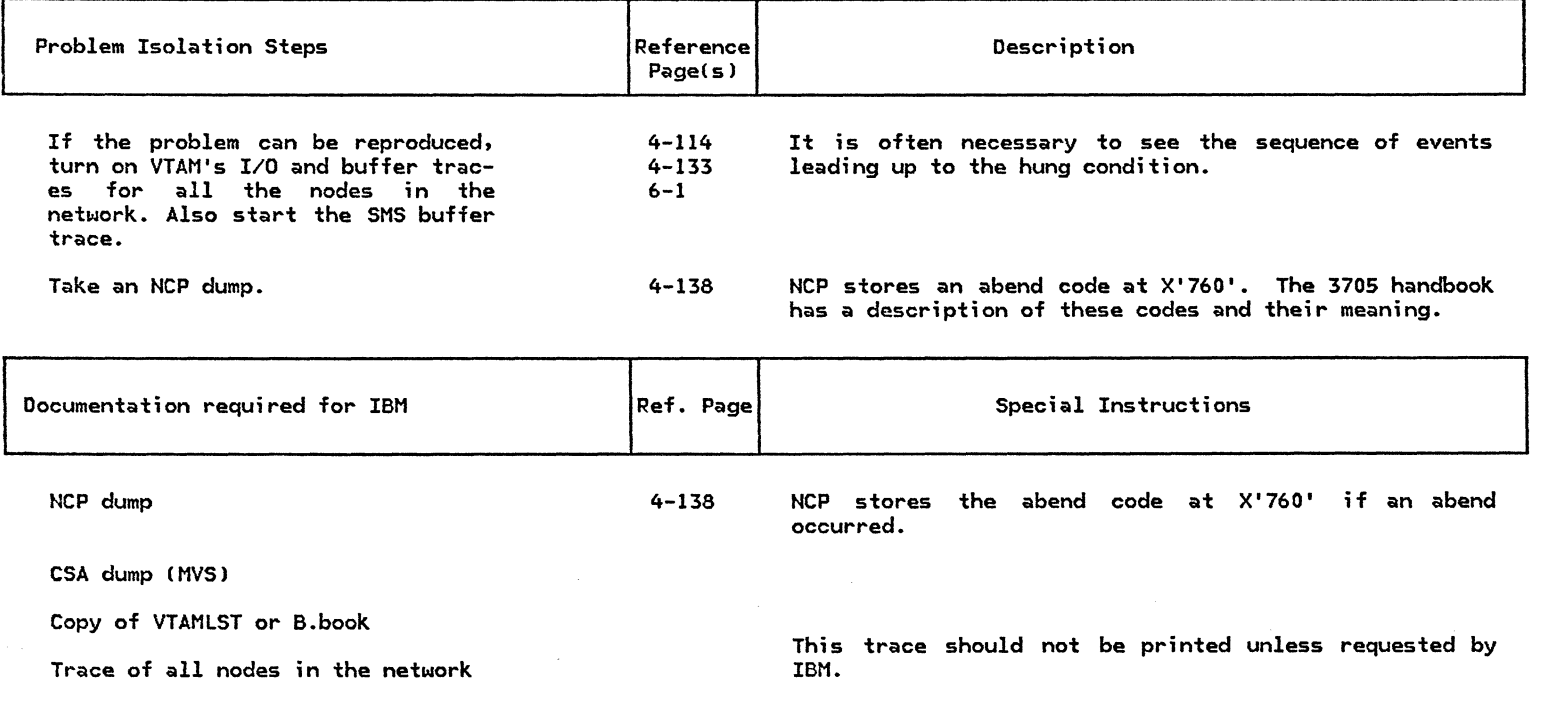

## 3.15 : NCP WILL NOT DEACTIVATE

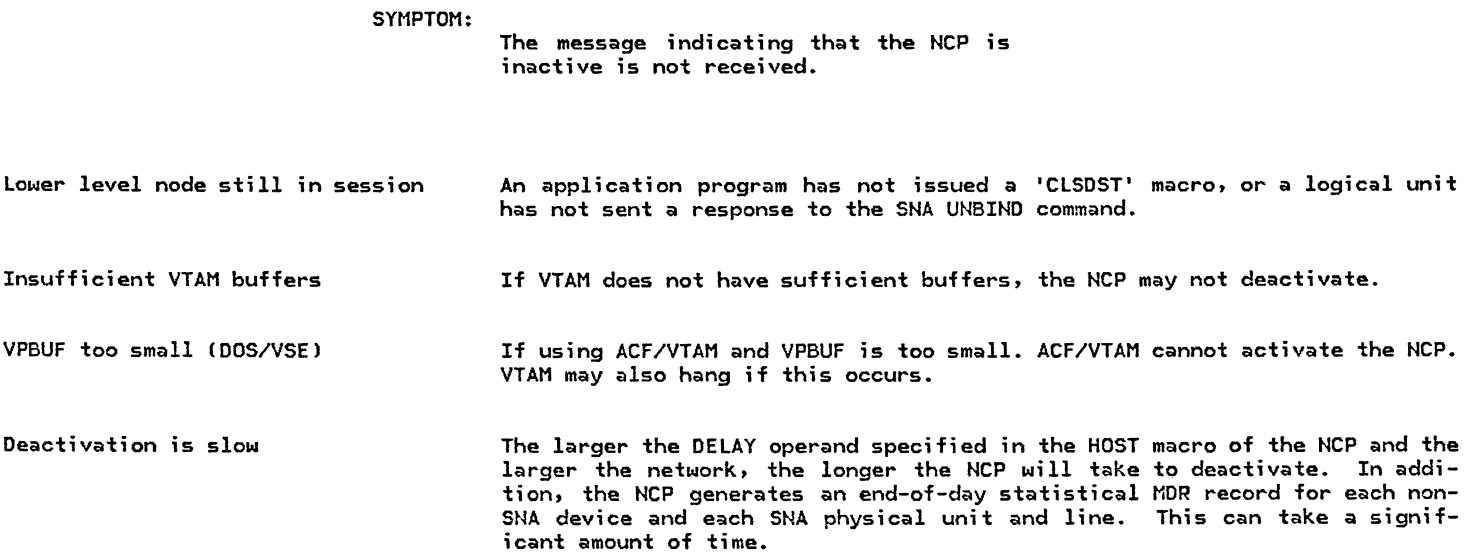
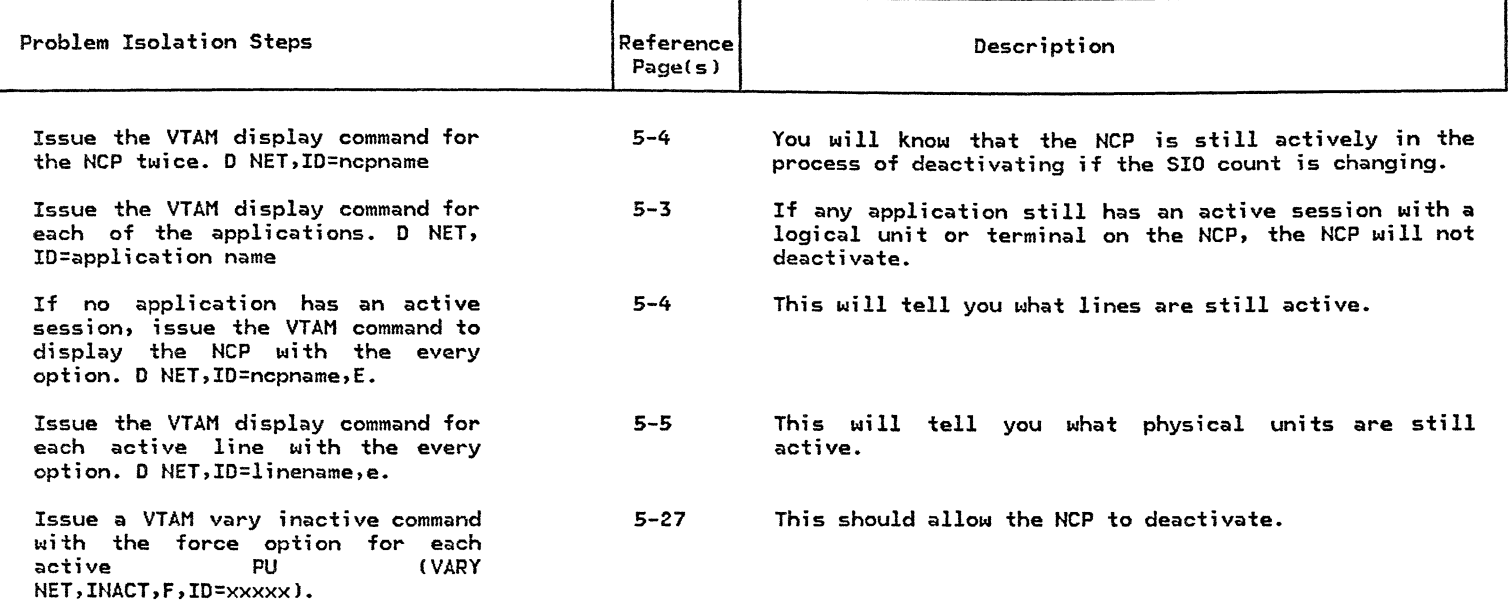

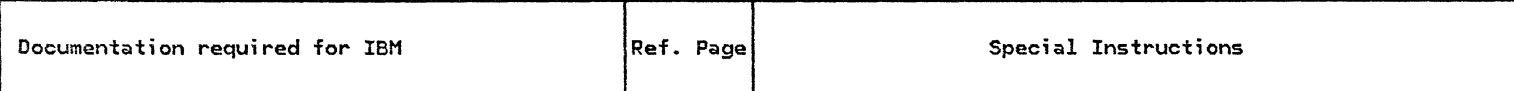

Dump of VTAM partition/region

Dump of CSA (MVS)

I/O and buffer trace of all nodes

Dump of NCP

4-138 A dump of NCP is only needed if the traces were running.

# 3.16 : NCP ENTERS SLOWDOWN

SYMPTOM:

The NCP enters slowdown.

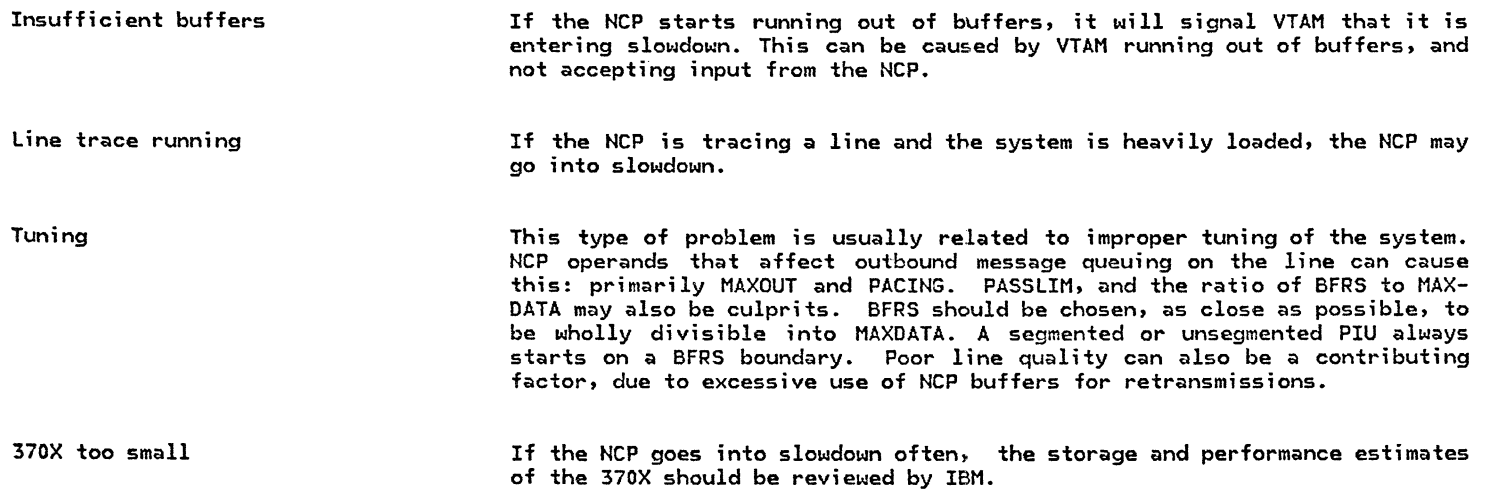

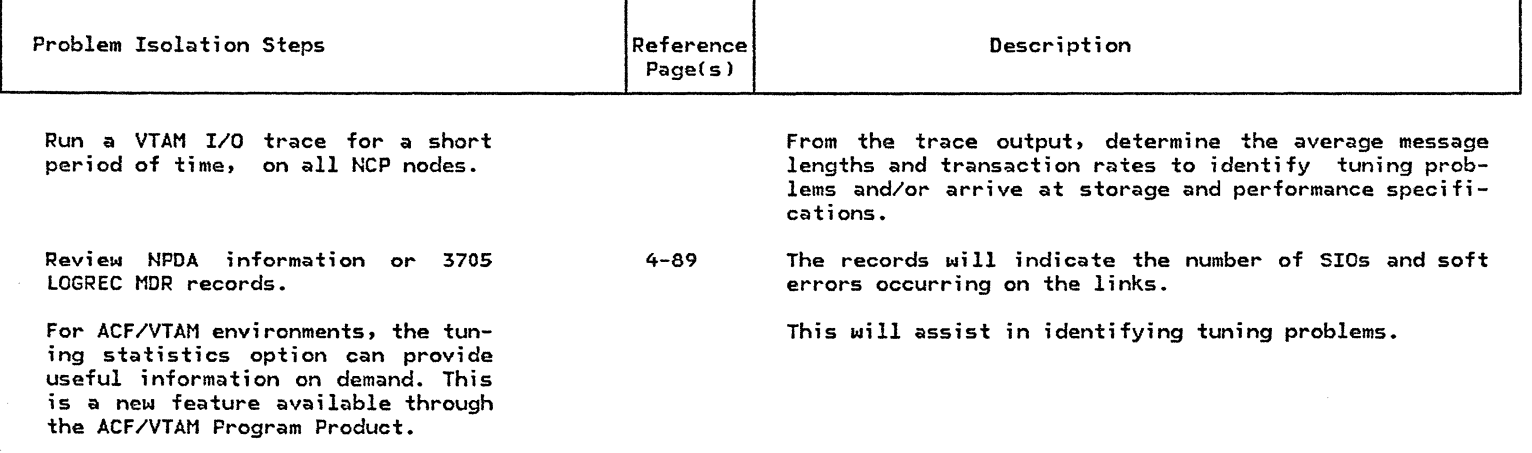

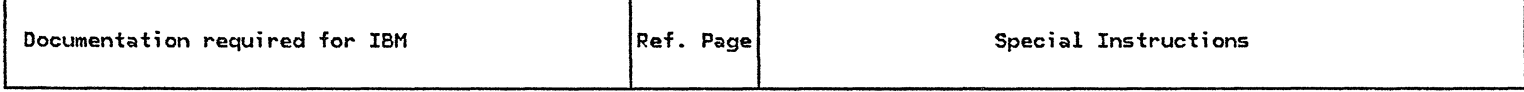

VTAM I/O traces

Console log

Copy of VTAMLST/B.book

# 3.17 : LINE/LINK WILL NOT ACTIVATE

SYMPTOM:

Link does not come up active and cannot be varied active.

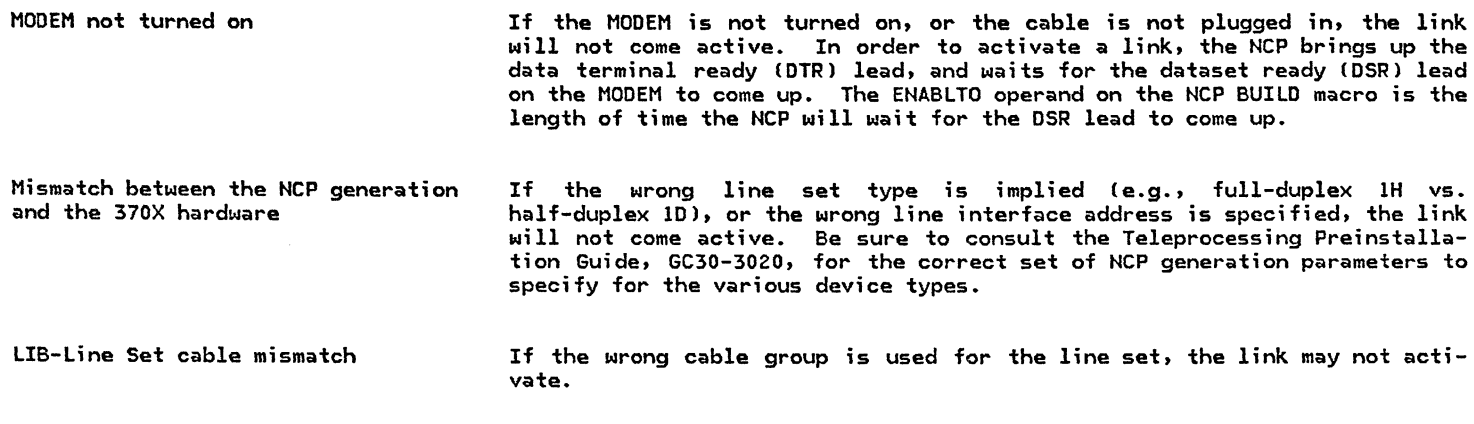

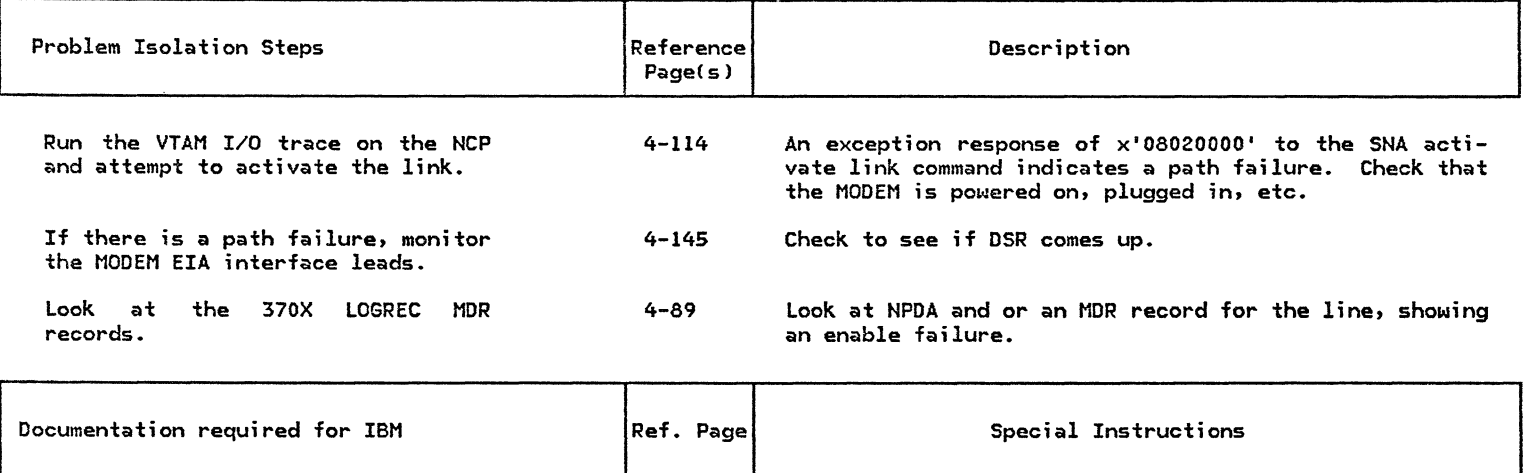

Copy of VTAMLST/B.book

 $\mathcal{R}_{\mathcal{A}}\left(\mathcal{C}^{(1)}\right)=\mathcal{C}_{\mathcal{A}}\left(\frac{\partial}{\partial x}\right)+\mathcal{C}_{\mathcal{A}}\left(\frac{\partial}{\partial x}\right)=\mathcal{C}_{\mathcal{A}}\left(\frac{\partial}{\partial x}\right)=\frac{\partial}{\partial x}\left(\frac{\partial}{\partial x}\right)$ 

## 3.18 : LINE/LINK DIAL PROBLEMS

SYMPTOM:

Common problems with dial-up facilities.

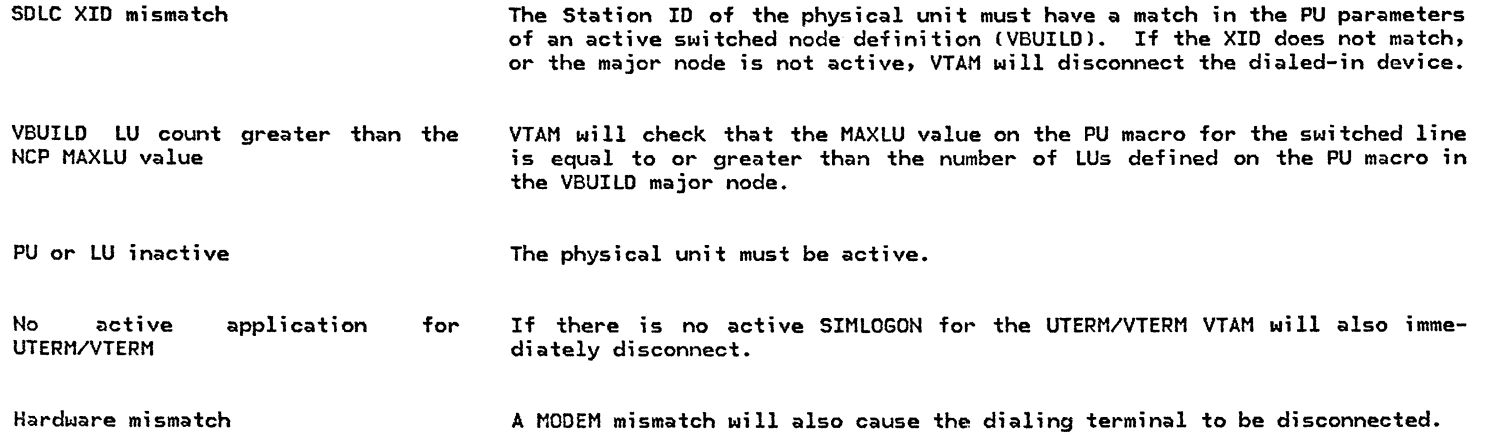

### LINE/LINK DIAL PROBLEMS

 $\label{eq:2.1} \begin{split} \frac{1}{2} \mathcal{N} & = \frac{1}{2} \left( \frac{1}{2} \sum_{i=1}^{n} \frac{1}{2} \left( \frac{1}{2} \sum_{i=1}^{n} \frac{1}{2} \left( \frac{1}{2} \sum_{i=1}^{n} \frac{1}{2} \left( \frac{1}{2} \sum_{i=1}^{n} \frac{1}{2} \right) \right) \right) - \frac{1}{2} \sum_{i=1}^{n} \frac{1}{2} \left( \frac{1}{2} \sum_{i=1}^{n} \frac{1}{2} \sum_{i=1}^{n} \frac{1}{$ 

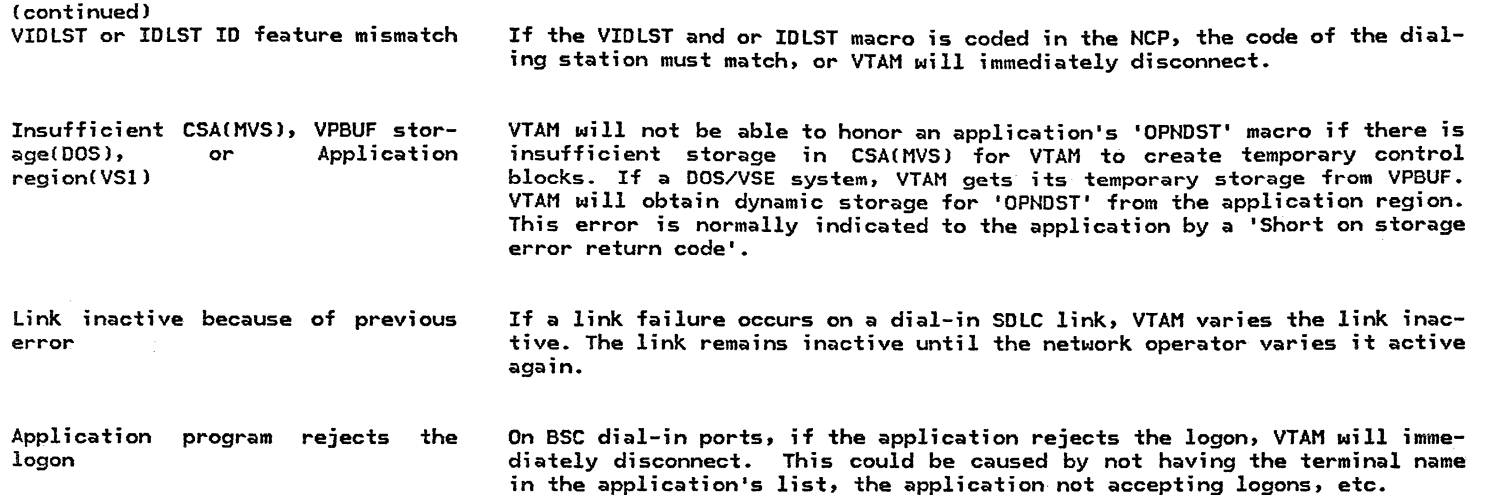

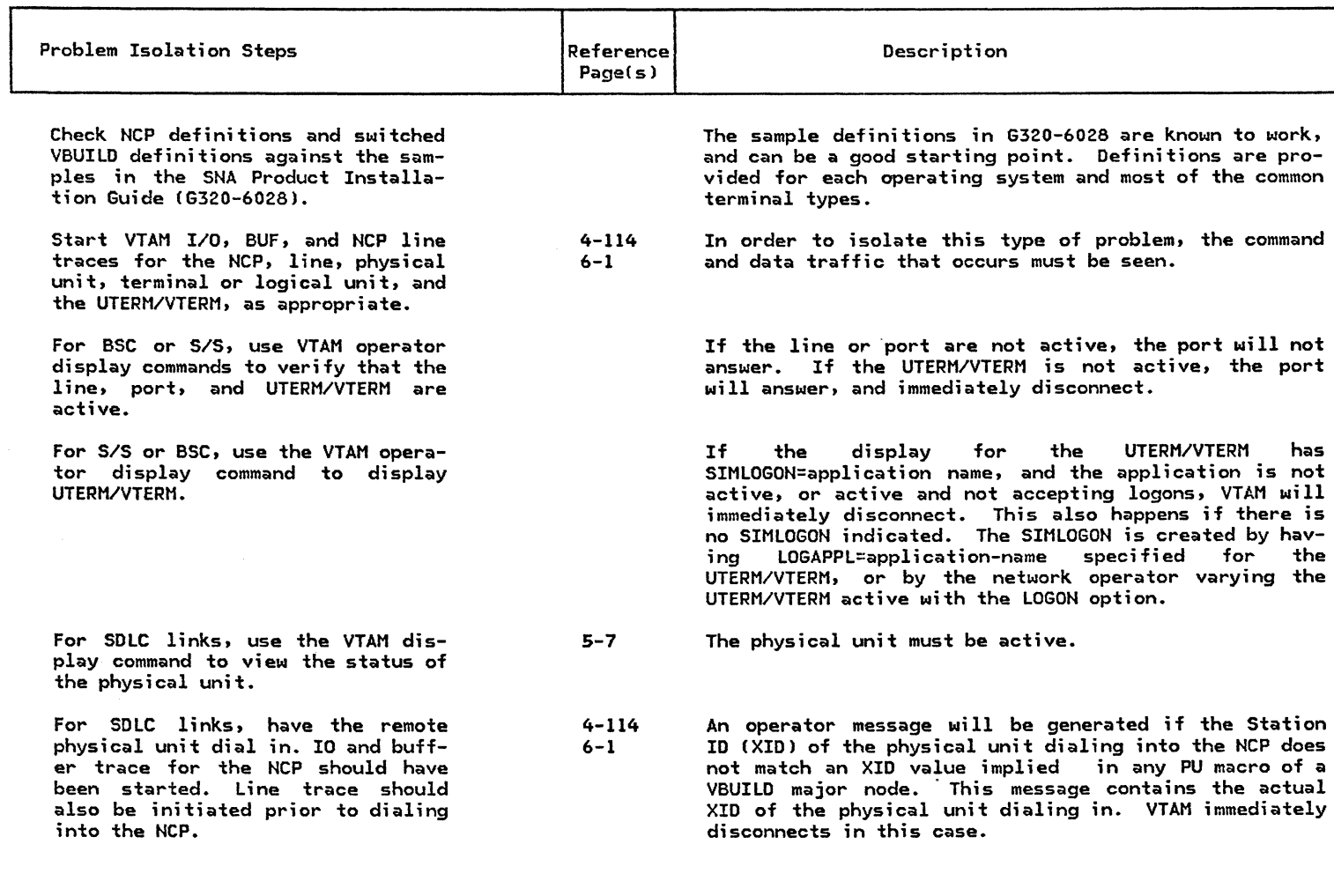

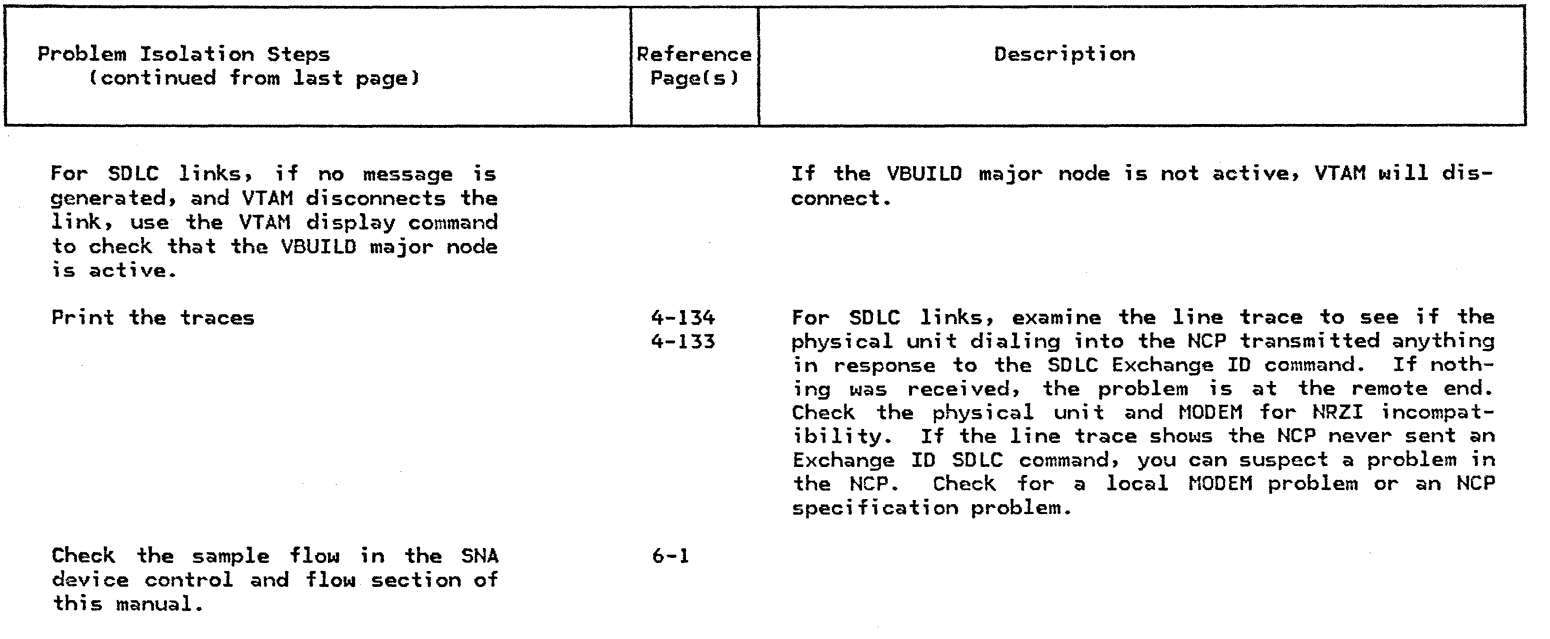

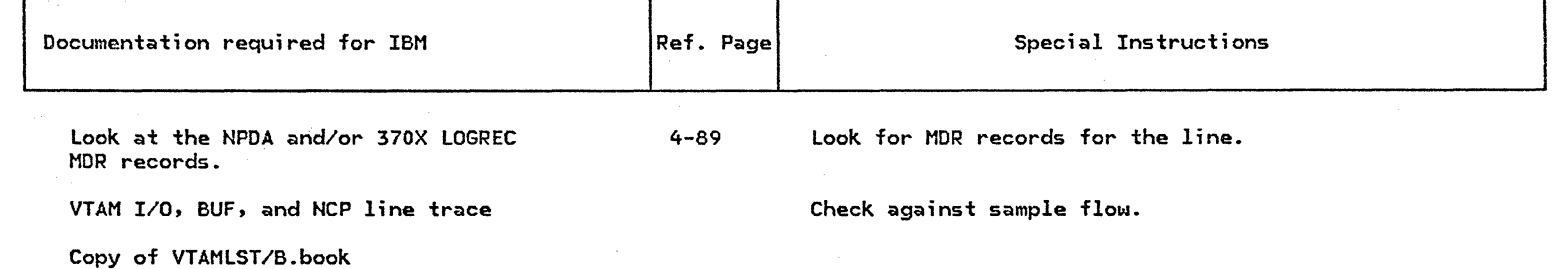

## 3.19 : LINE/LINK DEGRADATION

SYMPTOM:

Line/link not operating at the speed it should be.

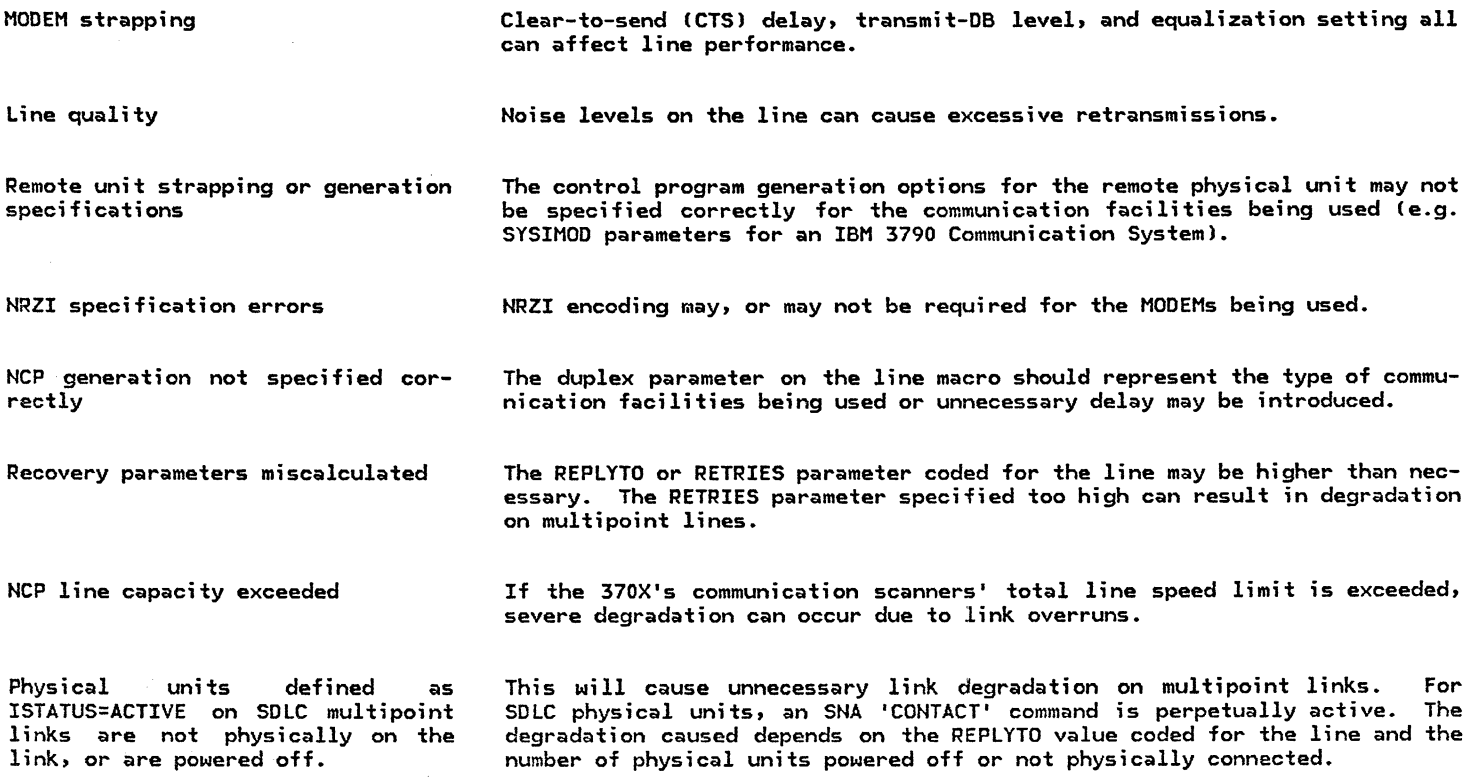

## LINE/LINK DEGRADATION

(continued)

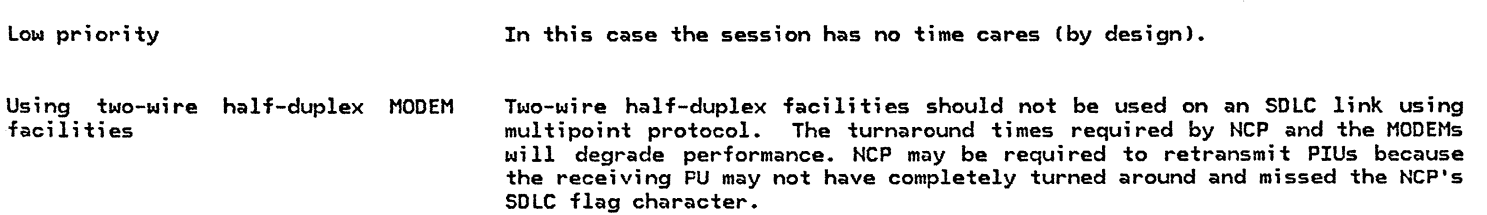

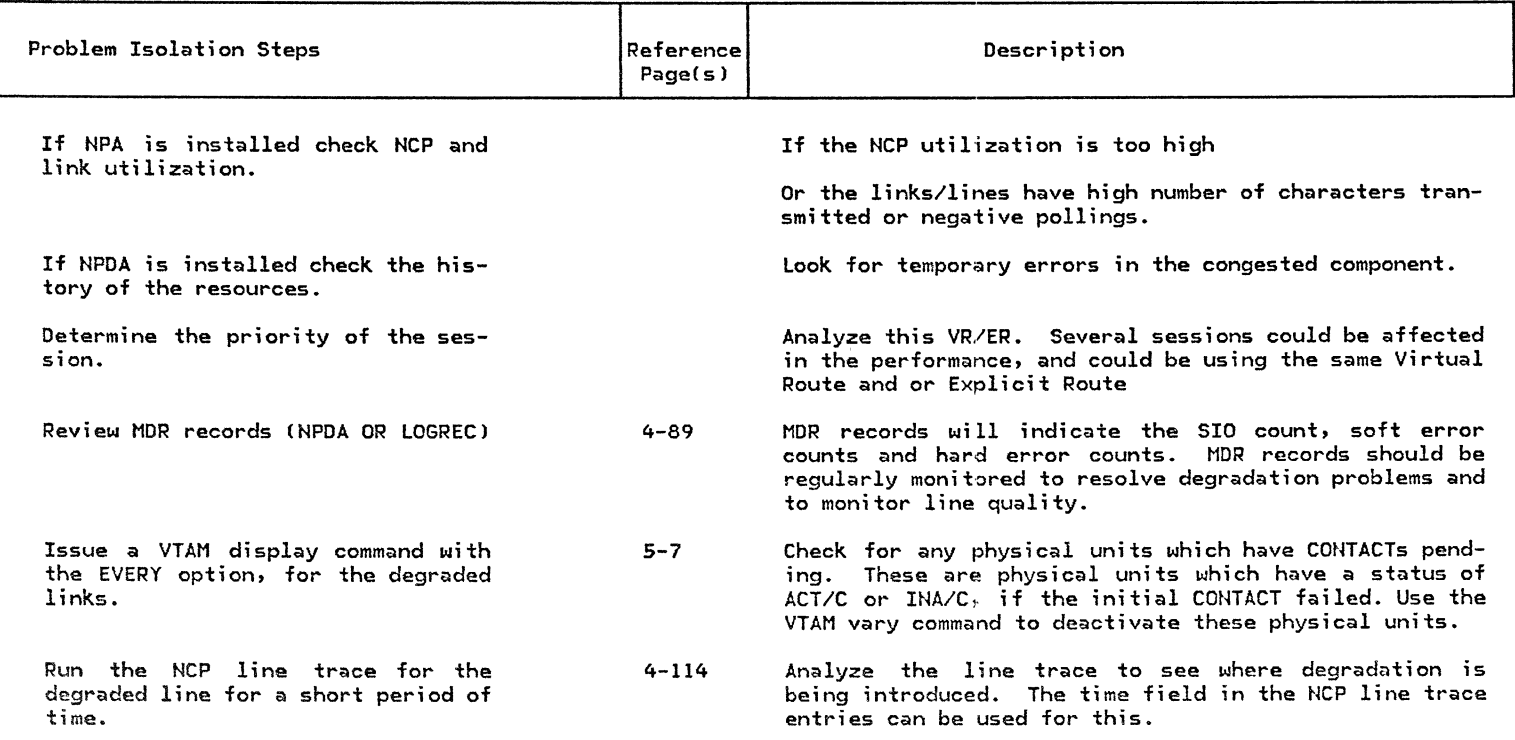

 $\sim 10^{11}$ 

 $\overbrace{\phantom{aaaaa}}$ 

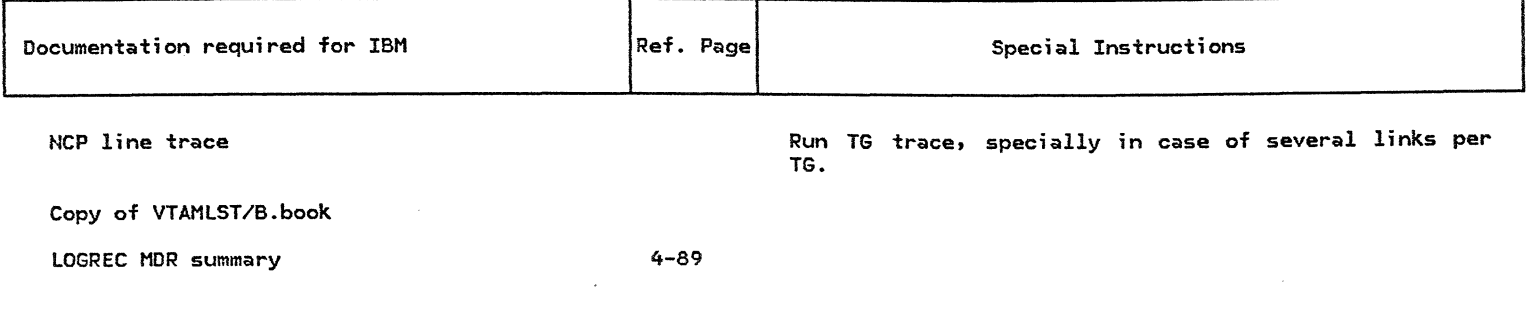

### 3.20 : PHYSICAL UNIT WILL NOT ACTIVATE

 $\mathcal{A}=\mathcal{A}$ 

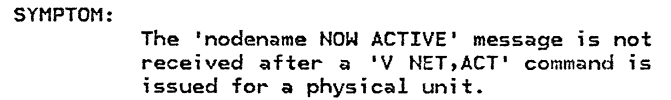

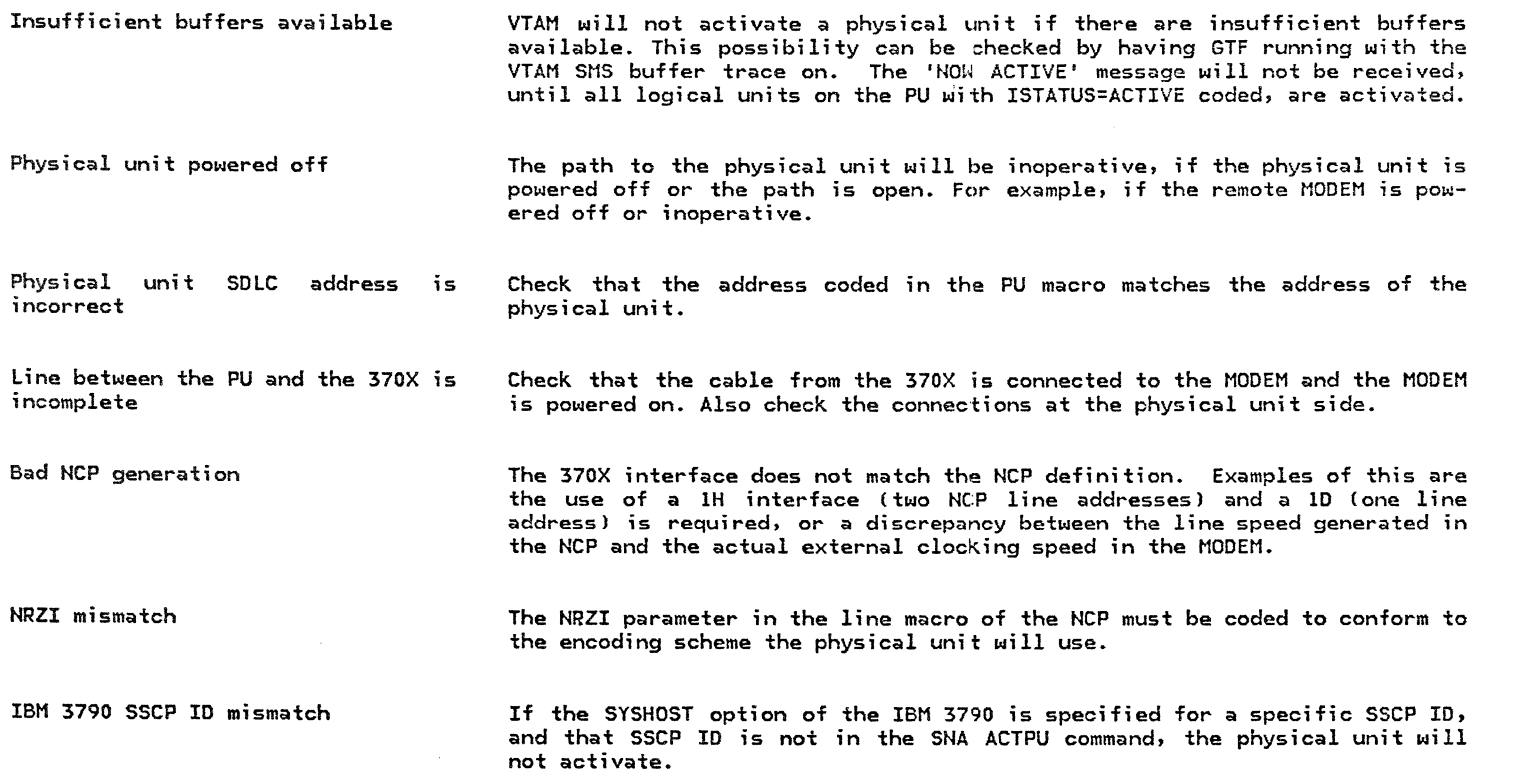

 $\sim 10$ 

 $\lambda$  $\ddot{\phantom{a}}$ 

 $\cdot$ 

 $\sim 3\%$ 

 $\sim$  1  $^{\prime\prime}$ 

 $\sim 10^{-1}$ 

 $\overbrace{\phantom{aaaaa}}$ 

## PHYSICAL UNIT WILL NOT ACTIVATE

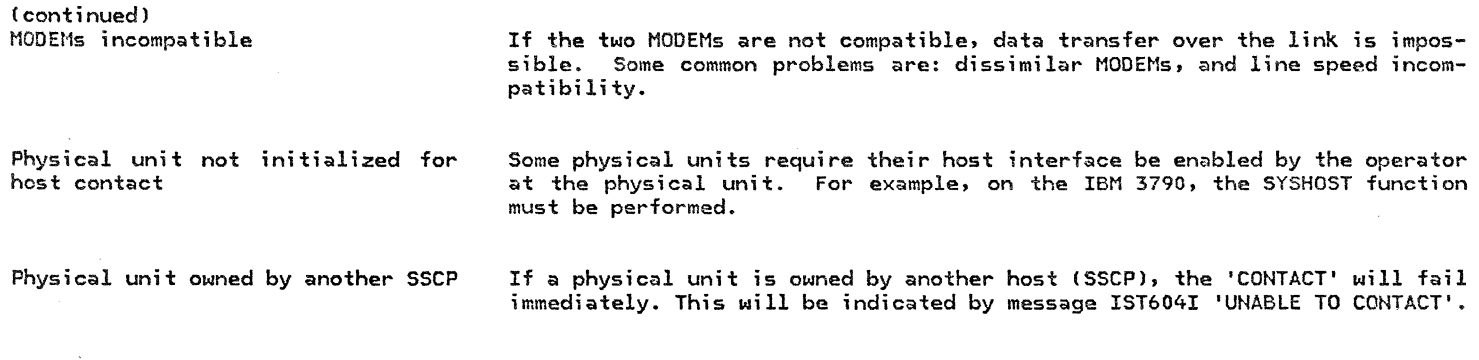

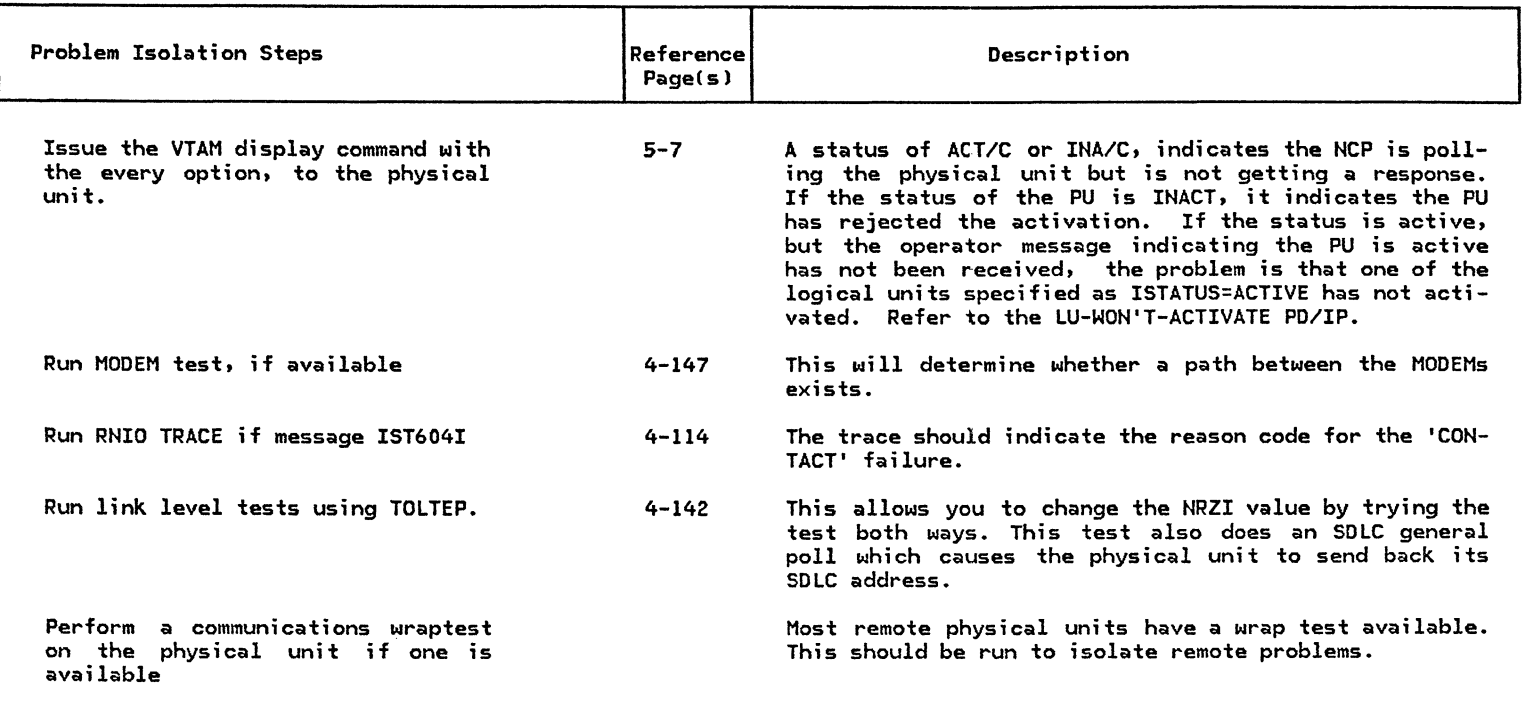

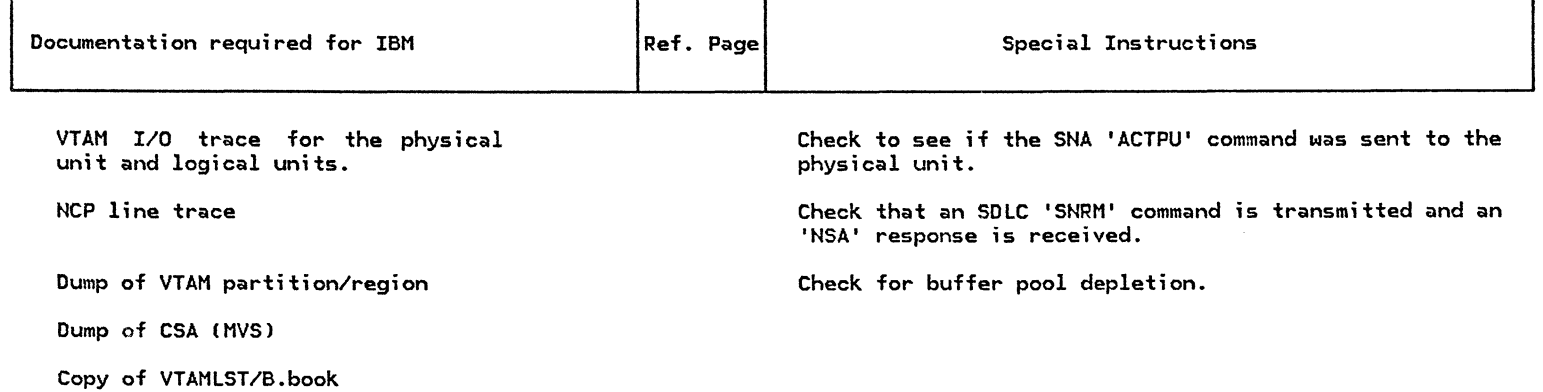

#### 3.21 PHYSICAL UNIT WILL NOT DEACTIVATE

SYMPTOM:

A Physical unit will not deactivate when a 'V NET,INACT' command has been issued, or when NCP or VTAM is being terminated.

Logical unit still in session

If a logical unit is still in session with an application, the physical unit will not deactivate. See the LU-WILL-NOT-DEACTIVATE PD/IP.

Inadequate VTAM buffers

 $\label{eq:3.1} \frac{1}{2} \frac{d\mathbf{y}}{dt} = \frac{1}{2} \frac{d\mathbf{y}}{dt} \frac{d\mathbf{y}}{dt} = \frac{1}{2} \frac{d\mathbf{y}}{dt} \frac{d\mathbf{y}}{dt}$ 

 $\alpha$  , and  $\alpha$ 

If VTAM does not have sufficient buffers, the physical unit will not deactivate. IF ACF/VTAM on DOS/VSE, the VPBUF pool may be depleted.

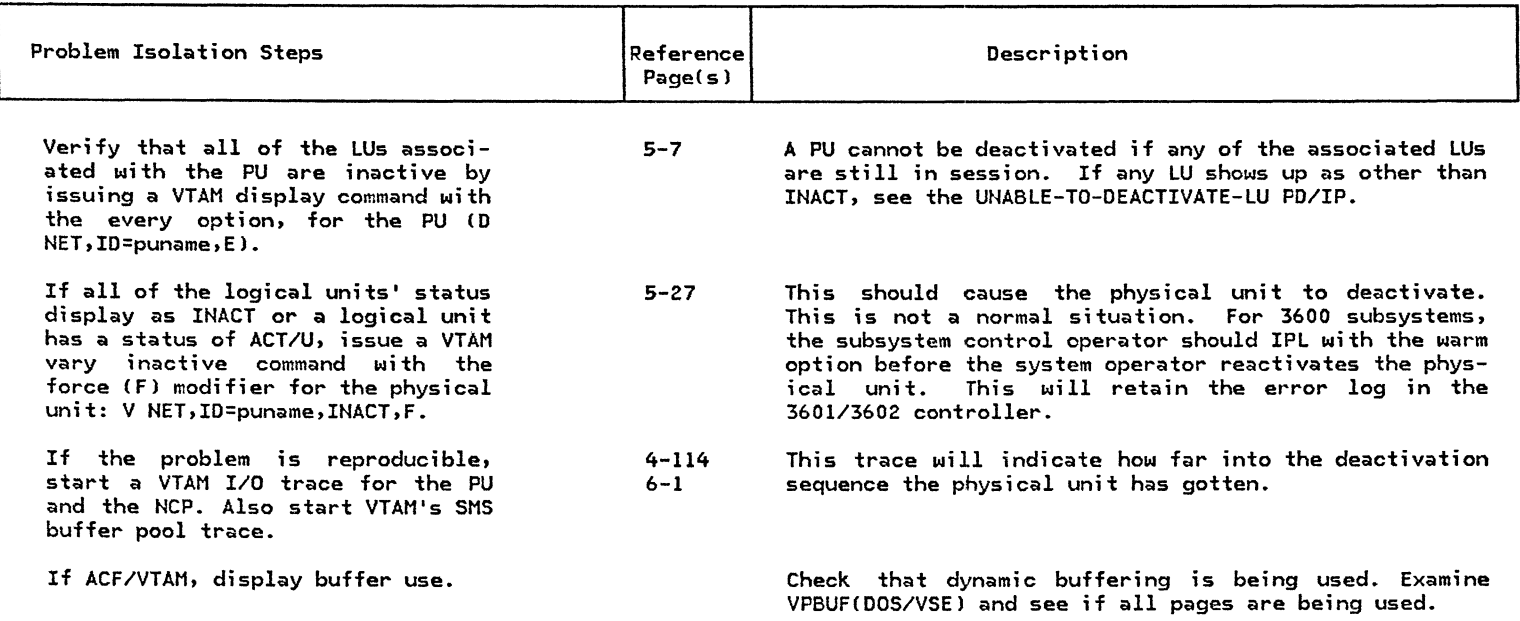

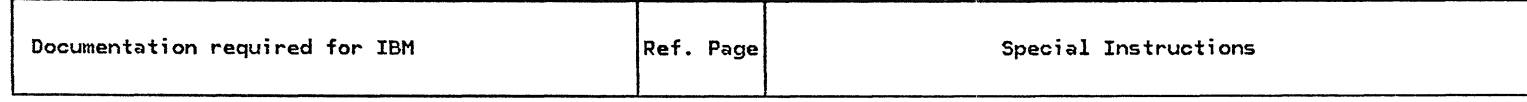

VTAM I/O and SMS buffer traces gathered

Console log

#### 3.22 PHYSICAL UNIT FAILS

SYMPTOM:

A physical unit is activated, but fails during normal operation.

Link quality or link failure

If the path to the physical unit is disrupted, the NCP will timeout. These types of problems should be tracked via NPDA or via LOGREC MOR records. If on the LINE macro for REPLYTO or RETRIES may not be adequate for the quali-<br>ty of the path. If MDR records indicate a request online (ROL) SDLC command was received, this means the physical unit has gone through a reset sequence, due probably to a timeout. Refer to the device dependencies sec- tion in this manual for your particular physical unit.

### Operator Error

If the physical unit has been powered off or reset, this type of error will occur. VTAM writes the message indicating the physical unit has failed after the NCP has finished all its retries and sent VTAM the MOR record which indicates the cause of the failure. Review the MOR record.

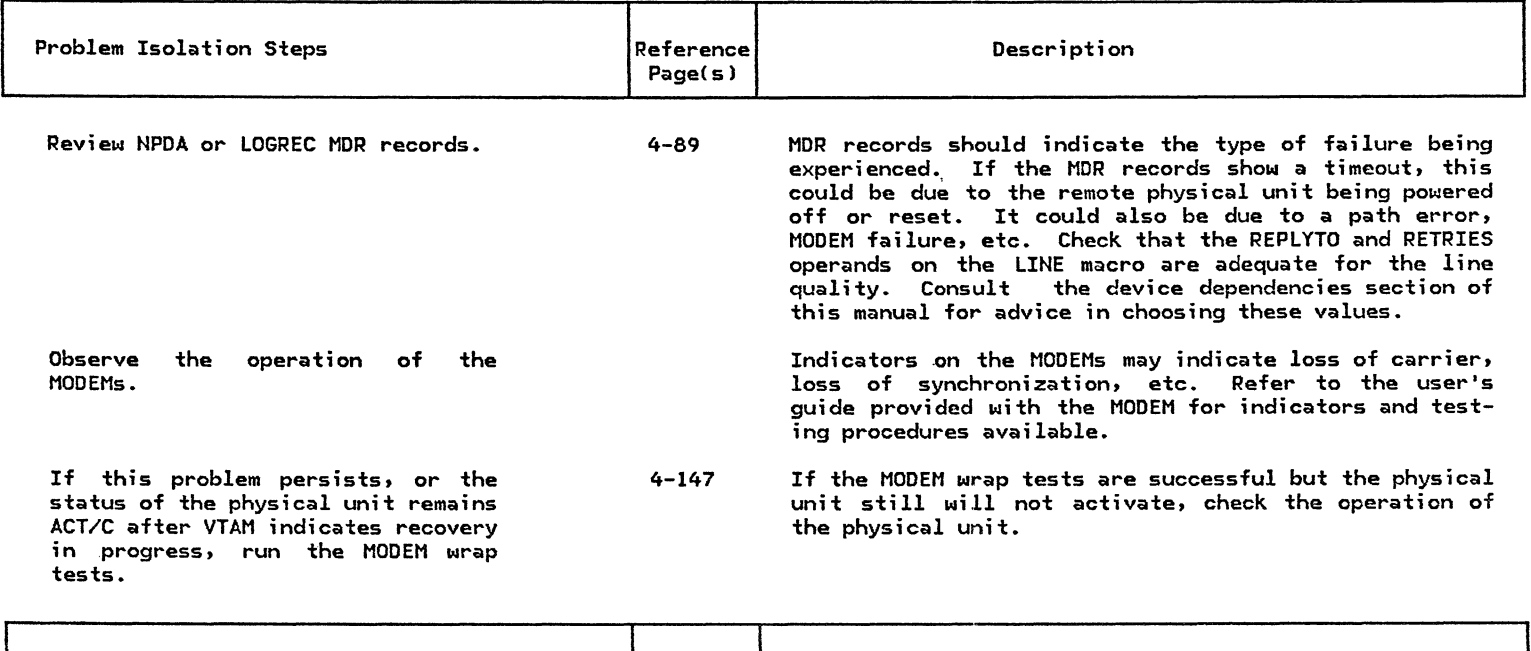

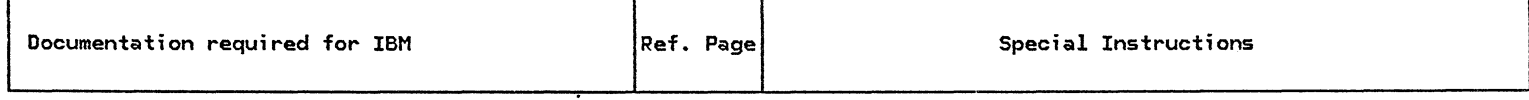

Operator console log

LOGREC MOR records

 $\sim 10^7$ 

4-89

Copy of VTAMLST/B.book

 $\label{eq:2.1} \frac{1}{\sqrt{2}}\sum_{i=1}^n\frac{1}{\sqrt{2}}\sum_{i=1}^n\frac{1}{\sqrt{2}}\sum_{i=1}^n\frac{1}{\sqrt{2}}\sum_{i=1}^n\frac{1}{\sqrt{2}}\sum_{i=1}^n\frac{1}{\sqrt{2}}\sum_{i=1}^n\frac{1}{\sqrt{2}}\sum_{i=1}^n\frac{1}{\sqrt{2}}\sum_{i=1}^n\frac{1}{\sqrt{2}}\sum_{i=1}^n\frac{1}{\sqrt{2}}\sum_{i=1}^n\frac{1}{\sqrt{2}}\sum_{i=1}^n\frac$ 

#### 3.23 LOGICAL UNIT WILL NOT ACTIVATE

Physical unit not active

SYMPTOM: Inadequate VTAM buffers LU hung (non-operational) Logical unit not defined in the physical unit. A logical unit will not come active, either at network startup time, (if ISTATUS=ACTIVE is coded for the logical unit), or when a 'V NET,ACT' command is issued for the logical unit. If there are insufficient VTAM buffers, VTAM will not activate the logical unit. The VTAM System Programmers Reference Guide for the applicable system should be referenced. On 3600 Finance Communication Subsystems, if the 3600 Control Program does not have enough HOST buffers defined for the number of logical units on the physical unit, the logical unit may not activate. If the logical unit is not defined or activated at the physical unit level, the SNA 'ACTLU' command will fail. VTAM issues a message to the network operator indicating the resource is unavailable.

In order for a logical unit to activate, the physical unit must be active.

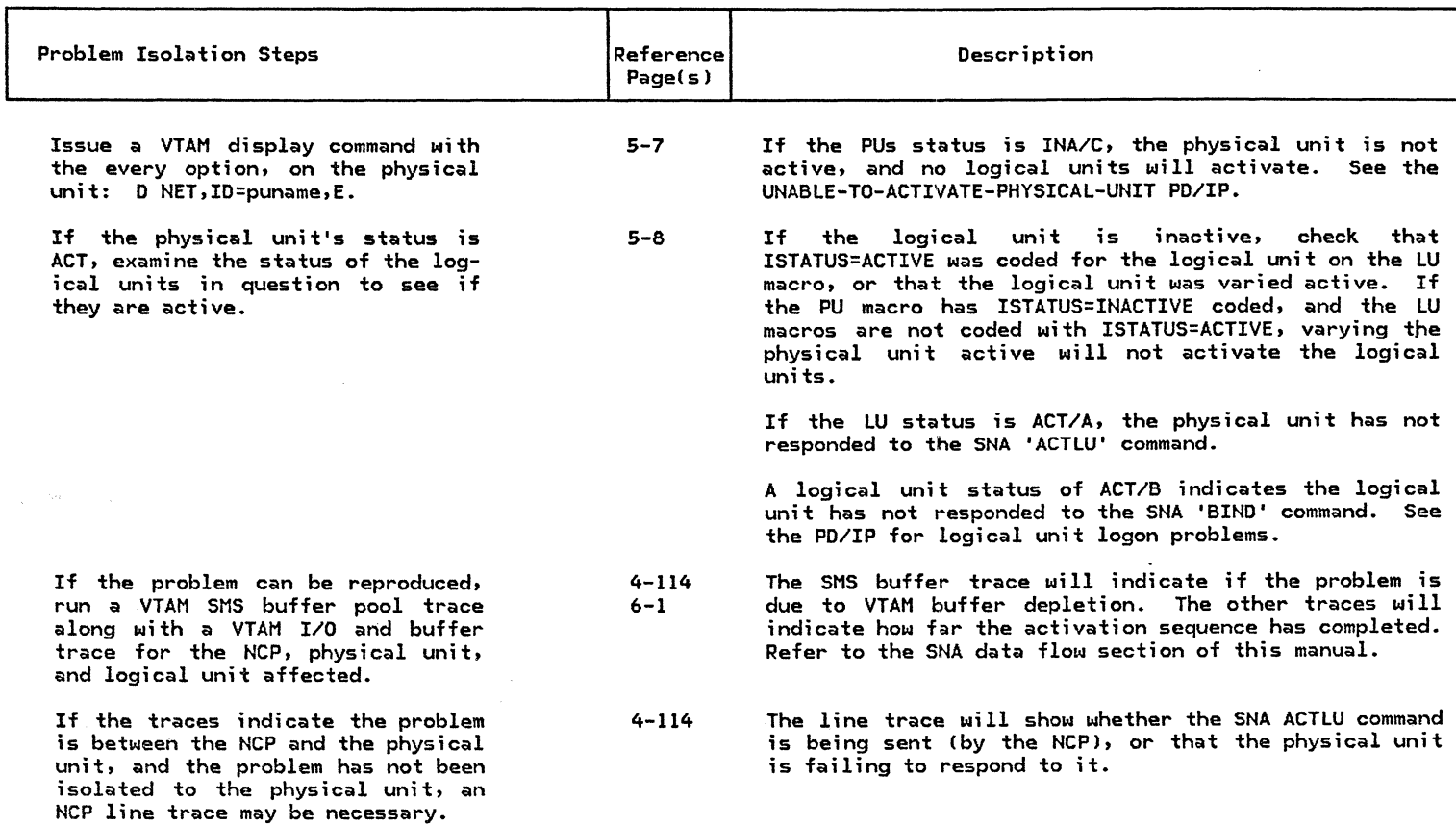

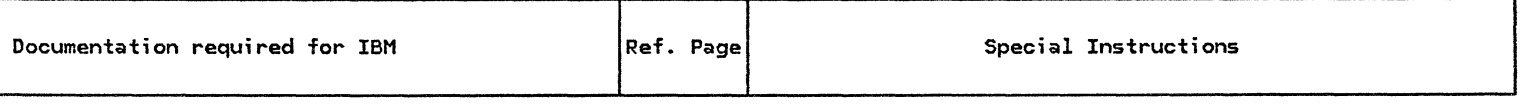

Console log

Copy of VTAMLST/B.book

Traces gathered

## 3.24 LOGICAL UNIT WILL NOT DEACTIVATE

 $\label{eq:2.1} \frac{1}{\sqrt{2}}\int_{\mathbb{R}^3} \frac{1}{\sqrt{2}}\left(\frac{1}{\sqrt{2}}\right)^2\left(\frac{1}{\sqrt{2}}\right)^2\left(\frac{1}{\sqrt{2}}\right)^2\left(\frac{1}{\sqrt{2}}\right)^2\left(\frac{1}{\sqrt{2}}\right)^2.$ 

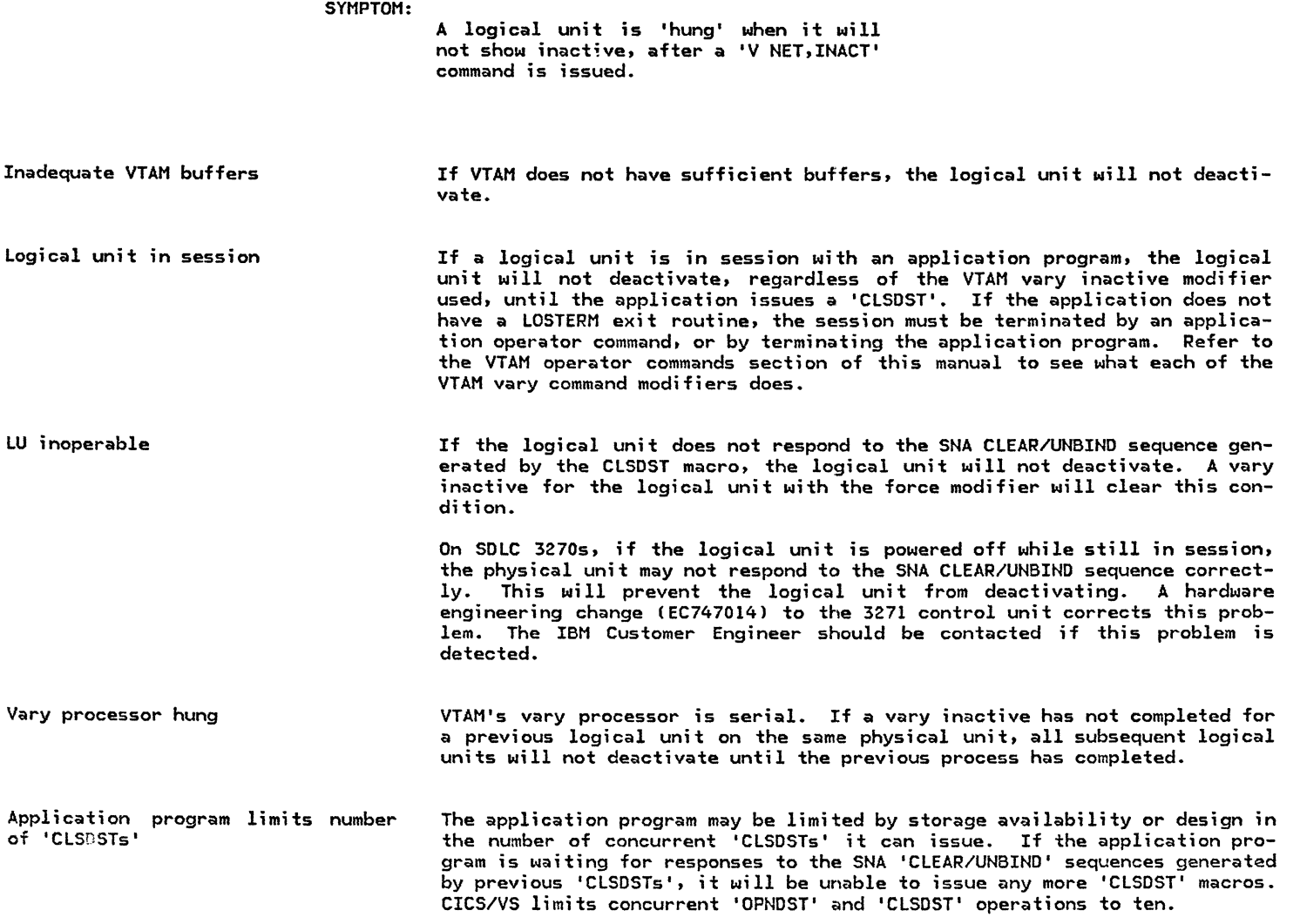

 $\mathcal{L}^{\mathcal{L}}(\mathcal{A})$  .

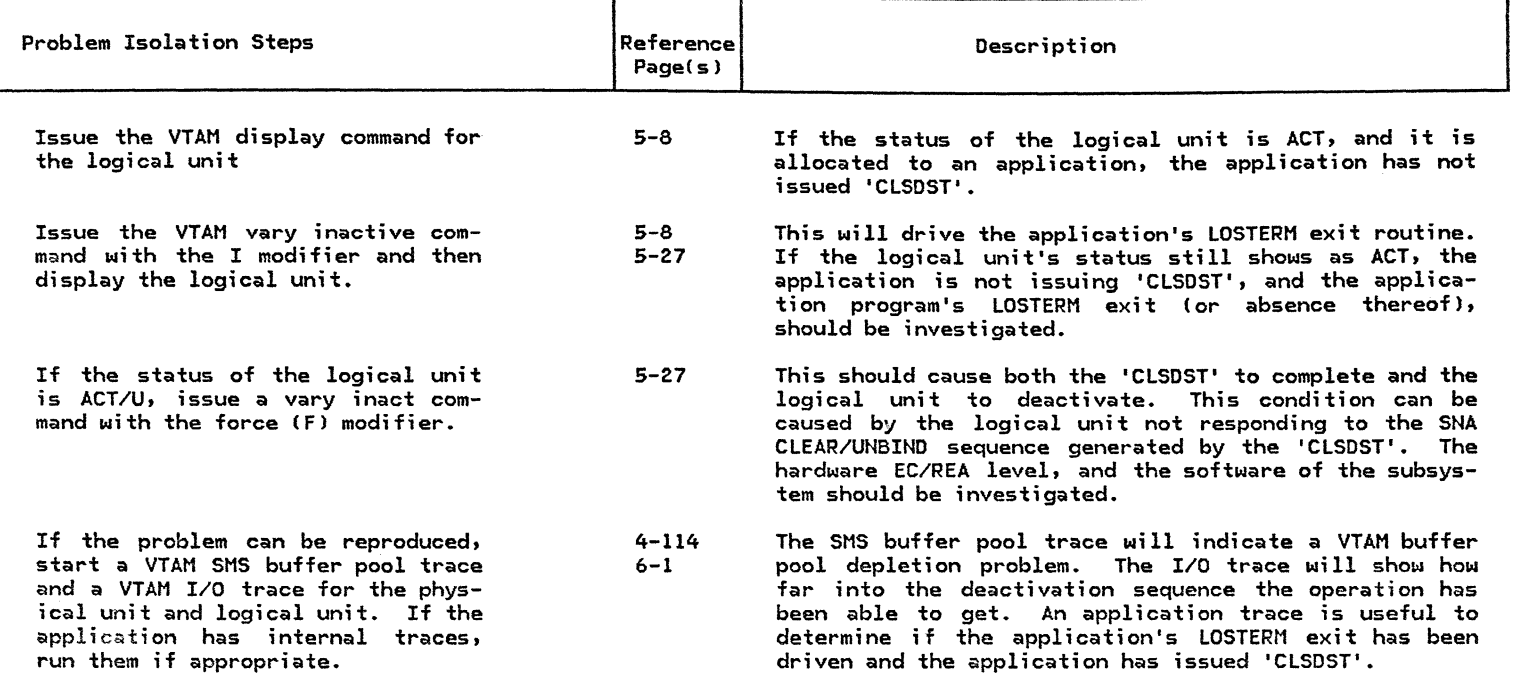

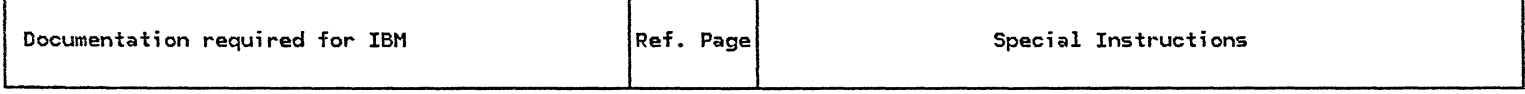

 $\overline{\phantom{a}}$ 

Console log

 $\sim$ 

Traces gathered

Copy of VTAMLST/B.book

### 3.25 LOGICAL UNIT LOGON PROBLEMS

SYMPTOM:

A terminal or logical unit cannot logon, or be varied on, to an application program.

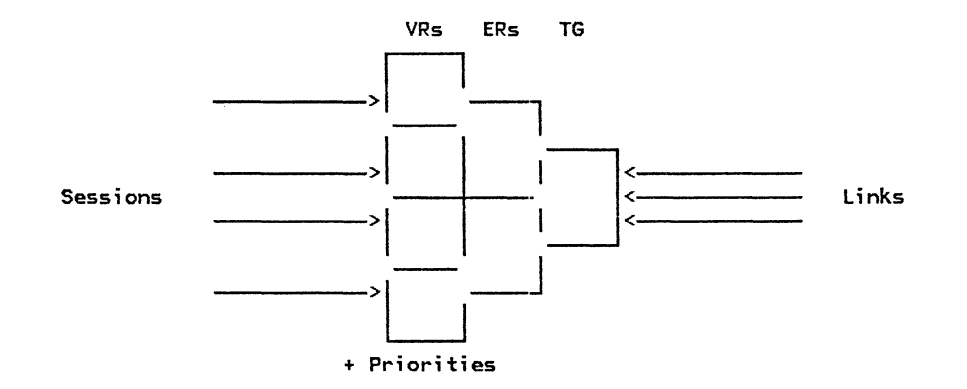

May be a convenient measure to have prepared several sessions with combinations of:

- Transmission groups
- Explicit routes
- Virtual routes
- Transmission priorities

When one problem appears it is easier to isolate it by seeing the sessions affected.

## LOGICAL UNIT LOGON PROBLEMS

(continued)

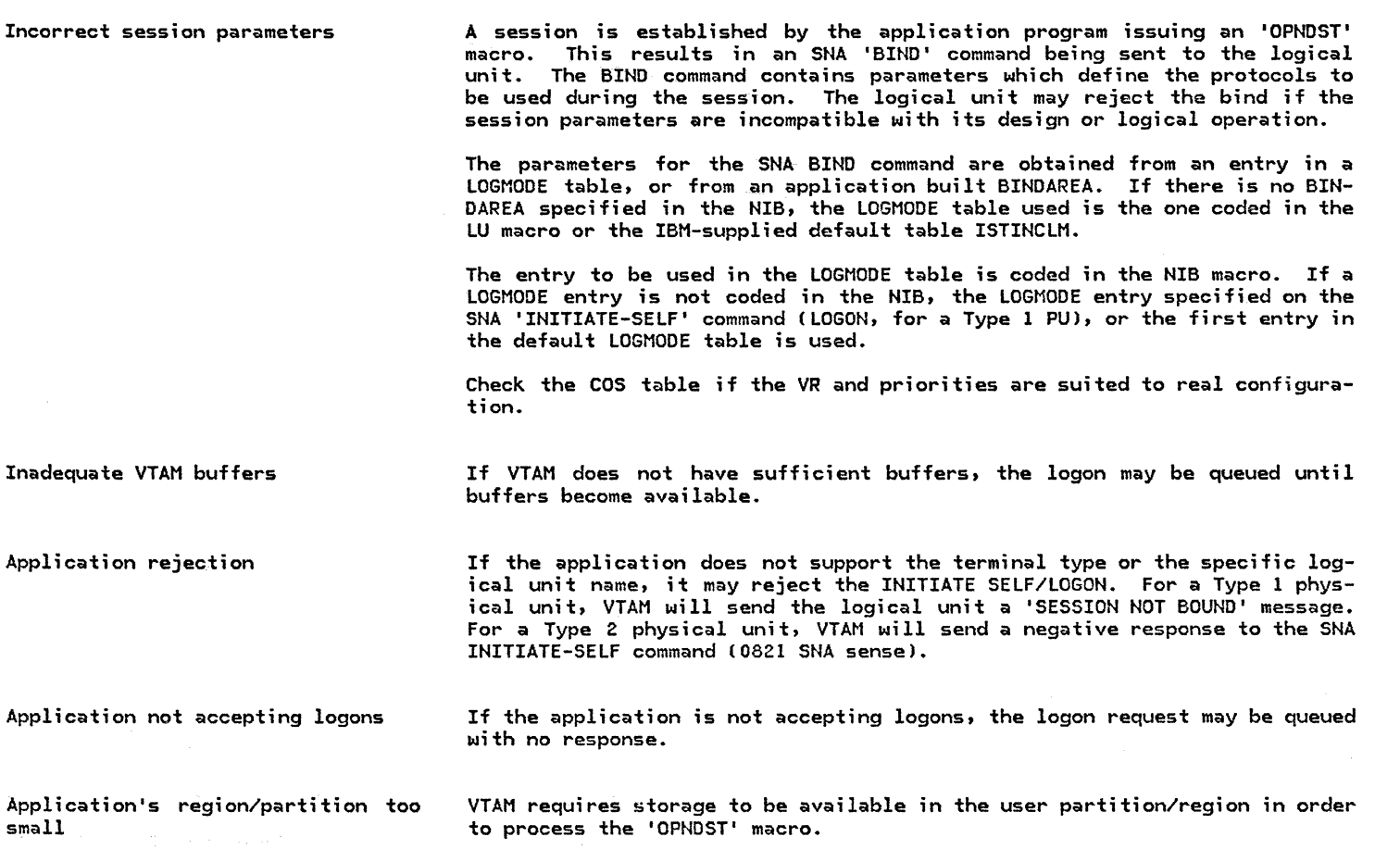

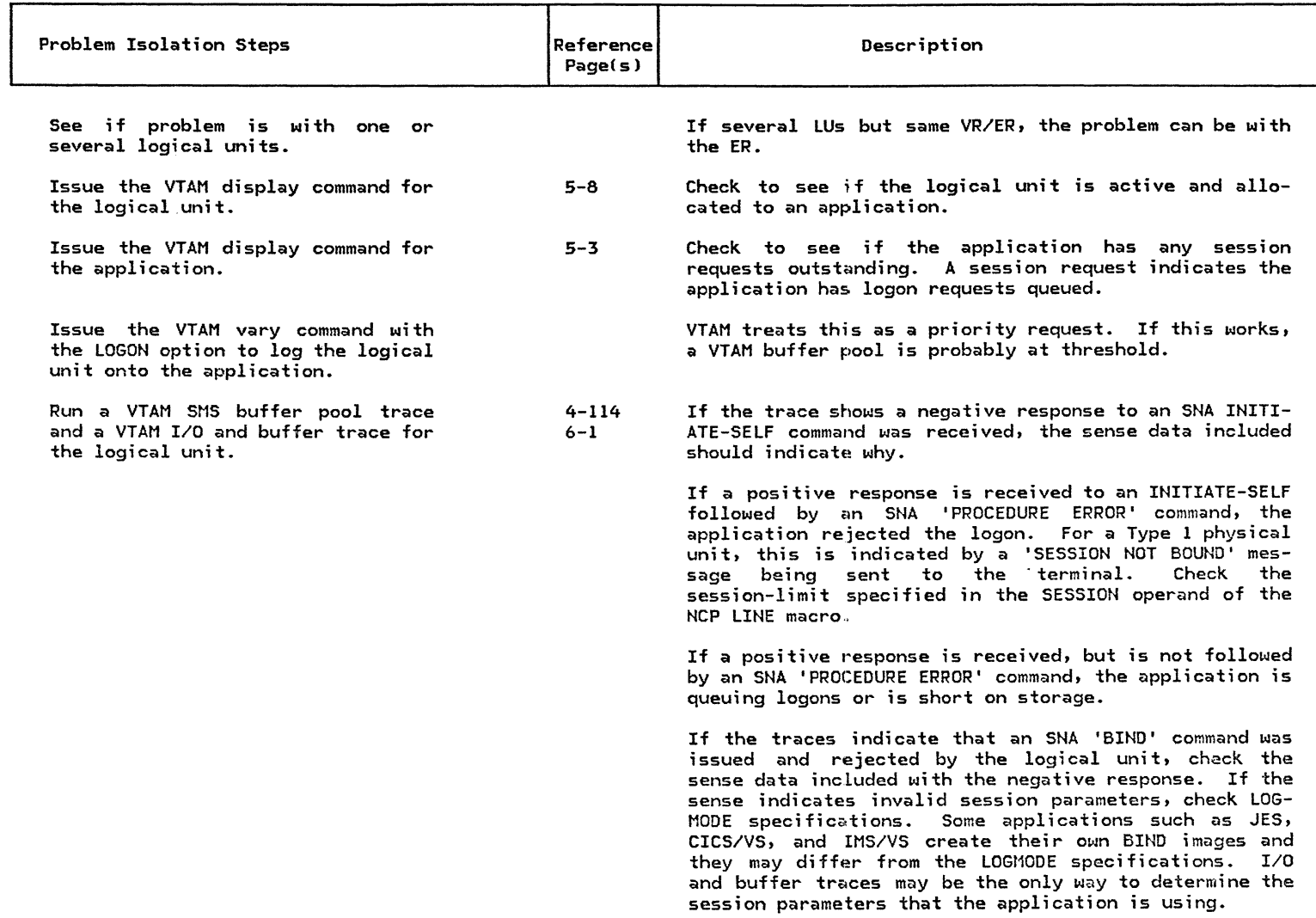

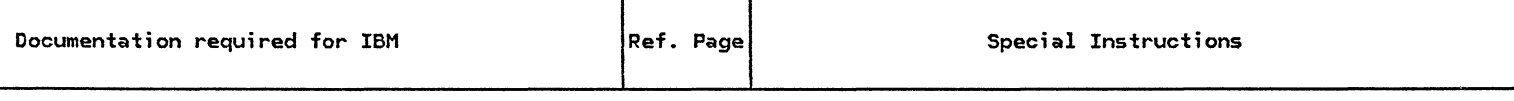

VTAMLST, Paths table, COS table

Traces gathered

## 3.26 : LOGICAL UNIT HANGS

SYMPTOM:

A logical unit does not respond to any message traffic or commands.

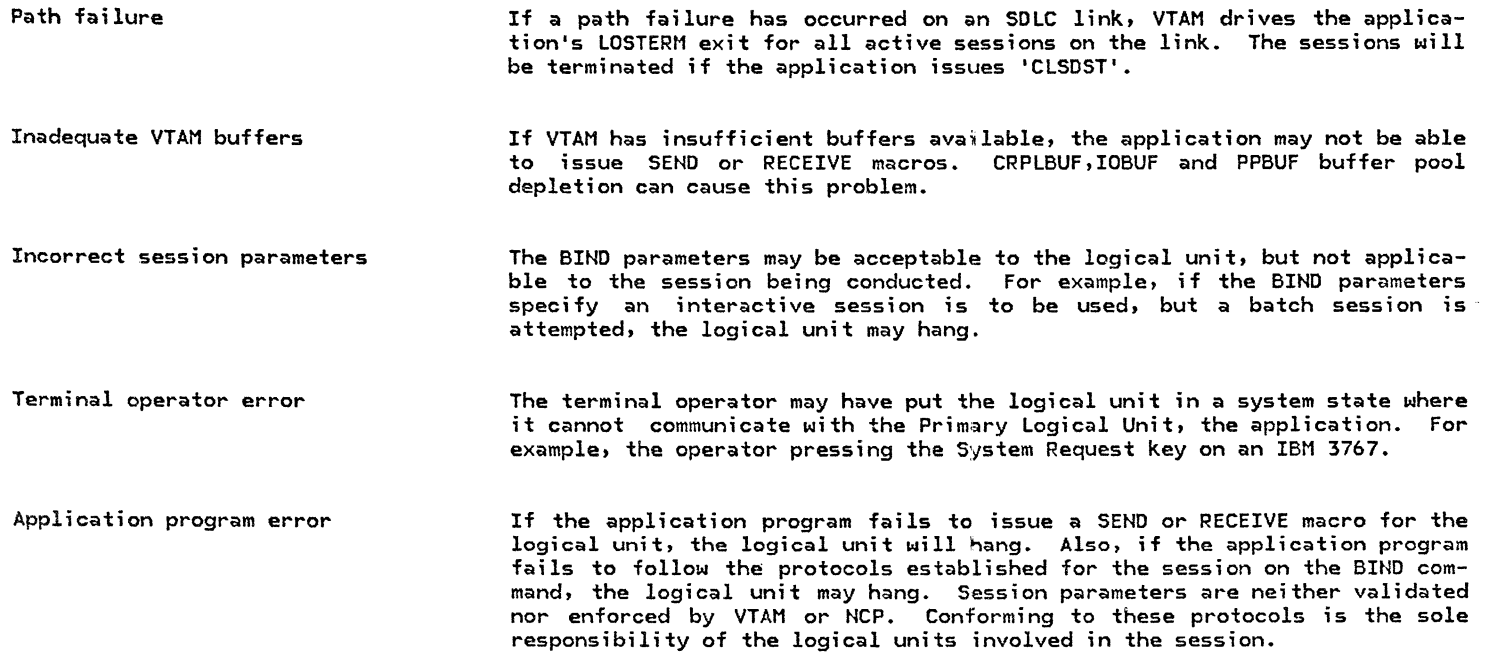

 $\mathcal{L}_{\rm{in}}$ 

### LOGICAL UNIT HANGS

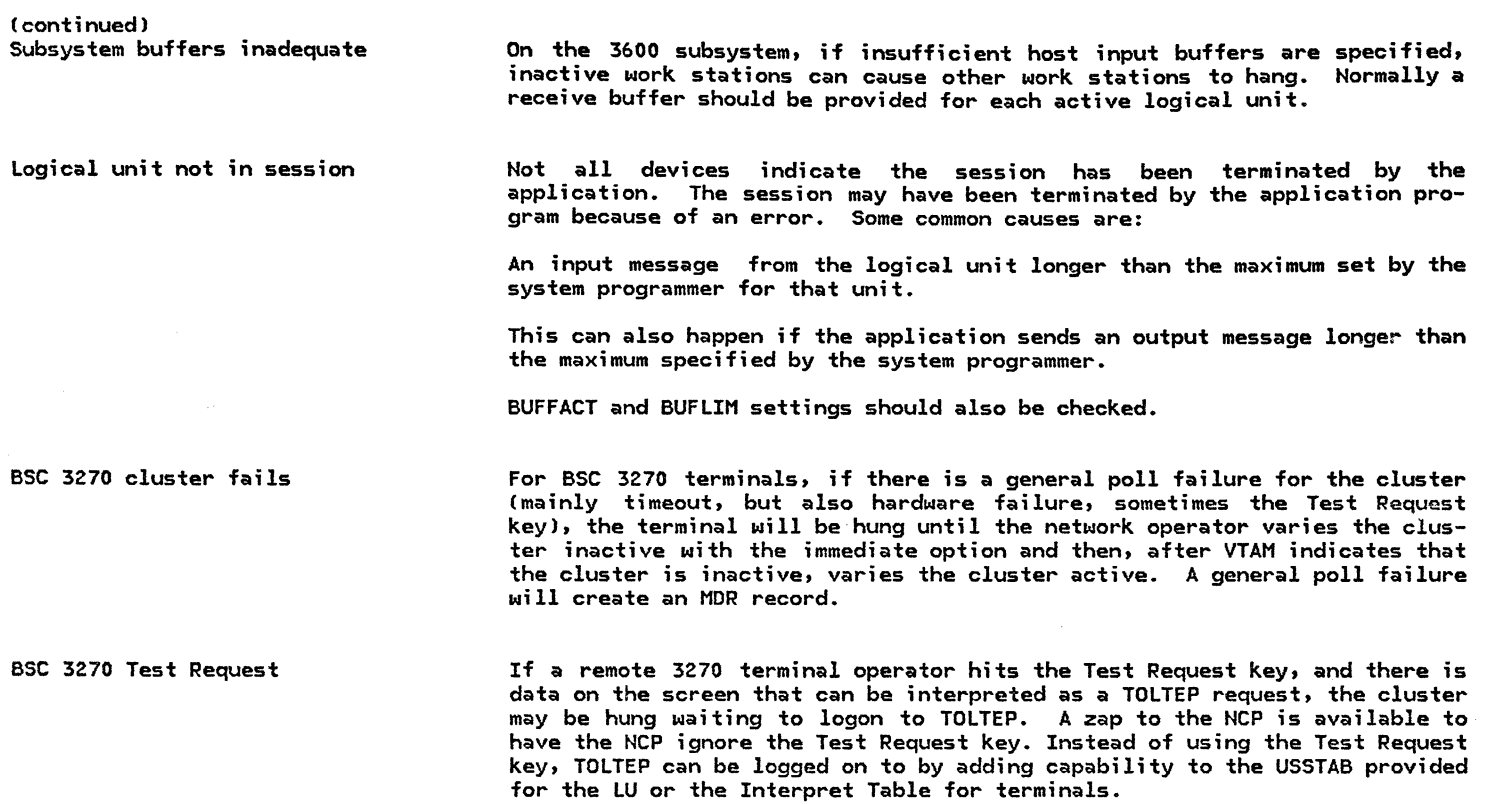

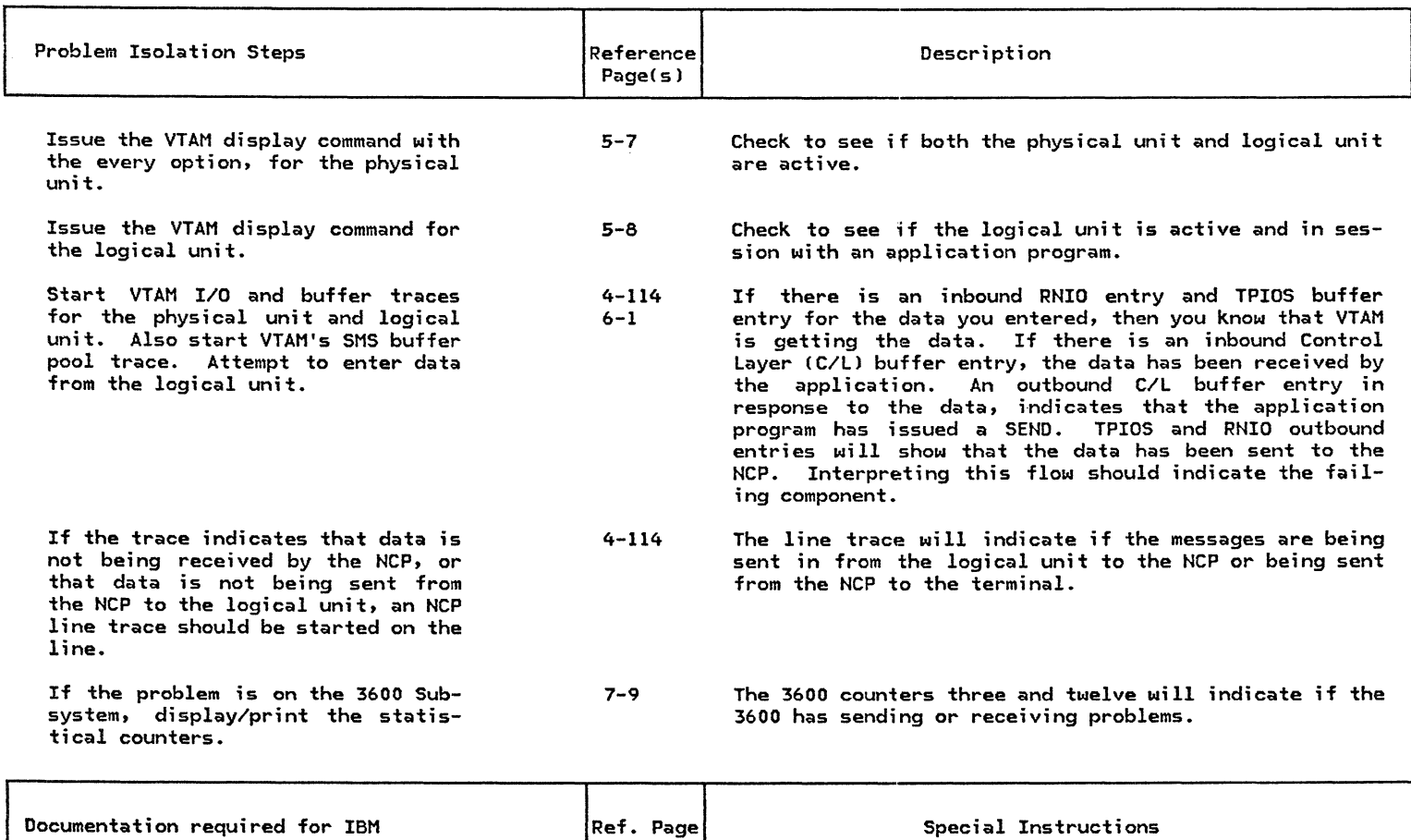

Traces gathered

 $\sim$ 

#### HUNG LU TRACING EXAMPLE

This sequence shows a typical 'HUNG LU' situation and the isolation procedures used. The problem shows be reproduced by varying the LU inactive. The network operator first displays the status of the terminal to verify it is in session and traces have been activated.

> d net,id=lu3270v2 11.25.56 STC 329 IST097I DISPLAY ACCEPTED 11.25.57 STC 329 IEE932I 408 IST075I VTAM DISPLAY- NODE TYPE= TERM ,NAME= LU3270V2 ,STATUS= ACT IST081I LINE NAME= SOLC13C , LINE GROUP= SDLCGVl , 370X= NCPCH2 IST135I PHYSICAL UNIT= PU3270V IST082I DEVICE TYPE= LUOl , ALLOC TO= TSOOOOl ,SIMLOGON= IST654I I/O TRACE= ON ,BUFFER TRACE= ON

In order to validate the flow between the LU and HCP, a line trace is now started.

f net,trace,type=line,id=sdlcl3c 11.26.22 STC 329 IST097I MODIFY ACCEPTED 11.26.23 STC 329 IST513I TRACE INITIATED FOR NODE SDLC13C

The Logical Unit is now varied inactive with the 'I' modifier and a display is performed in order to verify that the status is 'ACT/U' as expected. At this point, the traces should show the complete flow,<br>so the line trace is turned off immediately to minimize the amount of trace data.

> v net,inact,i,id=lu3270v2 11.26.41 STC 329 IST097I VARY ACCEPTED

d net,id=lu3270v2 11.26.57 STC 329 IST097I DISPLAY ACCEPTED 11.26.57 STC 329 IEE932I 416 IST075I VTAM DISPLAY- NODE TYPE= TERM ,NAME= LU3270V2 ,STATUS= ACT/U IST081I LINE NAME= SDLC13C , LINE GROUP= SDLCGV1 , 370X= NCPCH2<br>IST135I PHYSICAL UNIT= PU3270V , IST082I DEVICE TYPE= LU01, ALLOC TO= TSO0001, SIMLOGON= IST654I I/O TRACE= ON ,BUFFER TRACE= ON

f net,notrace,type=line,id=sdlcl3c

11.27.17 STC 329 IST097I MODIFY ACCEPTED 11.27.18 STC 329 ISTS12I TRACE TERMINATED FOR NODE= SDLC13C

These trace entries are a result of the vary command. It can be determined that a CLEAR request was sent out by VTAM through the NCP to the LU (in this case a 3277 attached to a 3271-12). A negative response is returned, which according to SNA protocol is treated the same as a positive response on a CLEAR request. But an apparent error has been made because the sequence number for the response is different than the number of the request. This causes VTAM to disregard the response and wait for one with the proper sequence number. NCP generated the incorrect sequence number because it received a PIU from the 3271 that indicated in the TH that it was 'NORMAL FLOW' instead of 'EXPEDITED FLOW' CNCP uses this bit for 3270 support to determine whether to assign the sequence number for the SSCP-LU session or the LU-LU session). The 3271 would give this erroneous response when it received a CLEAR to a 3277 that was<br>powered off. An engineering change (EC747014) to the 3271 controller was required to fix this problem.

USRFD FEF ASCB OOFE3918 JOBN YGLO TPIOS OUT ANODE TSOOOOl FOB 00000000 OOB81A20 OOOEOOOO RSVD 0000 LNG2 OOCO RSVD 00000000 00000000 THRH 1C002849 08010000 00006B80 00 TEXT Al TINE 41202.396266 RNIO ASCB OOFE3918 CPU 0000 JOBN YGLO OUT 1F002849 08010002 00046B80 OOAl TIME 41202.487020<br>RNIO ASCB 00FE3918 CPU 0000 JOBN YGLO 00FE3918 CPU 0000 JOBN YGLO IN 1E000801 28490006 00078F90 00000000 10<br>TIME 41202.663579 TIME 41202.663579 USRFD FEF ASCB OOFE3918 JOBN YGLO TPIOS IN ANODE TSOOOOl FOB 00000000 OOB814Dl 00040000 RSVD 0830 LNG2 OODC REMOTE DNODE LU3270V2 FSB 022COOOO 00000000 08012849 00060000 00000000 00000000 00000000 00070000 THRH 1E000801 28490006 00078F90 00 TEXT 0000001 20490000 000701 90<br>TEXT 00000010 **\*....** \*.... USRFD FF2 ASCB OOFED1S8 JOBN NET LINE DNODE NCPCH2 EP 00 TIME D7<br>LCD 9 PCF 7 TIME C2 SCF 4A PDF 11 9 PCF 7 TIME C2 SCF 4A PDF 11 LCD 9 PCF 7 TIME C2 SCF 4A PDF 5D<br>9 PCF 7 TIME C2 SCF 4A PDF BA LCD 9 PCF 6 TIME C2 SCF 0E PDF BA LCD 9 PCF 7 TINE C2 SCF 4A PDF BA LCD 9 PCF 6 TIME C2 SCF OE PDF BA LCD 9 PCF 6 TIME C3 SCF OE PDF BA LCD 9 PCF 7 TIME C3 SCF 4A PDF C5<br>LCD 9 PCF 7 TIME C3 SCF 4A PDF 2E LCD 9 PCF 7 TIME C3 SCF 4A PDF 3E 9 PCF 7 TIME C3 SCF 4A PDF 2E LCD 9 PCF 7 TIME C3 SCF 4A PDF 3E<br>9 PCF 7 TIME C3 SCF 4A PDF C2 LCD 9 PCF 7 TIME C3 SCF 4A PDF 8F LCD 9 PCF 7 TINE C3 SCF 4A PDF C2 LCD 9 PCF 7 TIME C3 SCF 4A PDF 8F PCF 7 TIME C3 SCF 4A PDF 90 LCD 9 PCF 7 TIME C3 SCF 4A PDF 00<br>PCF 7 TIME C3 SCF 4A PDF 00 LCD 9 PCF 7 TIME C3 SCF 4A PDF 00 LCD 9 PCF 7 TIME C3 SCF 4A PDF 00 LCD 9 PCF 7 TIME C3 SCF 4A PDF 00 LCD 9 PCF 7 TIME C3 SCF 4A PDF 00 LCD 9 PCF 7 TIME C3 SCF 4A PDF 10 LCD 9 PCF 7 TIME C3 SCF 4A PDF 3E LCD 9 PCF 7 TIME C3 SCF 4A PDF C8 LCD 9 PCF 7 TIME C3 SCF 4A PDF C5 LCD 9 PCF 6 TIME C3 SCF OE PDF C8<br>LCD 9 PCF 7 TIME C3 SCF 4A PDF 35 LCD 9 PCF 7 TIME C3 SCF 4A PDF 7B TIME 41204.736221 USRFD FF2 ASCB OOFED1S8 JOBN NET LINE DNODE NCPCH2 EP 00 TIME 07 LCD 9 PCF A TIME C2 SCF 40 PDF F1 LCD 9 PCF A TIME C2 SCF 40 PDF 53<br>LCD 9 PCF 9 TIME C2 SCF 40 PDF 5D LCD 9 PCF 9 TIME C2 SCF 45 PDF 7E PCF 9 TIME C2 SCF 45 LCD 9 PCF 9 TIME C2 SCF 4S PDF 7E LCD 9 PCF 9 TIME C2 SCF 40 PDF CS

USRFD FEF ASCRIPTION OF THE VEH AS

LCD 9 PCF 9 TIME C2 SCF 40 PDF EO LCD 9 PCF 9 TIME C2 SCF 40 PDF 3F LCD 9 PCF 9 TIME C2 SCF 40 PDF C2 LCD 9 PCF 9 TIME C2 SCF 40 PDF 6B<br>LCD 9 PCF 9 TIME C2 SCF 40 PDF 80 LCD 9 PCF 9 TIME C2 SCF 40 PDF 00 TIME C2 SCF 40 PDF 80 LCD 9 PCF 9 TIME C2 SCF 40 PDF 00<br>TIME C2 SCF 40 PDF A1 LCD 9 PCF 9 TIME C2 SCF 40 PDF A1 LCD 9 PCF 9 TIME C2 SCF 40 PDF Al LCD 9 PCF 9 TIME C2 SCF 40 PDF Al LCD 9 PCF 9 TIME C2 SCF 40 PDF DE LCD 9 PCF 9 TIME C2 SCF 45 PDF 7E LCD 9 PCF 9 TIME C3 SCF 45 PDF 7E LCD 9 PCF 9 TIME C3 SCF 40 PDF C5 LCD 9 PCF A TIME C3 SCF 40 PDF 53 LCD 9 PCF A TIME C3 SCF 40 PDF F1 LCD 9 PCF A TIME C3 SCF 40 PDF 53<br>LCD 9 PCF 9 TIME C3 SCF 40 PDF 5D LCD 9 PCF 9 TIME C3 SCF 45 PDF 7E LCD 9 PCF 9 TIME C3 SCF 45 PDF 7E TIME 41204.891504

The operator now issues the vary inactive command, but this time with the 'F' modifier, which will inactivate the LU without any I/O operations. This command breaks both LU-LU session and SSCP-LU session.

> v net,inact,f,id=lu3270v2 11.27.35 STC 329 IST097I 11.27.35 STC 329 IST619I NETWORK NODE LU3270V2 HAS FAILED - RECOVERY IN PROGRESS 11.27.36 STC 329 IST141I NODE LU3270V2 NOW DORMANT 11.27.36 STC 329 IST129I UNRECOVERABLE ERROR ON NODE LU3270V2 - VARY INACT SCHEDULED 11.27.36 STC 329 IST104I VARY FAILED FOR ID= LU3270V2 - NODE ALREADY INACTIVE 11.27.37 STC 329 IST105I LU3270V2 NODE NOW INACTIVE **ACCEPTED**

The trace entries below show the result of the vary inactive with the force modifier.

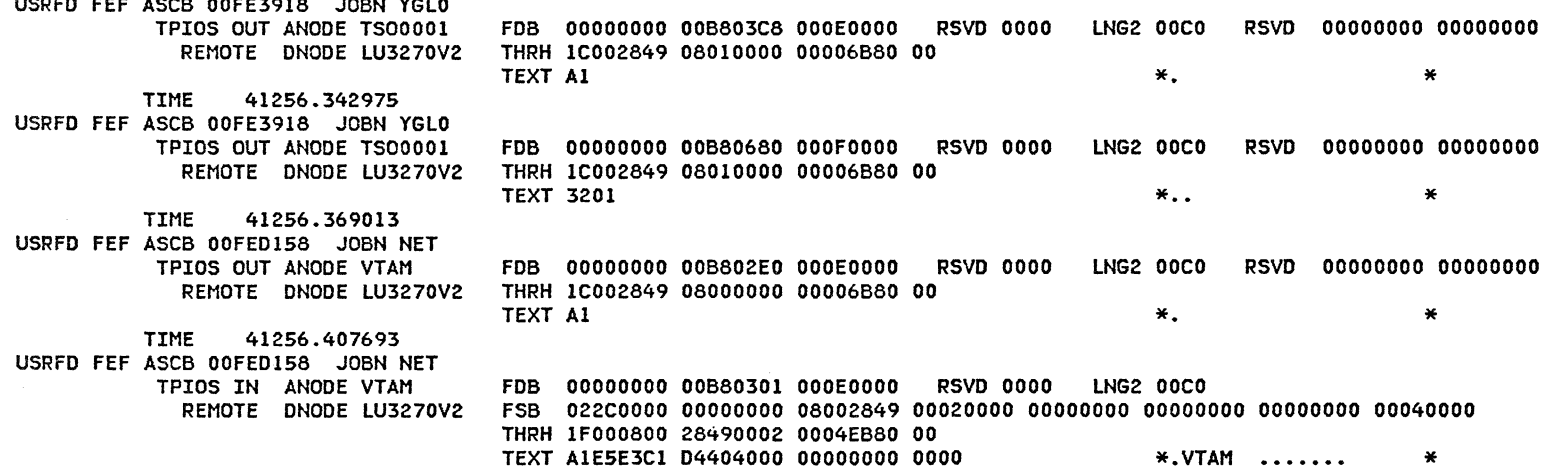

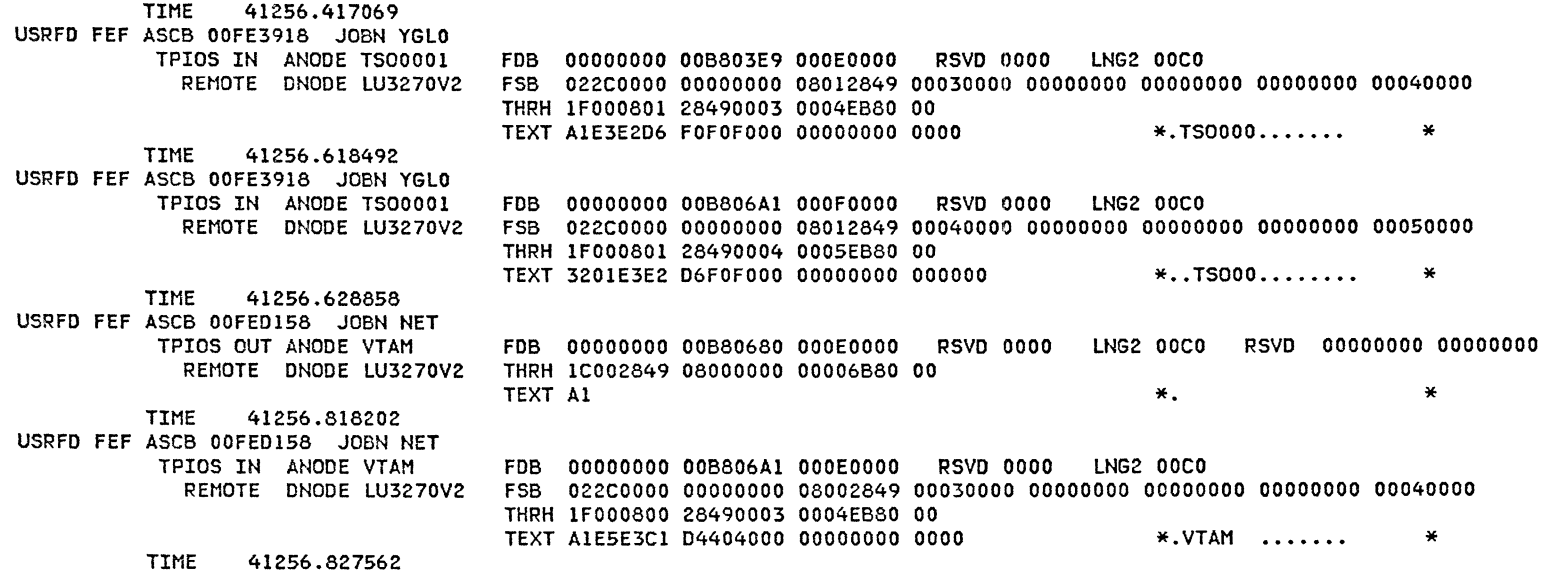

 $\label{eq:1} \mathcal{L}(\mathcal{H}) = \mathcal{L}(\mathcal{H})$ 

The status of the logical unit is displayed again to verify that it is inactive. NCP and VTAM can now be terminated.

> d net,id=lu3270v2 ll.27.50 STC 329 IST097I DISPLAY ACCEPTED 11.27.50 STC 329 IEE932I 429 IST075I VTAM DISPLAY- NODE TYPE= TERM ,NAME= LU3270V2 ,STATUS= INACT IST081I LINE NAME= SDLC13C , LINE GROUP= SDLCGVl , 370X= NCPCH2 IST135I PHYSICAL UNIT= PU3270V IST082I DEVICE TYPE= LU01, ALLOC TO= , SIMLOGON= IST654I I/O TRACE= ON ,BUFFER TRACE= ON
$\overline{\phantom{a}}$ 

# 3.27 LOGICAL UNIT SESSION TERMINATES ABNORMALLY

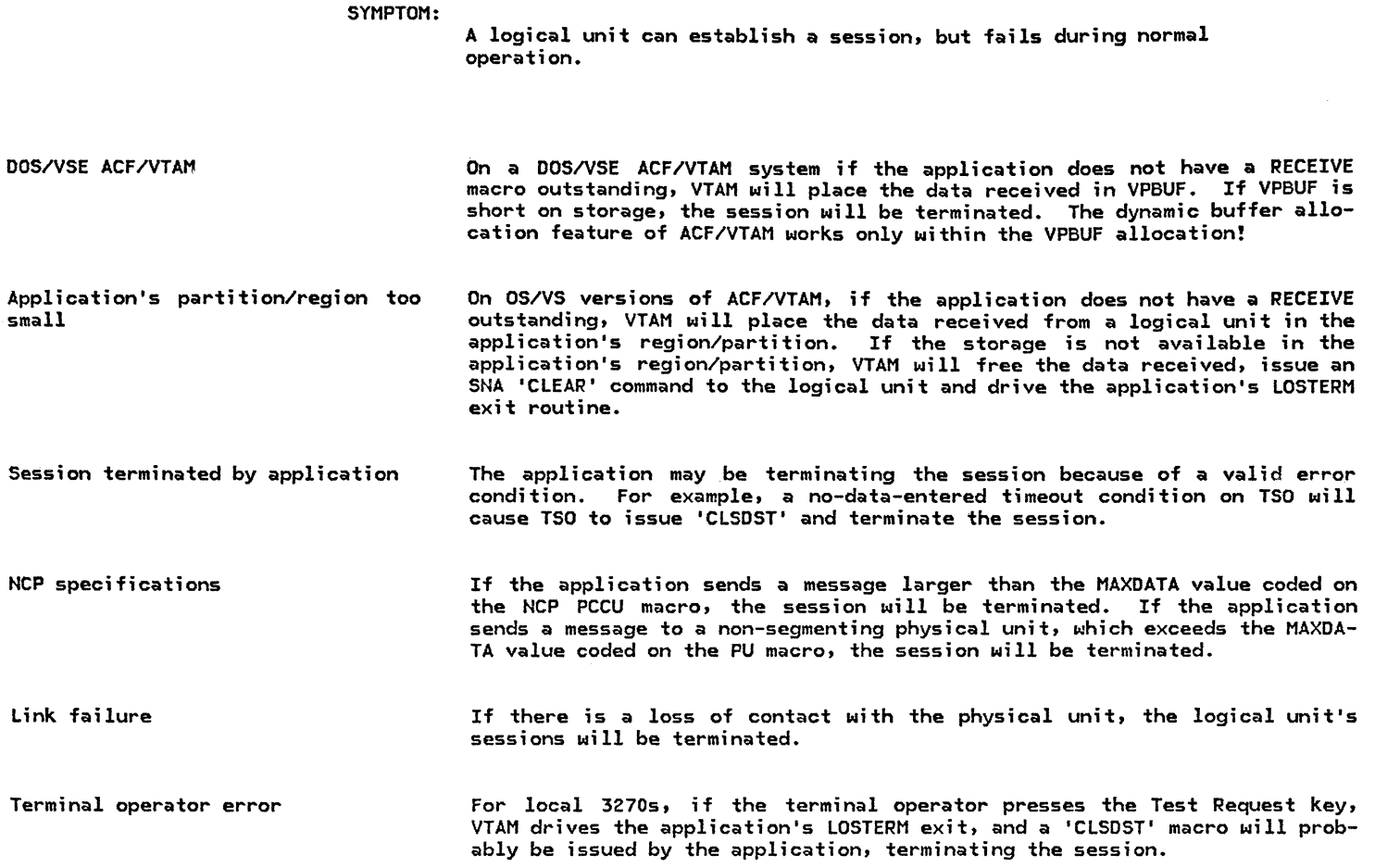

### LOGICAL UNIT SESSION FAILURES

(continued) IBM 3767 terminal error

If the IBM 3767 hardware is not at the correct engineering change level for SDLC operation, the session can be suddenly terminated after it has been working for a while. This error is indicated to the application by an SNA Exception Response to a 'SEND' with sense data of '081BOOOO'. VTAM traces can be used to isolate this problem.

#### BUFLIM/BUFFACT exceeded

On VTAM Level z, if the product of BUFLIM Ccoded on the NCP LU macro), and BUFFACT (coded on the application major node defined in VTAMLST/B.book), is exceeded for queued input from a logical unit, VTAM will free the buffers containing the data, issue an SNA 'CLEAR' command to the logical unit, and drive the application's LOSTERM exit. The application may terminate the session. This problem does not exist for RECORD mode sessions if using ACF/VTAM.

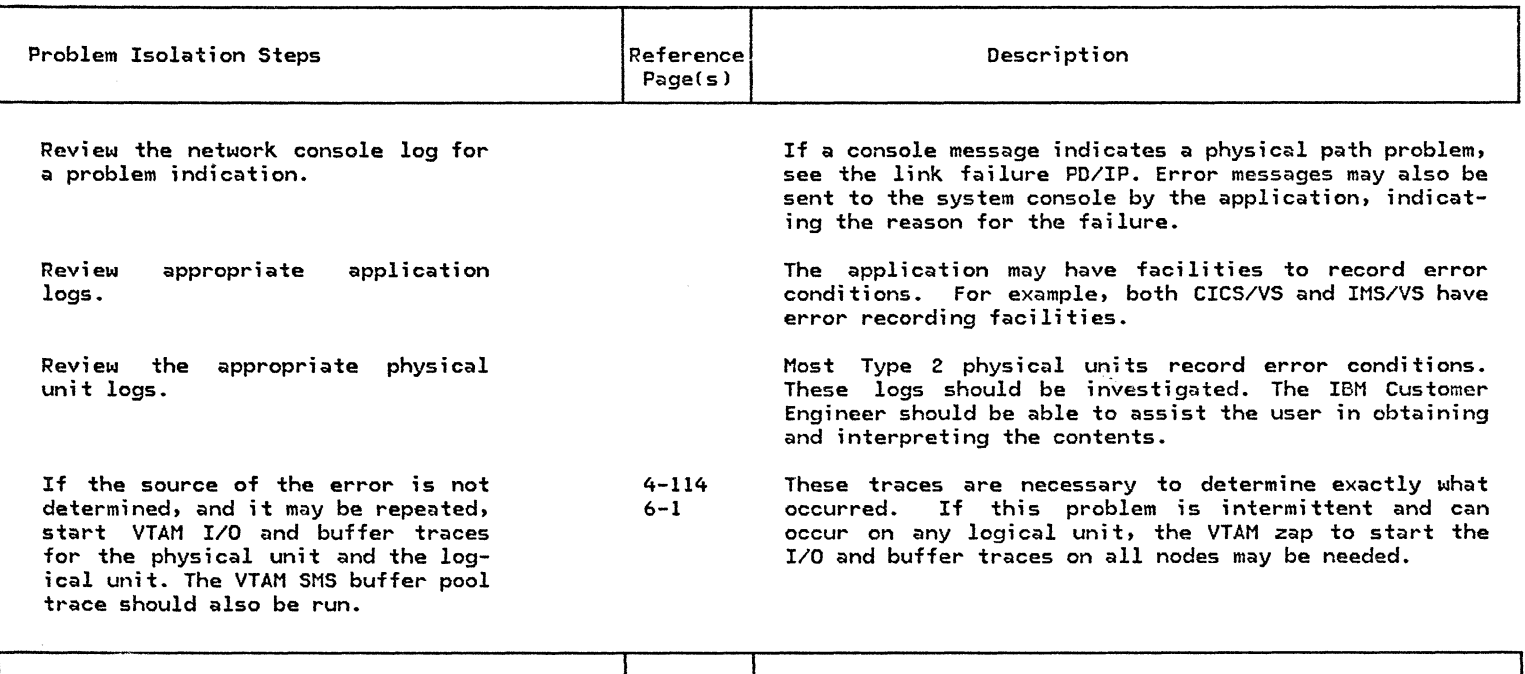

Documentation required for IBM Ref. Page Special Instructions

Console log

Copy of VTAMLST/B.book

Traces gathered

# 3.28 LOGICAL UNIT RESPONSE TIME SLOW

SYMPTOM: A logical unit can maintain a session with an application program, but the message traffic is very slow.

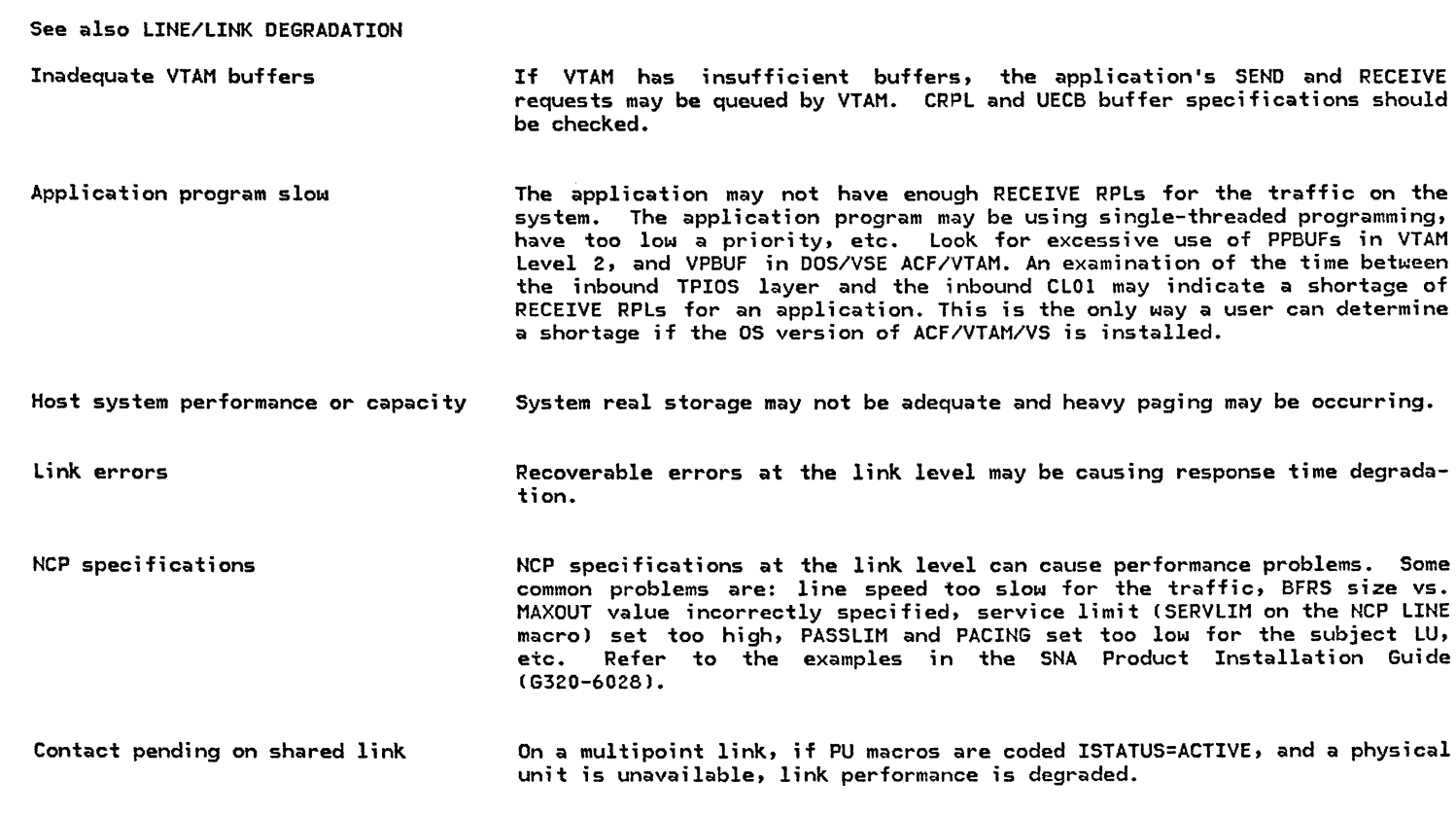

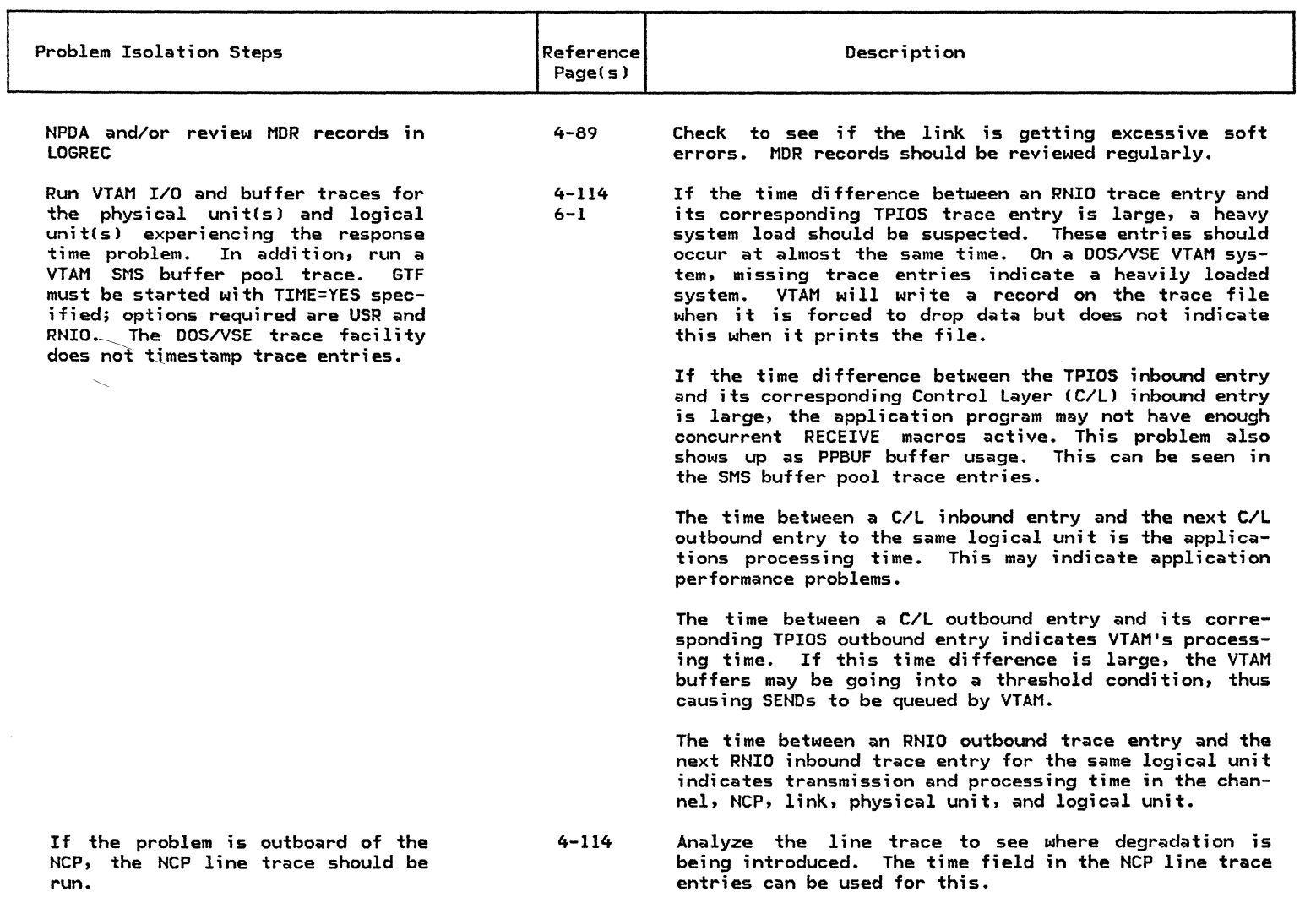

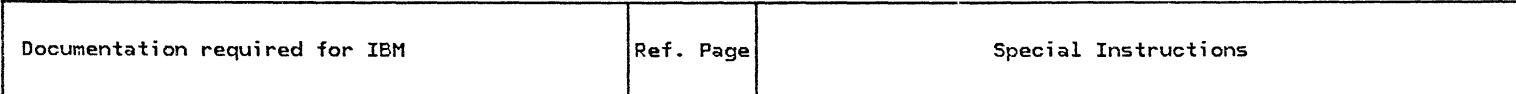

Traces gathered

Copy of VTAMLST/B.book

# 3.29 : BSC WILL NOT ACTIVATE

# SYMPTOM:

A Bisync device cannot be activated.

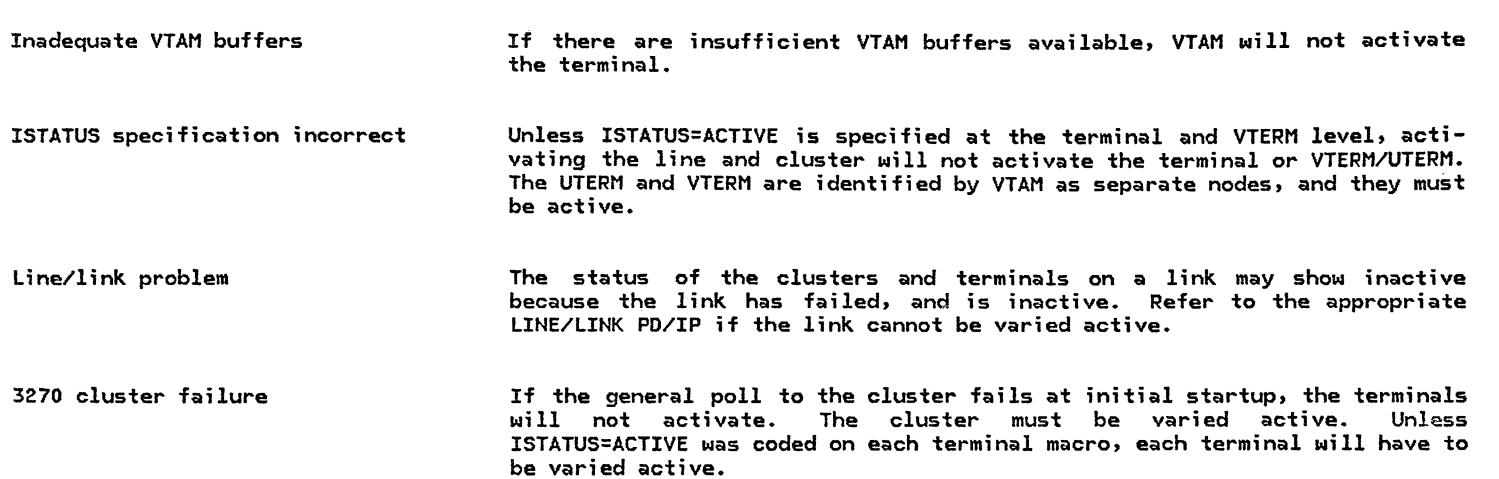

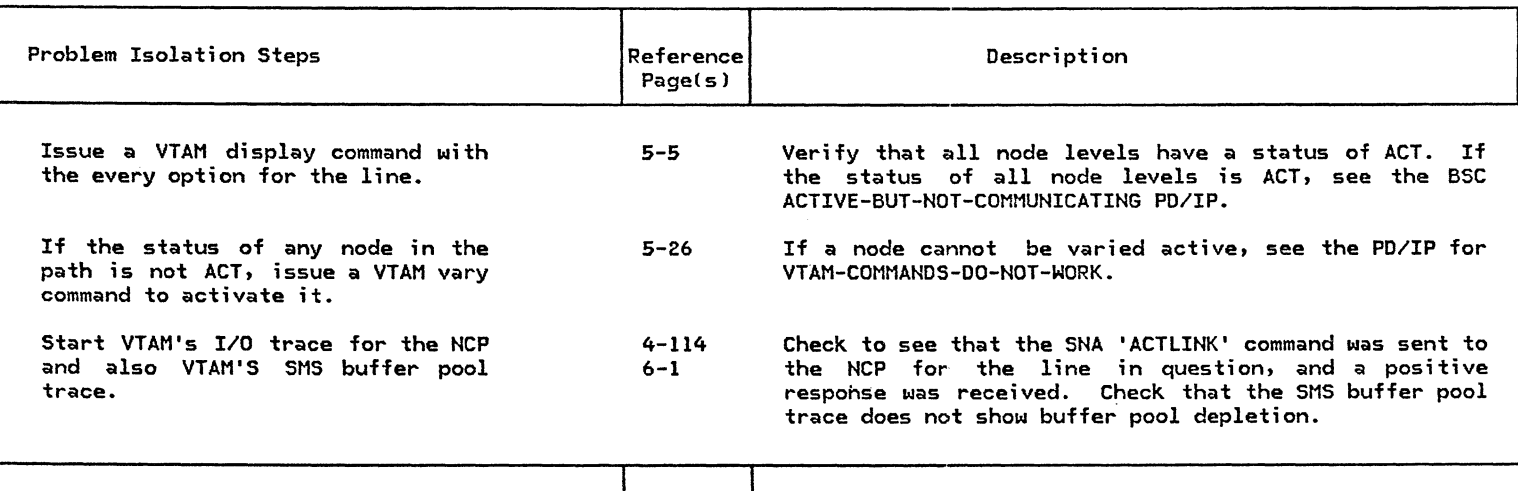

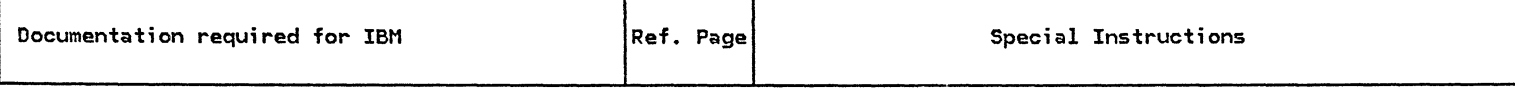

Console log

Copy of VTAMLST/B.book

Traces gathered

# 3.30 : BSC WILL NOT DEACTIVATE

SYMPTOM:

A bisync device will not deactivate.

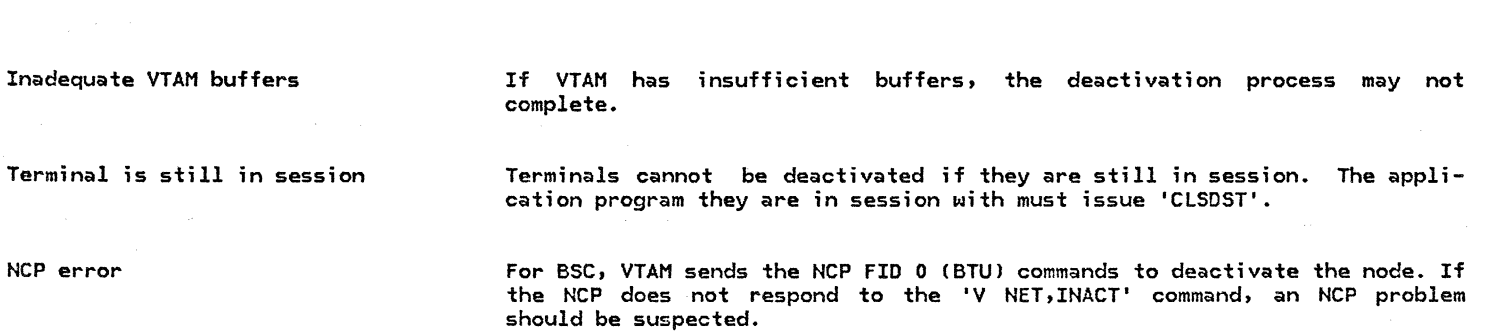

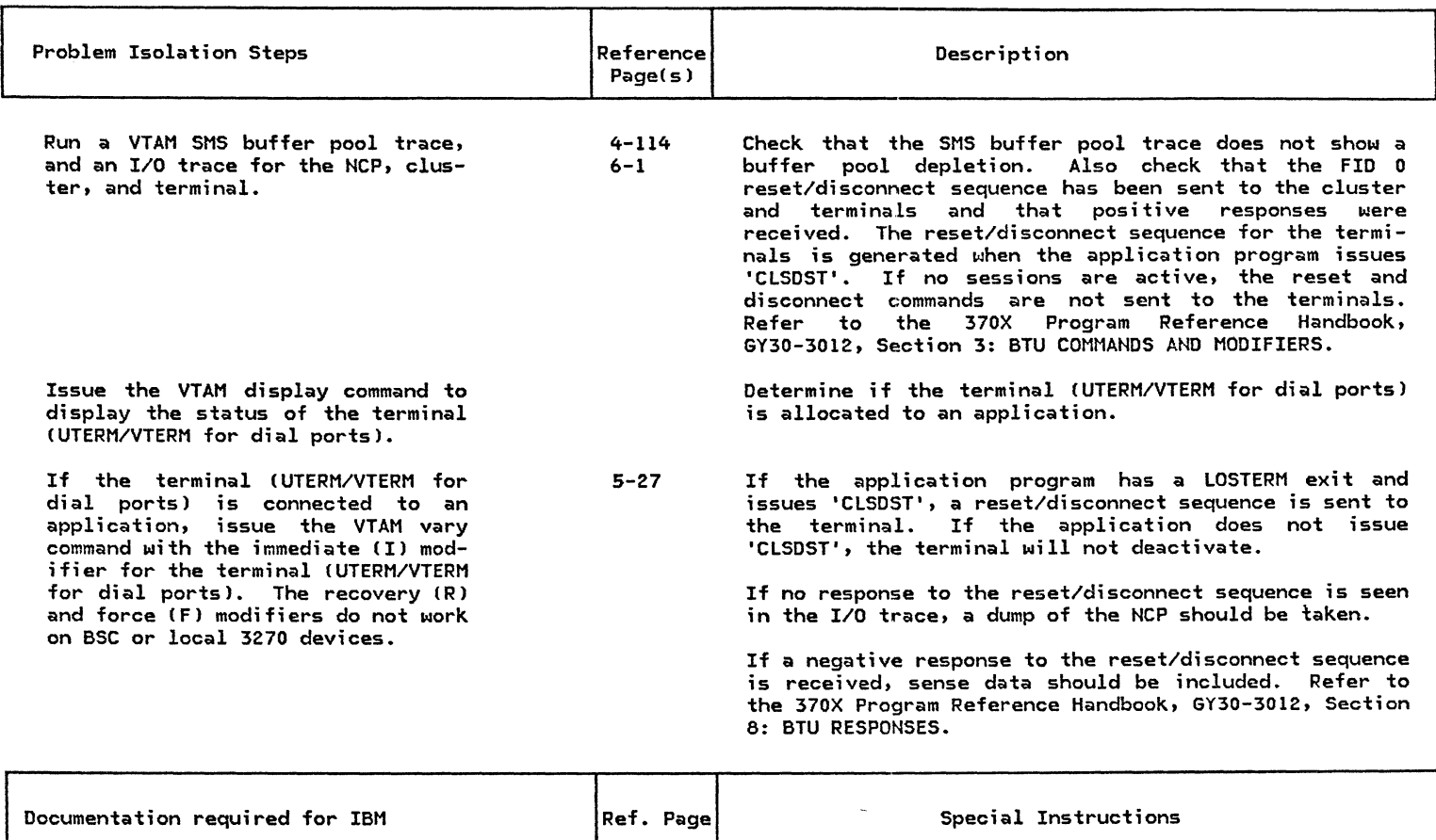

Traces gathered

Console log

NCP dump

4-138 Needed only if no response to the reset/disconnect sequence was received.

#### 3.31 : BSC ACTIVE BUT NOT COMMUNICATING

SYMPTOM: Not logged on to an Application Inadequate VTAM buffers Incorrect NCP specifications 3270 cluster failure A bisync device can be activated, but cannot get into session and communicate with an application program. The status of the cluster or terminal will indicate ACT, but the cluster or terminal will not be polled until an application issues an 'OPNOST' macro. NETSOL is considered a VTAM application program and normally S/S and BSC terminals are logged onto NETSOL. For dial ports, see the PD/IP for line/link dial problems. A BSC terminal can be logged on to an application in three ways: ll The application issuing an 'OPNOST' macro, with the ACQUIRE option for the terminal, or issuing a 'SIMLOGON' macro. 2) Coding the LOGAPPL parameter on the TERMINAL macro. 3) The network operator issuing the 'V NET,ACT' command with the LOGON option. If VTAM has insufficient buffers to establish the session, the 'OPNDST' will be rejected. Incorrect line parameters coded in the NCP for the type of hardware used can cause this problem. Common problems are incompatible MODEMs, wrong transmission code specified, misuse of the direction CDIRECTNJ operand of the TERMINAL macro, etc. A 3270 cluster failure does not drive the application's LOSTERM exit. The cluster must be varied inactive with the immediate option. After VTAM

indicates the cluster is inactive, the cluster may be varied active.

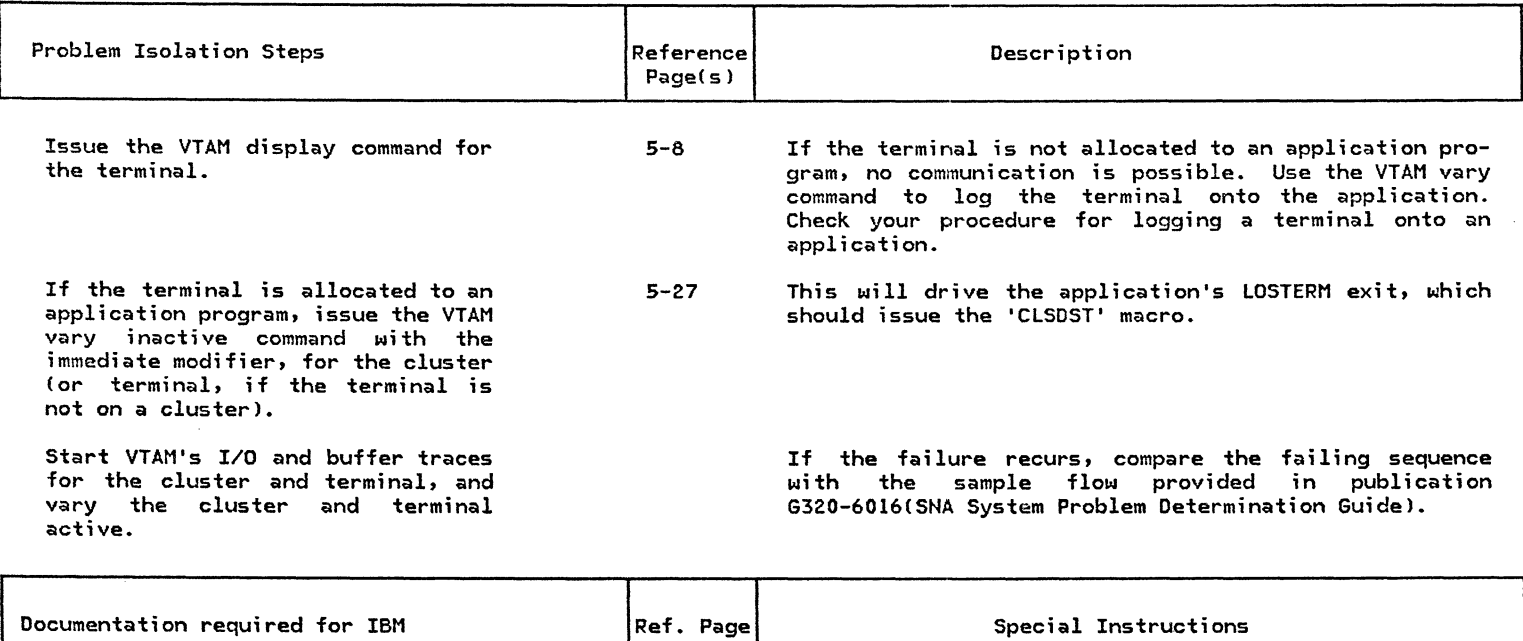

Traces gathered

Console log

Copy of VTAMLST/B.book

#### 3.32 : BSC SESSION TERMINATES ABNORMALLY

A bisync device can be activated and<br>establish a session, but the session terminates during normal operation.

Inadequate VTAM buffers If VTAM buffers are at threshold, the application program's SEND and RECEIVE macros will be rejected by VTAM, and the application may choose to terminate the session after a number of retries.

SSC 3270s and IOBUF For SSC 3270 devices, VTAM will not move the input data from IOBUF to the application input data area (or PPBUF if no RECEIVE or READ outstanding) until an EOT has been received by the NCP. The NCP informs VTAM of this via the Extended Response Byte in the Basic Transmission Unit <BTU). The BTU is used between VTAM and the NCP for communications relating to SSC and S/S devices. It shows up in a VTAM I/O trace as an FID 0 PIU. See the 370X Program Reference Handbook, GY30-3012, Section 8: BTU RESPONSES for details. Thus, if an EOT is not being received from the cluster, (page-fixed) IOBUF buffers will be tied up indefinitely. A hardware problem with a 3270 cluster which never sent EOTs could conceivably bring the whole network down.

#### Incorrect VTAM/NCP parameters If the TEXTTO parameter for the terminal, coded on the GROUP macro, is incorrectly specified, or is too short, the application may terminate the session.

In VTAM Level 2, if the product of BUFLIM, (coded on the TERMINAL macro), and BUFFACT (coded in the application major node defined in VTAMLST/B.bookl, is exceeded by the amount of input queued by VTAM from the terminal, VTAM will free the buffers containing the data, and drive the application's LOSTERM exit. This will only occur if the application does not have a RECEIVE pending and VTAM must move the input to PPBUFs. If ACF/VTAM/VS is installed this applies only to BASIC mode sessions. The application may terminate the session.

If the application program sends a message whose length is greater than the value specified in the MAXDATA operand of the NCP PCCU macro, the session will be terminated.

# BSC SESSION TERMINATES ABNORMALLY

(continued) Line/link error

For BSC point-to-point lines, if a link failure occurs, VTAM will drive the application's LOSTERM exit for all terminals in session. The application<br>should issue 'CLSDST'.

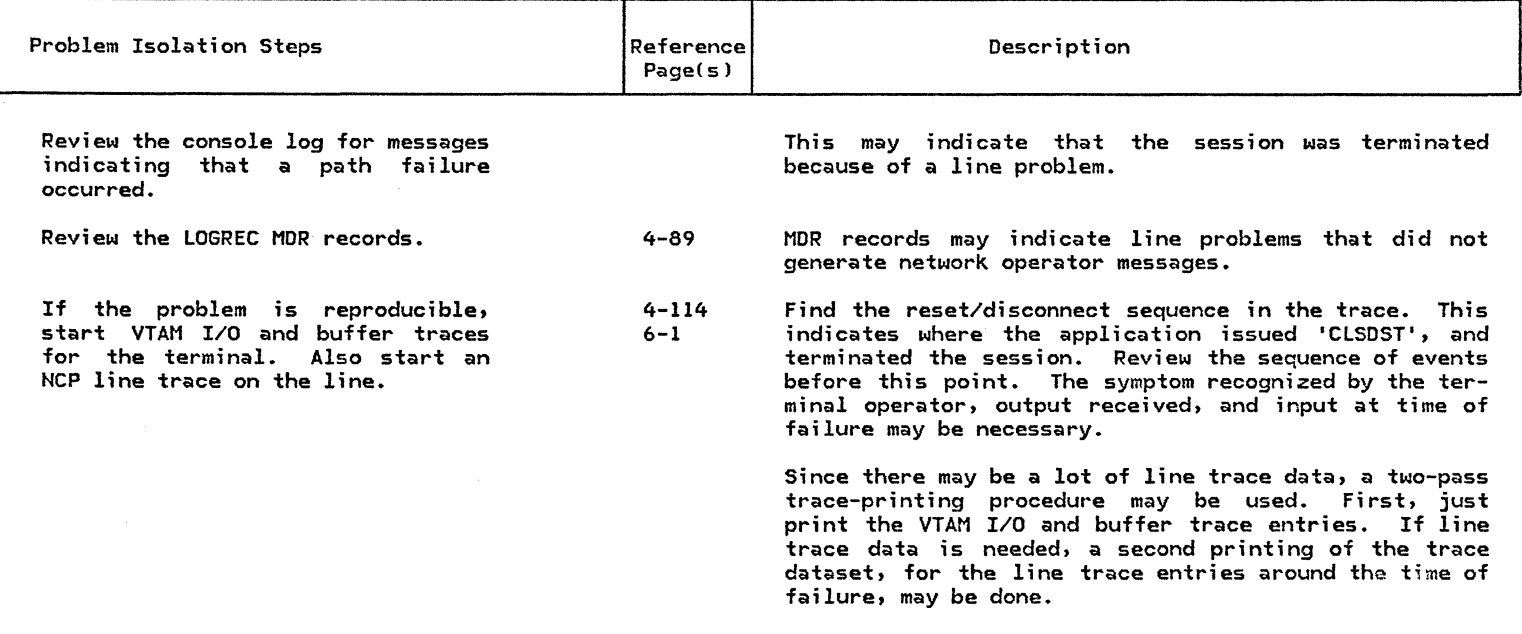

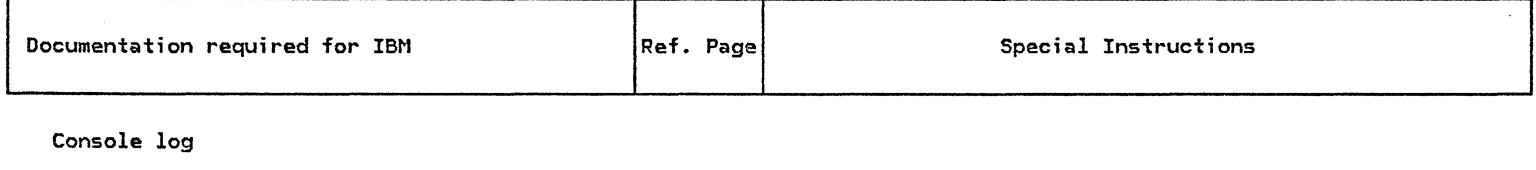

LOGREC MOR entries

4-89

Traces gathered

Terminal output

 $\label{eq:2.1} \frac{1}{\sqrt{2\pi}}\sum_{\substack{m=-\infty\\ m\neq m}}\frac{1}{m}\sum_{\substack{m=-\infty\\ m\neq m}}\frac{1}{m}\sum_{\substack{m=-\infty\\ m\neq m}}\frac{1}{m}\sum_{\substack{m=-\infty\\ m\neq m}}\frac{1}{m}\sum_{\substack{m=-\infty\\ m\neq m}}\frac{1}{m}\sum_{\substack{m=-\infty\\ m\neq m}}\frac{1}{m}\sum_{\substack{m=-\infty\\ m\neq m}}\frac{1}{m}\sum_{\substack{m=-\infty\\ m\neq m}}\frac{1}{$ 

# CHAPTER 4 : TOOLS/SERVICE AIDS

This section describes the various tools and service aids available in an SNA network. A description of each aid is included along with installation considerations, sample output, and references to the appropriate documentation for its use.

# **CONTENTS**

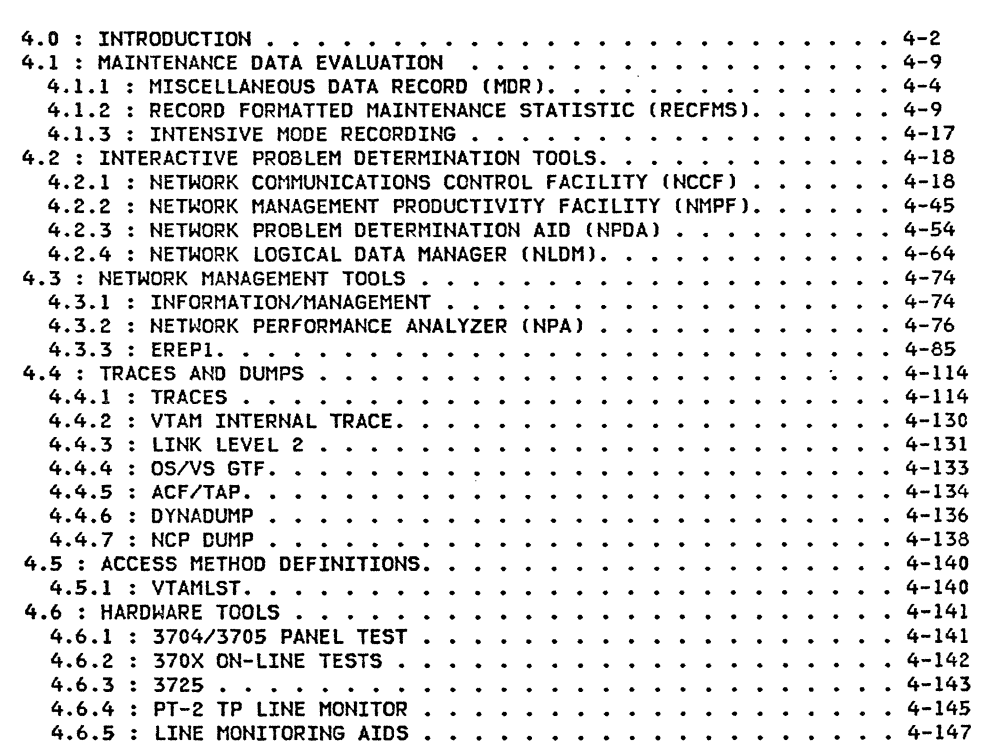

#### 4.0 : INTRODUCTION

Problem Determination can be viewed as a process of directing questions about a component failure either to the affected component or to one that is closer to the appropriate SSCP. Most IBM hardware components generate information about internal failures and failures on their interfaces. This information is available to an operating system upon request.

In many cases such  $L$  request will be made as soon as there is an indication that an operation has not completed successfully. The maintenance data obtained in dataset, where it can be viewed afterwards by using a program. Since this type of information is automatically available after the error occured, it is considered to be "unsolicited" maintenance data.

In some cases, such automatic recording will not take place and the maintenance data must be explicitly solicited before it can be viewed.

Performing a test usually implies that a unit, component or link is singled out and heavily exercised for the purpose of either increasing its failure rate or proving that it does not fail at all. The maintenance data obtained in this way does not differ from that obtained during normal operation.

Proper failure analysis, or Problem Determination, can only be performed if the service person is familiar with the types, sources and the contents of the mainte-<br>nance records in an SNA network. These relationships are depicted in Figure 1 on page 4-4 and will be referenced in other parts of this document.

A trace involves the recording of all events and/or datastreams of one or more specified types in a dataset. There may or may not be any maintenance data recorded in a trace dataset. Since traces usually yield substantial amounts of data, they are not easily analyzed. In many cases a data reduction program or a data formatting program, or both should be used to facilitate trace analysis.

## 4.1 MAINTENANCE DATA EVALUATION

It is important to know what maintenance data is available in the SNA environment, and where it gets generated. Figure 1 on page 4-4 illustrates where, in fundamental network configuration, the various types of maintenance data originate. The maintenance records, which are created as the result of system detected failures appear in the bottom part of the panel, while trace data origins appear in the upper part.

Once maintenance records are retrieved, they are usually stored in a database and can be viewed by employing either a batch or an interactive program. The various maintenance data repositories are cross referenced against the appropriate viewing tools in Figure 2 on page 4-5.

For overview purposes, a brief summary of this maintenance data has been provided in Figure 3 on page 4-6. The summary descriptions given there are, for system generated records, enhanced in the subsequent paragraphs and tables.

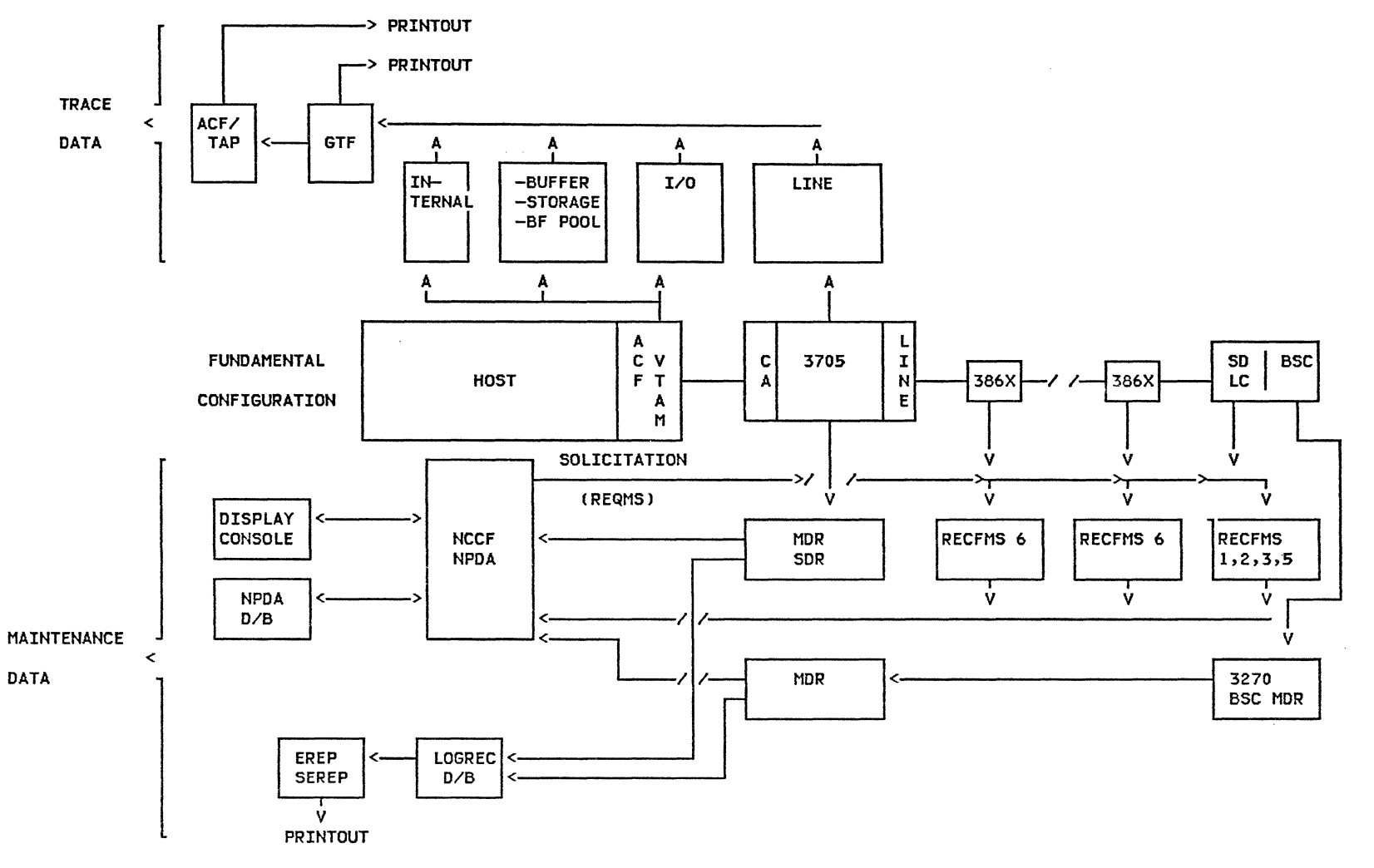

Figure 1. Maintenance Data Origins

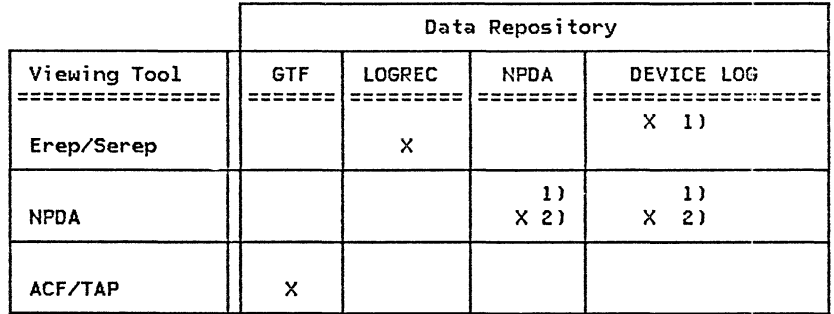

NOTES: 1) Unsolicited records 2l Solicited records

Figure 2. Maintenance Data Origins vs. Viewing Tools

 $\mathbf{r}$ 

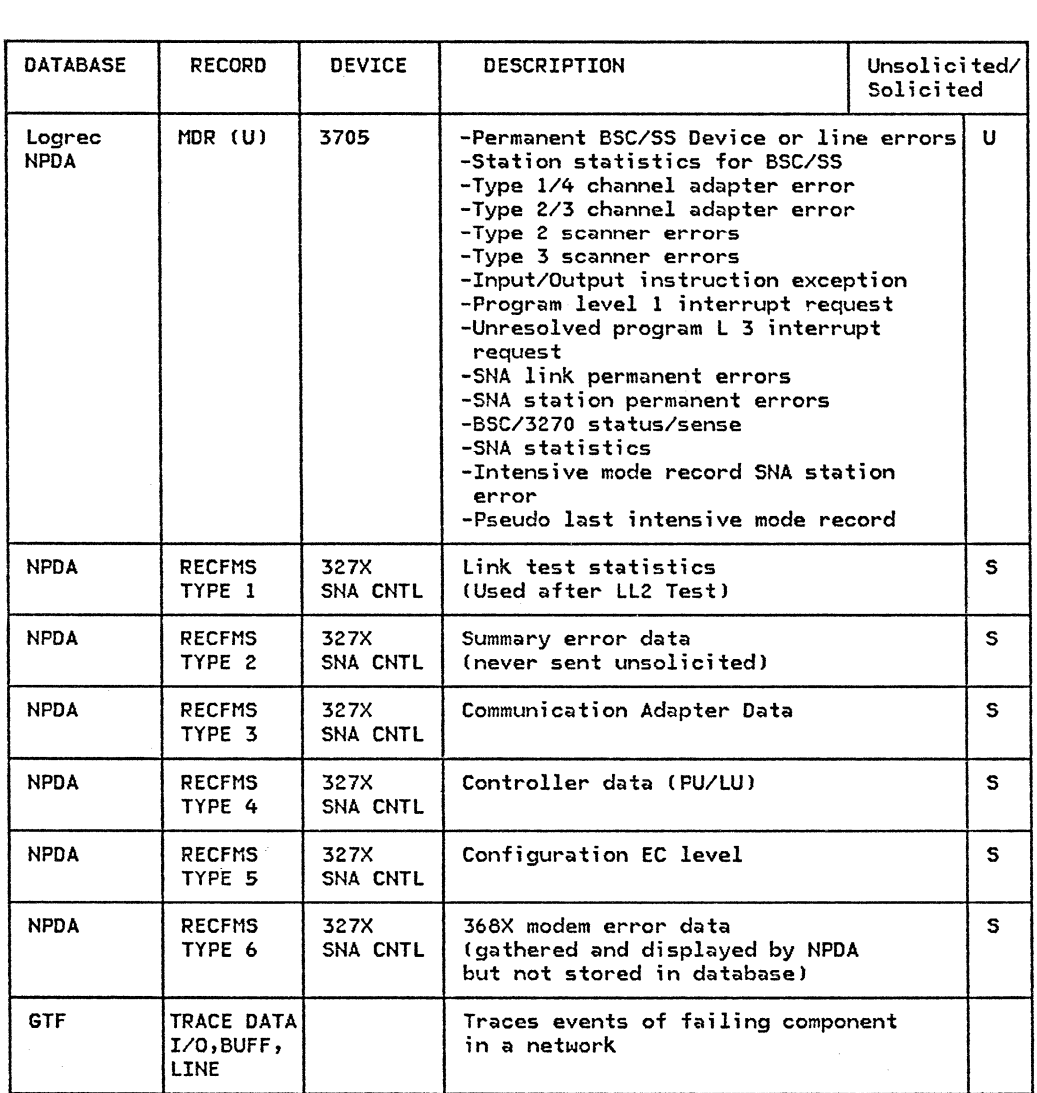

Figure 3. Maintenance Data Summary

# 4.1.1 : MISCELLANEOUS DATA RECORD CMOR)

MOR (MISCELLANEOUS DATA RECORD) DESCRIPTION

MDRs are recorded for device failures on teleprocessing devices connected to an IBM 3704 or 3705 device. They

are also recorded for Buffer overflow, Demounts, and Device Failures.

The format of the MOR is described in the following table.

ᅮ

ᅮ

٦Ī.

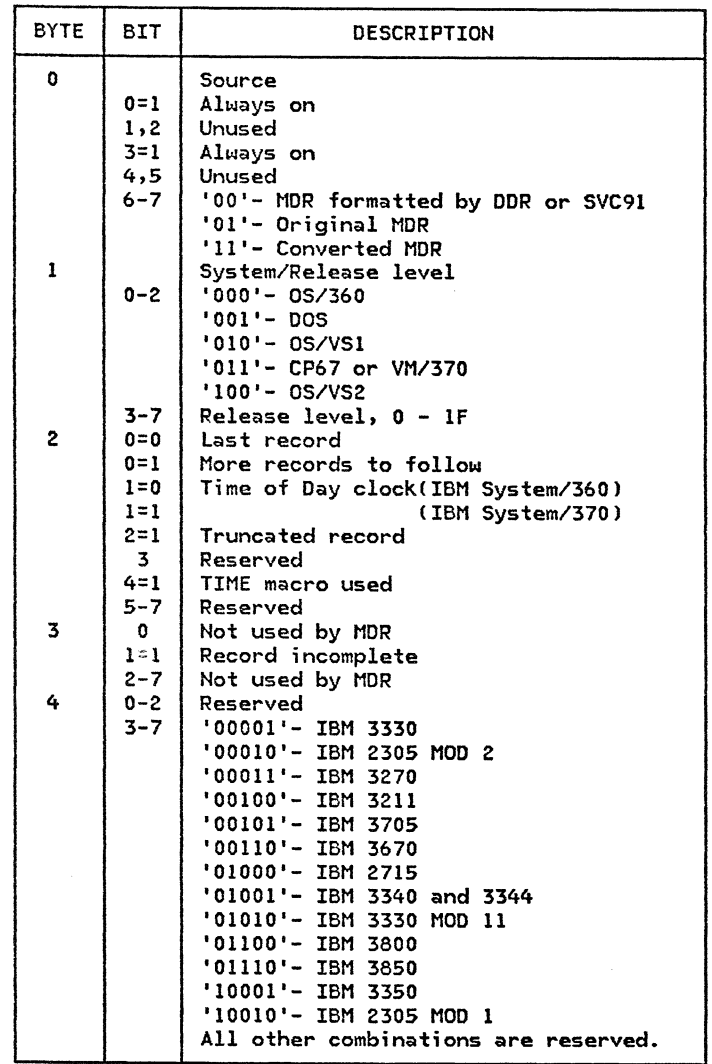

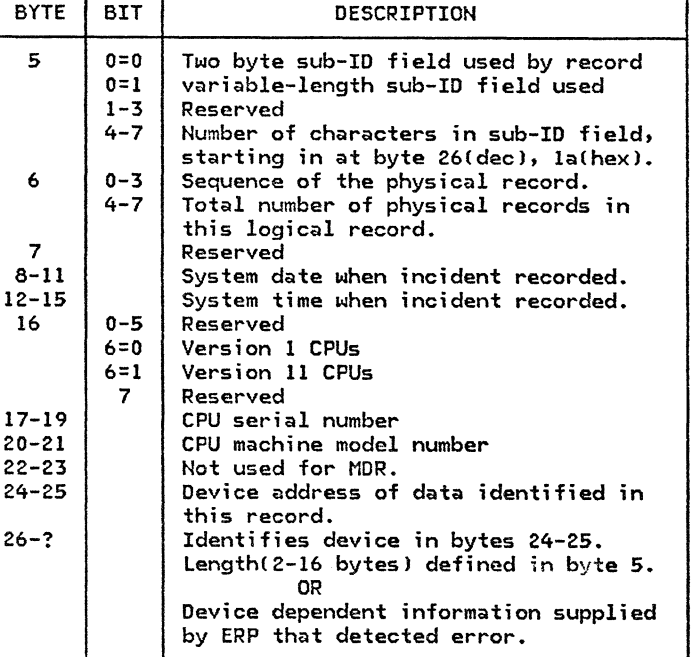

TABLE 1: MOR FORMAT

#### 4.1.2 : RECORD FORMATTED MAINTENANCE STATISTIC (RECFMS)

REQMS-RECFMS DESCRIPTION

Request Maintenance Statistic (REQMS) is sent by the SSCP to request that specific network management information be sent back via the RECFMS request.

<sup>A</sup>REQMS is sent normally and can be recognized by its NS HEADER, which is X'410304'.

An SNA controller (note 1) will respond to the REQMS with the following RECFMS records:

TYPE 1 test statistic

TYPE 2 summary error data

TYPE 3 communication error data

TYPE 4 PU/LU data

TYPE 5 E/C level or configuration

TYPE 6 386x error record data

TYPE 6 3867 link diagnostic unit error record data

Possible negative response to REQMS is sense X'080COOOO'. This is to indicate the type code is not supported.

Another negative response is  $X'10030000'$  which means: 'function not supported'. RU-0 to RU-4 is not equal to X'4103040000'.

NOTE 1: Refer to the proper terminal component description manual for a specific record format. Record Formatted Maintenance Statistic CRECFMSJ is sent from the PU to the SSCP to communicate pertinent neta REQMS in which case the format of the RECFMS RU is dictated by the type code received in the REQMS, or is sent unsolicited when any communication adapter error counter reaches its limit threshold.

┯

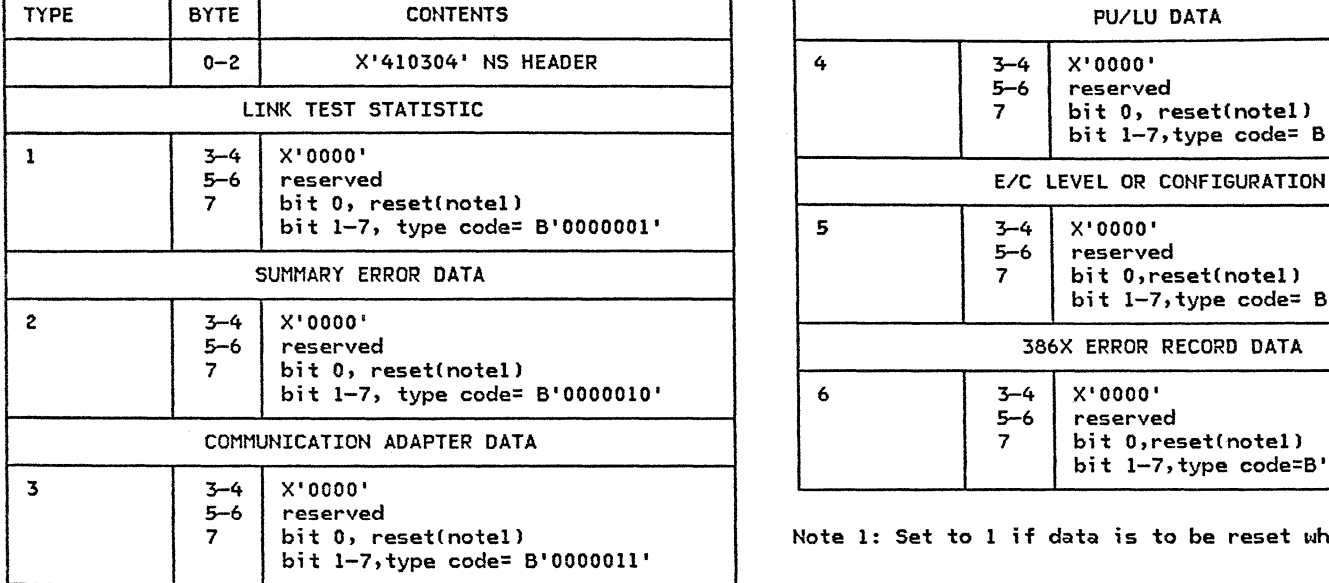

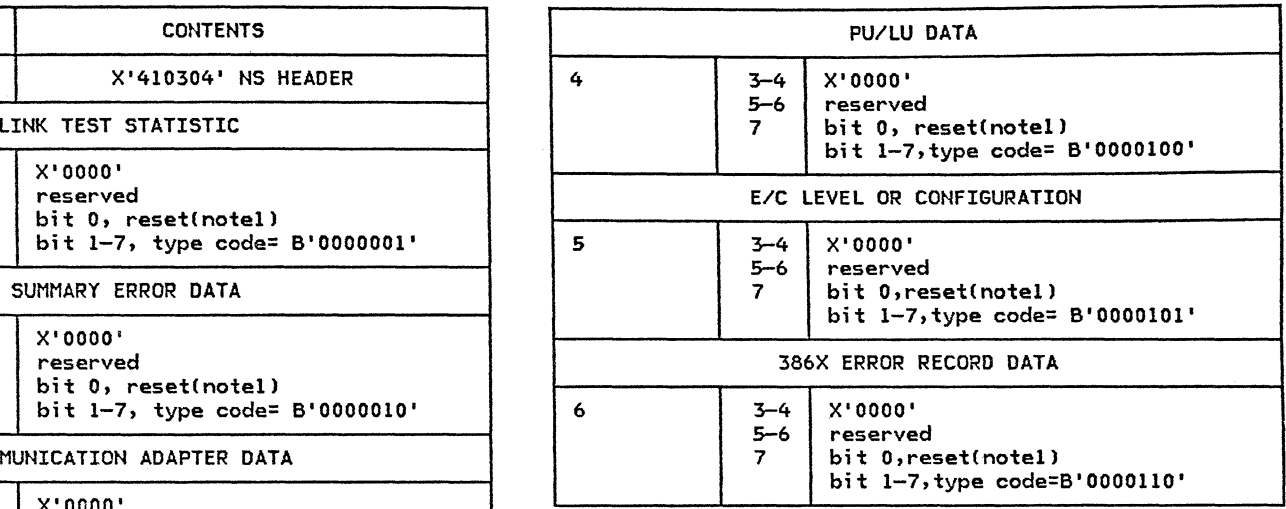

Note 1: Set to 1 if data is to be reset when RECFMS is sent.

Table 2: REQMS Format

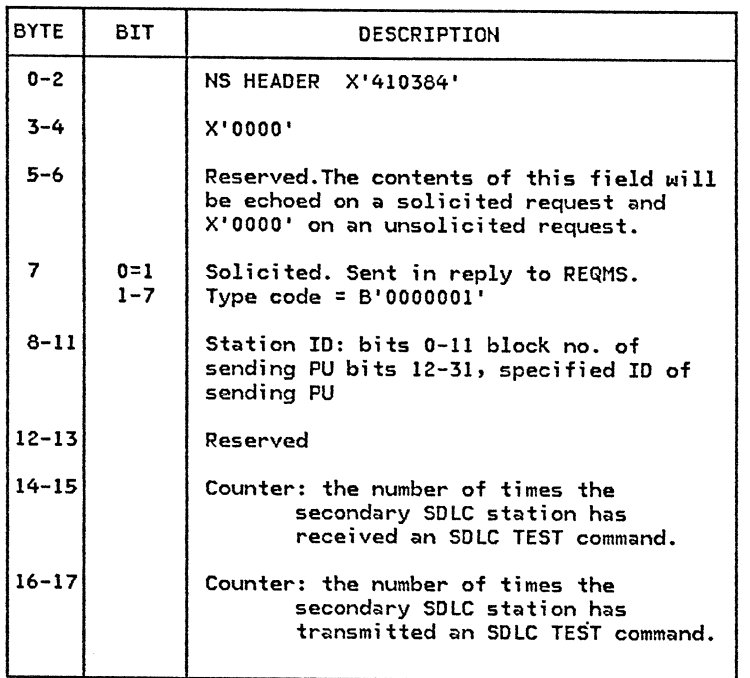

Table 3: RECFMS Type 01 Format <Link Statistics)

 $\sim$ 

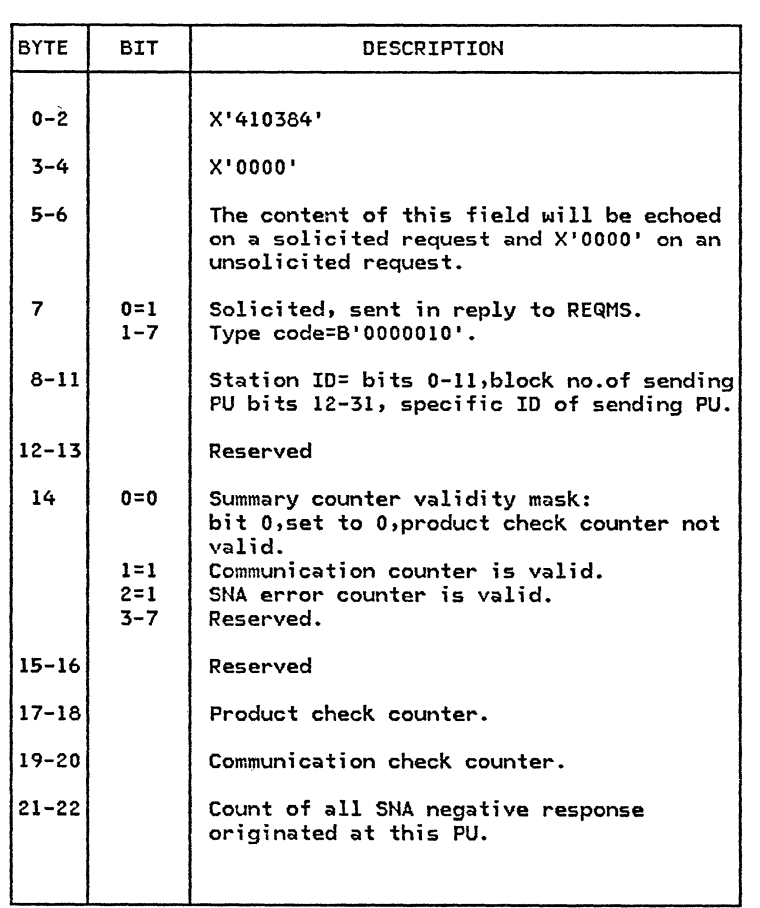

Table 4: RECFMS Type 02 Format (Summary Error Data)

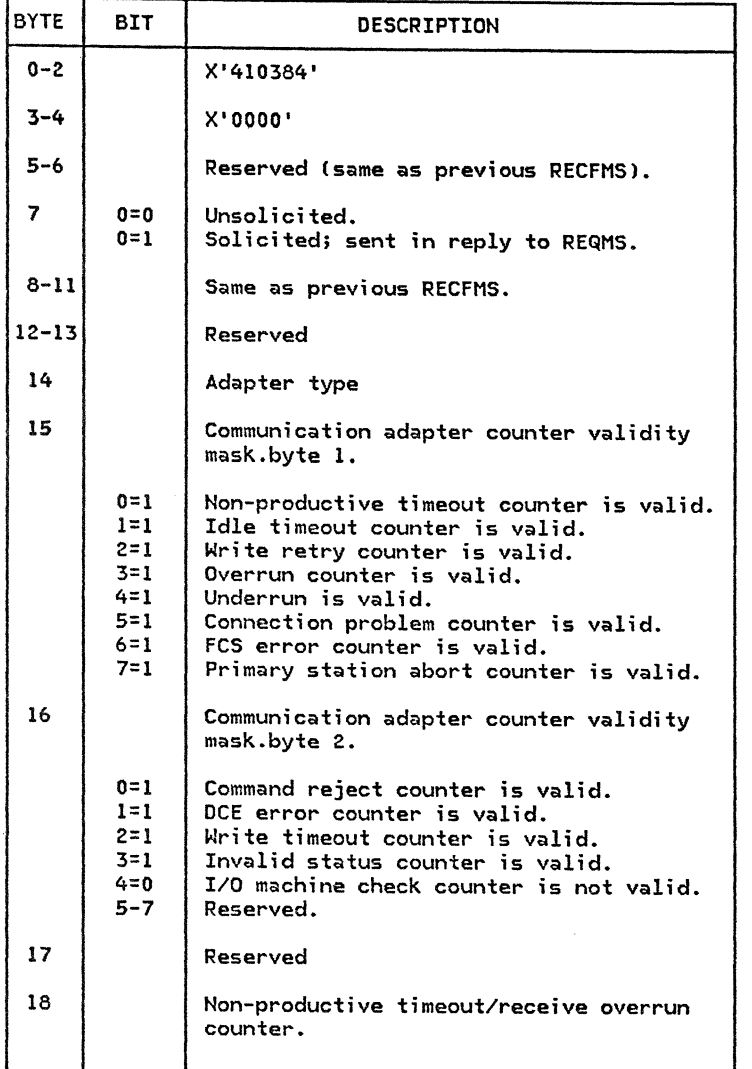

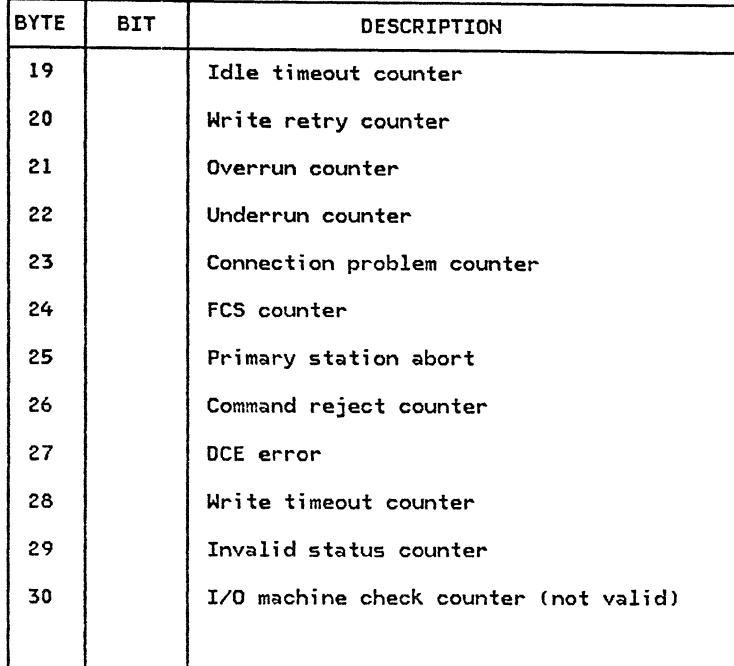

Table 5: RECFMS Type 03 Format CCOMMUNICATION ADAPTER DATA>

 $\mathcal{A}^{\mathcal{A}}$ 

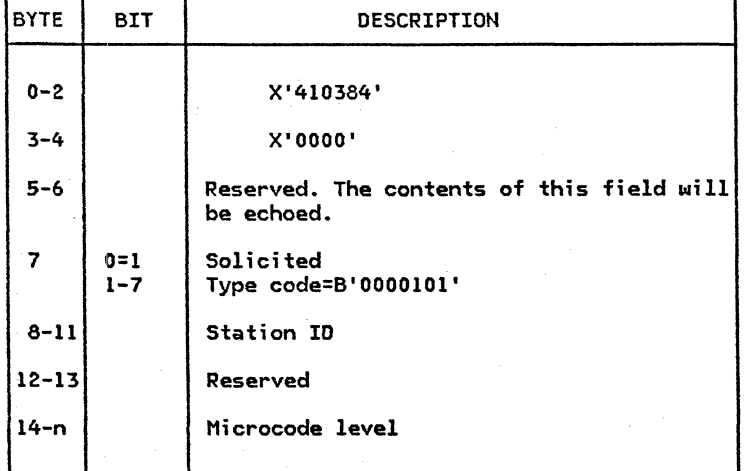

Table 6: RECFMS Type 05 Format (E/C LEVEL or CONFIGURATION)

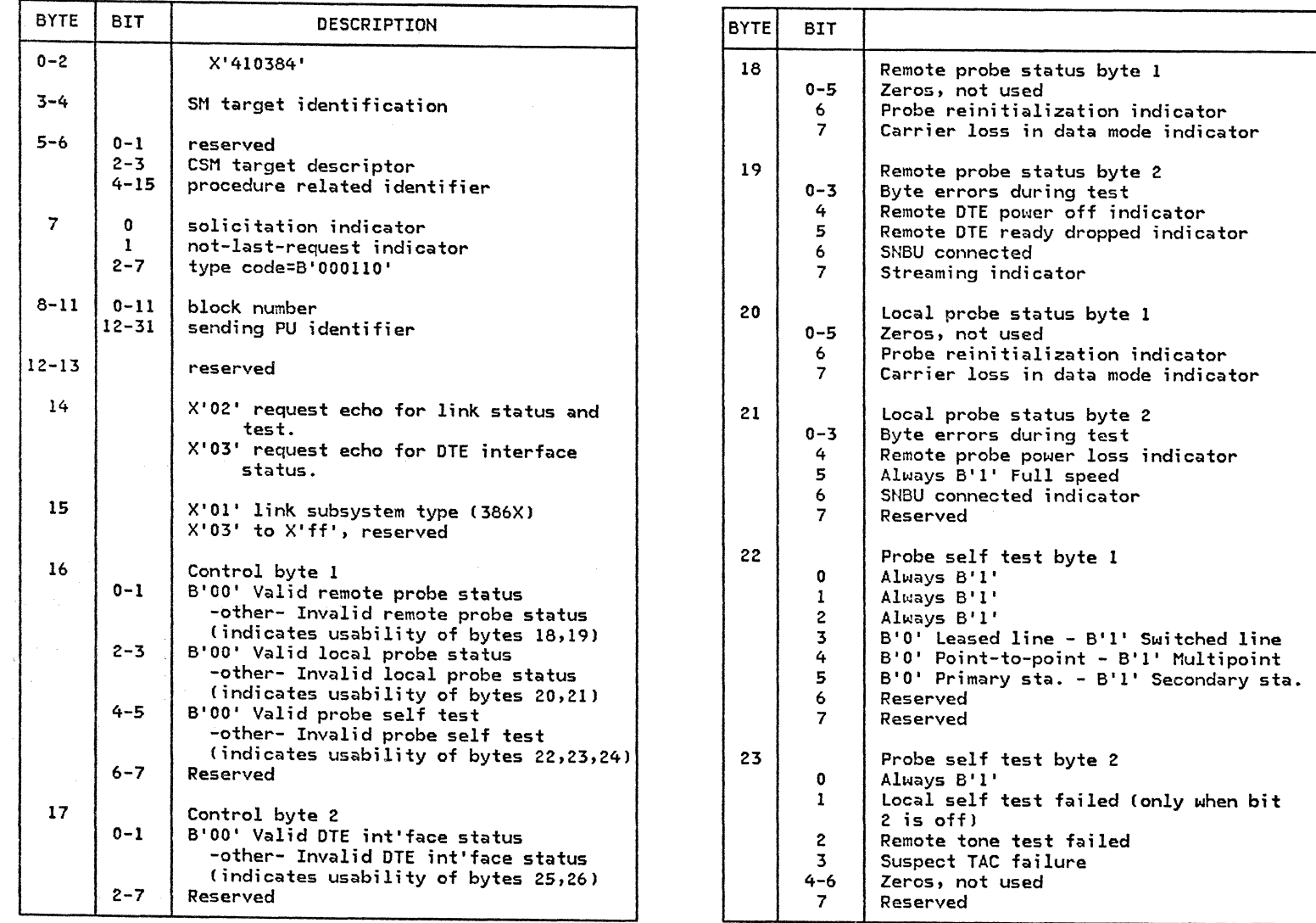

Table 7: RECFMS Type 06 - 386x Modem Error Record (Part l of 2)

 $\sim$   $\sim$ 

 $\label{eq:1} \sum_{i=1}^N \frac{1}{\lambda_i} \sum_{j=1}^N \frac{1}{\lambda_j} \sum_{j=1}^N \frac{1}{\lambda_j} \sum_{j=1}^N \frac{1}{\lambda_j} \sum_{j=1}^N \frac{1}{\lambda_j} \sum_{j=1}^N \frac{1}{\lambda_j} \sum_{j=1}^N \frac{1}{\lambda_j} \sum_{j=1}^N \frac{1}{\lambda_j} \sum_{j=1}^N \frac{1}{\lambda_j} \sum_{j=1}^N \frac{1}{\lambda_j} \sum_{j=1}^N \frac{1}{\lambda_j} \sum_{j=1}^N \frac{1}{\$ 

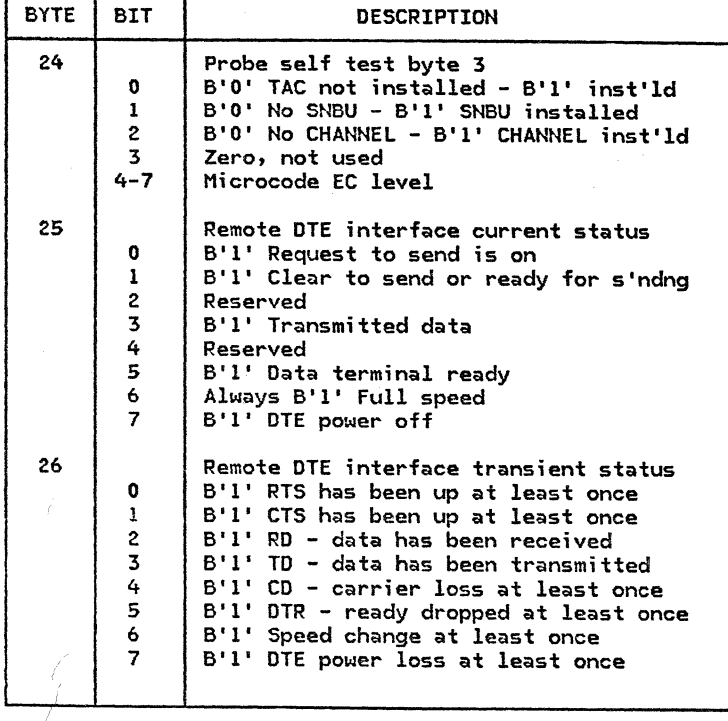

Table 8: RECFHS Type 06 - 386X MODEM ERROR RECORD (Part 2 of 2)

# 4.1.3 INTENSIVE MODE RECORDING CIMR)

### DESCRIPTION

The operator can request detailed information concern- ing temporary line errors or other hardware conditions using intensive mode recording (IMR). The error information can be requested for an SDLC communication link between an NCP and one of its peripheral PUs, or between two NCP major nodes.

Recording occurs when any of the following conditions are encountered:

- Permanent hardware errors
- Temporary hardware errors
- Counter overflow
- End-of-day

Intensive mode recording can be used closely with an ACF/VTAM Line Trace to analyze temporary line errors. Using the time stamp on the IMR record, we can determine where to look in the line trace.

OPERATION

For intensive mode recording, the link between the NCP and PU or the two NCPs, whichever the case, must be active.

To start intensive mode recording, specify:

MODIFY procname,IMR,ID=nodename C,RECLIM=nl C,OPT= ACT,INACTl

When the FECLIM value (maximum number of temporary errors that are to be recorded for the named link station or PU, default lOJ is reached, or IMR is cancelled with OPT=INACT, the NCP reverts to sending only permanent error records to ACF/VTAM.

ACF/VTAM converts each IMR record to a miscellaneous data recorder CMDRJ record. MOR records are written to the SYS1. LOGREC dataset in OS/VS systems or to the SYS-REC file in VSE systems: Refer to Section 4.1.l for the format of the MOR record.

If the Network Problem Determination Application CNPOAJ is installed, ACF/VTAM can send a copy of the IMR records to NPOA. Refer to the section on NPDA for information on how to display the records.

## SOFTWARE DEPENDENCIES

The following software must be at least at the specified levels:

- ACF/NCP R2.l
- ACF/VTAM R2
- NCCF Rl
- NPDA 2

REFERENCE MANUALS

- ACF/VTAM Operation . . . . SC27-0612
- ACF/VTAM Diagnosis Guide . . SC27-0615 (OS/VS)  $SCI7-0615$  (VSE)

# 4.2 : INTERACTIVE PROBLEM DETERMINATION TOOLS

The interactive Problem Determination Tools represent the state-of-the-art and should be employed wherever possible. Most of them are driven by actual problems that are detected by the system, and among their many advantages are the following:

- Fast remote problem determination.
- Immediate, interactive access to maintanence databases.
- Immediate execution of tests, often without even the need to take the units under test offline.
- Immediate awareness of developing communications problems through unsolicited, threshold-driven alerts.
- Immediate, interactive access to historical problem data.
- Immediate, interactive access to network configuration data.

It should be noted that the accent is on the immediate and interactive properties of these tools. In a modern network, where high availability is important, these properties are of the utmost importance.

#### 4.2.1 : NETWORK COMMUNICATIONS CONTROL FACILITY (NCCF)

#### DESCRIPTION

Basic network control, in a given SNA domain, is accom- plished with the ACF/VTAM commands described in chapter 5. The Network Communications Control Facility CNCCF) program product offers the following advantages in an ACF/VTAM environment:

- It allows dedicated network consoles, i.e., separating the network message traffic from host con- trol and subsystem control messages.
- Operator access control, along with its security<br>and auditing advantages, is achieved through a password-protected logon. Under MVS, the password may be RACF controlled.
- A continuous log of operator activity is maintained via the NCCF Log.
- A hardcopy log is supported •

ストース よくさん アール・プレート いちがく

- Operator keystrokes can be significantly reduced for repetitive command sequences through the use of command lists (CLIST).
- An operator's span of control can be defined to include all ACF/VTAM defined network resources, or a defined subset.
- A network operator can be authorized to issue all available commands, or a defined subset.
- NCCF supports exit routines, which may be used to examine and edit NCCF Commands and messages. This permits extended use of CLISTs via user definable Program Function Keys (PFKs).
- Timer initiated command support is available.
- User defined commands can be designed and implemented via the NCCF Command Processor support facility.
- Commands can be given user-defined names.
- IBM Command Processor P/Ps can be installed and operated under NCCF, notably the Network Problem Determination Application CNPDAJ and the Info/System program products (Info/Management -Info/MVS - Info/Access) •
- Cross-Domain network control is achieved through NCCF to NCCF sessions, which provides an unrestricted view of cross-domain resources and also permits cross-domain problem determination.
- NCCF operates in the environments shown in Figure 4 on page 4-20.
- NCCF is parameter driven and requires no generation for installation.

This chapter does not cover the new functions provided by NCCF Version 2. A future revision of this guide will reflect the new features of NCCF Version 2.

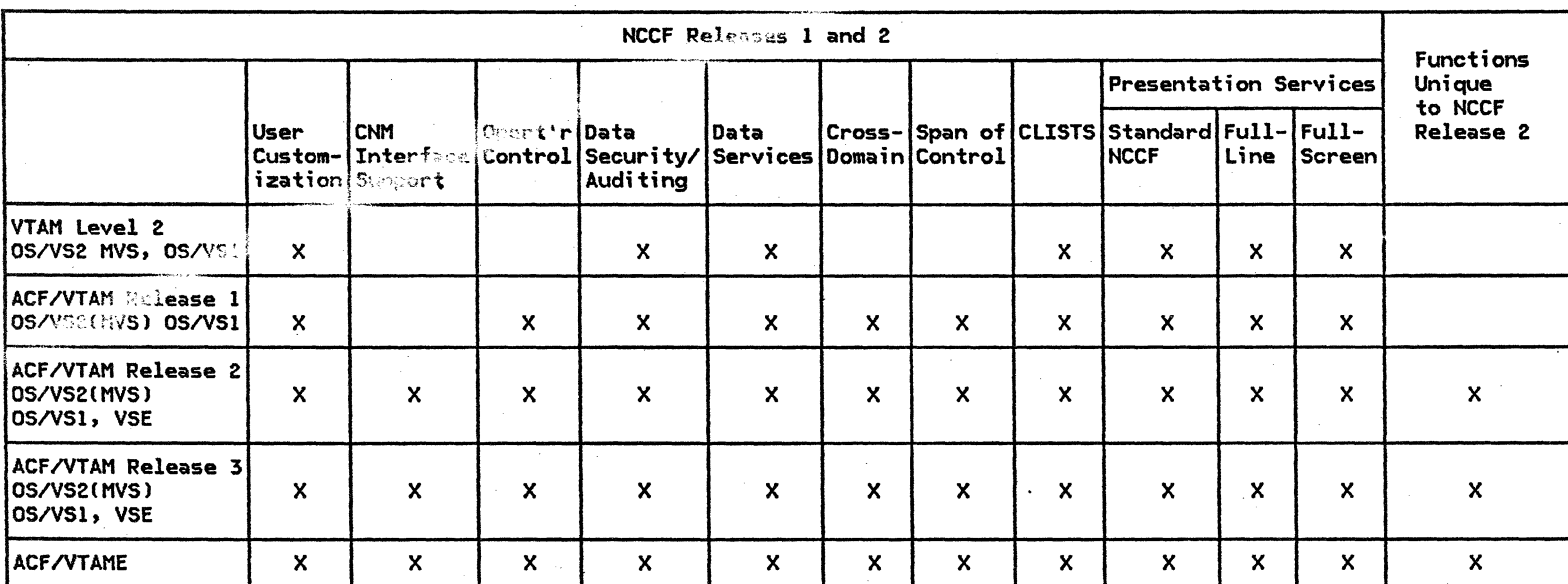

Figure 4. NCCF Capabilities in Various Environments

#### NCCF PROBLEM DETERMINATION HIGHLIGHTS

## • ACF/VTAM

Problem Determination often starts in NCCF. Using the NCCF CLIST capability, a fully customized set of problem determination procedures can be developed and made available to the network operators, which can make it easier to perform PD in the home domain, and enables it in a cross-domain. In addition, a dictionary of mes- sage explanations can be put online.

A series of examples is provided in this section. Also of particular value is the NCCF log, which records all events that have taken place in the NCCF address space.

#### AVAILABILITY

IBM Program Product 5735-XX6

 $\sim 10^7$ 

• VSAM Cfor NCCF Rel. 2 log)

# REFERENCE MANUALS

- NCCF General Info GC27-0429
- NCCF R2 Installation . . SC27-0430
- $\bullet$  NCCF R2 Messages  $\bullet$   $\bullet$   $\bullet$  SC27-0431
- NCCF R2 Terminal Use SC27-0432
- NCCF R2 Customization SC27-0433
- NCCF R2 Logic. . . . . . LY38-3010
- NCCF V2 Installation SC27-0660
- NCCF V2 Customization . SC27-0661 Command Lists
- NCCF V2 Customization . SC27-0662 Command Processors
- PRODUCT DEPENDENCIES **•** NCCF V2 Operation. . . . SC27-0664
#### OPERATION

NCCF can be operated from any number of locally or remotely attached terminals, as well as from terminals located in another domain.

Only defined operators are permitted to log-on to NCCF. Each operator has a personal password to verify his/her logon authority. The password can be controlled by NCCF, or, if desirable in an MVS environment, by RACF (Resource Access Control Facility).

NCCF provides for- an action-oriented, line by line, wraparound display. The wrap mode can be turned on or off under operator control.

As distributed, NCCF supports the ACF/VTAM command set plus a set of its own commands. Since, in principle, it is a command driver of considerable flexibility, the usable command set can be customized by the user as follows:

- All commands can readily be re-named and synonymed for convenience. This permits the use of synonyms in languages other than English.
- Program function keys can be set to execute many commands.
- Commands can be removed, thus made inoperable.
- User developed commands (verbs and processors) can be added to the command set.

The number of operator keystrokes can be significantly reduced through the use of CLISTs, which allow the grouping and executing of commands under user defined names. CLISTs may also be executed from PFKs. In this case, however, a user written NCCF exit routine must be provided which translates the code returned by the PFK into a PDS member name. (Refer to the NCCF Customization manual for sample exits.)

### OPERATOR PROFILE DEFINITION

An operator may be given global control over all the network resources in a given SNA domain. Optionally, however, his/her profile may be set up to limit his span. of control, i.e., hide specific resources from his/her view. This is accomplished via the "scope of control" facility.

Another facility, called "scope of commands", may be used within an operator's profile to restrict the range of commands, keywords, and keyword values available to him/her. This means that the available command set may user. Operators can then be permitted to execute com-<br>mands of predefined classes only.

#### COMMAND SUMMARY

This section summarizes all of the commands in the original syntax. The table lists the commands in alphabetical order by command name. Operands are shown only when necessary.

The "Type" column indicates whether the command is regular CR), immediate CI), both regular and immediate  $(B)$ , or regular and data services  $(RD)$ , or not applicable for the command type (N).

The "Where" column indicates where details about the command can be found. The entries have the following meanings:

- VTAM An ACF/VTAM command. Refer to ACF/VTAM publications for the description.
- NCCF An NCCF command, summarized here and found in NCCF manuals.

The "Span" column indicates whether or not the command can be restricted by span of control.

The last four columns indicate from where the commands may be issued. The column headings and their meanings are as follows:

- TERMINAL: The operator may issue the command at the physical operator station.
- COMMAND LIST: The command may be used in a command list.

SYSTEM CONSOLE: The command may be entered from the system console to NCCF.

The numbers in the columns refer to the notes that follow the table.

COMMAND PROCESSOR: The command may be issued by a com- mand processor to NCCF.

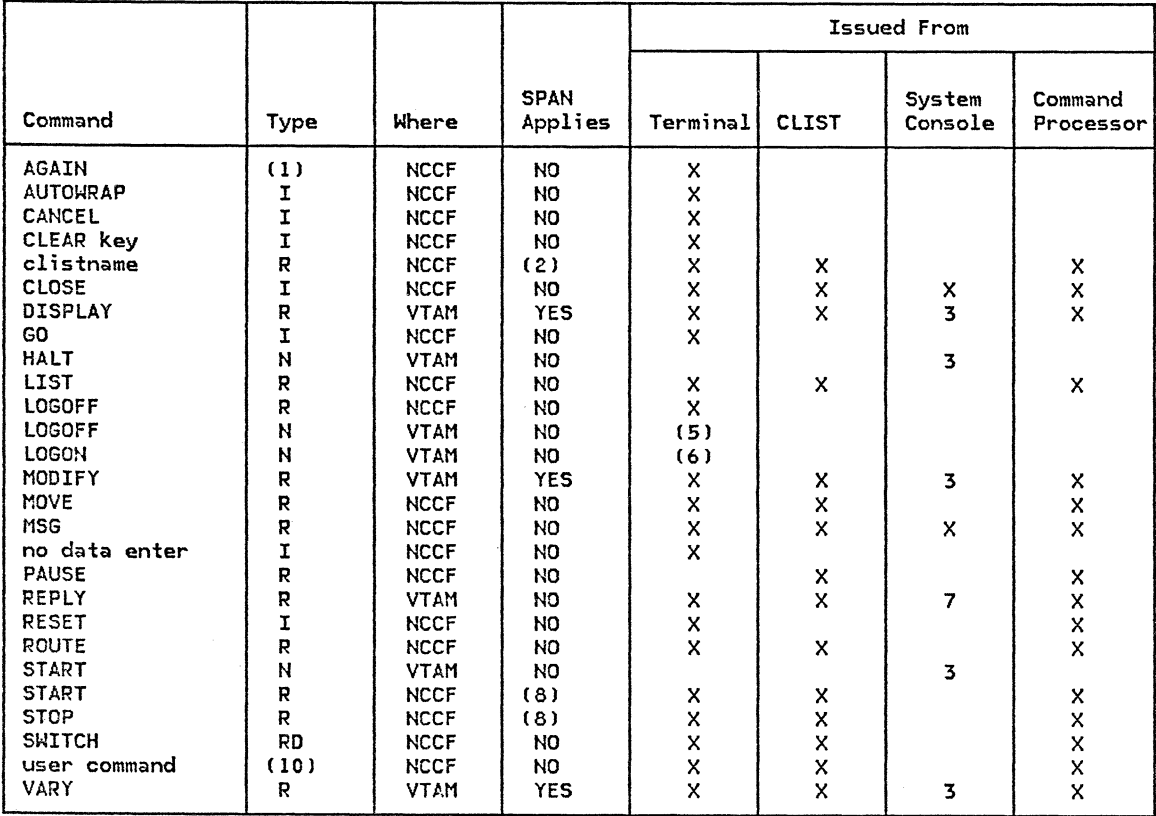

Table 9: NCCF Command Summary

- l. Only regular and RD commands may be repeated.
- 2. The generated commands are checked, the original command is not.
- 3. Goes directly to the access method, not to NCCF.
- 4. Establishes an SNA session between the terminal and the device message handler or NCCF application program.
- 5. Data is entered from the termial, but is received by the access method and becomes available to NCCF only through the facilities of the LOGON exit.
- 6. Data is entered from the terminal but is received by ACF/VTAM and results in entry to the NCCF LOSTERM exit routine.
- 7. Goes directly to ACF/VTAM or to NCCF.
- 8. Applies to STARTISTOP (resourcelspan) only.
- 9. Breaks the SNA session between the SNA device and the device message handler or NCCF application program.
- 10. Defined by user as R,I,B,D, or RD.

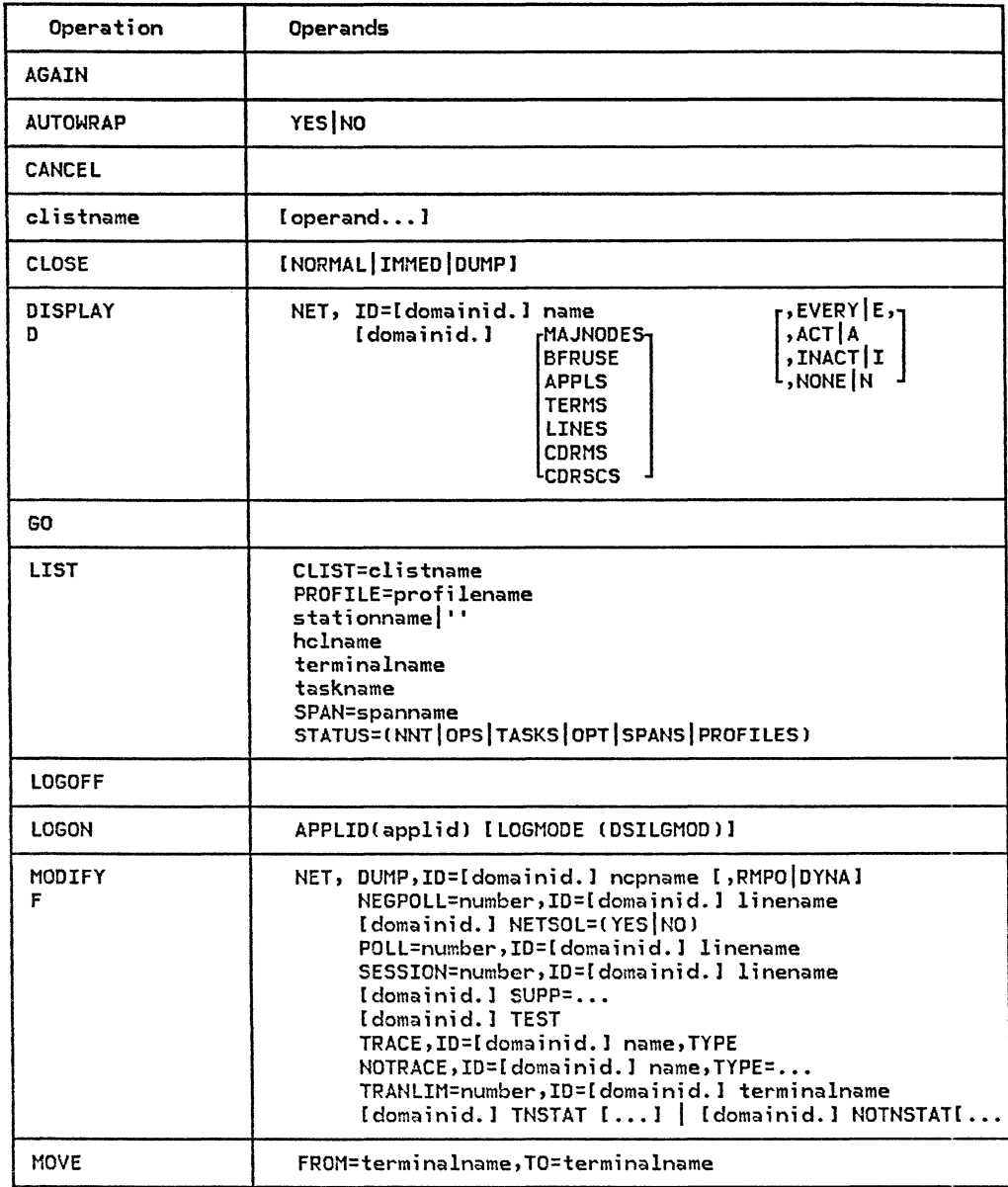

┯

 $\mathbf{r}$ 

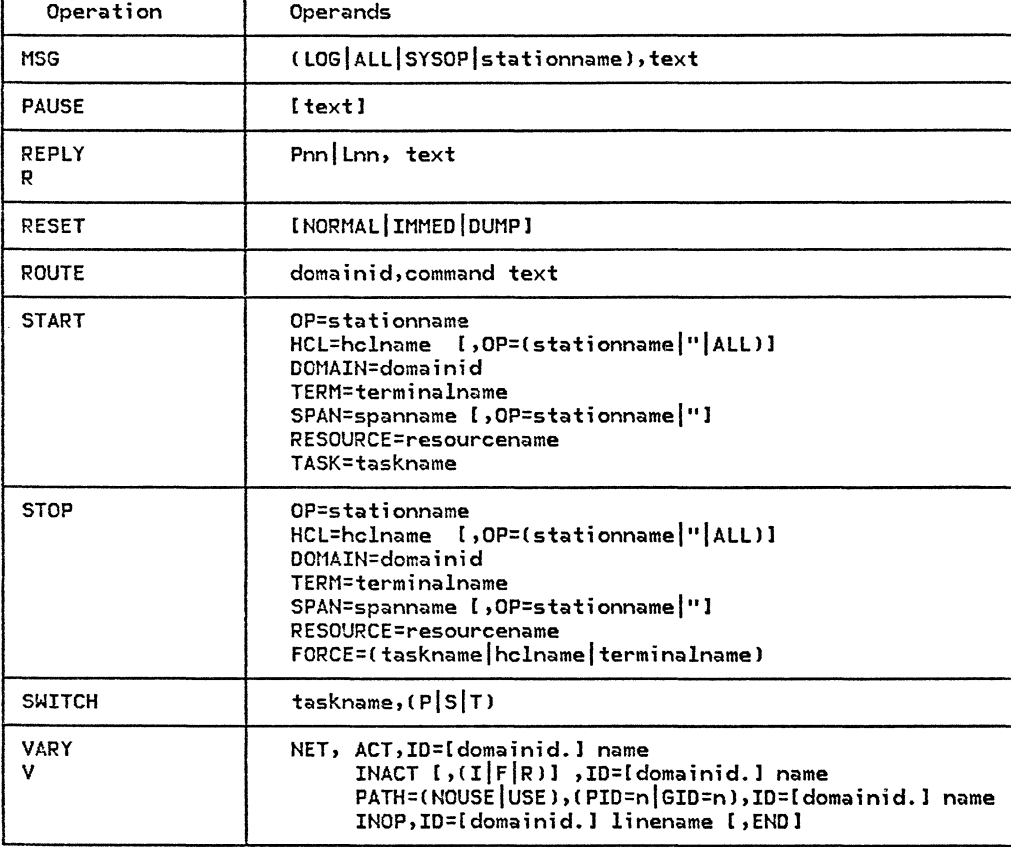

Table 10: NCCF Command Quick Reference

# INTERPRETATION

This section has a number of examples which are organized as follows:

l. CLIST examples, which show how the operation of the network can be simplified for the network operator when CLISTs are used.

Please note that the CLIST capability provide<mark>s</mark> the<br>user with a great deal of "personalized" command flexibility. None of the CLISTS shown in the subsequent examples are delivered as part of the NCCF product, they have all been created as samples by the authors of this publication. In one case a source listing has also been shown.

- 2. Cross-domain examples, which are subdivided into:
	- a. Starting an NCCF to NCCF cross-domain session
	- b. Performing inquiries in another domain
- 3. Example of an NCCF log printout

# EXAMPLE 1: CLIST EXAMPLES

The following CLISTs are examples of how the network operator's job can be simplified, and how errors and keystrokes can be reduced. These examples have been created and tried by the authors, but the users are invited to customize them or create their own.

CLIST ILLUSTRATION 1: DIS

The CLIST "DIS" creates a D NET, ... command and in turn calls imbedded CLISTS by the same name as selected ACF/VTAM ISTxxxx messages.

NCCFL "DIS" CLIST entered here 14:00:33 \* DIS LU360260

**NCCFL NCCFL** NCCFL **NCCFL** NCCFL NCCFL **NCCFL NCCFL** NCCFL NCCFL NCCFL NCCFL Response starts here 14:00:33 C Enter: ST or STATUS xxxxx(xxxxx) for status description 14:00:34 C DISPLAY NET,ID=LU360260,E 14:00:34 C DSI013I COMMAND LIST DIS COMPLETE 14:00:35 IST075I VTAM DISPLAY - NODE TYPE= LOGICAL UNIT DESIRED STATE= ACTIV 14:00:35 IST486I NAME= LU360260 ,STATUS= ACT/S ,DESIRED STATE= ACTIV<br>14:00:35 IST081I LINE NAME= L36026 , LINE GROUP= G36S2 , MAJNOD= N36R21 14:00:35 IST081I LINE NAME= L36026 , LINE GROUP= G36S2 , MAJNOD= N36R21 14:00:35 IST135I PHYSICAL UNIT= PU36026 ,<br>14:00:35 IST675I VR = 0, TP = 0 14:00:35 IST675I VR = 0 , TP = 0 1ST314I 14:00:35 C IST082I The device type is LU.<br>14:00:35 C . It is in session with 14:00:35 C . It is in session with LNETMON.<br>14:00:35 C . The assigned application is LN The assigned application is LNETMON.

Source listing of the CLIST "DIS".<br>Provided as a sample only. Source listing of the CLIST "DIS".<br>Provided as a sample only.

&CONTROL CMD &IF .&l EQ .? &THEN &GOTO -TELL &IF .&l EQ • &THEN &GOTO -TELL &WRITE Enter: ST or STATUS xxxxx(xxxxx) for status description &IF &l = APPLS &THEN &GOTO -SHRT &IF &l = CLSTRS &THEN &GOTO -SHRT &IF &l = TERMS &THEN &GOTO -SHRT &IF &l = LINES &THEN &GOTO -SHRT &IF &l = CORMS &THEN &GOTO -SHRT &IF &l = PATHS &THEN &GOTO -SHRT &IF &l = CDRSCS &THEN &GOTO -SHRT &IF &l = BFRUSE &THEN &GOTO -SHRT &IF &l = MAJNODES &THEN &GOTO -SHRT  $\&$ IF  $\&$ 1 = PENDING  $\&$ THEN  $\&$ GOTO -SHRT &IF &l = PATHTAB &THEN &GOTO -SHRT &IF &l = P &THEN &GOTO -SHRT &IF &l = NCPSTOR &THEN &GOTO -NCPS &IF &l = CLSTRS &THEN &GOTO -SHRT &PAR2 = &2 &IF .&PAR2 EQ . &THEN &PAR2 = E \*WRITE DISPLAY NET,ID=&l,&PAR2 DISPLAY NET,ID=&l,&PAR2 &EXIT -SHRT DISPLAY NET,&l,&2 &EXIT -NCPS &IF &PARMCNT GT 3 &THEN &GOTO -PAR3 DISPLAY NET,&1,ID=&2,ADDR=&3 &EXIT -PAR3 DISPLAY NET,&1,ID=&2,ADDR=&3,LENGTH=&4 &EXIT -TELL &WRITE This CLIST requires one parameter; the second is optional. &WRITE Basic VTAM format: DISPLAY NET,ID=userid,<E | A | I> &EXIT

GG24-1514-l

CLIST ILLUSTRATION 2: STATUS

The "STATUS" CLIST is particularly useful for problem determination, since it explains status information on the screen.

This information can be enhanced to make it more understandable for the operator.

NCCFL "STATUS" CLIST entered here 14:00:44 \* STATUS ACT/S

- Response starts here
- NCCFL 14:00:44 C ACT •• Active
- **NCCFL** 14:00:44 C The resource is in the active state. ACTIV terminals
- NCCFL 14:00:44 C with no active or pending-active sessions will have 14:00:44 C ACT-MOSESS status in response to DISPLAY TERMS.
- NCCFL ACT-NOSESS status in response to DISPLAY TERMS.
- NCCFL 14:00:45 C ••• IS A session is in progress for this logical unit or terminal.

CLIST ILLUSTRATION 3: DIS and STATUS

Another example of "DIS" with subsequent "STATUS"

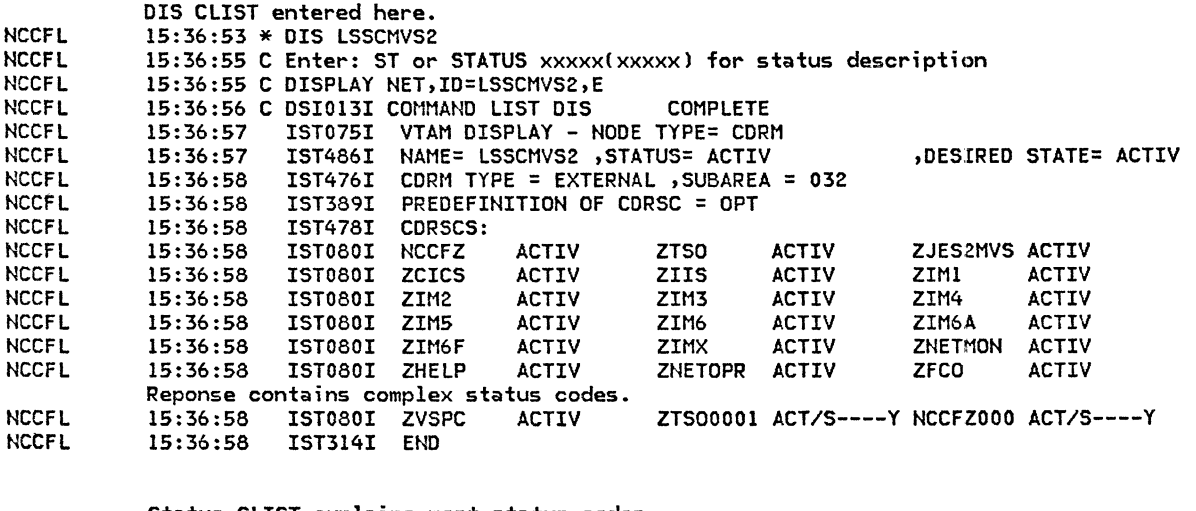

NCCFL NCCFL NCCFL NCCFL NCCFL NCCFL NCCFL Status CLIST explains most status codes. 15:37:21 \* STATUS ACT/S----Y 15:37:23 C ACT •• Active 15:37:23 C The resource is in the active state. ACTIV terminals 15:37:23 C with no active or pending-active sessions will have ACT-NOSESS status in response to DISPLAY TERMS. 15:37:23 C *••• IS* A session is in progress for this logical unit or terminal. 15:37:24 C •••. Y This cross-domain resource was created dynamically.

CLIST ILLUSTRATION 4: STATUS

Example of 2 "STATUS" CLISTs

"PCTD2" is the status code queried.

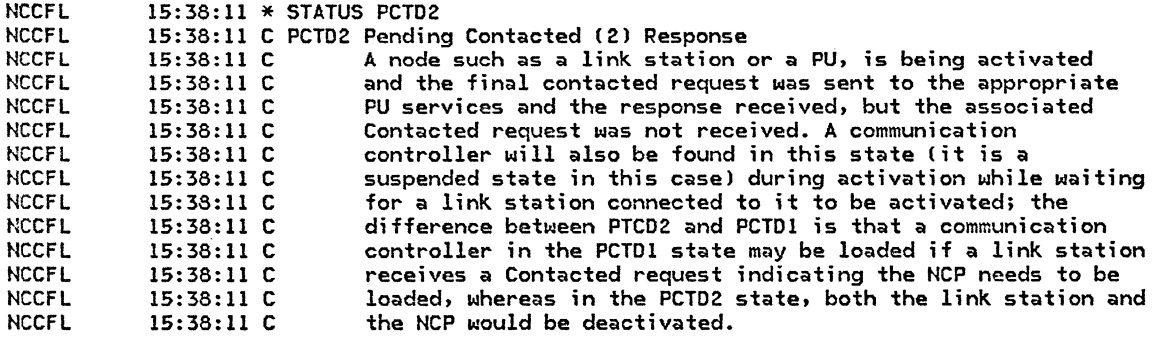

"PANNA" is queried.

NCCFL  $15:38:36 * STATUS PANNA$ 

- NCCFL
- NCCFL 15 38:37 C PANNA Pending Allocate Node Network Address A node, for example, a DR added, PU or LU, is being

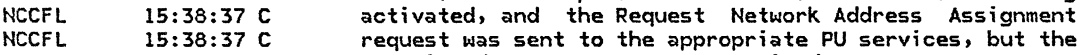

NCCFL 15 38 37 C associated response was not received. CLIST ILLUSTRATION 5: SENSE

The "SENSE" CLIST explains sense information

- NCCFL NCCFL NCCFL NCCFL NCCFL NCCFL NCCFL NCCFL NCCFL NCCFL The SENSE CLIST explains most sense codes. 15:39:00 \* SENSE 0806 "0806" is queried. 15:39:00 C DSI219I COMMAND LIST SENSE - STATEMENT ECHO SUPPRESSED 15:39:00 C \* REQUEST REJECT CATEGORY CODE = X'08'  $15:39:00 \text{ C}$  \* Modifier (in hexadecimal): 15:39:00 c \* 15:39:00 C \* 06 Resource Unknown: The logical unit, physical unit, link, or 15:39:00 c \* 15:39:00 c \* 15:39:00 c \* Resource Unknown: The logical unit, physical unit, link, or link, station name specified in a request is not known to the receiver. 15:39:00 C DSI013I COMMAND LIST SEN00806 COMPLETE
- NCCFL 15:39:00 C ENTER : SENSE 08 for general description of sense category

CLIST ILLUSTRATION 6: Ll2 with prompting

Example of CLIST prompting: if the parameter is a "?", it is a "help" request.

NCCFL 15:51:20 \* LL2?

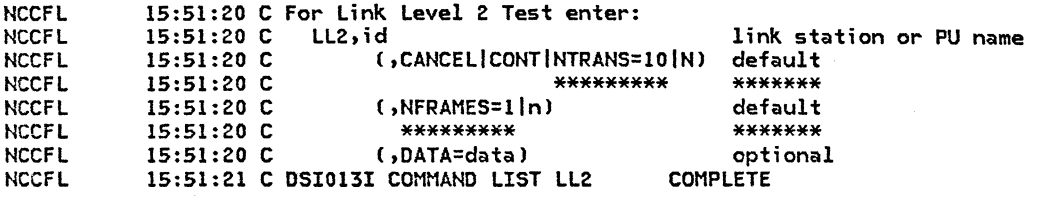

This CLIST is intended to execute a LL2 test, which is further explained in section 4.2.2. The ACF/VTAM command required has a complex stucture which needs further explanation. The operator, therefore, asks for prompting.

Parameters can now be entered as per instructions.

**NCCFL** 15:53:05 \* ll2 PU36026,NTRANS=300,DATA=ABCDEFGH

**NCCFL** 15:53:06 C F NET,LL2,ID=PU36026,NTRANS=300,DATA=ABCDEFGH

**NCCFL** 15:53:07 C DSI013I COMMAND LIST LL2

NCCFL NCCFL 15:54:29 IST549I LL2 TEST FOR ID= PU36026 ENDED WITH ERRORS 15:54:29 IST243I FRAMES SENT = 00300 RCVO = 00247 RCVO WITHOUT ERRORS = 00247

# EXAMPLE 2: ESTABLISHING A CROSS-DOMAIN NCCF TO NCCF SESSION

The following commented printout matches the NCCF screen displays for establishing a cross-domain session between two NCCFs. The home-domain NCCF is named "NCCFL", while the other domain name is "NCCFZ".

Operator 'HEINZ' Logging on to home-domain NCCF

The initial logon CLIST is named "WELCOME", it invokes a second CLIST by the name "WHO" which shows all home-domain and cross-domain operators currently logged on.

The lefthand column identifies the NCCF that displays the message.

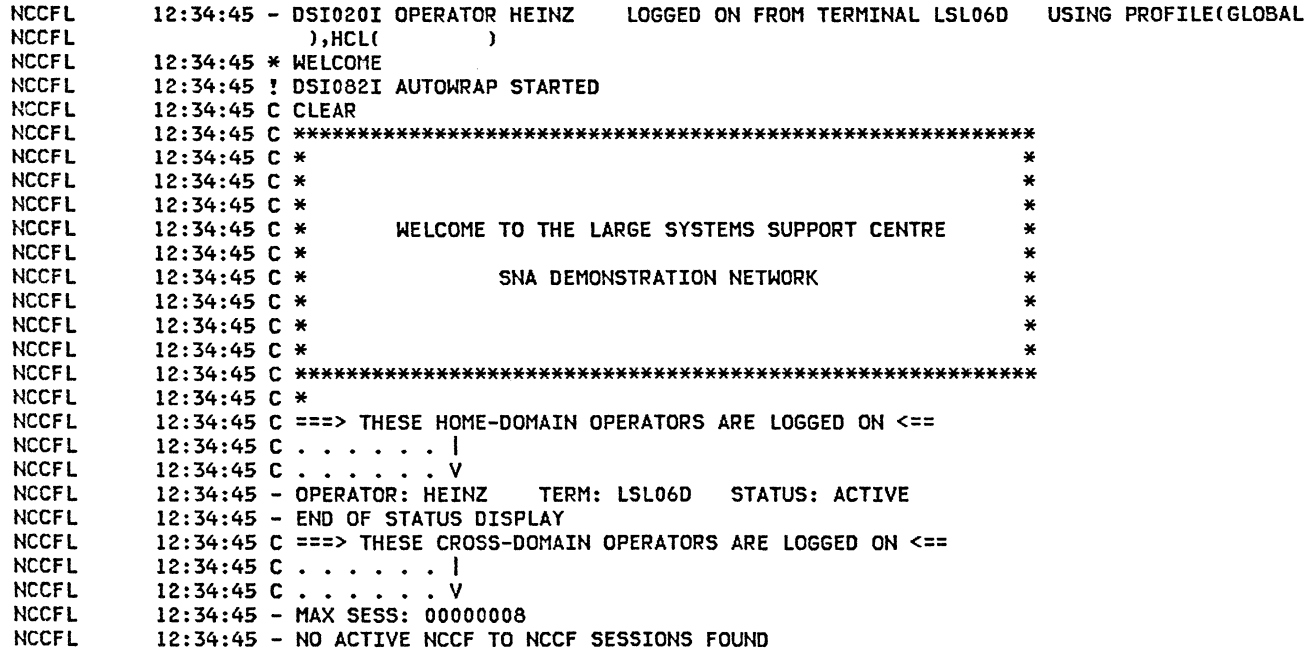

Contacting the NCCF in the other domain via the command:

"START DOMAIN=domain"

**NCCFL NCCFL** 12:35:01 \* START DOMAIN=NCCFZ<br>12:35:02 - DSI033I NCCFZ SE SESSION STARTING FOR HEINZ

> The cross-domain NCCF CNCCFZl prompts for a user ID and password to complete the cross-domain logon. Note that the ID of the NCCF at which the message originates is listed in the left margin.

NCCFZ 13:28:49 - DSI809A PLEASE ROUTE OPID,PASSWORD,PROFILE,HARDCOPY,INITIAL CMD

> Displaying the status of the cross-domain NCCF using the "DIS" CLIST.

- NCCFL 13:28:49 \* DIS NCCFZ
- **NCCFL** 13:28:49 C Enter: ST or STATUS xxxxx(xxxxx) for status description
- NCCFL 13:28:49 C DISPLAY NET,ID=NCCFZ,E
- NCCFL 13:28:50 C DSI013I COMMAND LIST DIS COMPLETE

The following display shows that NCCFZ is an active cross-domain resource under the cross-domain resource manager LSSCMVS2.

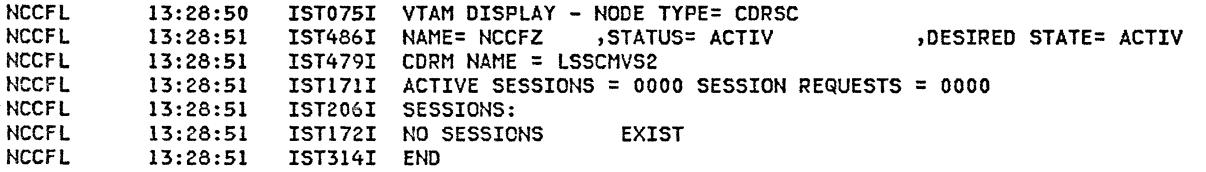

Routing the user ID "HEINZ" and the password "PSWD" to the cross-domain NCCF.

**NCCFL** 13:32:22 \* ROUTE NCCFZ,HEINZ,PSWD

> The cross-domain NCCF replies and indicates that it has processed the logon request.

The CLIST "WHO", which is automatically executed at logon time, shows that user "BILL" is logged on from a home-domain terminal, while user "HEINZ" is logged on<br>cross-domain from the NCCFZ perspective.

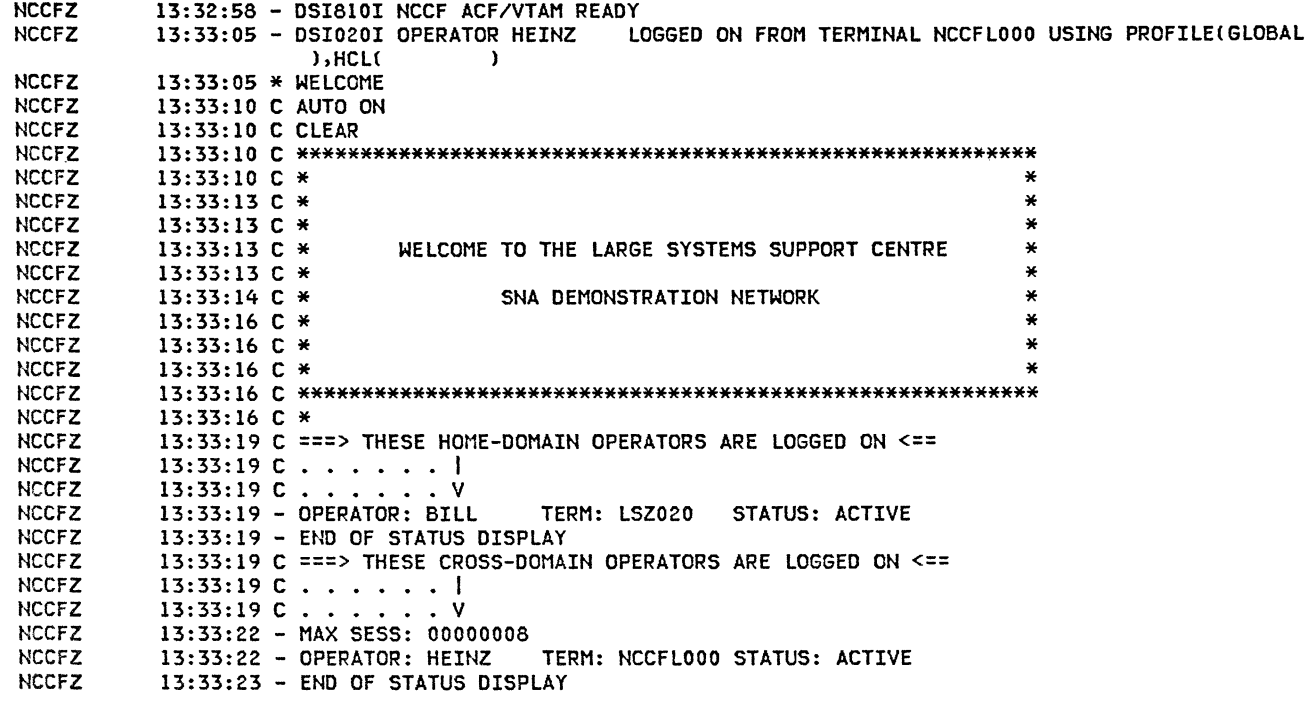

NCCF<sub>2</sub>

 $\overline{\phantom{a}}$ 

 $\langle \Delta \rangle$ 

# EXAMPLE 3: PERFORMING A CROSS-DOMAIN INQUIRY

 $\diagdown$  $\sim 8\,g^{-1}$ 

The following example shows how inquiries can be directed to the cross-domain NCCF.

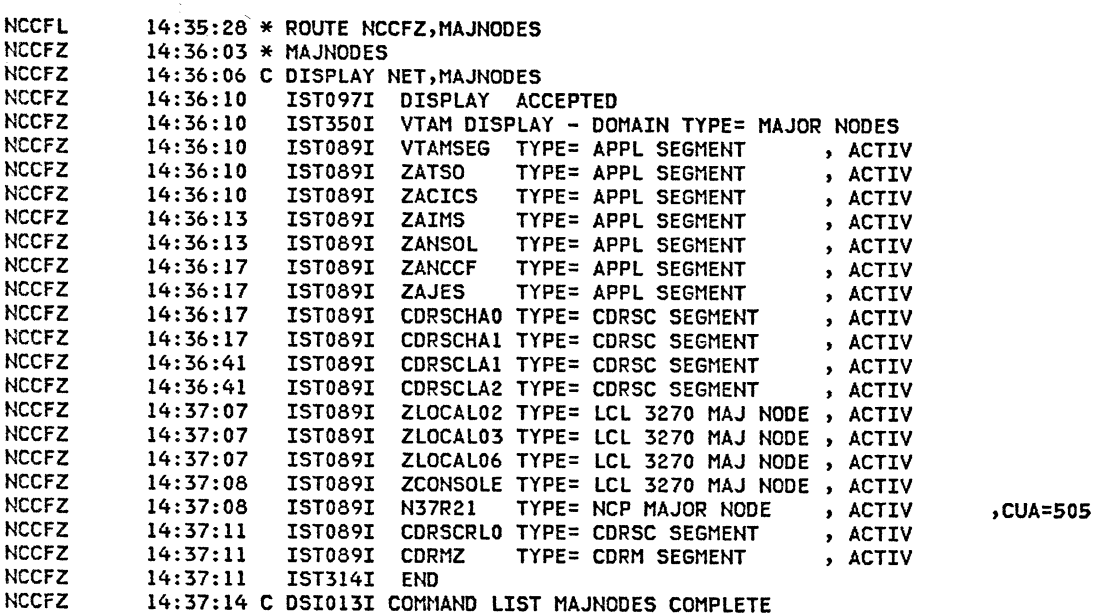

LOOK AT NCCFZ'S CORMS. CLIST "CORMS" is being used.

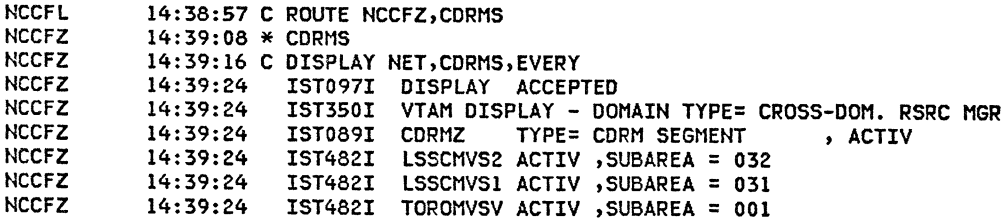

NCCFZ NCCFZ 14:39:24 IST482I TORORTT NEVAC ,SUBAREA = 012 14:39:24 IST314I ENO

Displaying the CORM segment CDRMZ.

**NCCFL** NCCFZ NCCFZ NCCFZ NCCFZ NCCFZ NCCFZ NCCFZ NCCFZ NCCFZ NCCFZ NCCFZ NCCFZ NCCFZ 14:40:00 C ROUTE NCCFZ,DIS CDRMZ 14:40:07 \* DIS CDRMZ 14:40:10 C Enter: ST or STATUS xxxxx(xxxxx) for status description 14:40:12 C DISPLAY NET,ID=CDRMZ,E 14:40:12 C DSI013I COMMAND LIST DIS COMPLETE 14:40:12 IST097I DISPLAY ACCEPTED 14:40:12 IST075I VTAM DISPLAY - NODE TYPE= CDRM SEGMENT<br>14:40:12 IST486I NAME = CDRMZ , STATUS = ACTIV 14:40:12 IST486I NAME = CDRMZ , STATUS = ACTIV 14:40:12 IST477I CORMS: 14:40:12 IST482I LSSCMVS2 ACTIV ,SUBAREA = 032 14:40:12 IST482I LSSCMVSl ACTIV ,SUBAREA = 031 14:40:12 IST482I TOROMVSV ACTIV ,SUBAREA = 001 14:40:15 IST482I TORORTT NEVAC ,SUBAREA = 012 14:40:16 IST314I ENO

> Look at the terminals in domain NCCFZ (cross-domain J.

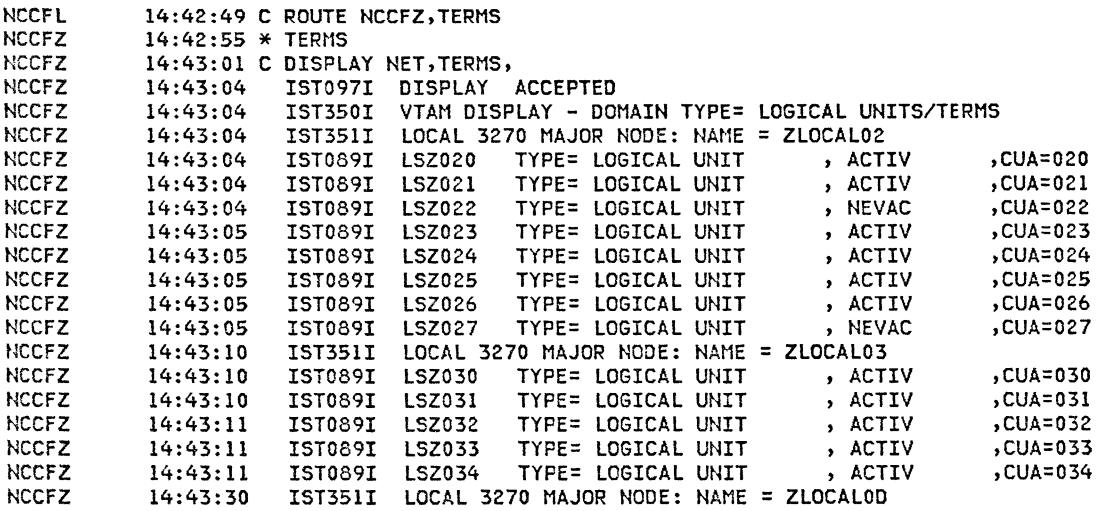

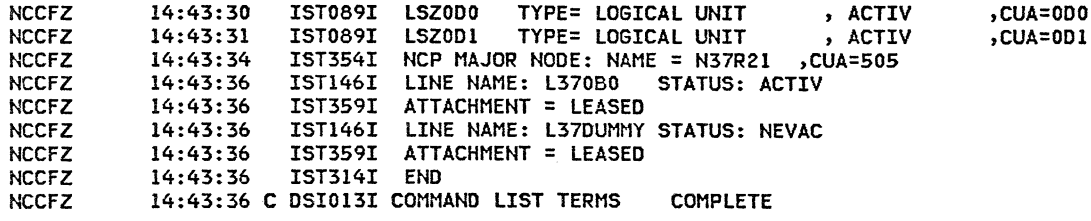

Display a specific terminal in the home-domain.

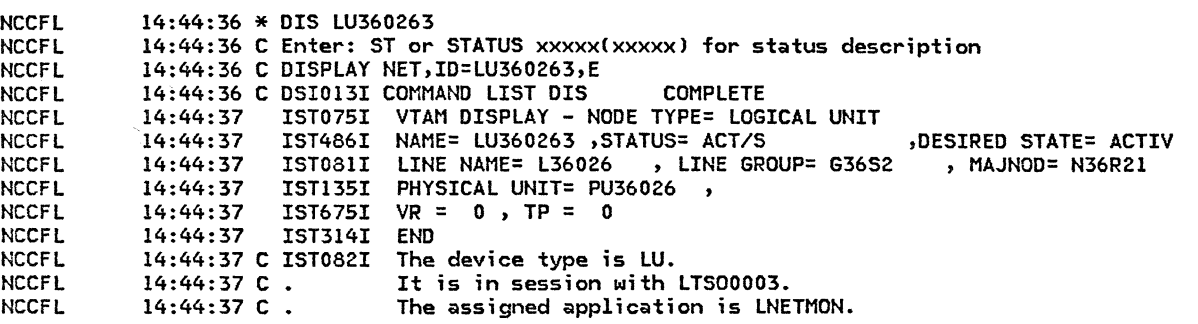

Display a TSO user ID in the home-domain.

**NCCFL NCCFL** NCCFL NCCFL NCCFL NCCFL **NCCFL** NCCFL NCCFL 14:46:55 \* DTSO LS86584 14:46:55 C DISPLAY NET,U,ID=LS86584 14:46:55 C DSI013I COMMAND LIST DTSO COMPLETE 14:46:56 IST075I VTAM DISPLAY - NODE TYPE= TSO USERID 14:46:56 IST486I NAME= LS86584 ,STATUS= ACTIV 14:46:56 IST576I TSO TRACE=OFF 14:46:56 IST262I APPLNAME = TS00003 , STATUS = ACTIV 14:46:56 IST262I LUNAME = LU360263 , STATUS = ACT/S 14:46:56 IST314I END ,DESIRED STATE= N/A

Displaying Terminal LU360260 Note: LNETMON is the controlling application it is in the home-domain ("L") ZTSO is the cross-domain ("Z"l application the terminal is allocated to

NCCFL **NCCFL** NCCFL NCCFL **NCCFL** NCCFL **NCCFL NCCFL** NCCFL NCCFL 14:49:55 CD NET,E,ID=LU360260 14:49:55 C DSI013I COMMAND LIST PD COMPLETE 14:49:56 IST075I VTAM DISPLAY - NODE TYPE= LOGICAL UNIT 14:49:56 IST486I NAME= LU360260 ,STATUS= ACT/S (DESIRED STATE= ACTIV<br>14:49:56 IST081I LINE NAME= L36026 , LINE GROUP= G36S2 , MAJNOD= N36R21 14:49:56 IST081I LINE NAME= L36026 , LINE GROUP= G36S2<br>14:49:56 IST135I PHYSICAL UNIT= PU36026 , 15T135I PHYSICAL UNIT= PU36026, 14:49:56 IST314I END 14:49:56 C IST082I The device type is LU. 14:49:56 C . It is in session with ZTSO.<br>14:49:56 C . The assigned application is The assigned application is LNETMON.

> Display a cross-domain ("Z" domain) TSO application.

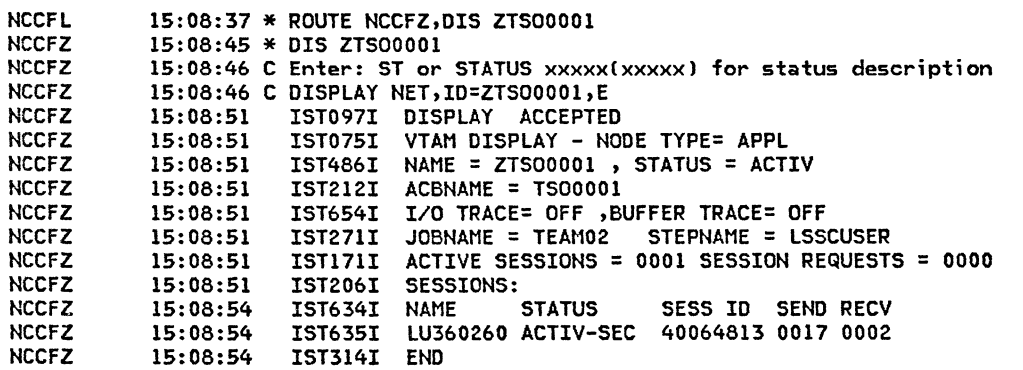

l

# EXAMPLE 4: NCCF LOG PRINTOUT

Example of an NCCF log printout showing excerpts from a cross-domain session.

Note: Comments can be written into the log in the form of invalid commands.

The home-domain is NCCFL. The other domain is NCCFZ.

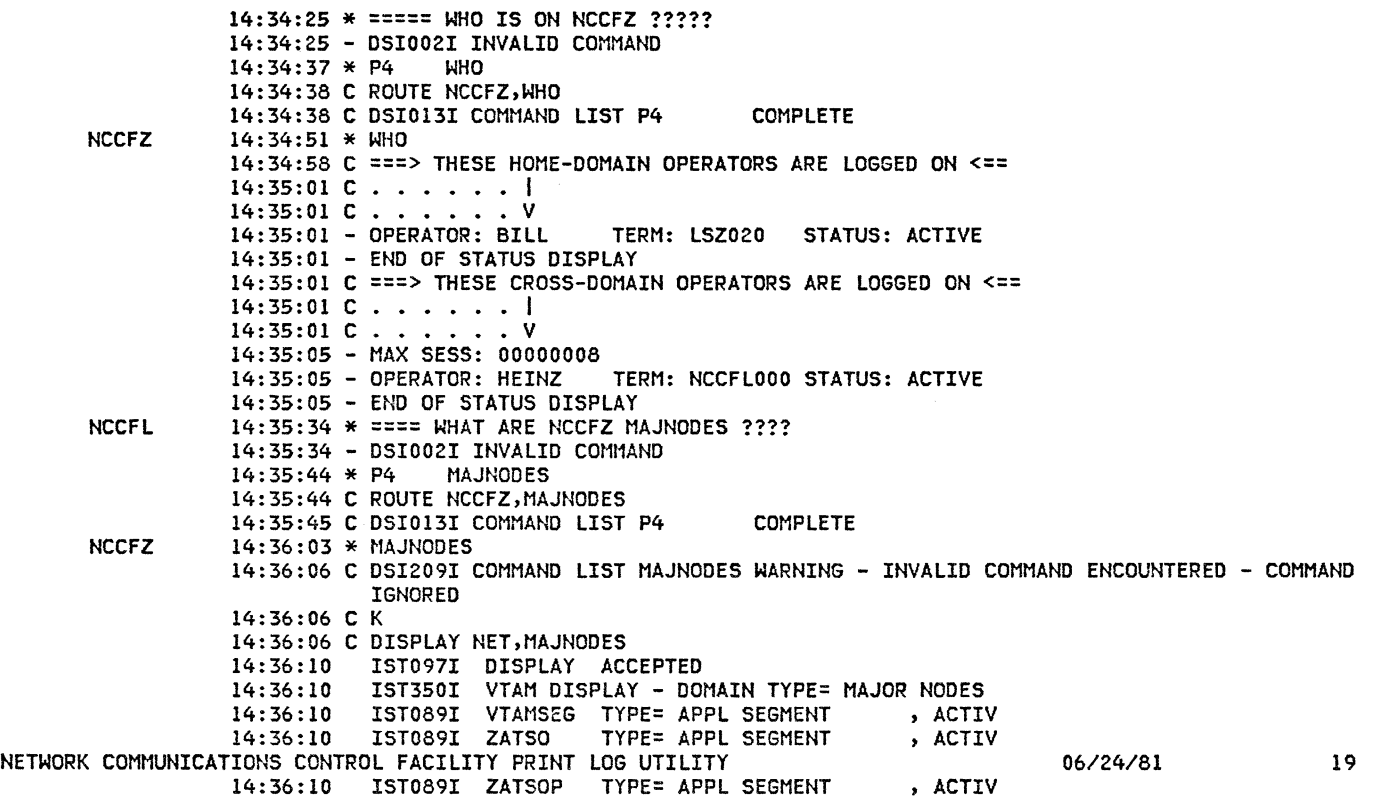

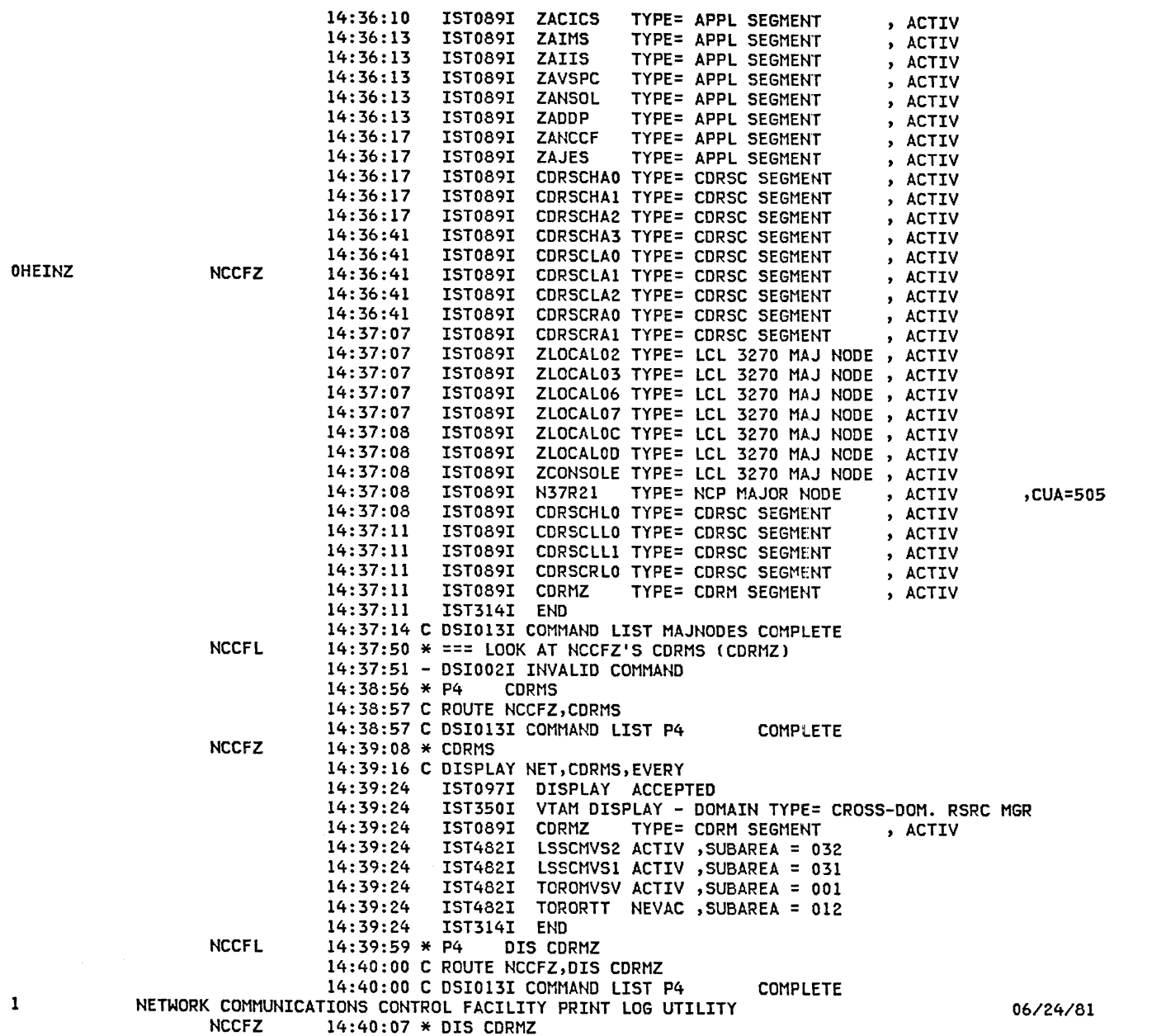

20

14:40:10 C Enter: ST or STATUS xxxxx(xxxxx) for status description 14:40:12 C DISPLAY NET,ID=CDRMZ,E 14:40:12 C DSI013I COMMAND LIST DIS COMPLETE 14:40:12 IST097I DISPLAY ACCEPTED 14:40:12 IST075I VTAM DISPLAY - NODE TYPE= CORM SEGMENT 14:40:12 IST486I NAME = CDRMZ , STATUS = ACTIV 14:40:12 IST477I CORMS: 14:40:12 IST482I LSSCMVS2 ACTIV ,SUBAREA = 032 14:40:12 IST482I LSSCMVS 1 ACTIV ,SUBAREA = 031 14:40:12 IST482I TOROMVSV ACTIV ,SUBAREA = 001 14:40:15 IST482I TORORTT NEVAC ,SUBAREA = 012 14:40:16 IST314I END NCCFL 14:41:49 \* ==== WHAT TERMINALS ??? 14:41:49 - DSI002I INVALID COMMAND

### 4.2.2 : NETWORK MANAGEMENT PRODUCTIVITY FACILITY (NMPF)

#### DESCRIPTION

Network Management Productivity Facility (NMPF) is intended to help network systems and operations personnel install, learn, and productively use many of IBM's systems and network management products (NCCF, NPDA, NLOM, NPA, OCCF, Info/Mgmt, TAF, VNCA, TARA, SOF, and  $HCF$ ). It is built on  $NCCF$  and uses standard command lists CCLISTSl, command processor, and user exit functions.

NMPF contains:

- tutorials
- HELP facilities
- operational scenarios
- .. • sample databases<br>• sample procedure
- sample procedures for the Systems/Network Management products

Other functions provided by NHPF enable the NCCF operator to:

- Interpret VTAM sense codes and status modifiers online.
- Browse NCCF and VTAM definitions online.
- Display NCCF control blocks.
- Display MYS storage.
- Assign PF keys dynamically.

NMPF contains the following components:

- Job streams to aid in installing and customizing System/Network management (S/NM) programs.
- NCCF, OCCF, and SOF CLISTs.
- NCCF definitions for S/NM programs that require them.
- NCCF command processors and exit routines.
- Sample databases for NPOA, NLOM, TARA, NPA, and Info/Mamt.
- Sample VTAM definitions.

The personnel most likely to use NMPF are those who:

- Are not familiar with NCCF.
- Require an introduction to S/NM products.
- Are network operators requiring assistance.
- Are responsible for problem determination and need to know what techniques are available to help them.

# AVAILABILITY

IBM Program Product 5798-DPC •

# PRODUCT DEPENDENCIES

- NCCF Rel. 2
- VSAM
- ACF/VTAM

# REFERENCE MANUALS

• Network Management Productivity Facility Program Description and Operation Manual (SH20-0038).

## OPERATION

NMPF can be available to all NCCF users whether local, remote, or in another domain.

The online menu-driven tutorials provided by NMPF should help with most of the problems encountered during normal operations and make the initial educat n<br>process easier. They remain accessible and can be recalled whenever additional assistance is required.

The NMPF tutorials are presented using standard NCCF features, complemented with NMPF command processors• CLISTs and panels. A command for an NCCF based S/NM program may be entered directly from the tutorial screen, while the tutorial continues to provide guidance.

The NMPF tutorials can be invoked immediately after having signed-on to NCCF (see Example 1). Alternatively, to enter the NMPF tutorials at any time from NCCF, enter 'NMPF' on the NCCF panel.

#### EXAMPLE l: INVOKING NMPF

The following example shows how to invoke NMPF immediately after having signed-on to NCCF.

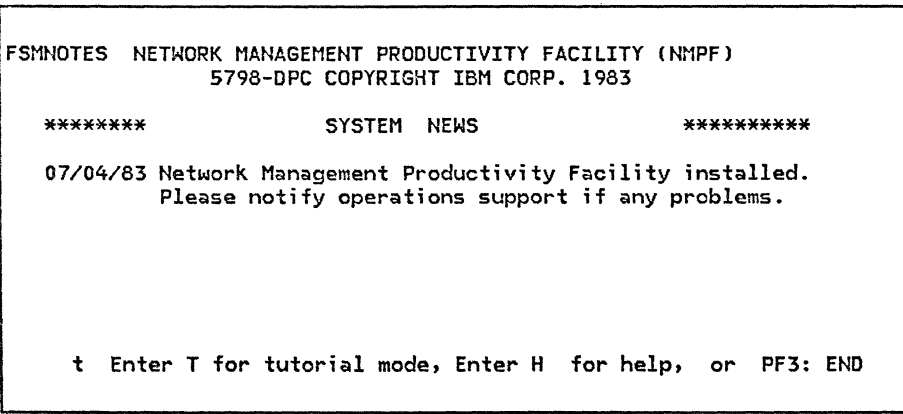

Enter 't' for tutorial mode.

The resulting panel is shown next.

 $\Gamma$ 

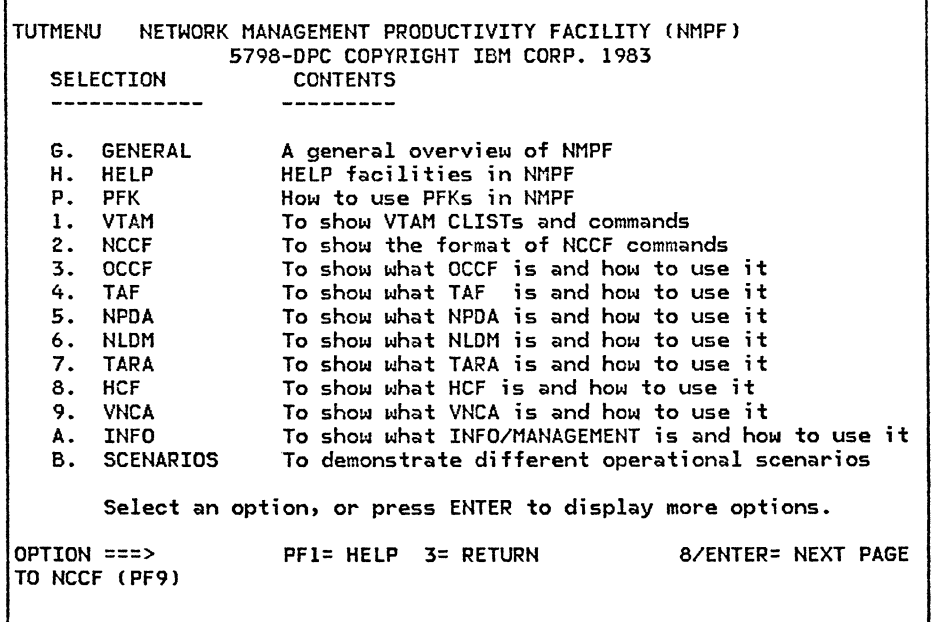

Main menu for tutorials. From here, simply follow the menu-driven tutorial through the desired path.

٦

Operators may forget the syntax of a command or the correct meaning of an operand. NMPF provides many CLISTs for HELP in different products.

The HELP facilities can be accessed at different levels:

l. HELP XXXX or XXXX PFKl

gives a general scope of the products or CLIST commands (in this case XXXX). See Example 2.

2. HELP XXXX COMMAND or HELP XXXX CLIST

XXXX COMMAND PFKl or XXXX CLIST PFKl

gives a list of all the commands and/or CLISTs for every CNM Product. XXXX can be VTAM, NCCF, NPDA, NLDM, OCCF, TAF, TARA, VCNA or Info/Mgmt.

# EXAMPLE 2: USING THE 'HELP' FACILITY

The following example shows the screen that results after having typed 'HELP VTAM' on the NCCF panel.

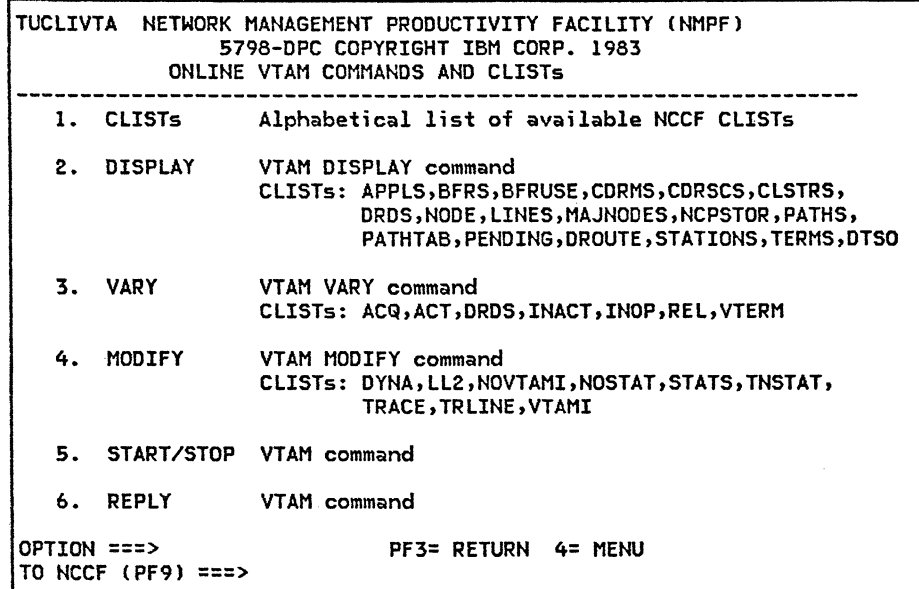

From this panel we can<br>select one of the six options for the desired information.

The HELPDESK facility helps the operator follow through the logic of problem determination via a menu-driven system, and then suggests a course of action.

To invoke the HELPDESK facility of NMPF, enter HELPDESK on the NCCF panel, then select the appropriate options (example 3l.

# EXAMPLE 3: USING THE 'HELPDESK' FACILITY

The following example shows a sample path taken through the NMPF HELPDESK facility.

HPDMENU NETWORK MANAGEMENT PRODUCTIVITY FACILITY CNMPF) 5798-DPC COPYRIGHT IBM CORP. 1983 ON-LINE GUIDANCE IN PROBLEM DETERMINATION HH HH EEEEEEEE LL HH HH EEEEEEEE LL HH HH EE HH HH EE HHHHHHH EEEEEEEE LL HHHHHHH EEEEEEEE LL LL LL PPPPP DDDDD EEEEEEEE SSSSSS KK KK PP PPP DD DD EEEEEEEE SS<br>PP PPDD DD EE SS PP PP DD DD EE SS KK KK PP PP DD DD EE SS KK KK<br>PP PPP DD DD EEEEEEEE SSSSS KKKK PP PPP DD DD EEEEEEEE SSSSS KKKK<br>PPPPP DD DD EEEEEEEE SSSSS KKKK PPPPP DD DD EEEEEEEE<br>PP DD DD EE HH HH EE HH HH EE HH HH EEEEEEEE LLLLLLLL EEEEEEEE LLLLLLLL HH HH PP DDDDD EEEEEEEE SSSSSS KK KK LL LL PP DD DD EE<br>PP DD DD EE PP DD DD PP DD DD SS KK KK EE SS KK KK EEEEEEEE SS KK KK<br>EEEEEEEE SSSSSS KK KK ----------------- Select one of the following options ---------------------1. OPERATIONAL PROBLEM - An end user cannot get his terminal to work. 2. APPLICATION PROBLEM - An end user cannot run a certain transaction/appl. 3. BAD RESPONSE TIME - An end user complains about bad response times. 4. HARDWARE PROBLEM - A hardware problem is reported<br>5. SYSTEM MESSAGES - A system message indicates a pr - A system message indicates a problem SELECT OPTION ===> 3 PFl: HELP PF3: END PF4: MENU PF9: TO/FROM NCCF

The end user is complaining about bad response times. COption 3l

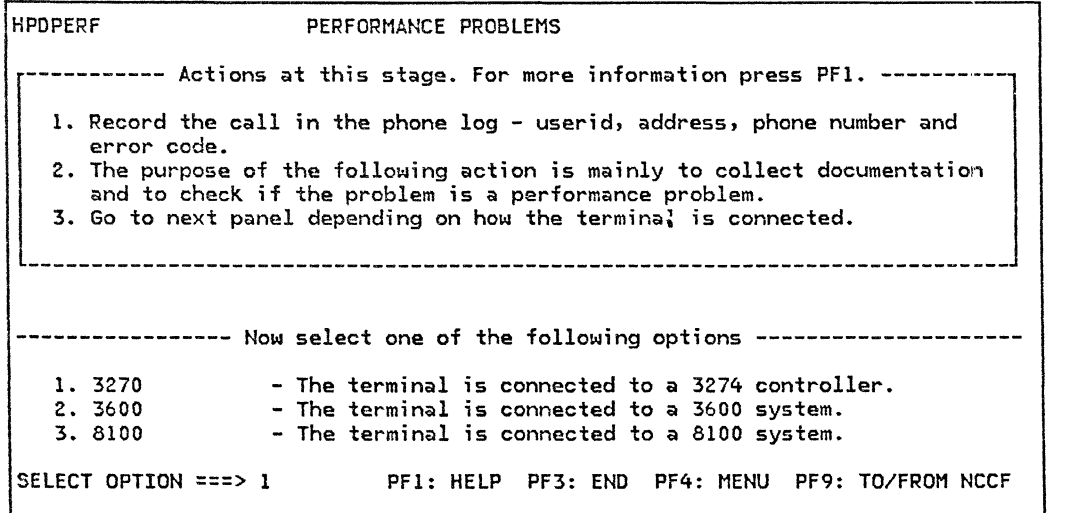

The terminal suffering bad response times is connected to a 3274 controller. (Option ll

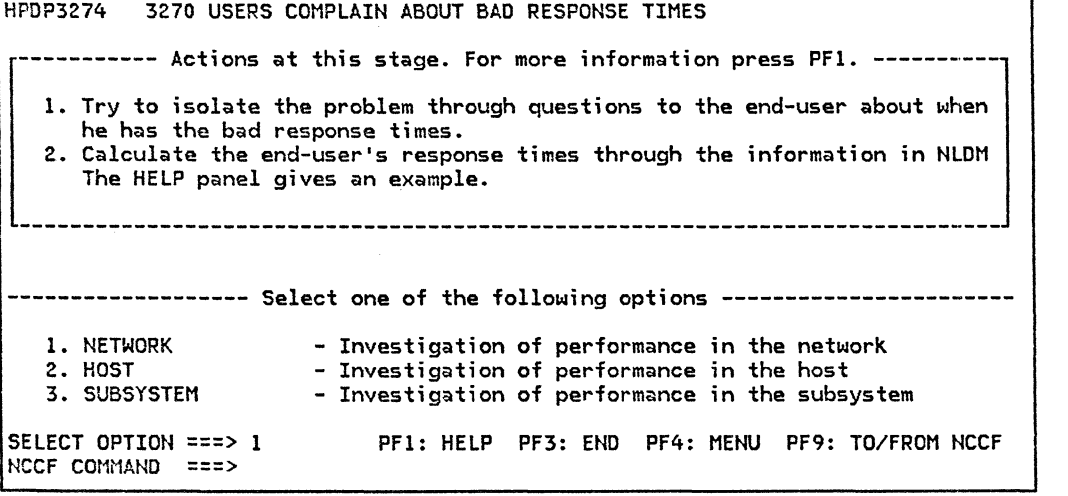

Suspect the problem is in the network. (Option ll

┑

NMPF suggested actions.

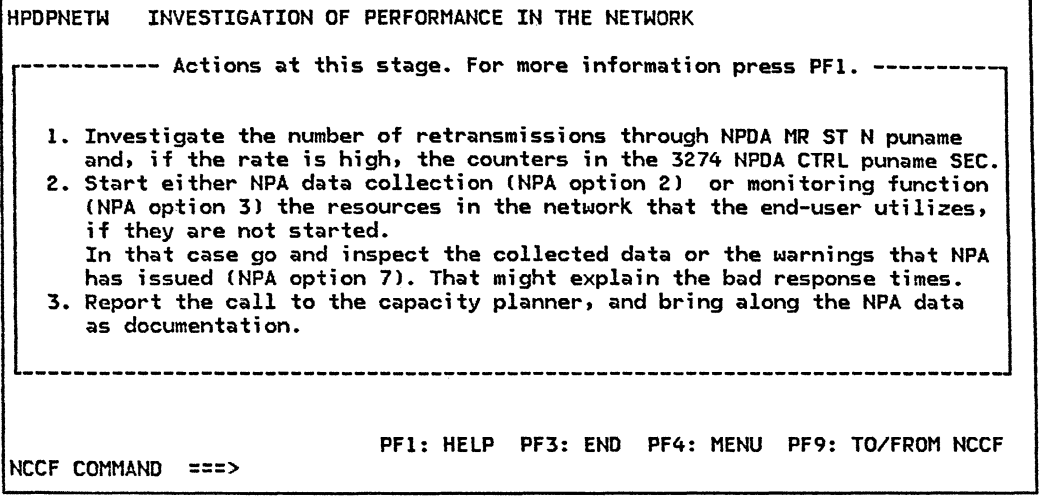

Most of the licensed programs supported by NMPF provide extensive opportunities for customization. NMPF sup-<br>plies a 'starter' set, which each user may wish to customize further in accordance with installation-specific requirements. For example, default names can be changed, CLISTs can be added, and the full-screen tutorial can be customized dynamically.

The 'BROWSE' facility in NMPF allows users to browse NCCF and VTAMLST members. This feature can be helpful in dealing with problems related to such things as the definition of a VTAM resource, the sequence of the statements in a CLIST, or the content of any member used by NCCF. The implementation of the browse command is similar to the browse option of Systems Productivity Facility (SPF). Standard NCCF security features are used to ensure that the installation has control over the operator's authority to view the data.

The •SHOW' command is a working version of a sample program CDSIUSPJ documented in NCCF Customization (SC27-0433l. This command processor allows any author ized operator to examine NCCF control blocks and MVS storage. It is useful for debugging user-written exits and command processors.

Finally, the NMPF installation procedure documents a way to run two copies of NCCF in the same VTAM domain. This provides the ability to have both a test (or training) version and a production version on the same system. It also allows for the simulation of multisystem networking.

#### 4.2.3 NPDA

# DESCRIPTION

NPDA Ca program product) was the first IBM tool based on NCCF. It relies on the fact that most of the IBM hardware or software monitors itself and its surroundings. The 3705/3725 and the NCP both monitor com- ponents in the 3705/3725 and they monitor also the line as far as possible - this means to the local modem, if LPDA (introduced with ACF/NCP Version 1 Release 2.ll is not used. If LPDA is used, however, not only the remote modem, but also the PU behind the remote modem can be monitored to some extent. If a component becomes unus- able, NCP reports what is wrong by sending a record to the access methods, which have a session with the NCP. The NCP also reports when it has lost contact with a PU, and will at the same time send all counters associated with the PU to the access method. The software will also send a record if an error counter reaches its maximum and is about to wrap around. The cluster con- trollers in the network behave in a similar way.

The central hardware has sent the same kind of records to the system log for many years. The records are made available to the CE through a batch system CEREP). From the reports, the CE knows when a disk is about to create problems. These records are also sent to NPDA, and NPDA is, therefore, able to inform the network operator about difficulties with a disk or another local device.

#### Commands

NPDA is an NCCF command and can be controlled with a set of subcommands. Since retrieval of maintenance data stored in its datasets is one of the most frequently performed functions, the required search arguments can be used by responding to a series of prompting screens presented to the user.

#### Dataset

NPDA has one VSAM dataset CKSDS organization in which error data is kept.

#### FEATURES

NPDA is invoked by NCCF in response to the NPDA command, no separate logon is required. It can be operated by responding to full-screen menus, or by issuing explicit commands. Responding to menu prompting permits interactive, structured browsing of the error information starting at a summary level and continuing to a detail level.

If a cross-domain NCCF to NCCF session is in progress, NPDA can extract error information from the SNA database of the NPDA in the other domain for viewing in the home-domain.

NPDA introduces five major types of transactions which can be regarded as an extension to NCCF. They:

- Retrieve data from the system either through a direct operator command, or indirectly as a result of something happening in the network and store it in the database, if specified.
- Store unsolicited records generated by the system in the database, if specified.
- Generate an alert if certain specified conditions are met.
- Display the data in a readable format on a screen.
- Set and allow the different parameters control- $\sim$ ling NPDA to change.

#### AVAILABILITY

P/P 5668-920 (Current release: Version 3 for MVSJ.

P/P 5666-295 (Current release: Version 3 for DOS/VSE).

NOTE: While there are earlier versions and releases available, Version 3 should be used because it contains more.

- 
- 
- 
- 

# REFERENCE MANUALS

• NPDA General Info . . . GC34-2111

- PRODUCT DEPENDENCIES **•** NPDA Installation . . . SC34-2117
	-
- NPDA Messages . SC34-2115 NCCF Release 2 or Version 2 NPDA Recommended ACF/VTAM (or ACF/TCAM) Action Guide SC34-2113
- ACF/NCP CONTEXT ACTES ACTIVE ACTES AND ACTES AND ACTES AND ACTES AND ACTES ACTES AND ACTES AND ACTES ACTES AND ACTES AND ACTES AND ACTES ACTES AND ACTES AND ACTES AND ACTES AND ACTES AND ACTES ACTES AND ACTES ACTES AND
- VSAM NPDA Diagnosis SC34-2130

**OPERATION** 

# MESSAGE FLOW FOR DATA COLLECTION

The following main areas are covered as follows:

- Errors or exception conditions detected by an NCP
- Solicited errors/statistics requested from a PU
- Unsolicited errors/statistics sent by a PU

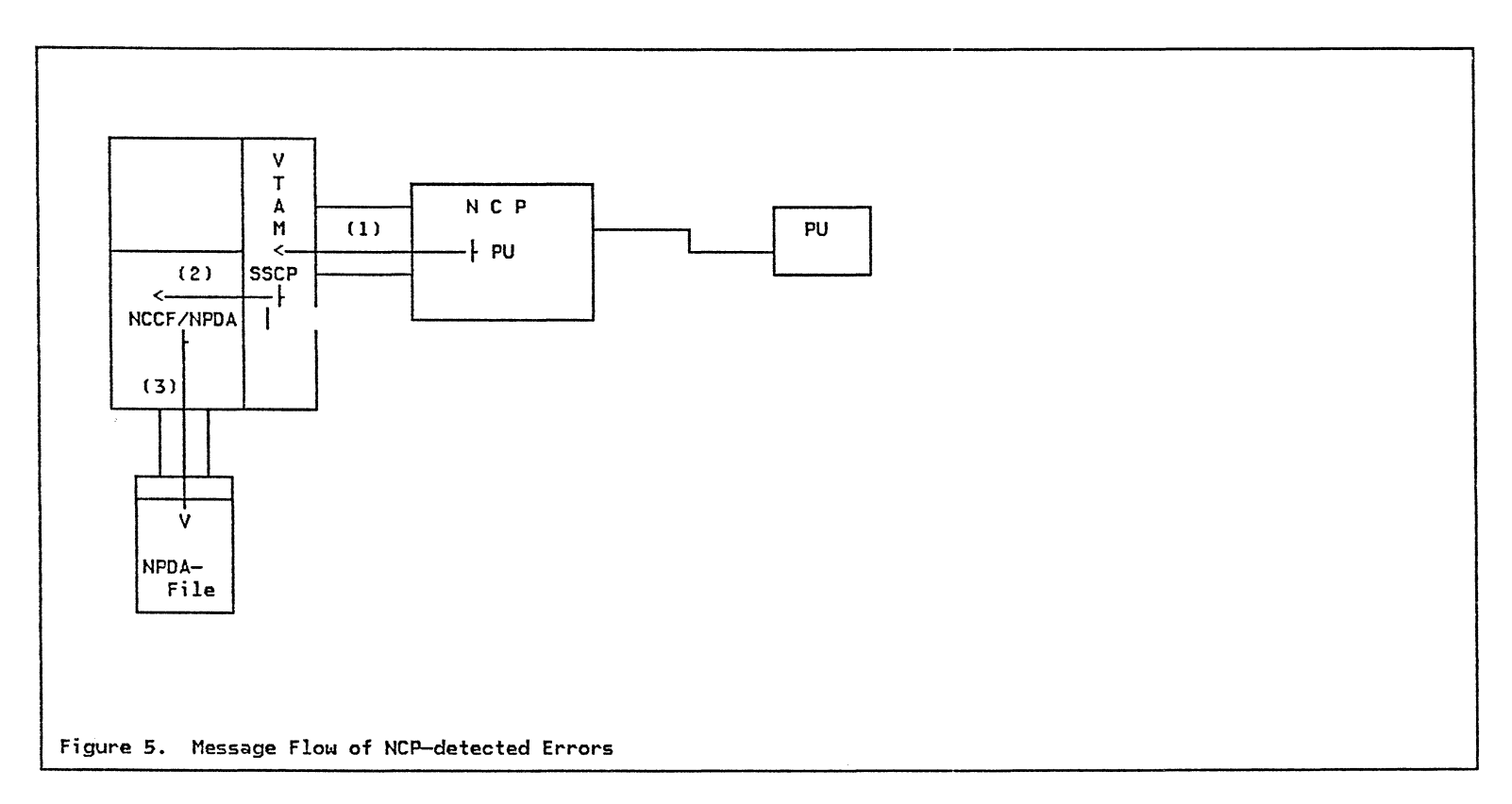

In Figure 5 the flow for NCP-detected errors or exception conditions is shown. The NCP uses for this purpose the SNA Command 'RECMS', which it sends to the SSCP. This is indicated by  $(1)$ .

It should be pointed out that the NCP sends the information regarding a PU to the host CSSCPl which owns the PU. A PU can be owned by only one host, whereas a line can have up to 8 owners, which means that the NCP can send information related to a 1 i ne to as many as 8 hosts (SSCPs).

The SSCP then sends this information via the CNM interface to the NPDA. This is indicated by (2) and the SSCP uses for this purpose the 'DELIVER'-Command, which con- tains the original 'RECMS'.

It should be mentioned here that the VTAM module 'ISTMGCOO' Cfor MVS) defines the name of the VTAM application to which VTAM has to deliver the 'RECMS' and 'RECFMS' commands (over the CNM interface). This application is normally called 'BNJDSERV' and has to be defined as a VTAM APPL with 'AUTH=CNM'. Further information can be found in the NPDA Version 3 Installation Manual CC34-2117) or in the SNA Installation Guide CGG24-1557l.
NPDA stores the information received on its active dataset as event, and possibly, as alert data. This is shown as  $(3)$ .

## SOLICITED ERRORS/STATISTICS FROM A PU

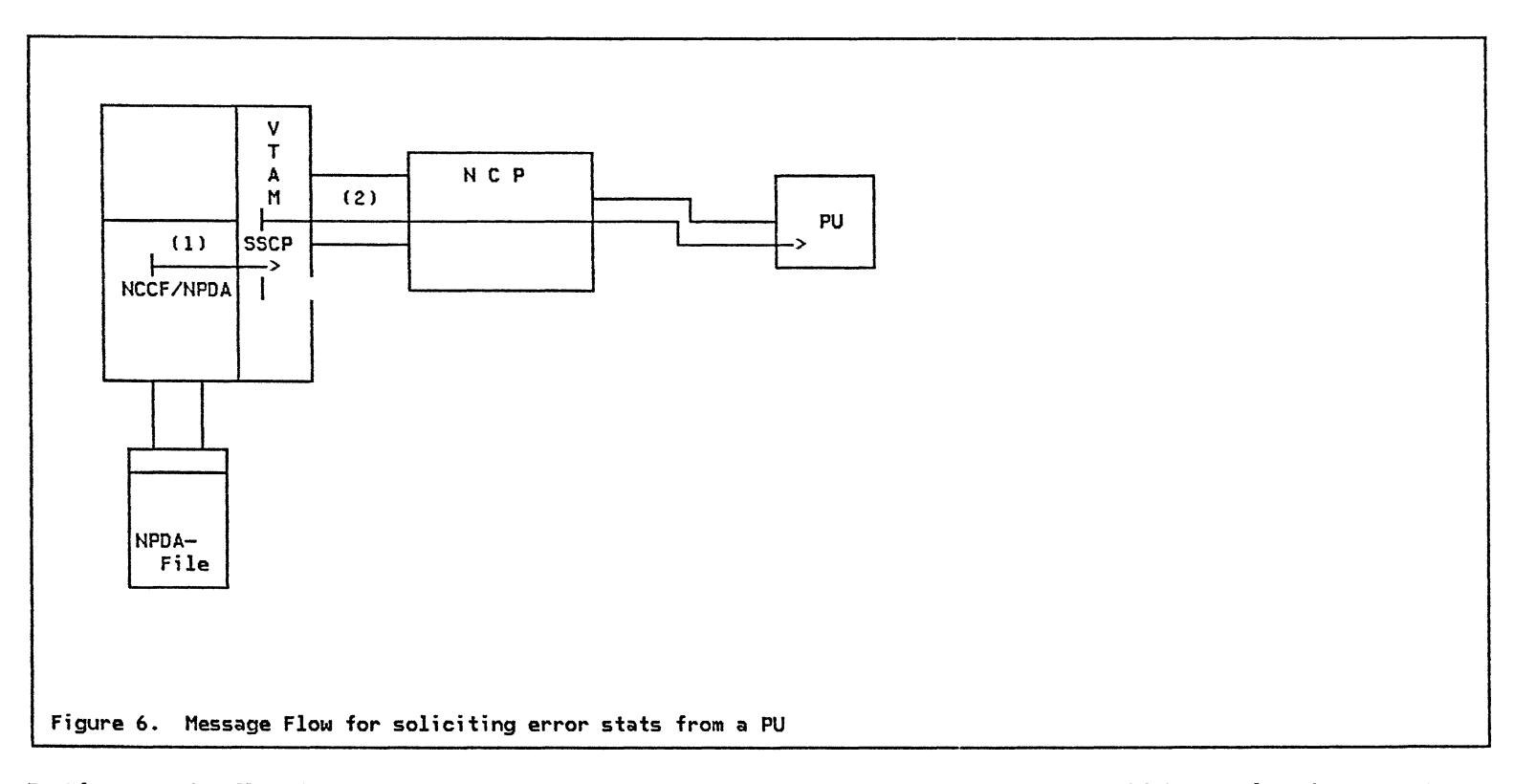

In Figure 6 the flow for soliciting errors or statistics stored in a PU is shown. The response from the PU can be seen in the next figure, together with the unso- licited errors or statistics sent by a PU.

If HPDA wants to have this information it sends the request over the CNM interface to the SSCP in the form

of a 'FORWARD' command, which contains the 'REQMS' com- mand. This can be seen under Cll.

The SSCP then sends the 'REQMS' command (Request for Maintenance Statistics) to the specified PU. This is shown under (2).

 $\sim$ 

## UNSOLICITED ERRORS/STATISTICS SENT BY A PU

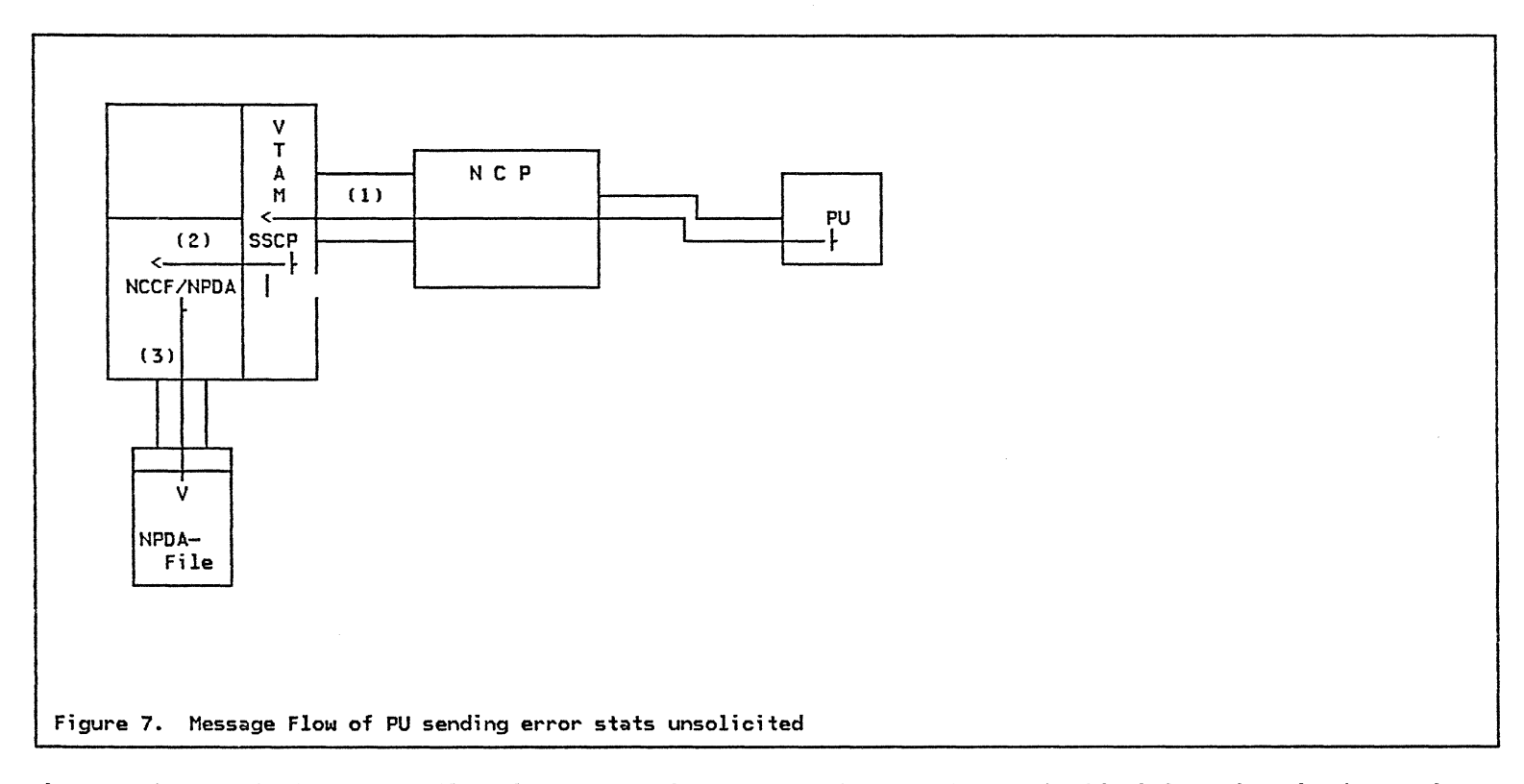

Figure 7 shows both the message flow of a PU answering to a solicitation for the accumulated error statistics as well as sending these informations unsolicited under certain circumstances.

The PU does this by sending the 'RECFMS' command CRE-Cord Formatted Maintenance Statistics) to the SSCP.<br>This is shown under (1). In the case of unsolicited error statistics, the 'RECFMS' is always a 'type 0 RECFMS'. For the solicited error statistics there are types l through 5. The SSCP then sends this information via the CNM interuses for this purpose the 'DELIVER' command, which con-<br>tains the original 'RECFMS'.

The SSCP uses the CNM interface to deliver the 'RECFMS' command in much the same way as for the 'RECMS' command, which has been explained and discussed before.

NPOA then stores the information received on its active dataset as event or statistics information. This is shown as  $(3)$ .

# MESSAGE FLOW FOR DATA RETRIEVAL

SINGLE DOMAIN

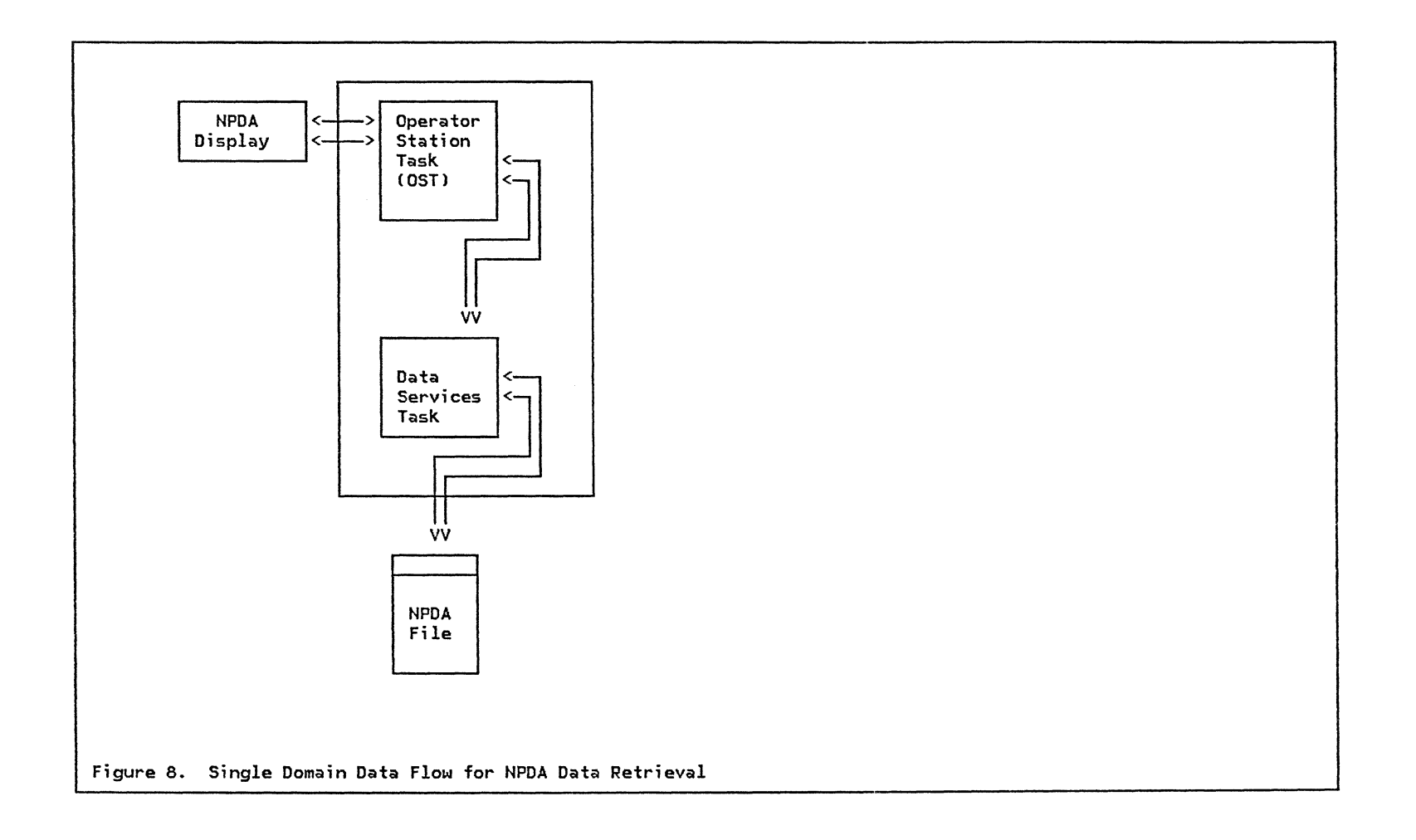

 $\Delta \tau$ 

## CROSS-DOMAIN

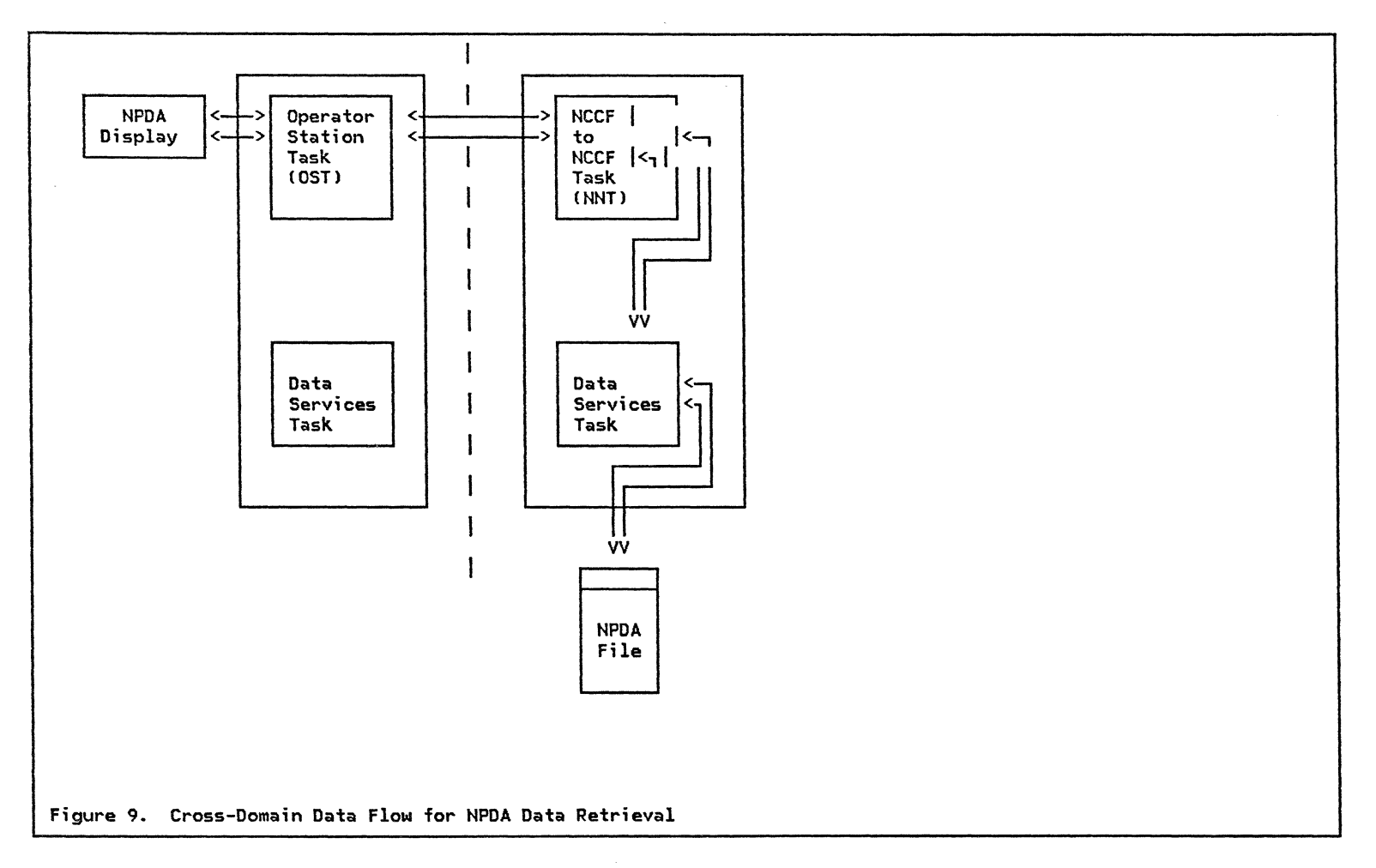

Retrieval of NPDA data from another network domain can be accomplished, provided both systems are running under the same version and release of NPDA. In Figure 9 the data flow between the NPDA/NCCF facilities con-<br>tained within two separate network domains is depicted. The NPDA user invokes this function by executing the SDOMAIN command, subsequent to an NCCF START DOMAIN

command, indicating the domain where he/she wishes to view NPDA data.

Cross-domain requests sent by the native domain OST are directed to an NCCF to NCCF task CNNT) in the foreign domain. Control is then passed to the data service task, which retrieves NPDA data from its database and transfers it (via the NNT task and the cross-domain path) to the native domain for display service.

Using the NCCF to NCCF task for communication with an NPDA in another domain is, of course, an alternative

for a normal cross-domain logon to that NCCF/NPDA. And, this can be extended by using TAF enabling to have multiple concurrent active sessions to all NPDAs needed.

## 4.2.4 NETWORK LOGICAL DATA MANAGER CNLDM)

## DESCRIPTION

Network Logical Data Manager CNLDM> is intended to help the network systems and operations personnel solve log- The session activation parameters ical errors which result in HUNG sessions.

NLDM is a program product which operates with NCCF R2 and which:

- Collects data related to SNA sessions and data flows for certain non-SNA devices
	- $\sim$ in virtual storage for the active sessions.
	- in a VSAM database for the terminated sessions.  $\overline{\phantom{a}}$
- Gives online hierarchical presentation to the NCCF/NLDM operator of the collected data
	- $\sim$ from this domain.
	- from a remote domain also running NLDM VlRl using the NCCF cross-domain facility.

#### AVAILABILITY

IBM Program Product 5668-971.

REFERENCE MANUALS

- NLDM Installation and Operation . . SC30-3165
- $\bullet$  NLDM Diagnosis . . . . . . . . . GC30-3166
- PRODUCT DEPENDENCIES
- NCCF Rel. 2
- ACF/NCP Ver. 2
- ACF/VTAM VlR2 or V2 twith the required PTFJ

NLDM collects two types of session data:

- 'Session Awareness Data' each time a session activates successfully or terminates.
- 'Session Trace Data• during the trace operation consisting of:
	-
	- access method PIU data  $\overline{\phantom{a}}$
	- NCP data

### NLDM supports:

- single or multi-domain sessions with at least one end point (primary or secondary) in the NLDM host
- the following types of sessions:
	- $\frac{1}{2}$  and  $\frac{1}{2}$ SSCP - SSCP
	- SSCP PU
	- SSCP LU
	- $-$  LU  $-$  LU
- NLDM traces:
- local
	- SNA  $\overline{\phantom{a}}$
	- non-SNA
- remote
	- $\overline{\phantom{a}}$ SNA
	- BSC 3270  $\overline{\phantom{a}}$
	- switched  $\sim$
	- DR added (dynamic reconfiguration)
	- $\overline{\phantom{a}}$ NTO supported devices

## DATA COLLECTED

## FUNCTIONS

All types of NLDM data can be collected only for ses- sions which are activated after NCCF/NLDM initialization. For the remote resources this will occur if the NCP was activated after NLDM initialization. For DR added *or* switched resources, since their addresses are dymimically assigned, tracing may be accomplished if global tracing is activated.

SESSION AWARENESS DATA is collected for all data, traced or not, at session activation and session termination. The following data is collected:

- session type
- session start/stop time
- partner names
- partner addresses
- partner configuration information

ACCESS METHOD PIU DATA continuously collected for traced sessions is comprised of the TH, RH, and the first eleven RU bytes.

NCP DATA Conly if ACF/HCP V2J collected for traced ses- sions at:

- the SNA session end *or* device failure for FIDO devices
- the operator's request

consists oi:

- the last two IN and OUT PIU sequence numbers (except for the SSCP - LU session), *or* the last three OUT reference numbers and the last IN reference number for FIDO devices
- selected contents of NCP control blocks related to the type of resources
	- SHA PU T4 PSB, SNP  $\overline{\phantom{m}}$
	- SHA PU T2 CUB, LKB, LXB, CCB, AXB  $\rightarrow$
	- SNA PU Tl CUB, LKB, LXB, CCB, AXB  $\overline{\phantom{0}}$
	- SNA LU LUB
	- non-SNA DVB, LLB, IOB, LCB, AXB

## NLDM DATA COLLECTED VERSUS TYPE OF RESOURCE

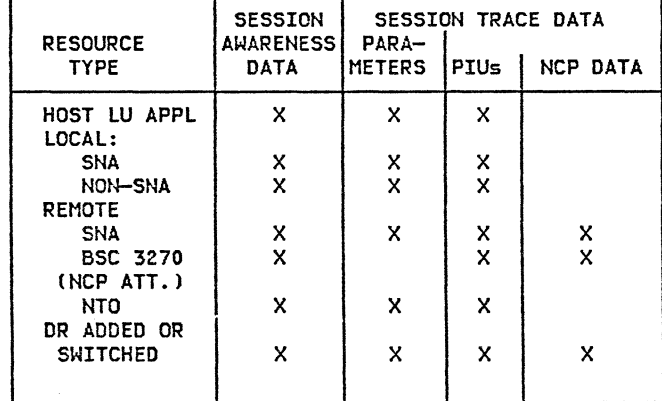

## Table 11

## NLDM INPUT DATA

For single domain sessions the NLDM data comes from two sources:

- the access method
- the boundary NCP function (for ACF/NCP V2 only)

using two paths:

- the CNM interface
	- FORWARD RUs
		- 1. to the access method
		- 2. to the NCP

## - DELIVER RUS

• the NCCF LU - ACF/VTAM LU session CPIU data)

For multi-domain sessions the data comes from an alternate domain using an NCCF-NCCF cross-domain session.

The DELIVER RUs can be either:

- unsolicited RUs presented to NLDM when the data is generated, for:
	- session awareness data at session  $\overline{\phantom{a}}$ activation/termination.
	- NCP trace data at SNA session termination or at  $\overline{\phantom{m}}$ device failure for FIDO devices.
- soll cited RUs presented to NLDM only on request, as a result of an NLDM operator intervention, for:
	- $\sim$ NCP trace data.

## DATA RECORDING

Alternate recording in two VSAM databases (primary/secondary).

- $\bullet$ at session termination. For FIDO devices the NCP a result of a device failure or an operator request.
- by operator command.

## FORCE namel < name2 >

The FORCE command will record only the data existing in storage. The NCP data and the last PIUs, which are not yet sent by the access method to NLDM, are in storage as a result of an operator request and/or a device failure for FIDO devices.

Switch between the databases using the NCCF command

SWITCH AAUTSKLP,P to the primary database SWITCH AAUTSKLP,S to the secondary database

The number of sessions retained per network node can be displayed using the command

DISKEEP SESS namel C name2 I ALL J

and dynamically changed using the command

KEEP nnn SESS namel ( name2 | ALL )

There is no support of the VSAM shared option.

NLDM COMMANDS

There are two modes of operation for NLDM commands:

- panel mode. All NLDM commands can be issued from an NLDM full-screen panel.
- line mode. A subset of the NLDM commands (preceded by the verb NLDM) can be entered directly from the NCCF screen, and can be used in CLISTs.

All the NLOM commands are explained using the NLOM HELP panel facility, with the exception of two commands:

ENO stops the NLDM panel processing and returns control to NCCF. It also resets outstanding operator requests.

FORCE namel < name2 > causes session data from storage to be recorded in the current database.

The NLDM commands available in line mode are:

NLDM TRACE START name I ALL < domainid > NLOM TRACE STOP name I ALL < domainid > NLDM KEEP nnn PIUS namel < name2 | ALL > NLDM KEEP  $\mu$ nn SESS namel < name2 | ALL > NLOM FORCE namel < name2 > NLOM END

- an NCCF-NCCF session between the domains
- an NLDM VlRl active in each domain to coordinate the routing of requests between the domains through the NCCF-NCCF session

## TYPE OF SUPPORT:

- IMPLICIT Used to view session data of a partner residing in another domain. NLDM from the alternate domain will collect the data corresponding to this session if a trace was started
	- either from the alternate domain using the com- mand TRACE START name I ALL  $\overline{\phantom{m}}$
- MULTI-DOMAIN SUPPORT or from this domain using the command TRACE START name I ALL domainid where domainid is PREREQUISITES: alternate domain identification
	- EXPLICIT Used to view only the data collected by NLDM from the alternate domain. It requires the NLDM set domain command

SOOMAIN domainid

• DIRECT The NLDM command

TRACE START/STOP name I ALL domainid

is sent directly to the alternate domain

The following is an example of when and how to use NLDM. It looks at the logic and the panels required to determine the reason for a hung session.

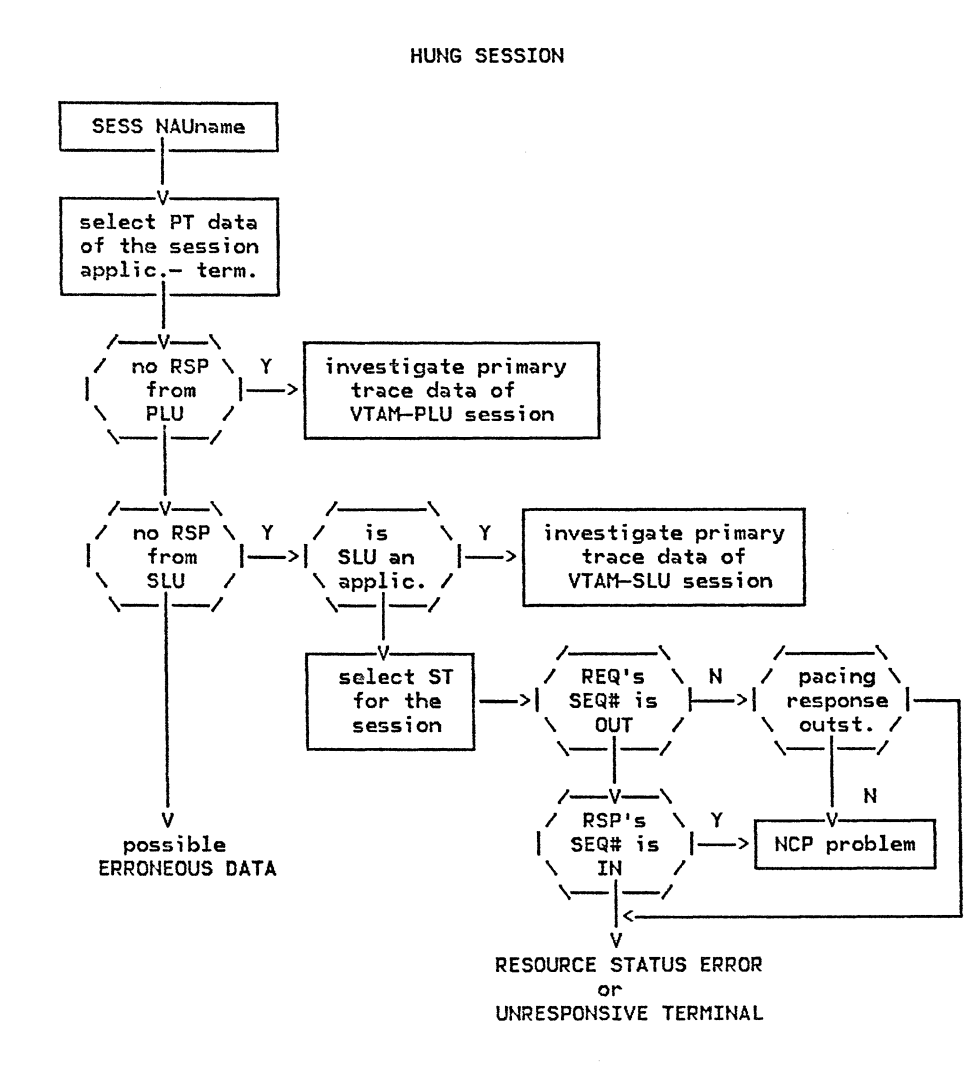

-

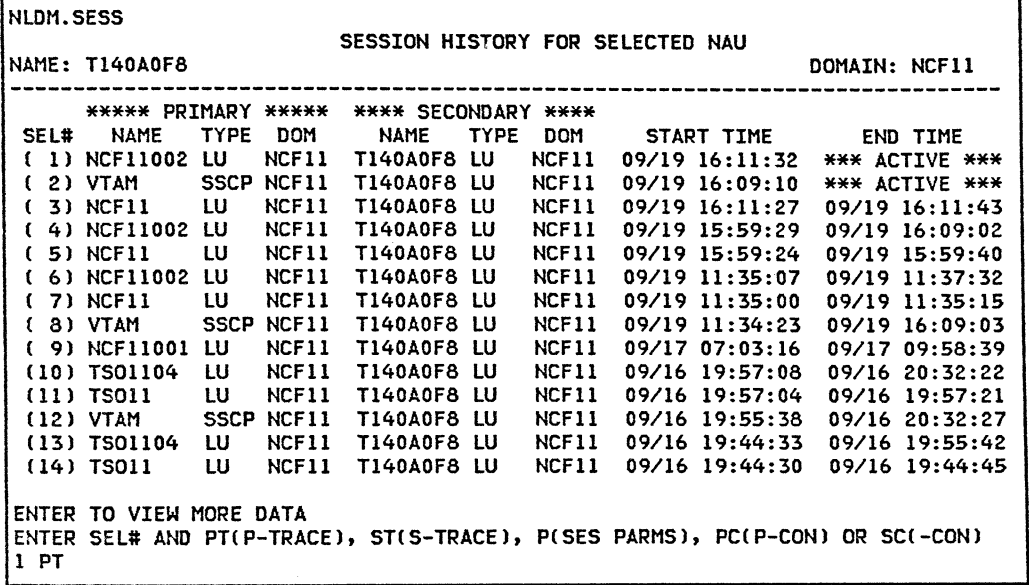

Select primary trace data of the hung session.

 $\sim 10^7$ 

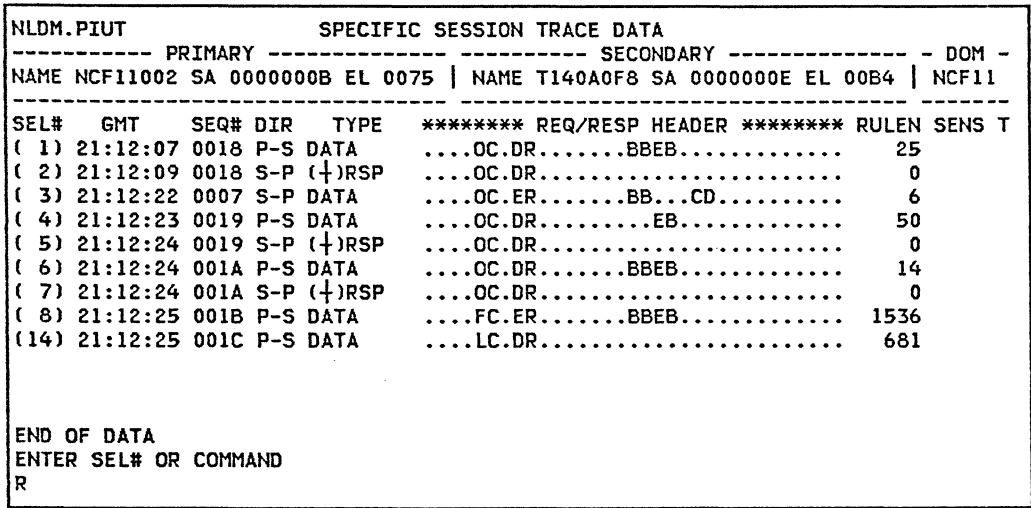

No response from terminal to the last PIU which requested<br>a DR (SEQ# 1C). Note the sequence numbers:<br>SLU ---> PLU (IN-BOUND) PLU ---> SLU (OUT-BOUND) SLU (IN-BOUND)<br>SLU ---> PLU (IN-BOUND)<br>19,1A<br>B,1C 19,lA 18,lC Return to MOST RECENT SESSIONS display to select NCP data.

 $\sim$ 

![](_page_194_Picture_237.jpeg)

Select secondary trace data of the hung session.

 $\label{eq:2.1} \frac{1}{A} \left( \frac{1}{\sqrt{2}} \right) \left( \frac{1}{\sqrt{2}} \right) \left( \frac{1}{\sqrt{2}} \right) \left( \frac{1}{\sqrt{2}} \right) \left( \frac{1}{\sqrt{2}} \right) \left( \frac{1}{\sqrt{2}} \right) \left( \frac{1}{\sqrt{2}} \right) \left( \frac{1}{\sqrt{2}} \right) \left( \frac{1}{\sqrt{2}} \right) \left( \frac{1}{\sqrt{2}} \right) \left( \frac{1}{\sqrt{2}} \right) \left( \frac{1}{\sqrt{2}} \right) \left( \frac{1}{\sqrt{2$ a de la composición de la composición de la composición de la composición de la composición de la composición<br>2000 - Carlo Carlo Carlo Carlo Carlo Carlo Carlo Carlo Carlo Carlo Carlo Carlo Carlo Carlo Carlo Carlo Carlo<br>14 ie voor:<br>Se vo

![](_page_195_Picture_58.jpeg)

The latest SEQ# OUT is IC and the latest SEQ# IN is lA. There is no response from the terminal with SEQ# lC in the IN flow.

## 4.3 : NETWORK MANAGEMENT TOOLS

### 4.3.l INFORMATION/MANAGEMENT

## DESCRIPTION

Information/Management is a repository for Sytems Management information. It is used for storage and retrieval of the following information items:

- Problem management records
- Change management records
- Configuration management records

D/B access is controlled through a privilege class structure.

There are two versions of Information/System. While version l is still available and, can be executed under version I is still available and can be executed didenti-<br>NCCF, it is recommended that users use version 2<br>because of improved usability. If because of improved usability. If<br>Information/Management is executed within NCCF, each operator using it requires a large amount of storage Cabout SOOK bytes). The operation for opening problems from NPDA is identical for both versions, however, more information is passed from NPDA V3 to 'Information/Management V2 than the other levels of NPDA and Information/Management

#### INFORMATION MANAGEMENT Vl

Information/Management Version 1 operates under Information/System Rel. 2, which, in turn, can operate under both TSO and NCCF as a command processor. This product is MVS dependent.

#### Primary differences:

NCCF : All users in same address space.

Advantage : Screen is shared with NCCF

Disadvantage : High Virtual Storage requirements

TSO : All users have their own address space.

Advantage : Less VS requirement

Disadvantage : Requires second display unit or a<br>TAF session.

#### FEATURES

- Single database for all 4 record types
- Maintains
	- 1. Problem Management records
	- 2. Change Management records
	- 3. Configuration Management records, which are chained together
	- 4. Privilege Class Records
- Powerful search facilities

### PROBLEM DETERMINATION HIGHLIGHTS

- Problem entry by NCCF operator ensures no lost problems
- Duplicate Problem recognition
- Identifying components in a configuration path
- Identifying component features
- Problem/Change relationship recognition

# AVAILABILITY

## OPERATION

P/P 5735-0ZS

- From TSO via CLIST
- From NCCF via command

## PRODUCT DEPENDENCIES

- Information/System Rel. 2
- NCCF or TSO
- VSAM
- OS/VS2 CMVSl

## REFERENCE MANUALS

- Information/System Pre-Installation Information. SC34-2027
- Information/Sys Installation and Customization SC34-2029
- Information/Management Users Guide •• SC34-2031
- Information/System Messages and Codes. • SC34-2043
- Information/Management Scenarios and Panel Flow. SC34-2045

## 4.3.2 : NETWORK PERFORMANCE ANALYZER

## DESCRIPTION AVAILABILITY

The Network Performance Analyzer FOP CNPA) monitors, collects, and di splays network performance data which may be used for:

- Highlighting causes of performance degradation
- Tuning networks for better performance
- Capacity planning for future growth

The data gathered by NPA are available for online and offline evaluation. The FOP comprises two products, a HOST program and a NCP/NPA program.

NPA has a companion FDP (NETPARS) which creates structured reports from the NPA log output.

## FEATURES

- Performance data collection
- Interactive data display
- Threshold controlled monitoring

PROBLEM DETERMINATION HIGHLIGHTS

- Collects 3705, NCP, Message Traffic and Line Control statistics by user criterion.
- Provides immediate display of statistics.
- Provides display of previously collected statistics.
- Time of Day initiated monitoring .

- FOP 5798-CZT (Controller)
- FOP 5798-CZR CHost>

## PRODUCT DEPENDENCIES

- VTAM and/or TCAM
- NCP 5 or ACF/NCP Rel 1
- Network Performance Analysis Reporting System (NET-PARS)

This FOP is optional, but highly recommended.

#### REFERENCE MANUALS

- NPA AVAILABILITY NOTICE (GB21-2478)
- NPA PROGRAM DESCRIPTION/OPERATIONS MANUAL (SB21-2479)

## **OPERATION**

After the user logs on to NPA, he/she can enter com- mands. A summary of the NPA commands are listed here for reference.

- START/STOP COLLECT tells NPA to begin collecting data (immediately or at a future time).
- START/STOP DISPLAY initiates collection and display of data Cthe data displayed is changed at periodic intervals).
- START/STOP MONITOR is similar to Display, but accepts a range of values and if the measured

parameter falls outs;de of the range, a message is displayed at the terminal.

- REVIEW causes the d; splay of interval and total records for a given resource.
- STATUS shows which of the commands START COLLECT, DISPLAY and MONITOR are active at this time.

All data collected by any START command are recorded in 2 files: the log and the review files. The review file is a VSAM file that keeps information for online reviewing by the operator if necessary. In the log file is the same information for offline processing, normally by NPA LOGPRINT program. In these files there are 3 types of records:

• Interval records, that contain data collected over the period specified by the interval parameter,

originated by any of the commands START COLLECT, START DISPLAY or START MONITOR.

- Totals records with the ;nformation accumulated over a number of intervals.
- Monitor rec~rds that contain exception data from an interval or a totals record. Each time a data value falls outside of the user limits (specified by START MONITOR) is generated one monitor record.

## INTERPRETATION

This section includes one example of the use of NPA. Because NPA is interactive, the following log analysis has been produced by NETPARS.

![](_page_200_Picture_320.jpeg)

 $\sim$  10  $^{\circ}$ 

DATE= TIME= SYSTEM=VS NETPARS REPORTS 10/01/81 TIME VALUE I TOTAL PIUS SENT AND RECEIVED PER SECOND VALUE I TOTAL BYTES SENT AND RECEIVED PER SECOND HH.MM.SS I 0.11 0.22 o.32 o.43 o.54 o.65 o.76 o.87 o.97 1.08 I 8,740 17,480 26,220 34,960 43,700 8.57.00 l----l----l----l----l----l----1----1----l----l----I l----l----l----l----l----l----l----1----1----l----I 8.58.00 1.1 *l\*\*\*\*\*\*\*\*\*\*\*\*\*\*\*\*\*\*\*\*\*\*\*\*\*\*\*\*\*\*\*\*\*ll/11111111111111* 43655 I\*\*\*\*\*\*\*\*\*\*\*\*\*\*\*\*\*\*\*\*\*\*\*\*\*\*\*\*\*\*\*\*\*///////////////// DATE= NETPARS REPORTS 10/01/81 TIME VALUE I PIUS RETRANSMITTED PER SECOND I VALUE I BYTES RETRANSMITTED PER SECOND I HH.HM.SS I 10 20 30 40 50 60 70 80 90 100 I 10 20 30 40 50 60 70 80 90 100 8.57.00 l----1----1----l----l----l----l----l----l----l----I l----l----l----l----1----1----l----l----l----l----I o.o I o.o <sup>I</sup> 8.58.00 DATE= NETPARS REPORTS 10/01/81 TIME VALUE I POSITIVE POLL COUNT TOTAL FOR ALL I VALUE I TOTAL POLL COUNT TOTAL FOR ALL I HH.MM.SS I 0.10 0.20 o.30 o.40 o.50 0.60 *0.10* 0.80 o.90 1 I 250 500 750 1000 1250 1500 1750 2000 2250 2500 8.57.00 l----l----l----l----l----l----1----1----l----l----I l----l----l----l----l----1----1----l----l----l----I 8.58.00 0.6 '\*\*\*\*\*\*\*\*\*\*\*\*\*\*\*\*\*\*\*\*\*\*\*\*\*\*\*\*\* 2,485.0 '\*\*\*\*\*\*\*\*\*\*\*\*\*\*\*\*\*\*\*\*\*\*\*\*\*\*\*\*\*\*\*\*\*\*\*\*\*\*\*\*\*\*\*\*\*\*\*\*\*\* DATE= NETPARS REPORTS 10/01/81 TIME DIFFC VALUE I TEMPORARY ERRORS PER SECOND TOTAL FOR ALL HH.MM.SS SECS I 5 10 15 20 25 30 35 40 45 so 55 60 65 70 75 eo 85 90 95 loo 8.57.00 l----l----l----l----l----l----l----l----1----1----l----l----l----l----l----l----l----l----l----l----l o.o <sup>I</sup> 8.58.00 60 DATE= TIME= **NETPARS REPORTS** 10/01/81 TIME DIFFC VALUE I RESOURCE OUTBOUND QUEUE LENGTH TOTAL FOR ALL HH.HM.SS **SECS** I o.o5 0.10 0.15 0.20 0.25 o.30 o.35 o.4o o.45 o.50 o.55 o.60 o.65 *0.10* o.75 0.80 o.85 o.90 o.95 1 8.57.00 l----l----1----1----l----l----l----l----l----l----l----l----l----l----l----l----l----l----l----l----I 8.58.00 60 1.0 I\*\*\*\*\*\*\*\*\*\*\*\*\*\*\*\*\*\*\*\*\*\*\*\*\*\*\*\*\*\*\*\*\*\*\*\*\*\*\*\*\*\*\*\*\*\*\*\*\*\*\*\*\*\*\*\*\*\*\*\*\*\*\*\*\*\*\*\*\*\*\*\*\*\*\*\*\*\*\*\*\*\*\*\*\*\*\*\*\*\*\*\*\*\*\*\*\*\*\*\* DATE= NETPARS REPORTS 10/01/81 TIME VALUE | FREE BUFFER LOW AND HIGH WATER MARKS | VALUE | FREE BUFFER QUEUE LENGTH | |<br>2010 170 1740 1110 1480 1850 2220 2590 2960 3330 3700 | 190 190 190 1900 950 1140 1330 1520 1710 1900 | HH.MM.SS I 370 740 1110 1480 1850 2220 2590 2960 3330 3700 I 190 380 570 760 950 1140 1330 1520 1710 1900 8.57.13 l----1----1----1----l----l----l----l----l----l----l l----l----l----l----l----l----1----1----l----l----l 8.57 .14 3,688.0 '\*\*\*\*\*\*\*\*\*\*\*\*\*\*\*\*\*\*\*\*\*\*\*\*\*///////////////////////// 1,852.0 I\*\*\*\*\*\*\*\*\*\*\*\*\*\*\*\*\*\*\*\*\*\*\*\*\*\*\*\*\*\*\*\*\*\*\*\*\*\*\*\*\*\*\*\*\*\*\*\*\* DATE= TIME= SYSTEM=VS NETPARS REPORTS 10/01/81 TIME VALUE | CHANNEL HOLD QUEUE LENGTH VALUE | CHANNEL INTERMEDIATE QUEUE LENGTH HH.HM.SS I 0.10 0.20 o.30 o.40 o.5o 0.60 *0.10* o.80 o.90 1  $1$  0.10 0.20 0.30 0.40 0.50 0.60 0.70 0.80 0.90 8.57 .13 l----l----1----1----1----l----l----l----l----l----I l----l----l----l----l----l----l----l----1----1----1 8.57 .14 1.0 I\*\*\*\*\*\*\*\*\*\*\*\*\*\*\*\*\*\*\*\*\*\*\*\*\*\*\*\*\*\*\*\*\*\*\*\*\*\*\*\*\*\*\*\*\*\*\*\*\*\* 1.0 I\*\*\*\*\*\*\*\*\*\*\*\*\*\*\*\*\*\*\*\*\*\*\*\*\*\*\*\*\*\*\*\*\*\*\*\*\*\*\*\*\*\*\*\*\*\*\*\*\*\* DATE= NETPARS REPORTS 10/01/81 TIME VALUE **I** NCP TIME IN SLOWDOWN (TENTHS OF SECONDS) **i** VALUE | NCP IDLE TIME(TENTHS OF SECONDS)  $\overline{\phantom{a}}$ HH.MM.SS I 50 100 150 200 250 300 350 400 450 500 I 10 20 30 40 50 60 70 80 90 100 8.57 .13 l----l----l----l----l----l----l----1----1----l----I l----l----l----l----l----l----1----1----l----l----I o.o <sup>I</sup> 498. o I\*\*\*\*\*\*\*\*\*\*\*\*\*\*\*\*\*\*\*\*\*\*\*\*\*\*\*\*\*'\*\*\*\*\*\*\*\*\*\*\*\*\*\*\*\*\*\*\*\*\* 8.57 .14

![](_page_202_Picture_189.jpeg)

L14028 L14040 463.28\*\*\*\*\*\*\*\*\*\*\*\*\*\*\*\*\*\*\*\*\*\*\*\*\*\*\*\*\*\*\*\*\*\*

 $\sim 10^{11}$ 

6624-1514-1

![](_page_204_Picture_273.jpeg)

![](_page_205_Picture_49.jpeg)

 $\mathcal{O}(\mathbb{R}^2)$ 

 $\sim 10$ 

 $\sim 1000$ 

 $\sim N_{\rm{max}}$ 

# GG24-1514-l ACF/SNA SYSTEM PROBLEM DETERMINATION GUIDE Vol. I PAGE 4-84

 $\mathcal{L}^{\text{max}}_{\text{max}}$ 

![](_page_206_Picture_84.jpeg)

## 4.3.3 : EREPI

### DESCRIPTION

EREPI is an IBM Service Aid Program that permits the analysis of error data accumulated in the of error data accumulated in the SYSL.LOGREC(OS/VS) or SYSREC(DOS/VSE) datasets. It operates as a batch job. Its primary importance for SNA Problem Determination is realized in installations that do not use NPDA.

## BASIC FUNCTIONS

• CREATE AN ACCUMULATION DATASET FROM SYSl.LOGREC ANO CLEAR SYSl.LOGR EC

EREP1 can create an accumulation dataset (history) either selectively by record criteria or in full. Whenever a full copy is created, the SYS1.LOGREC<br>can be cleared.

• COPY AN INPUT ACCUMULATION DATASET TO AN OUTPUT ACCUMULATION DATASET

EREPl can generate an output dataset from an input accumulation dataset. The output can be a full copy of the input or can be a selective copy containing<br>only the desired record types. One output dataset can be generated from several input datasets by concatenating the input DD statements.

• MERGE DATA FROM AN ACCUMULATION DATASET ANO SYSl.LOGREC

EREPl can accept input from both an accumulation dataset and SYSl.LOGREC in a single step. The output dataset can be a full copy of both input sets or can be a selective copy containing only the desired record types.

• PRINT DETAILED DESCRIPTION OF THE HARDWARE AND SOFTWARE ERROR RECORDS

All records or selected records on the input dataset can be printed in a detailed format which is dependent upon record type.

• SUMMARIZE AND PRINT STATISTICS FOR DEVICE FAILURES

Data contained on SYSl. LOGREC and/or an accumu- lation dataset can be summarized by device type or system function. Several reports are available via parameter keywords, e.g., SYSUM=Y requests a system summary report of all records on the input dataset.

• FORMAT RELIABILITY MEASUREMENT DATA

EREP1 can format a report of reliability data from IPL records on an accumulation dataset.

### EREPl REPORTING FUNCTIONS

During an EREP1 execution only one of the following functions can be performed:

SYSTEM SUMMARY REPORTING

EREPl can be used to generate a comprehensive con-<br>densed report of errors for the principal system elements. The system summary provides data in three major categories:

- 1. CPU/Channels/Storage/SCP
- 2. Condensed I/O Subsystem Summary
- 3. MDR Summary Reporting

## • TREND REPORTING

This function enables the user to specify a time marized by daily activity. The number of days reported depends on the input data and parameters. When no date range is specified, thirty days of data ending with the current day are presented. seven days, using a DATE parameter of the last sev-<br>en days.

• EVENT HISTORY REPORTING

EREPl can be used to generate a report of one line abstracts of all records recorded within a speci-<br>fied time frame. This report also permits examination of selected record types within the context of the overall recorded activity.

• MEDIA ERROR STATISTICS/THRESHOLD REPORTING

EREPl can be used to generate reports of error statistics for 3410 and 3420 tape subsystems or a sum- mary report for a 3420 tape subsystem.

• RECORD DETAIL AND SUMMARY REPORTING

EREPI can be used to edit and print all or any selected records on the input dataset. Data from the records can be summarized and the summary printed. The parameter-PRINT-indicates whether detailed and/or summaries are to be printed.

• ROE SUMMARY REPORTING

If ROE has been included as a system option, EREPl can be used to generate a summary of IPL and error records from an accumulation data set. Control information must be input via control cards following the SYSIN DD statement to specify the reporting period and the IPL clustering interval.

• SYSl.LOGREC OFFLOAD

This function is provided for AN EMERGENCY CAPABIL-ITY TO CLEAR SYSl.LOGREC at a time when it is imperative to clear the dataset and not feasible to execute EREPl using normal execution. If it is required to examine the error that can not be logged, run EREP to retreive that record first.

## AVAILABILITY

EREPl is supported by the following system/releases:

- \* OS/VSl Release 5.0 Independent Component Release UX99936 \* OS/VSl Release 6.0
	- Selectable Unit VSl.06.601
- \* OS/VS2 Release 1.7 (SVS) Independent Component Release UX99942 Independent Component Release UX99951 \* OS/VS2 Release 3.0 and 3.6( MVS l
- 
- Independent Component Release UX99946 \* OS/VS2 Release 3.7<MVSl
	- Selectable Unit VS2.03.827
	- Selectable Unit 5752-851
- \* OS/VS2 Release 3.8(MVS)<br>\* DOS/VSE
- 
- \* VM/370 Release 6 and up

## REFERENCE MANUALS

![](_page_209_Picture_224.jpeg)

#### OPERATION

Each record on SYS1. LOGREC contains complete and specific information for the device, and type of failure or system condition that caused it to be written. For example, if a device failure occurs on a teleprocessing<br>device connected to an IBM 3704 or 3705 device or on an IBM 3704 or 3705, the respective device-dependent 3704 or 3705 the respective device-dependent 3704 kind that inherently cannot be recovered, the Network Control Program (NCP) makes no error recovery attempt but immediately indicates a permanent error by sending an MOR record to the host CPU. The following is a list of errors that NCP considers permanent and no error recovery is attempted:

- 1. Received SDLC Command Reject Response (CMDR).
- 2. Received Invalid SDLC Command.
- 3. Adapter Check.
- 4. Adapter Feedback Check.
- 5. Modem Error.
- 6. Transmit clock or clear to send failure.
- 7. Data set ready turn on or off check.
- 8. Auto call check.
- 

9. Program failure.

Temporary errors in NCP are separated into three separate recovery procedures depending on the error type.

- 1. The first temporary error recovery procedure is to handle I-format receive errors. This procedure handles retry of the following:
	- Data check
	- Format check
	- Abort

A common field in the Station Control Block is used to maintain a count of this type of temporary error. When this field reaches the preset limit of  $64$ , a permanent MDR record is generated with the Monitor Count Overflow bit set in the LXB extended status field.

2. The second temporary error recovery procedure is for Underrun errors. This is an error that occurs during a transmit operation. A field in Link XIO Control Block is used to maintain a count of this error. When this count reaches the preset limit of

127 a permanent MOR recorded is generated with the Underrun bit set in the LXB extended status field.

3. If the temporary error is not of the I-format receive or Underrun type, then the common error

recovery procedures are used to handle the error. When the number of retries has been done without recovery, a permanent MOR is generated indicating the initial and the final error conditions.

#### SAMPLE OUTPUT

In this section, there are samples of the output records that are available from EREPl. The following format is used in this section:

- A sample of the record is displayed.
- A description of what fields you should look at and what they mean.
- A list of the parameters that were used to generate the report.

![](_page_210_Picture_123.jpeg)

## NETWORK MONITORING

The purpose of error recording on the SYSl. LOGREC COS/VSl and SYSREC CDOS/VSl datasets is to provide a record of all hardware failures, selected software errors, and system conditions. Information about each incident is written onto SYSl.LOGREC or SYSREC by the system recording routines and can be retrieved by using a service aid. The service aid output can be used for diagnostic and/or measurement purposes to maintain the devices and support the system control program.

It is essential that the users set up procedures for listing and monitoring SYSl.LOGREC or SYSREC. A communication system requires daily monitoring and if procedures are not set up, the following is recommended:

- The System Summary report should be run on a daily basis, and the totals scanned to determine if there is a problem that requires further analysis. The temporary and permanent error counts should be compared to your trend reports to establish an average error rate for each I/O and system component. These daily reports should be retained until a trend report has been run which includes the data in this report.
- The trend report should be used to determine the day to day operation of your system. Retaining a copy of the trend report in a history book will allow you to establish an average level of line errors and a normal level of system problems. If the error levels start to rise, using trend will enable you to determine what type of action needs to be taken before the errors reach the point of impacting your system operations.

# Example 1: SYSTEM SUMMARY MOR SAMPLE

![](_page_212_Picture_125.jpeg)

![](_page_213_Picture_119.jpeg)

INPUT PARAMETER STRING ACC=N, SYSUM=Y

PARAMETER OPTIONS VALID FOR THIS EXECUTION RECORD TYPESCMCH,CCH,OBR,SOFT,IPL,DDR,MIH,EOD,MDRJ,SYSTEM SUMMARY,LOGREC INPUT,DUMP SOR COUNTERS DATE/TIME RANGE - ALL

 $\mathcal{L}^{\text{max}}_{\text{max}}$  , where  $\mathcal{L}^{\text{max}}_{\text{max}}$ 

\*\*\*\*\*\*\*\*\*\*\*\*\*\*\*\*END OF SAMPLE REPORT\*\*\*\*\*\*\*\*\*\*\*\*\*\*

 $\mathcal{L}^{\mathcal{L}}(\mathcal{L}^{\mathcal{L}})$  , where  $\mathcal{L}^{\mathcal{L}}(\mathcal{L}^{\mathcal{L}})$ 

 $\mathcal{L}_{\mathbf{a}}$ 

The parameters used to obtain this sample report limited the output in the I/O section to 3705s, DEV=C3705l, did not create a history tape ACC=N, and did not zero out SYSl.LOGREC. For a normal report, you would include all I/O (no DEV), generate a history tape, ACC=Y, and zero out SYSl.LOGREC, ZERO=Y. This report should be run on a daily basis, and the totals scanned to determine if there is a problem that requires further analysis. The temporary and permanent error counts should be compared to your trend reports to establish an average error rate for each *IIO* and system component. These daily reports should be retained until a trend report has been run which includes the data in this report.

## The parameters used were:

//STEP1 EXEC PGM=IFCEREP1, *II* PARM='ACC=N,PRINT=SU,DEV=C3705l,TYPE=CDEHIMOST' llSYSPRINT DD SYSOUT=A llSERLOG DD DSN=SYSl.LOGREC,DISP=SHR llEREPPT DD SYSOUT=A,DCB=BLKSIZE=l33 llSYSUDMP DO SYSOUT=A,DCB=BLKSIZE=l33

Example 2: MDR SUMMARY REPORT SAMPLE

![](_page_215_Picture_176.jpeg)

\*\*\*\*\*\*\*\*\*\*\*\*\*\*\*\*END OF SAMPLE REPORT\*\*\*\*\*\*\*\*\*\*\*\*\*\*
The parameters used to obtain this sample report limited the output in the I/O section to 3705s, OEV=C3705), did not create a history tape ACC=N, and did not zero out SYSl.LOGREC. For a normal report, you would include all I/O (no DEV), generate a history tape, ACC=Y, and zero out SYSl.LOGREC, ZERO=Y. This report should be run on a daily basis, and the totals scanned to determine if there is a problem that requires further analysis. The temporary and permanent error counts should be compared to.your trend reports to establish an average error rate for each I/O and system component. These daily reports should be retained until a trend report has been run which includes the data in this report.

The parameters used were:

//STEPl EXEC PGM=IFCEREPl, */I* PARM='ACC=N,PRINT=SU,DEV=C3705),TYPE=EOT' //SYSPRINT DD SYSOUT=A //SERLOG DO DSN=SYSl.LOGREC,OISP=SHR //EREPPT DD SYSOUT=A,DCB=BLKSIZE=l33 //SYSUDMP DD SYSOUT=A,DCB=BLKSIZE=l33

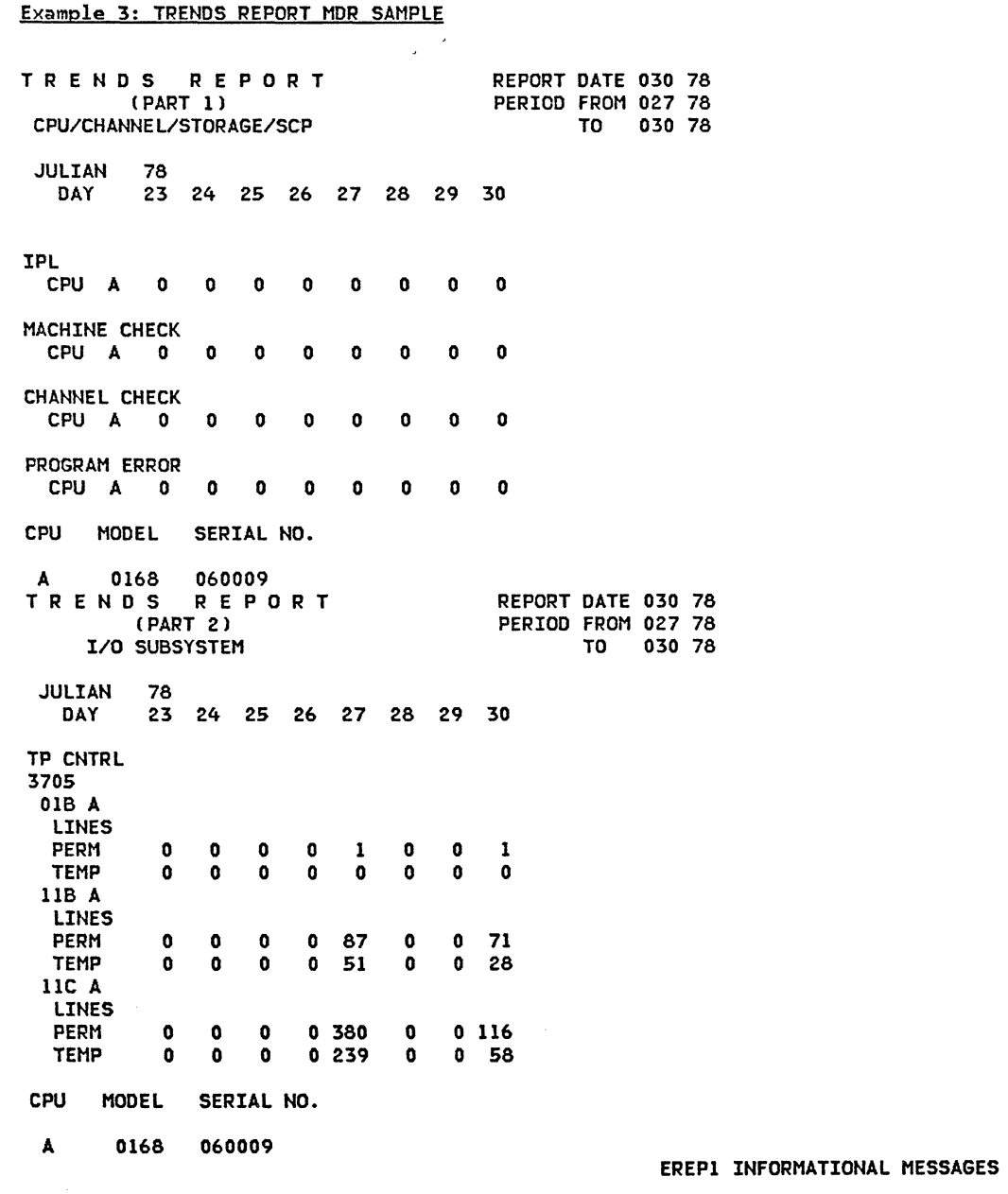

INPUT PARAMETER STRING ACC=N,DEV=C3705J,TYPE=EOT,TRENDS=Y,DATE=C78023,78030l

PARAMETER OPTIONS VALID FOR THIS EXECUTION RECORD TYPEStOBR,EOD,MDRJ,TREND REPORT,LOGREC INPUT,DUMP SOR COUNTERS DATE/TIME RANGE - 78023,78030/00000000:24000000 TABLE SIZE - 024K,LINE COUNT - 050 DEVICE ENTRIES DEVICE TYPESlOBR,MIH,DDRl-3705(4035),3705(4025),3705C4015J,3705(4005) DEVICE TYPES(MDR)-3705(05)<br>IFC120I 0 RECORDS SAV IFC120I 0 RECORDS SAVED FOR TREND PART1<br>IFC120I 656 RECORDS SAVED FOR TREND PART2 656 RECORDS SAVED FOR TREND PART2

#### \*\*\*\*\*\*\*\*\*\*\*\*\*\*\*\*END OF SAMPLE REPORT\*\*\*\*\*\*\*\*\*\*\*\*\*\*\*

The JCL used to run this sample used SYSl.LOGREC instead of a history tape. For a customer system, the trend report would be run using the history tape or tapes for input instead of logrec. The parameters to do this would be ,HIST=Y, in the PARM statement and a //ACCIN DD statement defining where the accumulation dataset is. The trend report should be used to determine the day to day operation of your system. Retaining a copy of the trend report in a history book will allow you to establish an average level of line errors and a normal level of system problems. If the error levels start to rise, using trend will enable you to determine what type of action needs to be taken before the errors reach the point of impacting your system operations.

The parameters used were:

//STEPl EXEC PGM=IFCEREPl, // PARM='ACC=N,DEV=C3705J,TYPE=COEHIMOST,TRENDS=Y,DATE=t78023,78030J' //SYSPRINT DD SYSOUT=A //SERLOG DD OSN=SYSl.LOGREC,DISP=SHR //EREPPT OD SYSOUT=A,DCB=BLKSIZE=1~3 //SYSUOMP DD SYSOUT=A,DCB=BLKSIZE=l33

# Example 4: PERMANENT LINE ERRORS FOR BSC & S/S MOR SAMPLE

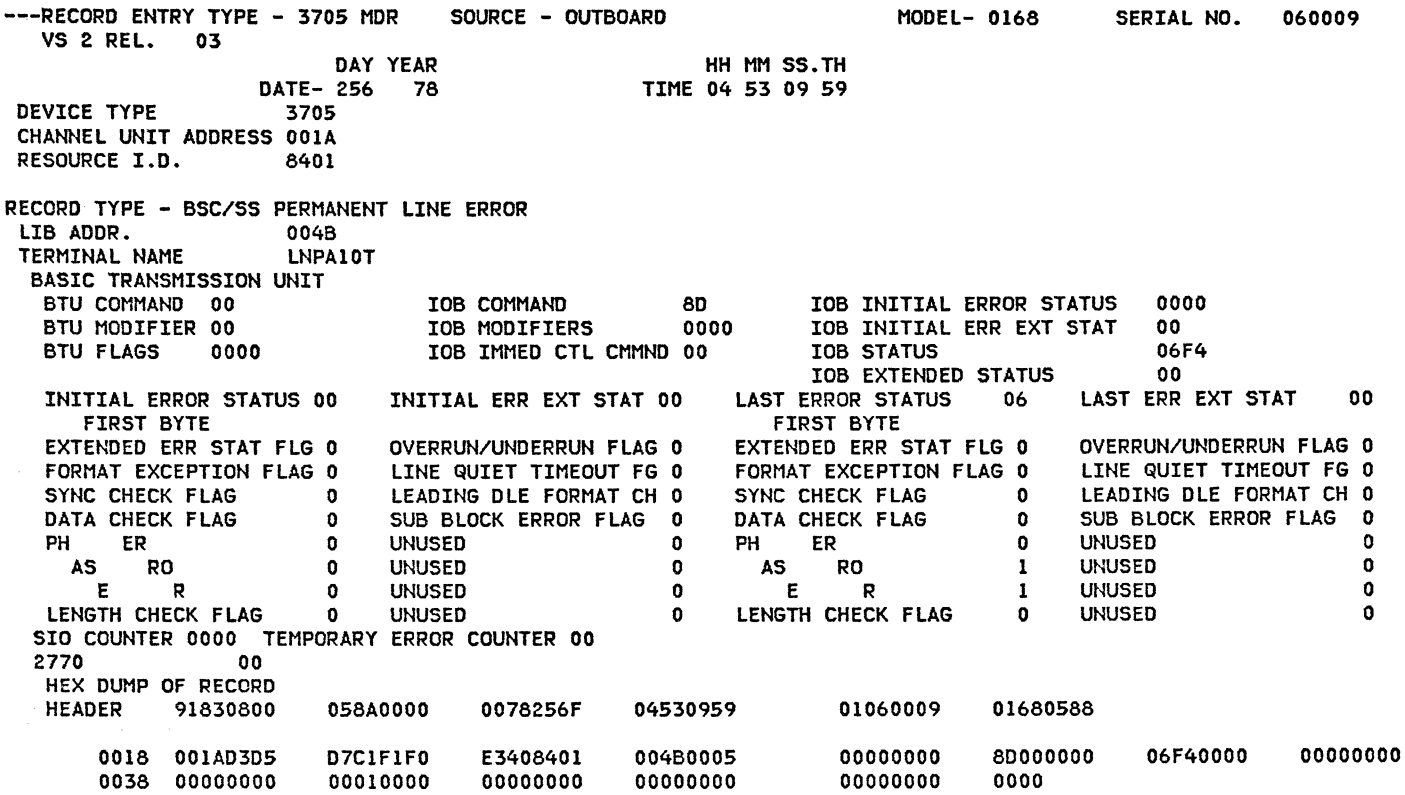

\*\*\*\*\*\*\*\*\*\*\*\*\*\*\*\*END OF SAMPLE REPORT\*\*\*\*\*\*\*\*\*\*\*\*\*\*

## MEANING OF THE DATA FIELDS TO LOOK AT

- IOB COMMAND
- 10 Write initial.
- 12 Write continue.
- 16 Write recover.
- 17 Write delay.
- 19 Write.
- 25 Read.
- 27 Read delay.
- 28 Read initial.
- 2A Read continue.
- 83 Disable.
- 80 Enable.
- SF Dial.
- 94 Write EOT.
- 96 Write control.
- AC Read status.
- IOB STATUS AND INITIAL STATUS BY READ/WRITE GROUP 00 No errors. 02 Receive text.
- 04 Receive text reply.
- 06 Receive control; command reject.
- 08 Status outstanding when command
- issued; command not executed.
- OA Send text reply.
- OC Send text.
- OE Send control.
- DATA SET CONTROL GROUP
- 00 No errors.
- 02 Recive ID.
- 04 Receive ID reply.
- 06 Connect.
- 08 Status outstanding when command issued.
- OA Error in dialing phase.
- OC Send ID.
- OE Disconnect.

#### IOB STATUS AND INITIAL STATUS BYTE 1 HARDWARE/USER ERROR

- EO User error, normally indicates an incorrect NCP generation
- E4 Level 1 communication check.
- E8 Communications line adapter check.
- EA Communications scanner adapter feedback check.
- EC Equipment check.
- FO Modem error, modem check bit in SCF field of ICW.<br>F2 Modem transmit clock or clear-to-send error.
- 
- F4 DSR-on check, dataset ready did not come up.
- F8 DSR-off check, dataset ready did not go down.
- FC ACU check, autodial problem.
- FF Program failure.

These MOR records are logged by terminal CTERMINAL NAME LNPAlOTJ and using the IOB COMMAND and the IOB ERROR STATUS fields. This should help to determine if the error is something you can correct yourself.

For certain errors (e.g., Timeouts, Modem Interface error, etc.) EREP analyzes the STATUS fields and prints the error below the 'RECORD TYPE' field. In this example, 'BSC/SS PERMANENT LINE ERROR' is printed.

The DEVICE TYPE, CHANNEL UNIT ADDRESS, RESOURCE I.D., LIB ADDR., and TERMINAL NAME fields allow you to identify the 3705 and the TP line experiencing trouble. In the above example the IOB command is 80, which is an enable command. The IOB status is 06F4, the 06 would be in the dataset control group because the command is an 'ENABLE', therefore 06=CONNECT. the second byte is an F4 which is a DSR-on check. Looking up near the top, we see the LIB address is 004B.

Using the Teleprocessing Installation Record for IBM 3704 and 3705 Communications Controllers CGC30-3021J and looking up which dataset is connected to 004B we can determine where to look to find out if the dataset did not bring up DSR or the 3705 could not recognize that DSR was up. This MOR detail would be run when it had been determined from the System Summary report or from the operator there was a problem.

If you already knew what the address or terminal name was, it would reduce the system time and the amount of paper printed to specify the LIB address or terminal name by using these additional parameters 'DEV=C3705J,LIBADR=004B' for LIB address or 'DEV=C3705J,TERMN=LNPA10T' for the terminal name.

### The parameters used were:

//STEPl EXEC PGM=IFCEREPI, *I/* PARM='ACC=N,DEV=C3705J,TYPE=EOT,PRINT=PS' //SYSPRINT DD SYSOUT=A //SERLOG DD DSN=SYSl.LOGREC,DISP=SHR //EREPPT DD SYSOUT=A,DCB=BLKSIZE=l33 //SYSUDMP DD SYSOUT=A,DCB=BLKSIZE=l33

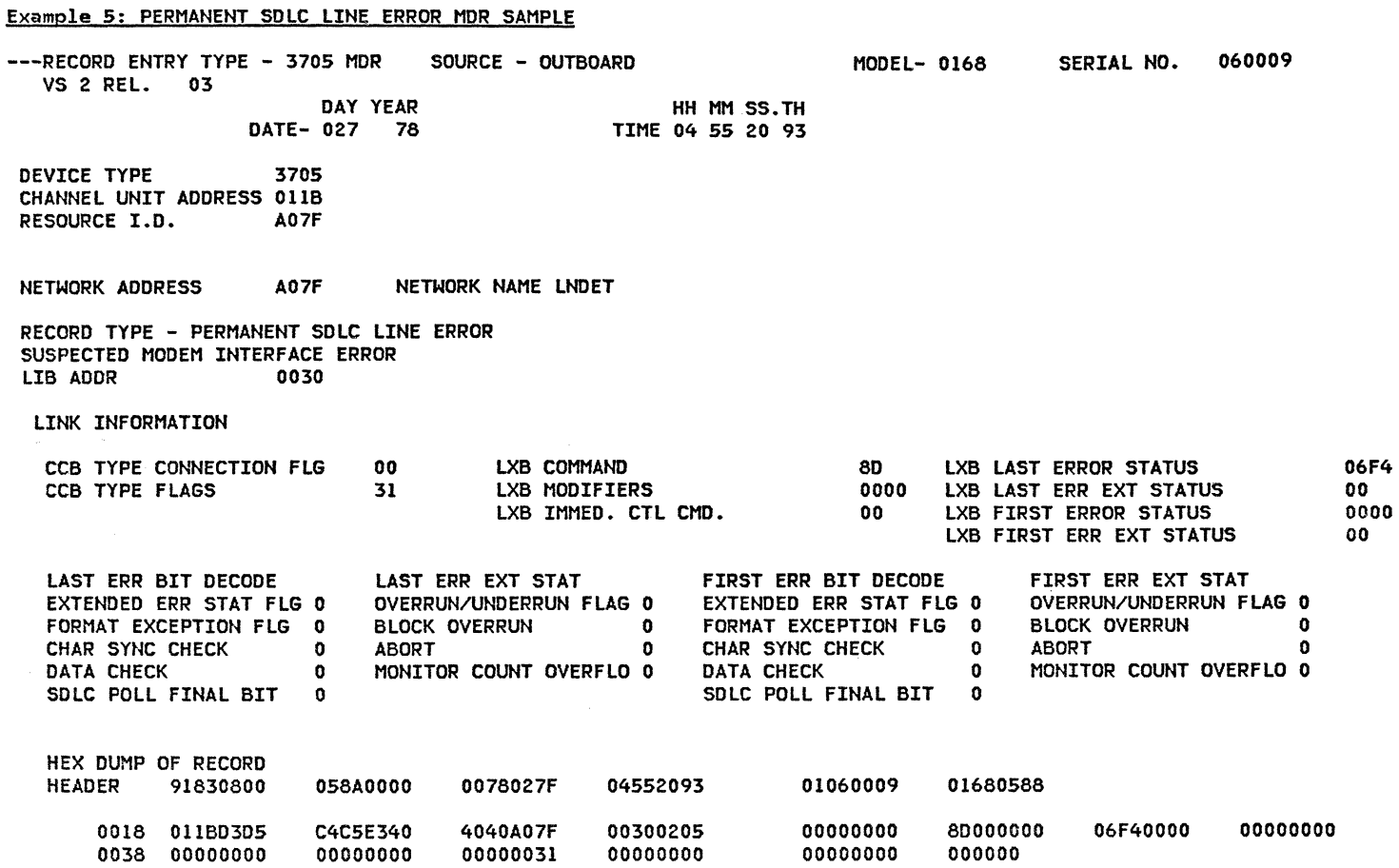

\*\*\*\*\*\*\*\*\*\*\*\*\*\*\*\*END OF SAMPLE REPORT\*\*\*\*\*\*\*\*\*\*\*\*\*\*

### MEANING OF THE DATA FIELDS TO LOOK AT

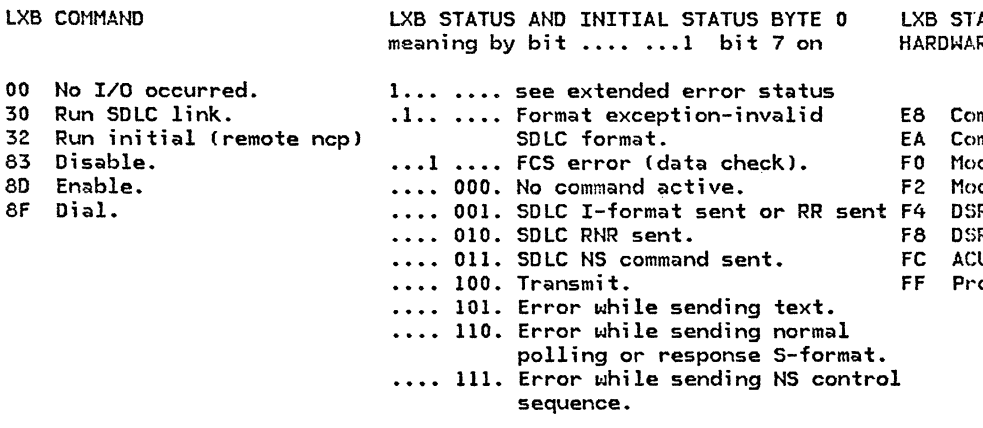

#### ATUS AND INITIAL STATUS BYTE 1 RE/USER ERROR

- $mm$ unications line adapter check.
- $m$ mmunications scanner adapter feedback check.
- dem error, modem check bit in SCF field of ICW.
- dem transmit clock or clear-to-send error.
- R-on check, dataset ready did not come up.
- R-off check, dataset ready did not go down.
- U check, autodial problem.
- ogram failure.

### FORMAT EXECPTION FLG -INVALID SDLC FORMAT

- OE Rec REJ, line is not duplex.
- IC Rec RR or in NS phase.
- lE Rec XID in RR or RNR phase.
- AZ Rec invalid SDLC command.
- A8 Rec SDLC DISC.
- AC Rec RQI

 $\zeta_{\rm{max}}$  .

- B2 Rec SDLC SNRM.
- B6 Rec SDLC ROL.
- BC Rec NSA in RR or RNR phase.
- BO Sent SNRM did not rec NSA.

These MDR records are logged by network (NETWORK NAME LNDET) and using the LXB COMMAND and the LXB ERROR STATUS fields should enable you to determine if the error is something you can correct yourself. In the case of some errors (i.e., Timeouts, Modem Interface error, etc.) EREP will analyze the STATUS fields and print the error below the 'RECORD TYPE' field. In this example, 'SUSPECTED MODEM INTERFACE ERROR' is printed.

The DEVICE TYPE, CHANNEL UNIT ADDRESS, RESOURCE I.D., LIB ADDR., and NETWORK NAME fields will allow you to identify the 3705 and line with trouble. In the example above, the LXB command is 80 which is an enable command. The LXB status is 06F4, the 06 would mean SOLC NS command sent. The second byte is an F4 which is a DSR-on check. Looking near the top we see the LIB address is 0030.

Using the installation guide (GC30-3021) and looking up which dataset is attached to 0030, we can find out where to look to find out if the dataset did not bring up DSR or the 3705 could not recognize that DSR was up. This MOR detail would be run when it-had been determined from the System Summary report or from the operator there was a problem.

If you already knew what the address or terminal name was, it will reduce the system time and the amount of paper printed to specify the LIB address or terminal name by using these additional parameters 'DEV=C3705),LIBAOR=0030' for LIB address or 'DEV=C3705J,TERMN=LNDET' for the terminal name.

The parameters used were:

//STEP! EXEC PGM=IFCEREPl, II PARM='ACC=N,DEV=C3705l,TYPE=EOT,PRINT=PS' /ISYSPRINT DO SYSOUT=A l/SERLOG DO DSN=SYSl.LOGREC,DISP=SHR //EREPPT DD SYSOUT=A,OCB=BLKSIZE=l33 //SYSUDMP 00 SYSOUT=A,DCB=BLKSIZE=l33

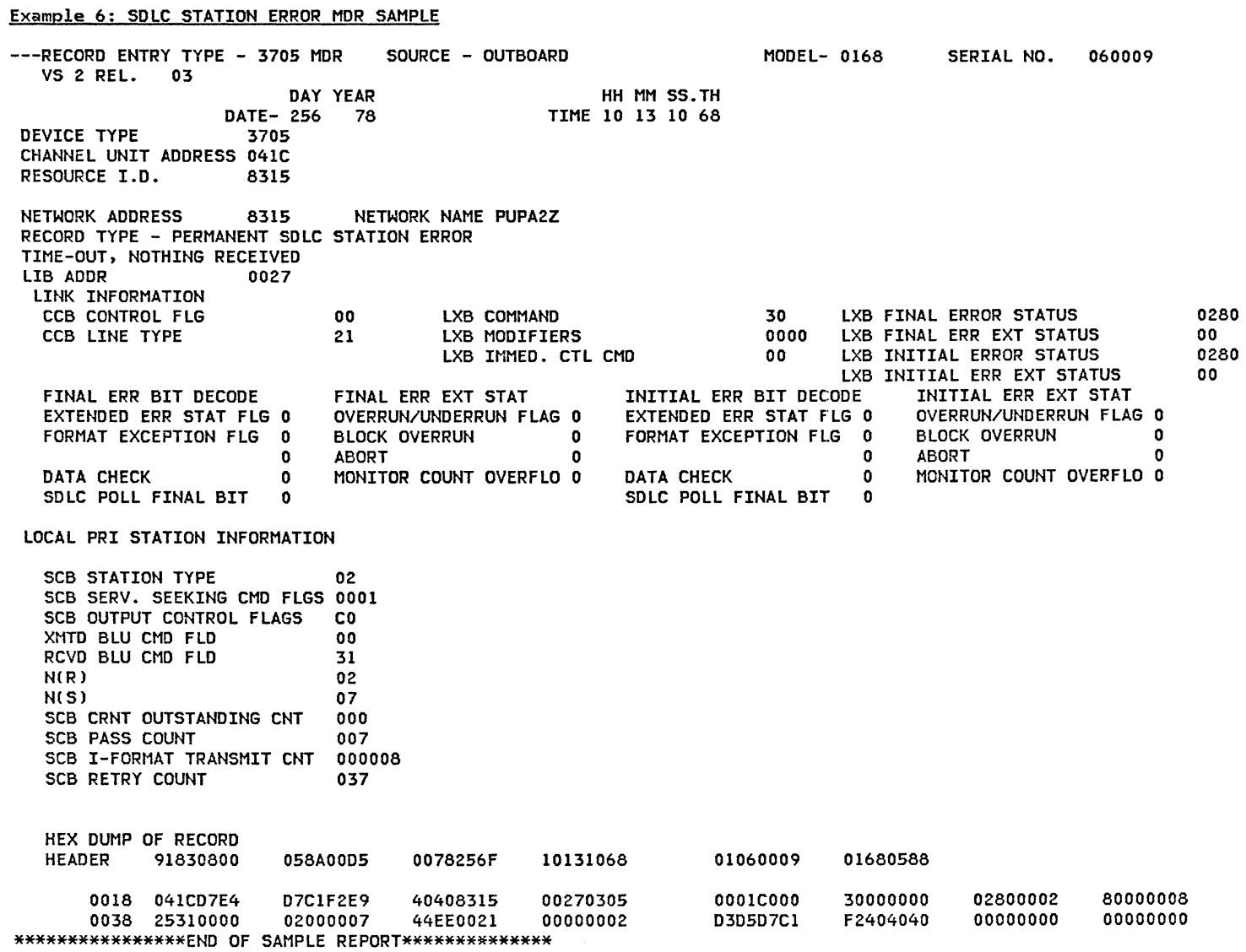

 $\sim$   $\sim$ 

 $\sim 10^{11}$  km  $^{-2}$ 

MEANING OF THE DATA FIELDS TO LOOK AT

BO Sent SNRM did not rec NSA.

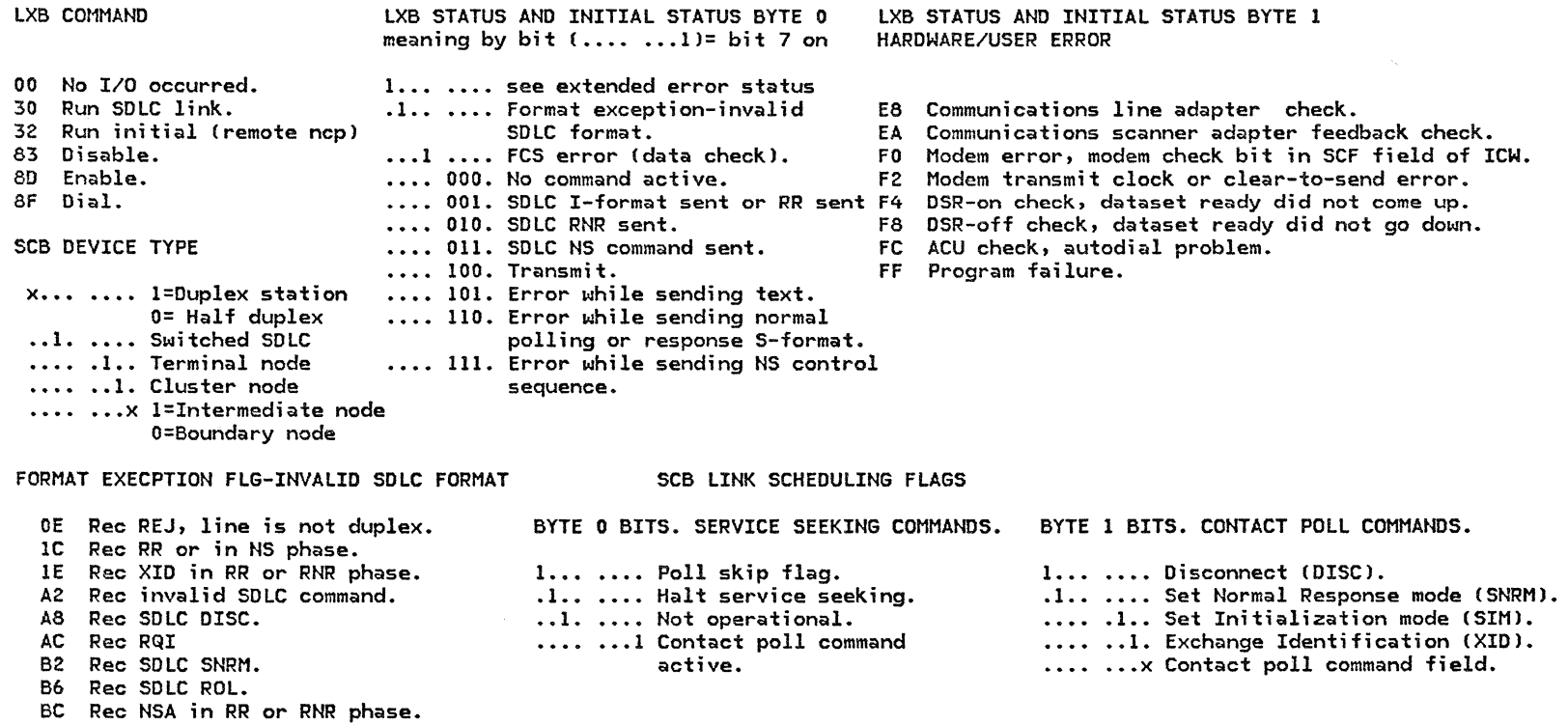

These MOR records are logged by network (NETWORK NAME PUPA2Zl and using the LXB COMMAND and the LXB ERROR STATUS fields should enable you to determine if the error is someth'ng you can correct yourself. In the case of some errors (i.e., Time Outs, Modem Interface error<sub>9</sub> etc.) EREP will analyze the STATUS fields and print the error below the 'RECORD TYPE' field. In this example, 'TIMEOUT, NOTHING RECEIVED' is printed. The DEVICE TYPE, CHANNEL UNIT ADDRESS, RESOURCE I.D., LIB ADDR., and NETWORK NAME fields will allow you to identify the 3705 and line with trouble.

In the example above the LXB command is 30 which is RUN SDLC LINK. The LXB status is 0280, the 02 would mean SDLC I-format sent or SDLC RR sent. The second byte is an 80 which indicates Time-out: nothing received. Looking near the top we see the LIB address is 0027 so using the pre-installation guide and looking up which device/station is attached to 0027, we can run the appropriate tests to determine the status of the device/station.

This MDR detail would be run when it had been determined from the System S1Jmmary report or from the operator there was a problem. If you already knew what the address or terminal name was it would reduce the system time and the amount of paper printed to specify the LIB address or terminal name by using these additional parameters ,DEV=(3705),LIBADR=0027, for LIB address or<br>DEV=(3705),TERMN=PUPA2Z, for the terminal name.

The parameters used were:

//STEPl EXEC PGM=IFCEREPl, II PARM='ACC=N,DEV=C3705J,TYPE=EOT,PRINT=PS' //SYSPRINT DD SYSOUT=A //SERLOG DD DSN=SYSl.LOGREC,OISP=SHR //EREPPT DD SYSOUT=A,DCB=BLKSIZE=l33 //SYSUDMP DD SYSOUT=A,DCB=6LKSIZE=l33

# Example 7: BSC STATION STATISTICS MOR SAMPLE

 $\sim 10$ 

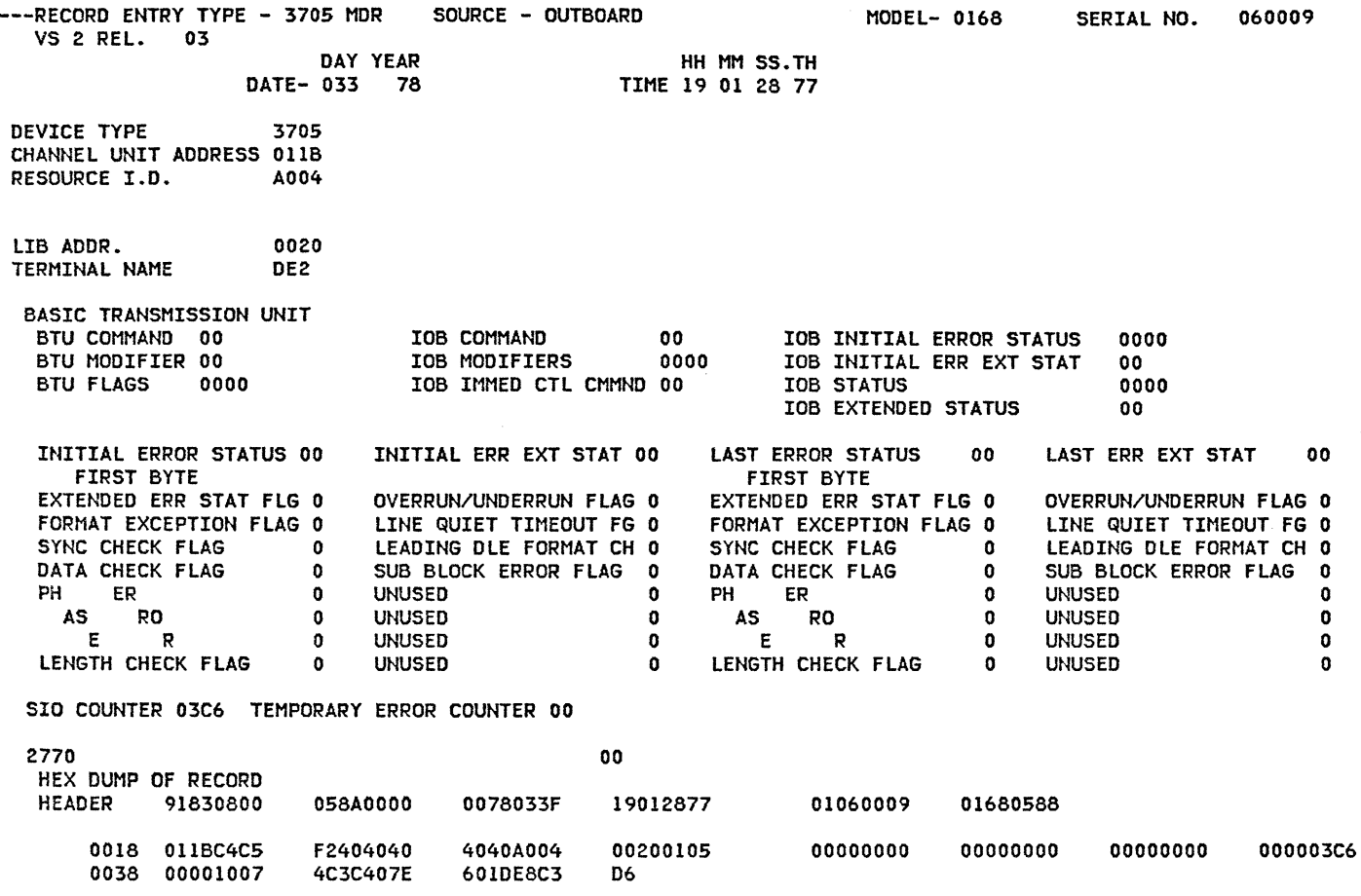

\*\*\*\*\*\*\*\*\*\*\*\*\*\*\*\*END OF SAMPLE REPORT\*\*\*\*\*\*\*\*\*\*\*\*\*\*

 $\sim$ 

This type of record gives a count of the number of Start Input/Output operations (SIO), and the number of temporary errors that occurred by terminal.

There will be a record recorded whenever one of the counters overflows. The overflow records are identified by the fact that there all zeros in the status fields and IOB command field. The LIB addr and the terminal name identify the terminal (0020 and DE2). The number of Start I/Os count is 'SIO CNTR 003C6', and the error counter is 'TEMPORARY ERR CNTR 00'.

The parameters used were:

//STEPl EXEC PGN=IFCEREPl, *II* PARM='ACC=N,DEV=C3705l,TYPE=EOT,PRINT=PS,TERMN=LLEAS71K' //SYSPRINT DD SYSOUT=A //SERLOG DO DSN=SYSl.LOGREC,OISP=SHR //EREPPT DD SYSOUT=A,OCB=BLKSIZE=l33 //SYSUDNP DD SYSOUT=A,DCB=BLKSIZE=l33 *I\** 

 $\sim 10^{11}$  km  $^{-1}$ 

 $\sim 100$  km s  $^{-1}$ 

 $\sim$ 

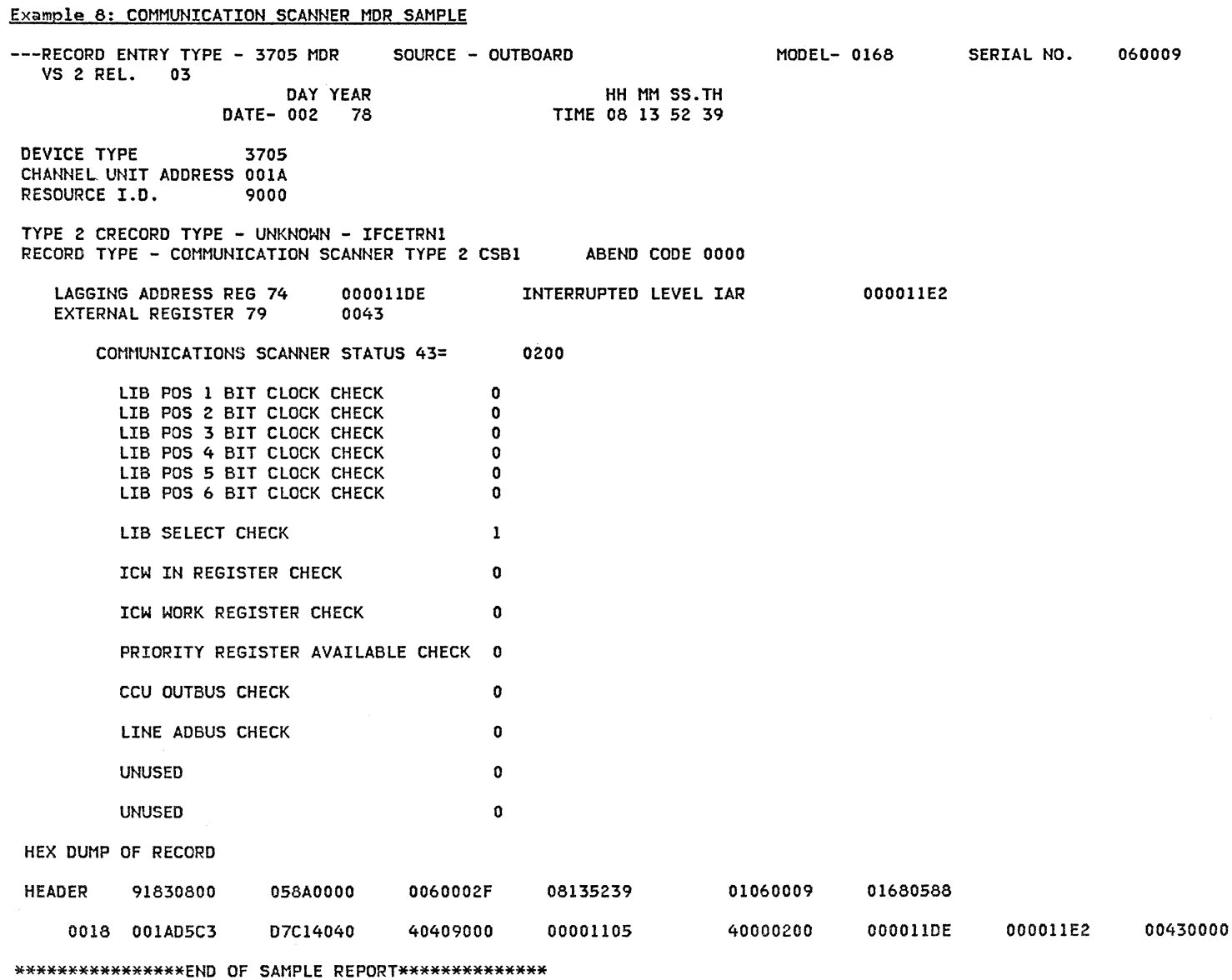

This was a sample of the type of record that would print out if MOR had logged any *errors* for the 3705. Other types of detail records for the 3705 are:

- Type 1/4 channel *errors*
- Type 2/3 channel *errors*
- Type 1 communication scanner
- Type 3 communication scanner
- Input/Output instruction exceptions
- Unresolved Program level l interrupt requests
- Unresolved program level 3 interrupt requests
- Invalid instruction operation code check
- Address exception
- Protection check
- branch to *zero* by level 5.

The parameters used were:

//STEPl EXEC PGM=IFCEREPl, // PARM='ACC=N,DEV=(3705),TYPE=EOT,PRINT=PS' //SYSPRINT OD SYSOUT=A //SERLOG DD DSN=SYSl.LOGREC,OISP=SHR //EREPPT DD SYSOUT=A,DCB=BLKSIZE=l33 //SYSUOMP OD SYSOUT=A,DCB=BLKSIZE=l33

### Example 9: LINE SUMMARY RECORD MOR SUMMARY

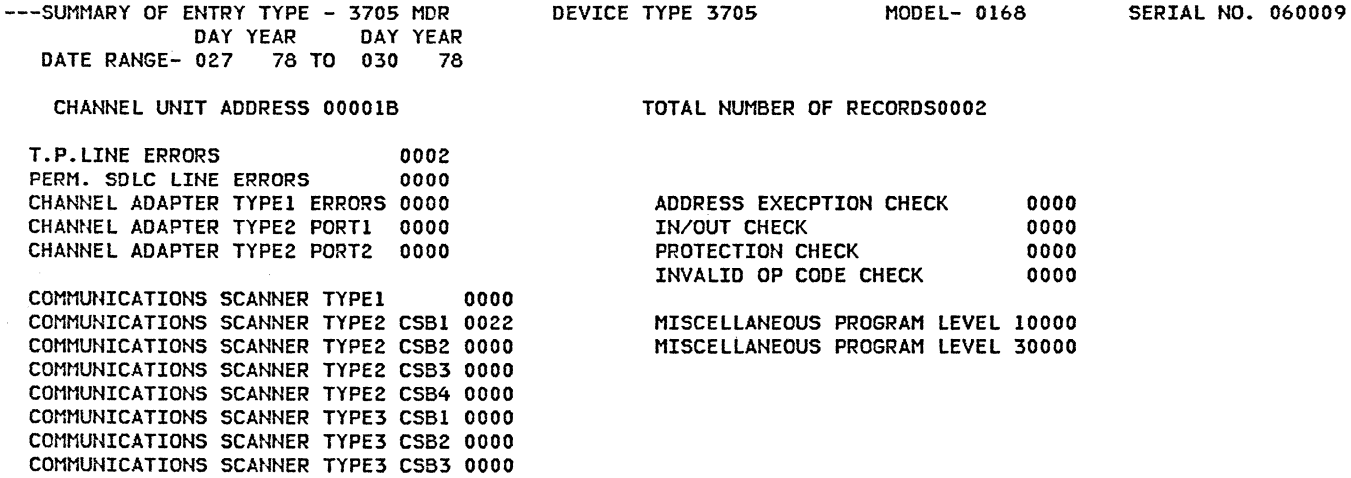

#### \*\*\*\*\*\*\*\*\*\*\*\*\*\*\*\*END OF SAMPLE REPORT\*\*\*\*\*\*\*\*\*\*\*\*\*\*

COMMUNICATIONS SCANNER TYPE3 CSB4 0000

The MDR summary record will print one record for each line or terminal that has logged one or more<br>MDR records in SYS1.LOGREC. The summary records print when the PRINT parameter is PS (print full record and summary), or SU (print summary only).

In the above summary, there are three major areas that you should look at to determine if there are<br>any problems that will require action on your part or if you require CE service from IBM.

The first area is the area labelled CHANNEL ADAPTER and COMMUNICATIONS SCANNER. If there are error<br>counts in either category (such as the count of 0022 for SCANNER TYPE2 CSBl), you have a hardware problem. Print an EREPl detail for the 3705 and call IBM for service.

The second area is the section that has the CHECKS and MISC. PROGRAM LEVELs. If there is a count in any of these fields, you have a software or hardware 3705 problem and should call IBM for a PSR to look at the problem. Note that on the two lines labelled MISCELLANEOUS PROGRAM LEVEL, there is no<br>space between the level and the four digits for the count. (10000 is level 1 count of zero.)

The third area is the group with lines labeled LINE ERRORS. If the count for either of the two line errors may be due to a 3705 problem (sending bad data), a dataset problem, a line problem, or a terminal problem.

To determine what the problem is, you should print the EREPl detail record for that 3705 to determine if the problem is a 3705, or line-related problem. If the errors point to various lines, it probably is a 3705 problem.

If the errors are on one line, you should look at the commands and status fields Cfor more information on permanent line errors, see the MOR records on line errors) in the MOR records and you may have to run a line trace.

The parameters used were:

//STEPl EXEC PGM=IFCEREPl, II PARM='ACC=N,DEV=C3705l,TYPE=EOT,PRINT=PS,TERMN=LLEAS71K' //SYSPRINT DD SYSOUT=A //SERLOG DD DSN=SYSl.LOGREC,DISP=SHR //EREPPT DD SYSOUT=A,DCB=BLKSIZE=l33 //SYSUDMP DD SYSOUT=A,OCB=BLKSIZE=l33

 $\mathcal{L}(\mathcal{L}(\mathcal{L}))$  , and  $\mathcal{L}(\mathcal{L}(\mathcal{L}))$ 

Example 10: END OF DAY RECORD MOR SUMMARY

# GG24-1514-1 ACF/SNA SYSTEM PROBLEM DETERMINATION GUIDE Vol. I

 $\sim$   $\sim$ 

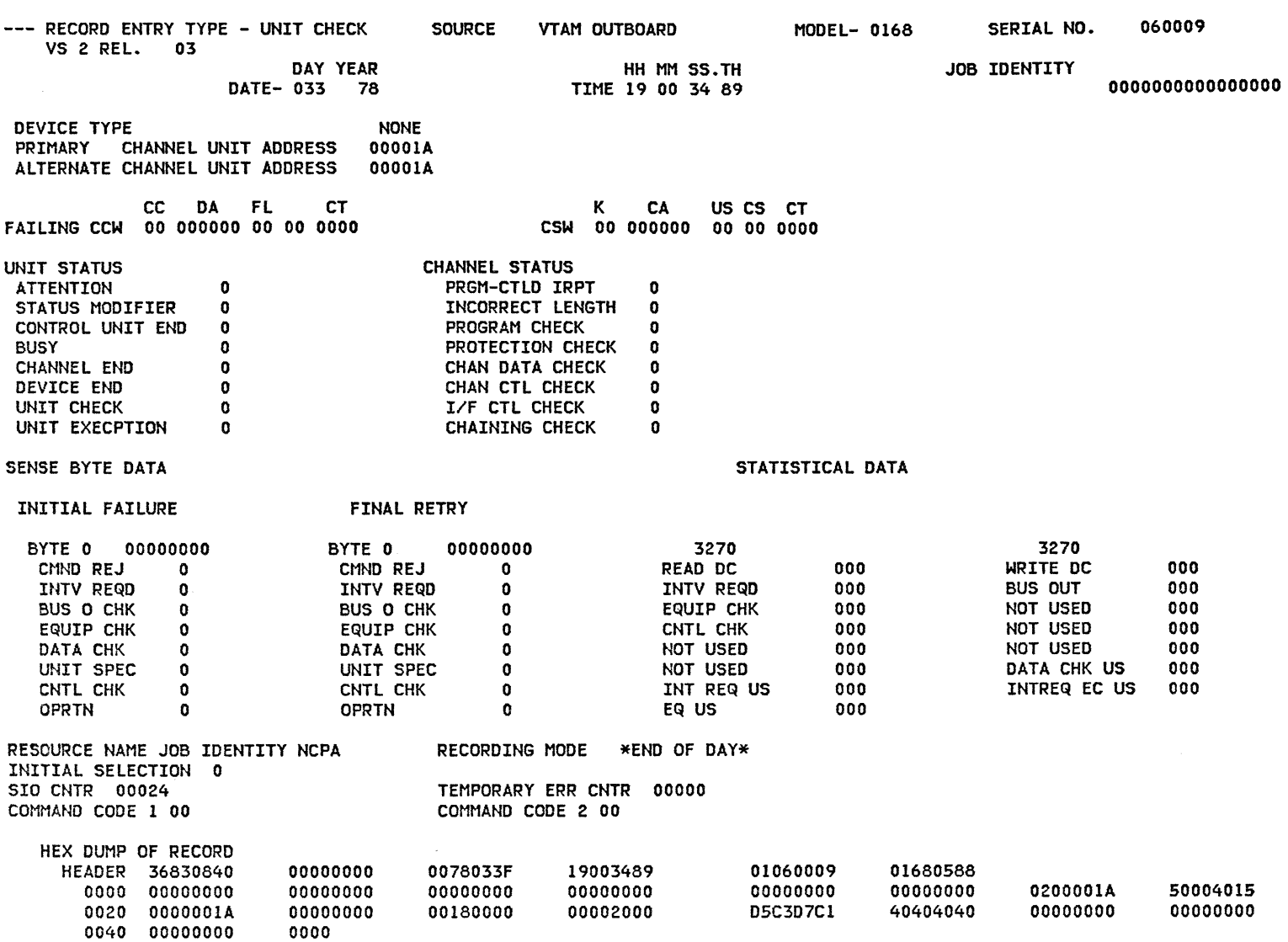

\*\*\*\*\*\*\*\*\*\*\*\*\*\*\*\*END OF SAMPLE REPORT\*\*\*\*\*\*\*\*\*\*\*\*\*\*

This OBR record is used to log the SIO and TEMPORARY ERROR counters for each line that has a count in either of the counters. The SIO counter shows the number of Start I/Os for that line. The Tempo-<br>rary Error counter has a count of the number of times that the Error Recovery Program was used to recover from a temporary error, if the error was unrecoverable there will be an MDR record for that permanent error.

The parameters used were:

//STEPl EXEC PGM=IFCEREPl, // PARM='ACC=N,OEV=C3705),TYPE=EOT,PRINT=PS,SHORT=Y' //SYSPRINT DD SYSOUT=A //SERLOG DD DSN=SYSl.LOGREC,OISP=SHR //EREPPT DD SYSOUT=A,DCB=BLKSIZE=l33 //SYSUDMP DD SYSOUT=A,DCB=BLKSIZE=l33

#### 4.4 TRACES AND DUMPS

#### 4.4.1 TRACES

#### DESCRIPTION

This section discusses when and how to use some of the ACF/VTAM traces and provides examples to help interpret them. The examples in this section are not in ACF/TAP format, however, ACF/TAP formatted trace examples can be found in Chapter 6 of the second volume of this guide.

Each ACF/VTAM trace occurs at a different point in the network. This allows you to narrow down where the problem occurred by following an RU through the network and determining where in the network the RU is incorrect, out of sequence, or disappeared.

OPERATION

To invoke the traces, specify either:

- MODIFY procname,TRACE,TYPE=nnnn,ID=name
- START procname, •••• ,TRACE,TYPE=nnnn,ID=name

Use the START command to initiate the trace when ACF/VTAM is being started. Use the MODIFY command to initiate a trace when ACF/VTAM is already running. Both commands have additional operands that are unique to the type of trace being started. For more information about starting the ACF/VTAM traces, see the ACF/VTAM Operation Manual (SC27-0612).

For OS/VS systems, ACF/VTAM passes all trace data to OS/VS GTF, which records all the system trace data. Therefore, GTF must be active in order to use ACF/VTAM traces. See the section on OS/VS GTF in this chapter for more information on OS/VS GTF.

### The BUFFER CONTENTS Trace

The buffer contents trace can help you determine wheth- er a problem is in the host CACF/VTAM or an application program) or in the network. For example, if an application program sends a message to a terminal, and the message is correct in the output of the ACF/VTAM buffer contents trace, but the message does not appear correctly at the terminal, then the problem is probably in a system resource other than ACF/VTAM or the application program.

The buffer contents trace records the contents of mes- sage buffers in two places: in the application program ponent (TSC). Data sent by an application program gets processed by the API first, and then by the TSC. This is indicated by an entry of 'USER' in the listing. Flow the other way (i.e., from the network to the application) is indicated by an entry of 'VTAM' in the listing.

## The I/O Trace

The I/O trace records the order of PIUs flowing between network nodes and ACF/VTAM. For example, you might use this trace to determine whether an application program receives all the replies it should and whether ACF/VTAM forwards all the requests issued by the application program.

The contents of the I/O trace are similar to those of the buffer trace, except that the I/O trace records less user data. If you do not need this user data, you can save trace file space by using the I/O trace.

You can trace I/O activity for any of the following types of nodes:

- application program
- PU
- LU
- SNA cluster controller
- NCP
- SSCP
- host PU
- host as an intermediate routing node
- channel attached major node
- cross-domain resource
- cross-domain resource manager

The LINE Trace

The line trace is useful when submitting an APAR on the<br>NCP. You might also use this trace if you suspect a device problem. If data appears correctly in the line trace but the terminal/printer does not react appropriately, the terminal/printer itself is probably causing the failure.

The line trace function is shared by ACF/VTAM and the NCP. Although the trace is controlled by ACF/VTAM, the information in the trace records is gathered by the NCP. The NCP sends the data to ACF/VTAM in a PIU. A trace type indicator in the PIU indicates whether the trace is a byte line trace (type 2 scanner) or block line trace (type 3 scanner).

#### The TRANSMISSION GROUP Trace

The TG Ctransmission group) trace should be used instead of a line trace if there is more than one active line in a TG, and you do not know which line is causing the problem. The TG trace also shows more data than the line trace.

The TG trace facility traces PIU traffic on a TG as if the TG were a single line. The sequence of PIUs traced is the sequence of their entry to and exit from the TG, not the sequence of actual transmission along the physical lines the TG comprises.

### PRINTING

To print ACF/VTAM trace output COS/VS systems), use either ACF/TAP or the PRDMP service aid. CWe suggest

the use of the program ACF/TAP to obtain all the listings of the GTF traces.) See section 4.4.5. for information about operating ACF/TAP and interpreting the output.

In DOS/VSE systems, the ACF/VTAM trace print utility runs as a subtask under ACF/VTAM or as a job step in another partition. Therefore, you can start printing in one of two ways:

- use a separate job, whether ACF/VTAM is active or not.
- use the MODIFY NET,SUBTASK,ID=TPRINT,FUNCTION=ATTACH command while ACF/VTAM is active.

If ACF/VTAM is active when TPRINT is requested, and if the trace file is on disk, trace recording is suspended. Therefore, either stop the trace or switch it to an internal trace table.

The ACF/VTAM trace utility records trace records in a wraparound fashion, either in main storage or in a trace file assigned to disk or tape. Therefore, if trace data is being produced faster than TPRINT can print it, trace data is lost. If the trace file is on<br>disk or tape, the operator is notified when the end of the trace file is reached.

#### REFERENCE MANUALS

- ACF/VTAM OPERATION . . . . . . SC27-0612
- ACF/VTAM V2 DIAGNOSIS Reference SC27-0621
- ACF/VTAM DIAGNOSIS GUIDE . . . . SC27-0615 (0S/VS)  $\ldots$   $SC27-0630$  (VSE)

Following is a list of some of the important traces:

-ACF/VTAM Storage Pool Trace -ACF/VTAM Buffer Trace -ACF/VTAM I/O Trace

-DOS/VSE VTAM Trace -ACF/VTAM Internal Trace -ACF/NCP Line Trace -ACF/NCP Transmision Group Trace

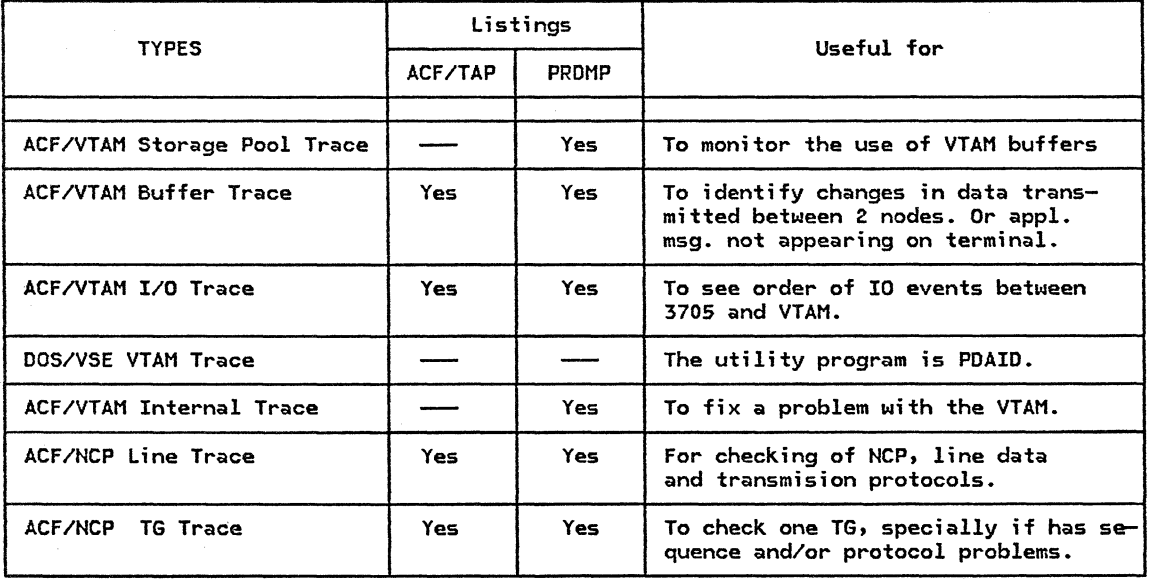

Figure 10 on page 4-117 shows where traces can be taken. Chapter 6 CSNA Device Flow) shows several exam- ples of an ACF/VTAM Buffer trace, which is one of the

most often used. It also shows how ACF/TAP can be used to format these traces for analysis.

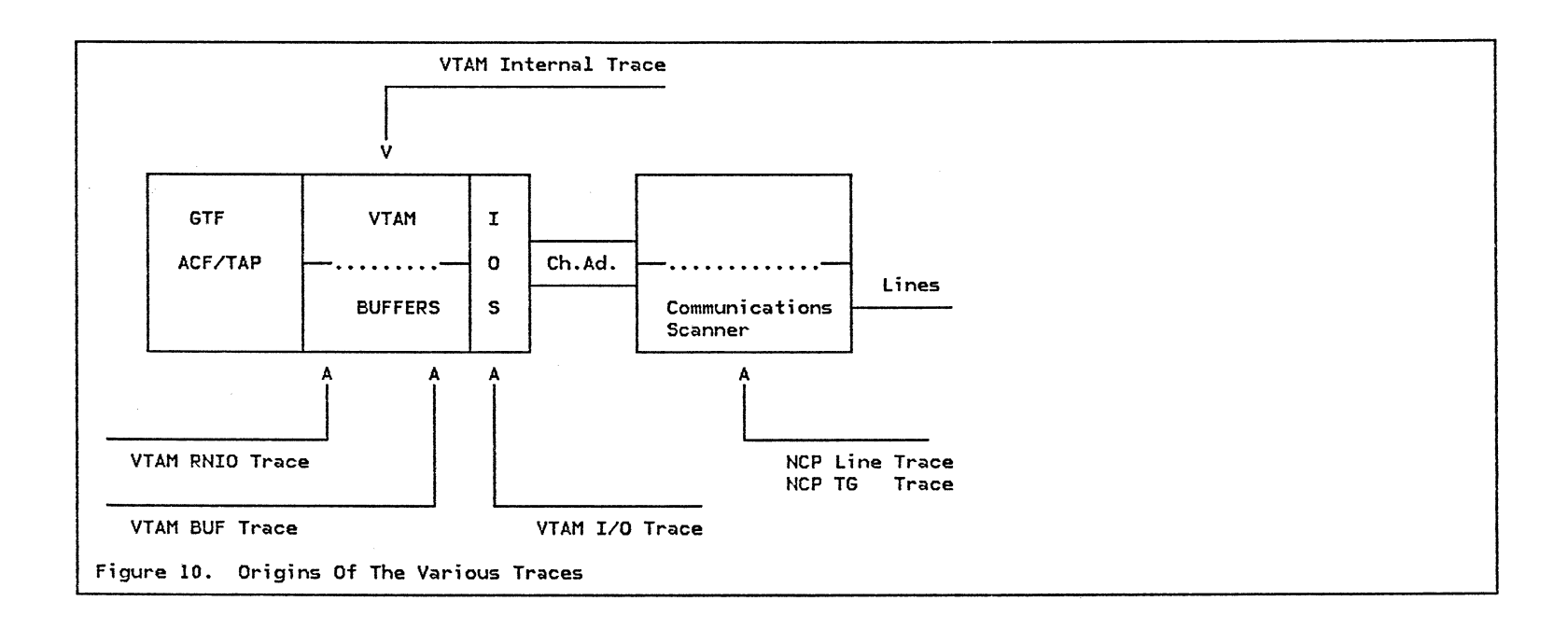

DOS/VSE JOB TO PRINT TRACE

المستندا

*II* JOB TRPRIHT // DLBL TRFILE,'VSEIPOE.SNA.VTAM.TRACE.FILE' // EXTENT SYS004,SYSWK1 *I/* ASS6N SYS004,241 // ASSGN SYSLST,OOE *II* EXEC TPRINT

SYSLST can be assigned to a printer, tape, or disk with IJSYSLS

BUFFER CONTENTS TRACE OUTPUT EXAMPLE

COMMAND : F NET,TRACE,TYPE=BUF,ID=Tl4022Kl

EXTERNAL TRACE - DD TRACE PAGE 0003 USRFD FEF ASCB 00FEF3C8 JOBN NCF11<br>BUFF T14022K1/NCF11001 LRCC0 BUFF T14022Kl/NCF11001 LRC<000,000) OUTBOUND VTAM TH=40000012 00000000 OOOOOOOE OOOOOOOB 1C000134 OOODOOlE 01D7 RH=0380CO FlC21140 7BFOF961 F2F061F8 F340FlF8 7AF2F77A \*lB. 109/20/83 18:27 \* F5F01D60 C1404011 D2F03CD4 400011D2 FOC9E2E3 \*50.-A .KO.M .. KOIST\* F6F5F4C9 4040C961 D640E3D9 ClC3C57E 40D6C6C6 \*654I I/O TRACE= OFF\* 406BC2E4 C6C6C509 40E309Cl C3C57E40 D6051104 \* ,BUFFER TRACE= ON.M\* 403CD550 0011D440 C9E2E3F7 F5F2C940 40C7D7E3 \* .N& .. M IST752I GPT\* 40E309Cl C3C540E2 E3ClE3E4 E2407E40 E30909C5 \* TRACE STATUS = TRRE\* E211D550 3CD66000 11D550C9 E2E3F1F7 F1C94040 \*S.N&.O-..N&IST171I \* ClC3E3C9 E5C540E2 C5E2E2C9 0605E240 7E40FOFO \*ACTIVE SESSIONS = 00\* FOF140E2 C5E2E2C9 D6D540D9 C5D8E4C5 E2E3E240  $\star$ 01 SESSION REQUESTS  $\star$ <br>7E40F0F0 F0F111D6 603CD7F0 0011D6  $\star$ = 0001.0-.P0..0  $\star$ 7E40F0F0 F0F111D6 603CD7F0 0011D6 TIME 66470.673900 USRFD FEF ASCB OOFEF3C8 JOBN NCF11<br>BUFF NCF11001/T14022K1 LRC(0 BUFF NCF11001/Tl4022Kl LRCC000,000) INBOUND VTAM TH=40001012 20008F51 OOOOOOOB OOOOOOOE lCOOOOOO 0134001E 0003 RH=838000 66472.752918 USRFD FEF ASCB OOFEF3C8 JOBN NCF11<br>BUFF NCF11001/T14022K1 LRC(000,000) BUFF NCF11001/Tl4022Kl LRCC000,000) INBOUND VTAM TH=40001012 20000F52 OOOOOOOB OOOOOOOE lCOOOOOD 01340008 0013 RH=0390AO 7DE67All E6F08489 A2408286 99A4A285 TIME 66514.321921 USRFD FF1 ASCB OOFEF3C8 JOBN NCF11<br>BUFF NCF11001/T14022K1 LRC(00 BUFF NCF11001/T14022K1 LRC(000,000) INBOUND<br>USER 12:0012T14022K1 TDE67A11 E6F08489 A2: USER 7DE67All E6F08489 A2408286 99A4A285 66514.358501 USRFD FF1 ASCB OOFEF3C8 JOBN NCF11<br>BUFF T14022K1/NCF11001 LRCLO BUFF T14022K1/NCF11001 LRC(000,000) OUTBOUND<br>USER F1401140 7BF0F961 F2F USER Fl401140 7BFOF961 F2F061F8 F340F1F8 7AF2F87A \*l . 109/20/83 18:28 \* F3F41D60 Cl404011 E5E93CE6 6F0011E5 E94011Cl \*34.-A .VZ.W? •• VZ .A\* 4DC14040 TIME 66514.689698 USRFD FEF ASCB OOFEF3C8 JOBN NCF11<br>BUFF T14022K1/NCF11001 LRC(000,000) BUFF T14022K1/NCF11001 LRC(000,000) OUTBOUND<br>VTAM TH=40000012 00000000 0000000E 0000000B 1C0001 \*'W:.WOdis bfruse \*  $*(A \qquad \qquad \star$ VTAM TH=40000012 00000000 OOOOOOOE OOOOOOOB 1C000134 OOODOOlF 002F RH=038040 TIME 66514.693377 Fl401140 7BFOF961 F2F061F8 F340FlF8 7AF2F87A \*l • 109/20/83 18:28 \* F3F41060 Cl4040ll E5E93CE6 6F0011E5 E94011Cl \*34.-A .VZ.W? •• VZ .A\*  $40C14040$  \*  $\star$ USRFD FEF ASCB OOFEF3C8 JOBN NCFll BUFF NCF11001/Tl4022Kl LRCC000,000) INBOUND VTAM TH=40001012 20000F53 OOOOOOOB OOOOOOOE lCOOOOOO 0134001F 0003 RH=838000

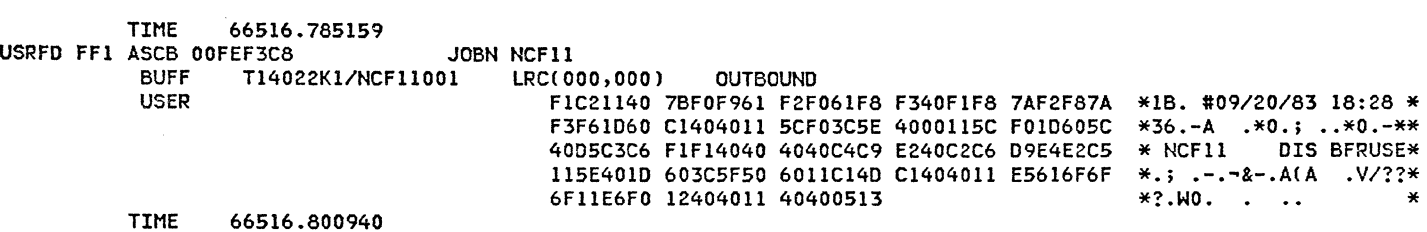

 $\mathcal{L}^{\mathcal{L}}(\mathcal{L}^{\mathcal{L}})$  and  $\mathcal{L}^{\mathcal{L}}(\mathcal{L}^{\mathcal{L}})$  and  $\mathcal{L}^{\mathcal{L}}(\mathcal{L}^{\mathcal{L}})$ 

 $\sim$   $\sim$   $\sim$ 

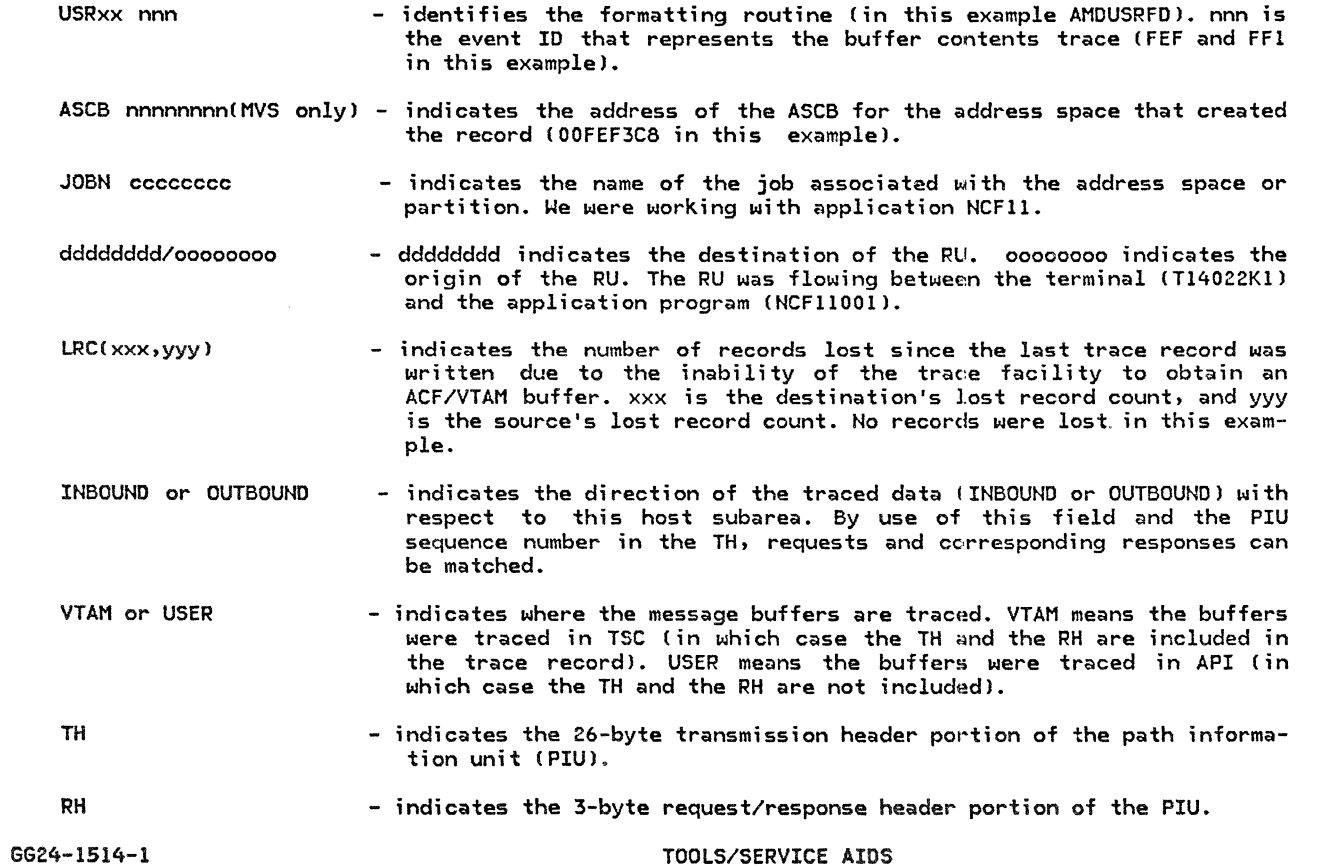

 $\epsilon$ 

TIME nnnnn.nnnnnn - indicates the time, in seconds, that each record was traced. This time can be used to determine whether a delay, if one exists, is in the application.

The rest of the trace record shows the contents of the buffer. Each line contains 20 bytes of user data in 5 groups of 8 hexadecimal digits followed by the equivalent 20 EBCDIC characters. Confidential data will not be recorded in trace records.

#### COMMAND : F,NET,TRACE,TYPE=IQ,ID=Tl4022Kl

RNIO ASCB OOFEF3C8 CPU 0000 JOBN NCFll EXTERNAL TRACE - DD TRACE PAGE 0001 IN 40001012 20000F95 00000006 OOOOOOOE lCOOOOOD 01340010 00130390 A07DE67A 11E6F084 69246.469800 RNIO ASCB OOFEF3C8 CPU 0000 JOBN NCFll OUT 40001012 20000790 OOOOOOOE 00000006 1C000134 00000044 002F0380 40Fl40ll 407BFOF9 TIME 69246.743733 RNIO ASCB 00FEF3C8 CPU 0000 JOBN NCF11 IN 40001012 20008F96 00000006 OOOOOOOE lCOOOOOD 01340044 00038380 00 TIME 69248.532742 RNIO ASCB 00FEF3C8 CPU 0000 JOBN NCF11 OUT 40001012 20000791 OOOOOOOE 00000006 1C000134 OOOD0045 005F0380 COF1C211 407BFOF9 69248.545638 RNIO ASCB 00FEF3C8 CPU 0000 JOBN NCF11 IN 40001012 20000F97 00000008 OOOOOOOE lCOOOOOD 01340045 00038380 00 69249.899074 RNIO ASC6 OOFEF3C8 CPU 0000 J06N NCFll OUT 40001012 20008792 OOOOOOOE 00000006 1C000134 00000046 00830380 COF14011 4078FOF9 69252.397974 RNIO ASC6 OOFEF3C8 CPU 0000 JOBN NCFll IN 40001012 20000F98 00000008 OOOOOOOE lCOOOOOD 01340046 00078790 00081600 00 69253.345774 RNIO ASC6 OOFEF3C8 CPU 0000 JOBN NCFll OUT 40001012 20000793 OOOOOOOE 00000008 1C000134 00000047 00890380 COF140ll 4076FOF9 TIME 69253.552844 RNIO ASCB OOFEF3C8 CPU 0000 JOBN NCFll IN 40001012 20008F99 00000006 OOOOOOOE lCOOOOOD 01340047 00078790 00081600 00 69254.024283 RNIO ASC6 OOFEF3C8 CPU 0000 JOBN NCFll IN 40001012 20000F9A 00000006 OOOOOOOE lCOOOOOD 01340011 00090390 A07DE6FO 11E6FO 69270.510143 RNIO ASCB 00FEF3C8 CPU 0000 JOBN NCF11 OUT 40001012 20000794 OOOOOOOE 00000006 1C000134 00000048 00960380 40FlC211 407BFOF9 TIME 69270.706226

- RNIO ASCB nnnnnnnn - indicates the trace record was created by the GTF RNIO trace. - indicates the address of the ASCB CMVSl of the current address space or parti-
- tion when the trace entry was taken.
- CPU nnnn - indicates the ID of the host processor in which the trace was run (applies only in a multiprocessor configuration).
- JOBN cccccccc - indicates the name of the job associated with the I/O operation (in this exam- ple NCFll)
- IN/OUT - indicates the direction of the trace record: IN for inbound to ACF/VTAM, and OUT for outbound to the specified node. When ISTINN is specified, each RU will be traced twice - once when it enters ACF/VTAM !IN) and once when it leaves COUTl.
- TIME nnnnn.nnnnnn indicates the time, in seconds, that each record was traced. This time can be used to determine whether a delay, if one exists, is in the host or external !e.g., NCPl.

The rest of the trace record is some or all of the path information unit (PIU). It consists of a<br>26-byte transmission header (TH), a request/response header (RH), and as much of the request/response unit (RU) as will fit. The data length field in the TH indicates the length of the RH and RU in bytes.

# LINE TRACE OUTPUT EXAMPLE (CS TYPE 2)

# COMMAND : F NET, TRACE, TYPE=LINE, ID=L140A0

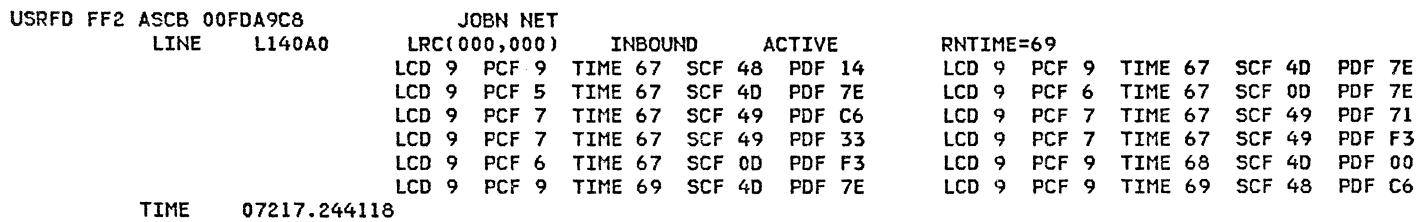

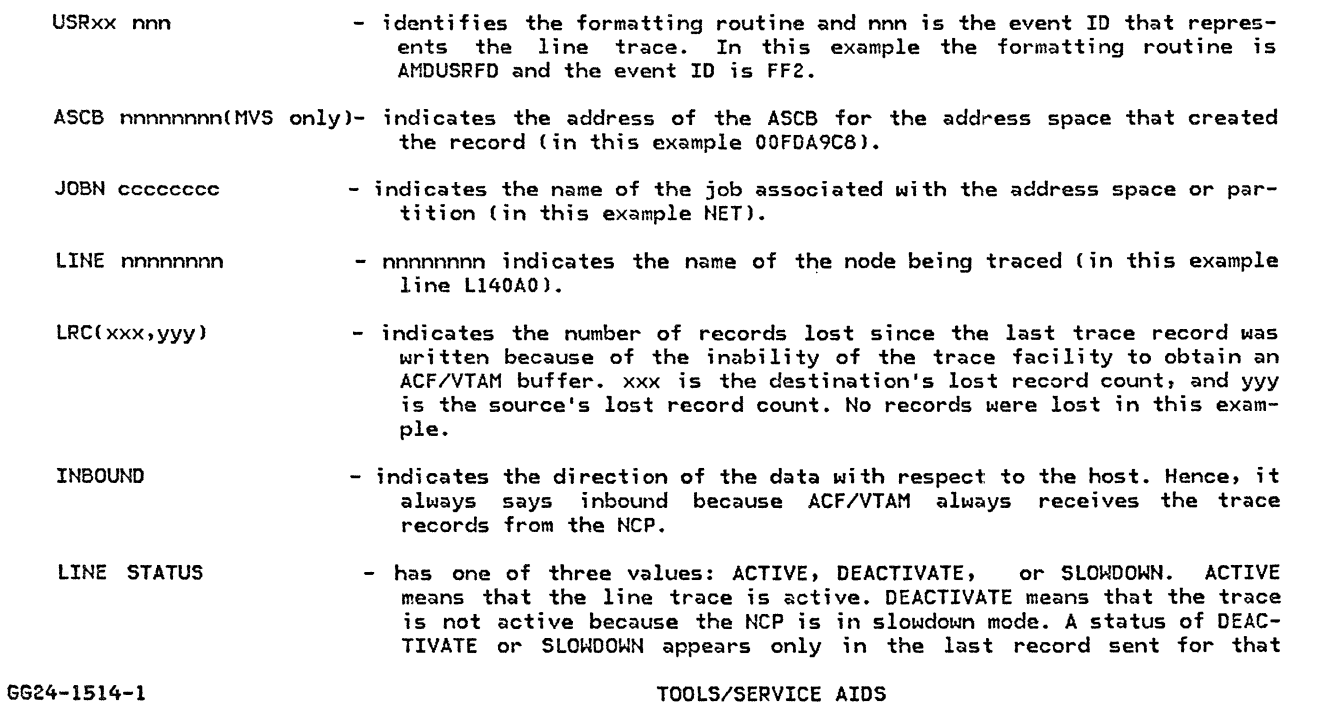

 $\label{eq:2.1} \frac{\partial}{\partial t} \frac{\partial}{\partial t} \left( \frac{\partial}{\partial t} \right) = 0.$ 

line. It means that no more data will be sent until the trace is activated again for that line.

RNTIME=hh - is a timer field, where hh is a hexadecimal v alue indicating, in tenths of a second, the time at which the communications controller sent the completed line trace record to ACF/VTAM. This value is taken<br>from a timer that is reset to 0 after 25.5 seconds. This value can be compared with the TIME value for the first level-two interruption data contained in the second part of the line trace record. This com- parison will show the elapsed time covered by this trace record. Comparing this with the number of level-two interruptions contained in the trace record indicates the I/O activity during the elapsed time. In this example, there were 6 level-two interrupts in 2 tenths of a second, which does not indicate any I/O activity problems during the creation of this record.

The second part of the line trace record contains a timer value and values from the interface control word (!CW) and communications controller hardware registers at each level-two interruption. Each printed line will contain up to two sets of data, one for each of two level-two interruptions. Refer to the NCP Handbook ( LY30-3058) and the 3705 Communications Controller Principles of Operations CGC30-3074) for detailed descriptions of these fields.

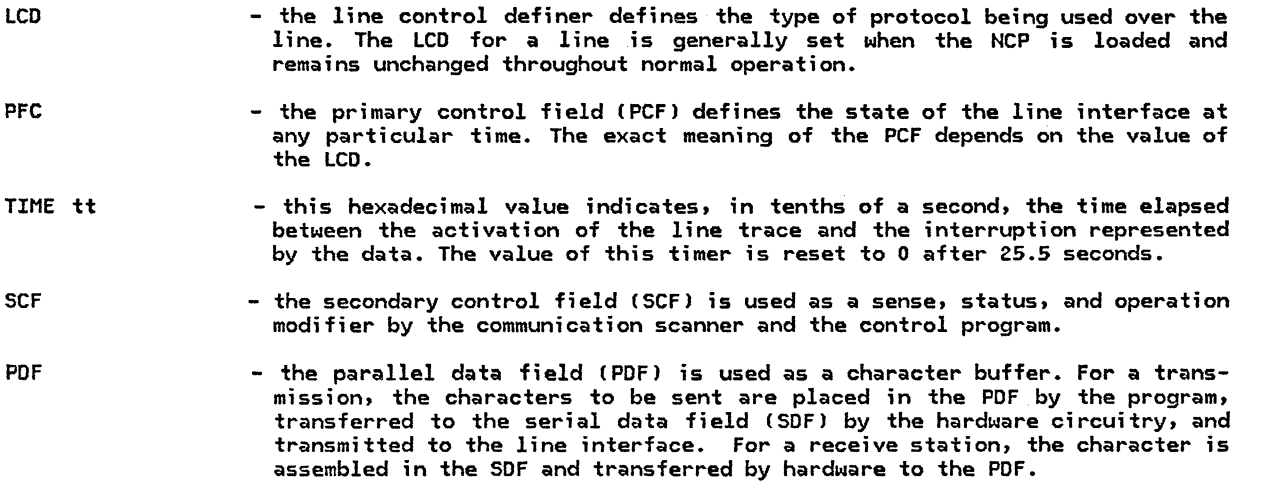

# LINE TRACE OUTPUT EXAMPLE (CS TYPE 3)

 $\sim$ 

# COMMAND : F NET,TRACE,TYPE=LINE,ID=Ll4022

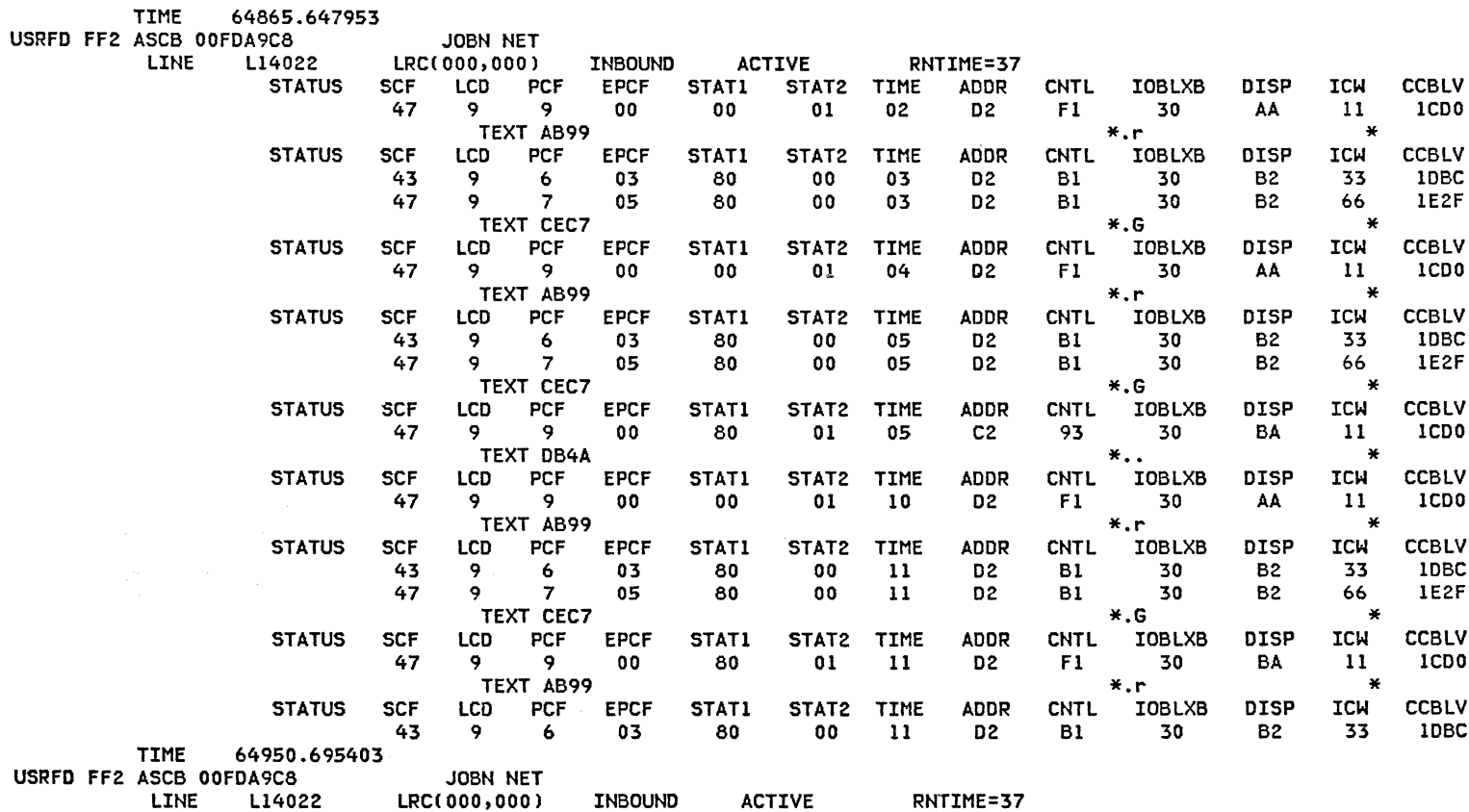

 $\sim 10^{11}$  km  $^{-2}$ 

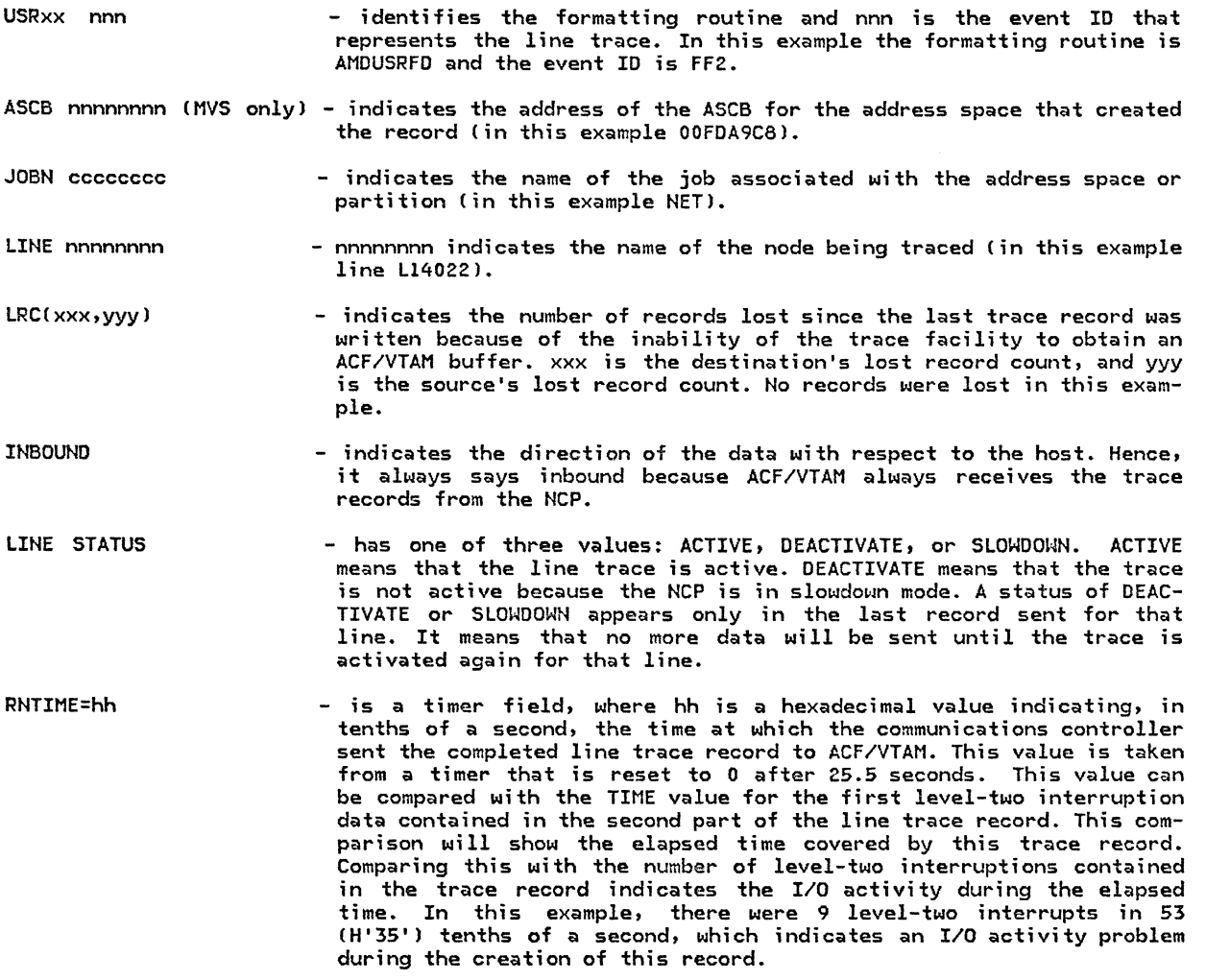

The second part of the line trace record shows the operating parameters of a line each time an<br>NCP buffer is filled, instead of each time a character is transmitted. The meanings of these additional fields in the type 3 scanner line trace record are explained in the 37x5 Communication Controllers Principle of Operation and the NCP Handbook.

SCF - the secondary control field (SCF) is used as a sense, status, and operation modifier by the communication scanner and the control program.

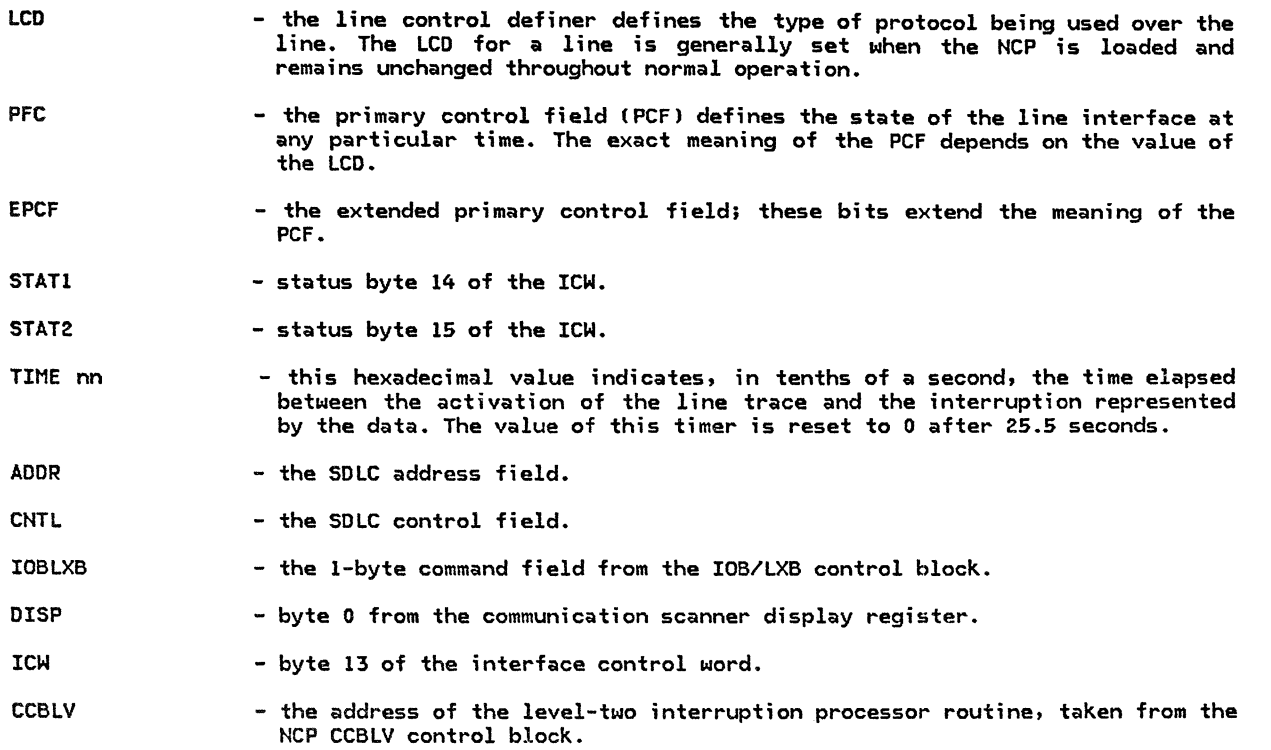

The text portion of the line trace record shows the contents of the NCP buffer being transmitted, in both hexadecimal and EBCDIC.

# TRANSMISSION GROUP TRACE OUTPUT EXAMPLE

COMMAND : F NET,TRACE,TYPE=TG,ID=L2402C

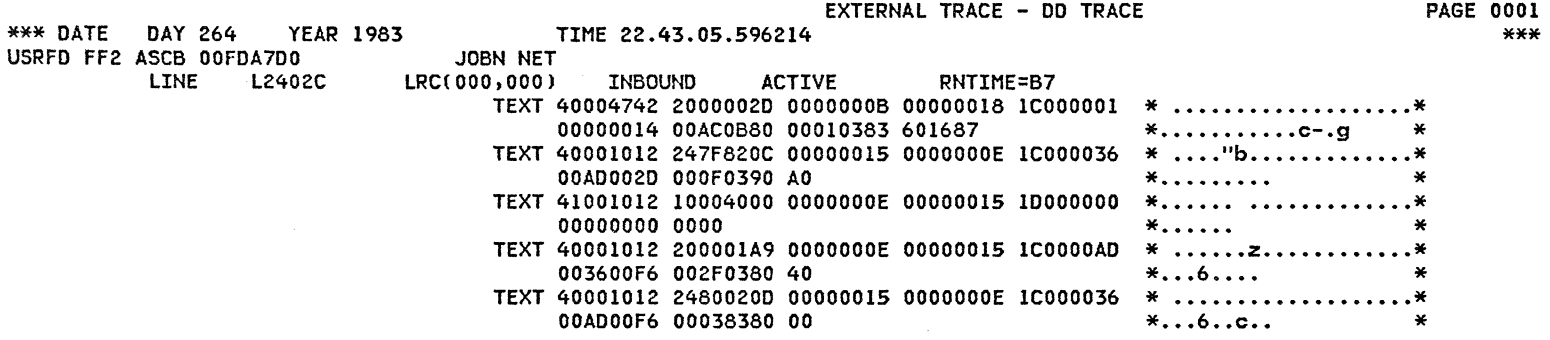

 $\sim$   $\sim$ 

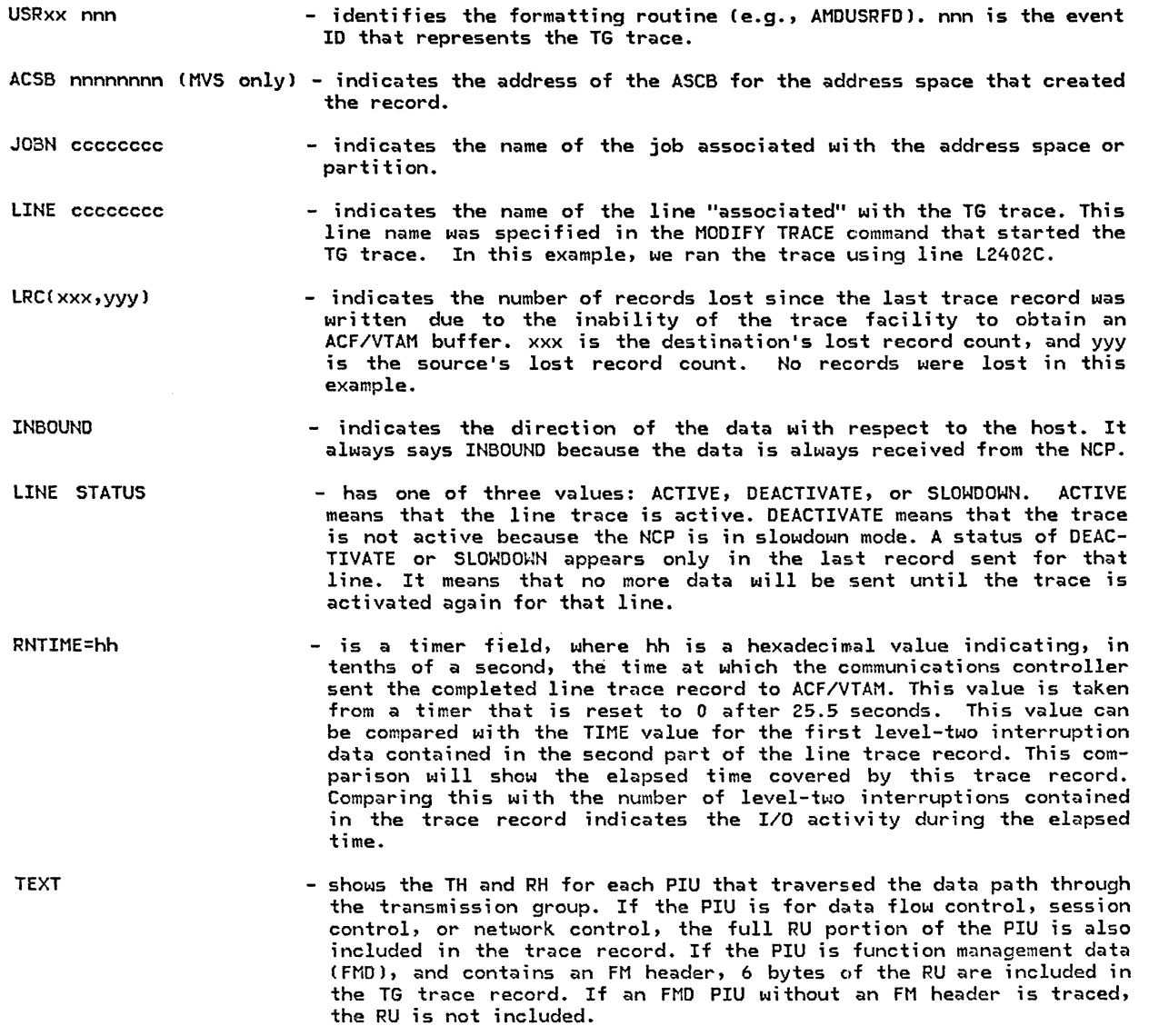
# 4.4.2 VTAM INTERNAL TRACE

### DESCRIPTION

The VTAM internal trace (VIT) differs from other ACF/VTAM service aids because it provides a record of events within ACF/VTAM, rather than information flow between ACF/VTAM and other network components. The VIT will show the sequence of internal events such as scheduling of processes (POST, WAIT, DISPATCH, etc.), storage management CGETSTOR, VTALLOC, etc.), and the flow of internal PIUs between ACF/VTAM components.

Specifically, the internal trace can trace one or more of the following types of internal ACF/VTAM functions:

- Application program interface (API)
- Process scheduling services (PSS)
- Locking and unlocking (LOCK)
- Storage management services (SMS)
- Path information unit flow (PIU)
- Messages (MSG)
- SSCP request scheduling and response posting (SSCP)
- Channel input/output (CIO)

The internal trace output permits the reconstruction of sequences of ACF/VTAM events. In conjunction with the operator's console sheet and a dump, the internal trace can be used by the system programmer or a program systhe cause of an ACF/VTAM failure. The internal trace can also be used to monitor ACF/VTAM control and resource<br>flow. Certain performance conclusions can be drawn from analysis of internal trace output.

#### OPERATION

To start the ACF/VTAM internal trace, use one of the following commands:

- MODIFY procname,TRACE,TYPE=VTAMC,OPTION=optionsl
- START procname,TRACE,TYPE=VTAMC,OPTION=optionsl

Use the START command to initiate the trace when ACF/VTAM is being started. Use the MODIFY command to initiate the trace when ACF/VTAM is already running.

The operator can specify one or more of the following OPTION operands: API, LOCK, MSG, PIU, PSS, SMS, SSCP, CIO, or ALL. If OPTION=ALL is specified, all internal trace options will be in effect.

The API, PIU, SSCP, and SMS trace records are written when an error condition is encountered and any internal trace option is active, whether or not the option for those records has been specified.

In OS/VS systems, if the MODE=EXT option is specified, the records of the trace can be printed by GTF. In VSE systems, if the MODE=EXT option is specified, the records of the trace can be printed using the MODIFY TPRINT command or a separate batch job that uses the EXEC PGM=TPRINT statement.

#### REFERENCE MANUALS

For additional information, refer to the following man- uals:

- ACF/VTAM Operation manual for information about starting/stopping the ACF/VTAM internal trace, and the various options (SC27-0612).
- ACF/VTAM Diagnosis Guide for internal trace record descriptions (SC27-0615).

### 4.4.3 LINK LEVEL 2 CLL2) TEST

### DESCRIPTION

The link level 2 SDLC line test tests an SDLC communication line between an NCP (or ICA) and one of its peripheral physical units, or a link between two NCPs (ICAs). To test the link, ACF/VTAM sends test data over the link from the controlling NCP (ICA) to the remote station. The data is then echoed back to the sending  $NCP$  (ICA). This  $NCP$  (ICA) then compares the data received with the data sent and forwards the result to ACF/VTAH. ACF/VTAH sends a message to the console indicating how the link level 2 test ended.

#### OPERATION

The station being tested must be dedicated to the test. Therefore, it is not available to network users while  $it$  is being tested. Other stations on the same link, however, may continue to operate.

The operator must first deactivate the link station or<br>PU through the SSCP that owns the link, then issue the command

MODIFY procname,LL2,ID=nodename, •••

The operator can specify:

- Either a continuous link test or the number of test transmissions to be sent.
- The cancellation of an ongoing link test.
- Any user data to be included in the test transmissions C otherwise ACF /VTAM supplies a default alphanumeric datastream).

This command causes the SSCP to send in an Enter Test Mode RU to the NCP to which this terminal is connected. The NCP returns Test results to the requesting SSCP in a Record Test Data RU. When the test is completed, the operator receives the following:

IST549I LL2 TEST FOR IO= P14022K ENDED SUCCESSFULLY IST243I FRAMES SENT = 00100 RCVD = 00100 RCVD WITHOUT ERRORS = 00100

which indicates:

- the number of test frames transmitted by the host or communiccitions controller.
- the total number of test frames returned to the host or communications controller.
- the number of test frames returned without error.

The IBM 3274 and 3276 controllers will also record the results of the test and this data can be collected by the NPDA operator by using the following command: NPDA CTRL puname LINK

Refer to Example 5 in the NPDA section for more details about the LL2 test and its interaction with NPDA.

REFERENCE MANUALS

- ACF/VTAM Operation SC27-0612
- ACF/VTAM Diagnosis Guide . . SC27-0615 (OS/VS) SC27-0630 CVSE>

### 4.4.4 OS/VS GTF

### DESCRIPTION

The GTF is a facility of all the OS operating systems that allows the tracing and diagnosing of events. Other programs can also pass data to GTF for recording. The events that can be traced are system events such as I/O interrupts and all SVC interrupts and also user- defined events.

However, we suggest the use of the program ACF/TAP to obtain all the listings of the GTF traces, as we have done in this guide.

### AVAILABILITY

Both the trace and the print modules are included as part of the operating system. No special considerations are required during the SYSGEN.

#### REFERENCE MANUALS

- 0S/VS1 SERVICE AIDS. . . . . . . . GC28-0665
- $OS/VS2$  SPL: SERVICE AIDS . . . . . GC28-0674

### OPERATION

The GTF procedure that is supplied by IBM in SYSl.PROCLIB does not have the 'TIME=YES' parameter.

For problem isolation in a teleprocessing environment, this parameter is generally necessary. Therefore, the procedure should be changed to add this feature. GTF partition/region that has high priority. This will put the least load on ACF/VTAM's buffers. If ACF/VTAM goes to a wait state during the running of line trace, ACF/VTAM either has insufficent IOBUFs or GTF's priority is too low.

The initiation of a trace and the starting of GTF are not dependent on each other. However, no trace data will be recorded unless both are running.

ACF/VTAM uses two GTF trace options: 'RNIO' and 'USR'. If GTF is being used to trace the SIO's and Interrupts to a channel-connected device, such as a 370X or Local 3274 or 3791, then the 'IOP' and 'SIOP' options should also be specified.

When using a DASO dataset to hold the trace data, GTF  $will 'wraparound' when the end of extent(s) is reached.$ Tracing to a tape can eliminate this if it becomes a problem.

To initiate the GTF the START command must be used in accordance with the format

S GTF, (parm)

normally the parm is not keyed (The procedure should<br>use TIME=YES). The trace options are also required. The options may be read from a member or entered when GTF prompts the operator after it is started. The minimum option that is necessary is USR.

The GTF is stopped with the command

P GTF

# 4.4.5 : ACF/TAP

DESCRIPTION

This is a service aid that provides formatting and sum-<br>mary functions for ACF/VTAM trace datasets. It can<br>simplify the analysis by providing a report that is easy to read and understand.

To use the ACF/TAP:

-Create the trace files -Start ACF/TAP, enterina the options -Interpret the output -

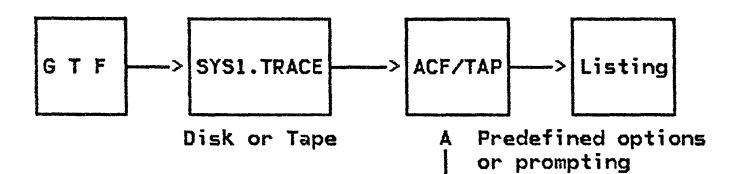

#### AVAILABILITY

ACF/TAP is supplied as part of Release 6 of NCP as a System Support Program CSSPl.

#### REFERENCE MANUALS

• ACF/NCP UTILITIES • • • • • • • • • • SC30-3143

### OPERATION

The ACF/TAP processes the following traces:

-ACF/NCP Line traces from CS 2 and 3. -ACF/VTAM RNIO traces -ACF/VTAM Buffer traces -DOS/VSE IO traces -TCAM PIU traces

But not

-ACF/VTAM Internal traces -ACF/VTAM Storage Management Services traces

The trace dataset created by DOS/VSE ACF/VTAM or by OS/VS GTF (ACF/VTAM) is used as input to ACF/TAP. Based upon user specified options, ACF/TAP will print detail, summary or error reports. Trace records can be included in the analysis based upon record type, node name, or time-of-day. These options can be selected either by SYSIN statements or through the System Console. Refer to ACF/TAP USER'S GUIDE for operational procedures.

Since ACF/TAP allows many selection and formatting options, and the trace file may contain many records, it is often advisable to run with a 'Summary' option on what is shown at this level, the decision to run a<br>Detail Report can be made. This procedure will require that the SYSl.TRACE or COMWRITE dataset in OS/VS or the TRFILE in DOS/VSE be retained until the problem can be identified.

One very useful feature of analyzing line trace data is the ability to suppress the Receive Ready CRRJ frames from the listing. This can reduce the size of the report significantly. There is also a feature for flagging when timeouts occur on a line.

#### INTERPRETATION

ACF/TAP assigns sequence numbers to trace records, mes- sages, and line trace events. In order to relate different reports to each other, it is critical that you understand the way in which ACF/TAP assigns these sequence numbers. Refer to Chapter 6 of the USER 'S GUIDE for an explanation of the algorithm.

The time-of-day of the trace record is available only on the SYSPRINT or SYSLST. If this is relevant to the problem analysis, this option must be selected in order to relate time-of-day to the ACF/TAP sequence numbers.

SAMPLE OUTPUT

For samples of the output produced by ACF/TAP refer to Chapter 6, SNA Device Flow.

### 4.4.6 DYNADUMP

#### DESCRIPTION

The dynamic dump facility (DYNADUMP) is a service aid<br>that transmits communication controller storage contents to the host over an emulator subchannel. This facility allows you to dump the NCP without stopping execution of the Network Controller Emulation Program.

#### AVAILABILITY

This service aid is only available if the NCP is generated with a partition emulator program (PEP). You include this service aid by specifying the DYNADMP operand in the NCP BUILD macro. If only one channel adapter is installed on the 370X, an emulated sub-channel must be used for DYNADUMP, since NCP uses the native sub-channel address.

### REFERENCE MANUALS

 $\mathbf{v}$ 

IBM 3704 AND 3705 COMMUNICATIONS CONTROLLERS: NCP/VS GENERATION AND UTILITIES: GUIDE AND REFERENCE MANUAL. . . . . . . . . . . . GC30-3008

#### OPERATION

A batch job must be submitted to retrieve and format the storage dump. Refer to the NCP Generation and Utilities manual for a detailed explanation of how to use this facility. SAMPLE JCL

# DOS

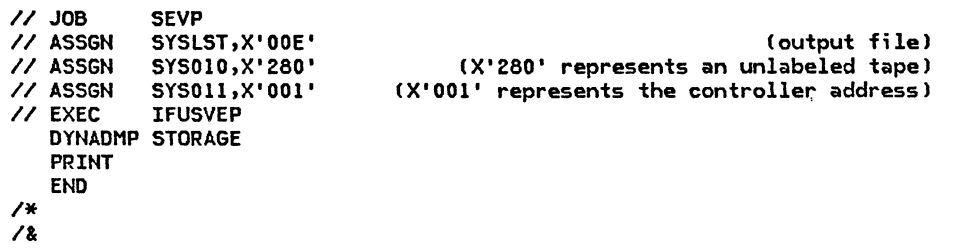

# OS/VS

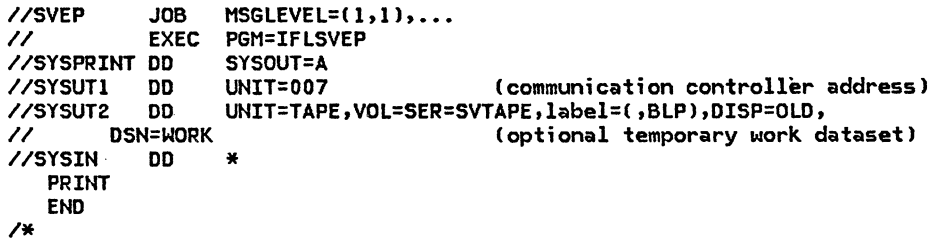

#### 4.4.7 : ACF/NCP DUMP

DESCRIPTION

The NCP can be dumped through ACF/VTAM or by an independent dump utility supplied by NCP.

### AVAILABILITY

The NCP dump utility program is supplied as a system service program on the SSPLIB file of the ACF/NCP distribution tape.

In order to dump the NCP either through ACF/VTAM, or independently, the dump utility program must be copied from the NCP distribution tape to an authorized OS/VS library or the CORE IMAGE LIBRARY for DOS/VSE.

REFERENCE MANUALS

IBM 3704 AND 3705 COMMUNICATIONS CONTROLLERS: NCP/VS GENERATION AND UTILITIES: GUIDE AND REFERENCE MANUAL. . . . . . . . . . . . GC30-3008

#### OPERATION

When ACF/VTAM is used to dump the NCP, the dump is initiated at the console with the following commands:

DOS/VSE - OS/VS F NET,DUMP,ID=ncp-major-node-name F procname,DUMP,ID=ncp-major-node-name

ACF/VTAM dumps the communication controller's storage to the dataset specified in the DUMPDS operand of the PCCU macro.

The dump can then be printed from this dataset using the appropriate dump print utility program, IFUDUMP for DOS/VSE or IFLDUMP for OS/VS.

The communications controller storage can be dumped independently using the dump utility program, IFUREAD for DOS/VSE or IFLREAD for OS/VS.

It is advisable to specify FORMAT=Y and BUF=Y.

SAMPLE JCL

DOS/VSE JCL to dump a 3705 and print the dump

 $1/$  JOB **// ASSGN** // DLBL // EXTENT */I* ASSGN */I* EXEC DUMP *I\**  DUMP DOS NCP SYS007,X'OBF' COBF is the controller address) NCPDUMP,'NCP3DUMP',,DA sYsoo8,,,,6880,12 SYS008,SYSRES IFUREAD FORMAT=Y,BUF=Y

DOS/VSE JCL to print a 3705 dumped by VTAM

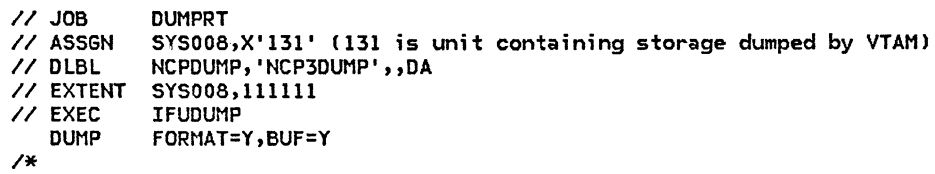

OS/VS JCL to dump a 3705 and print the dump

```
//CCDUMP JOB MSGLEVEL=(1,1),...<br>//EXEC EXEC PGM=IFLREAD<br>//SYSPRINT_DD SYSOUT=A
//SYSPRINT DD<br>//SYSUT1   DD
//SYSUT1 DD UNIT=007 (communication controller subchannel used)<br>//SYSUT2 DD UNIT=SYSDA,DISP=NEW,SPACE=(512,(513),,CONTIG),
//SYSUT2 DD UNIT=SYSDA,DISP=NEW,SPACE=(512,(513),,CONTIG),<br>// DCB=(DSORG=DA) (DASD work dataset)
             DCB=(DSORG=DA) (DASD work dataset)<br>DD *
//SYSIN DD * 
     DUMP FORMAT=Y,BUF=Y 
I*
```
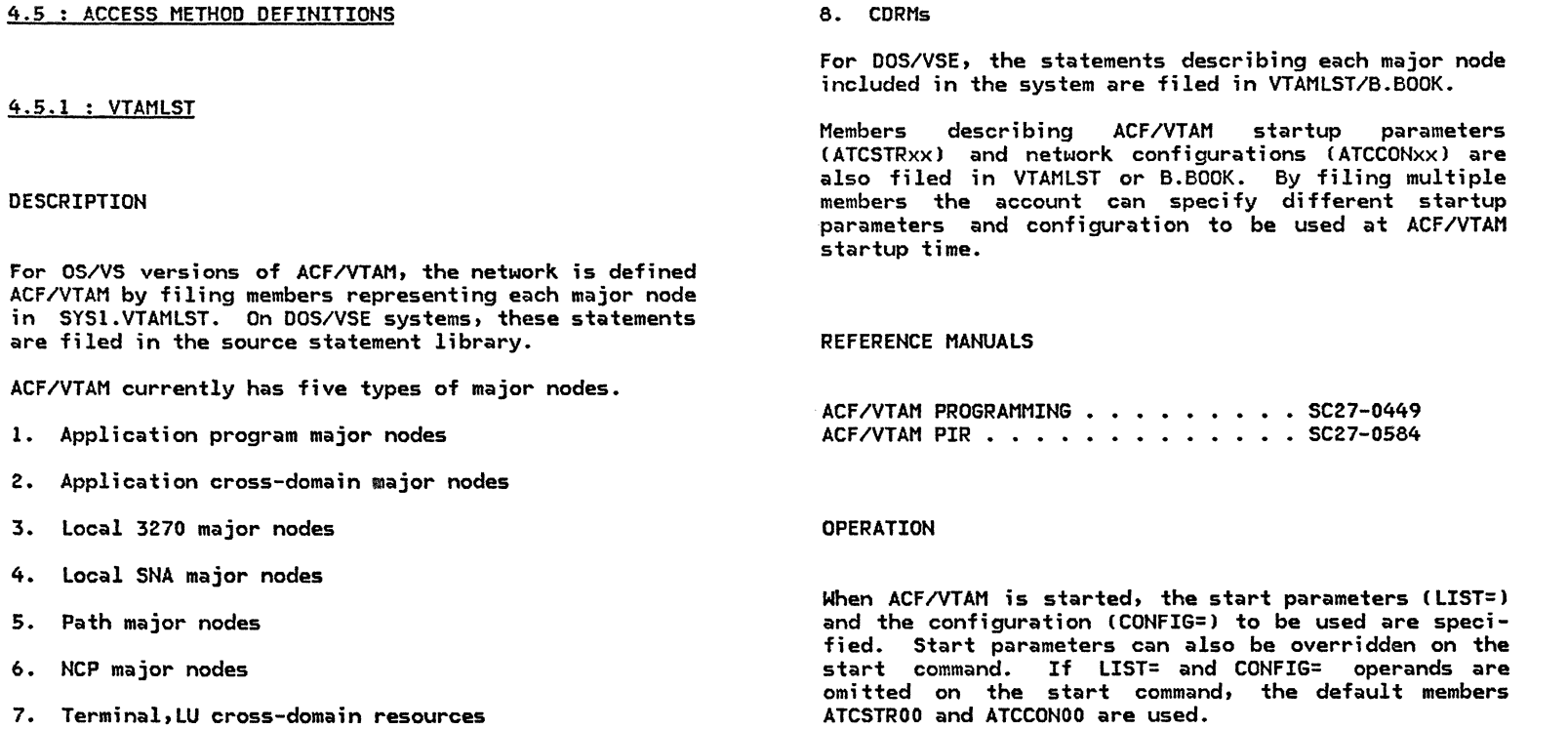

# 4.6.1 3704/3705 PANEL TEST

# DESCRIPTION

The 3705 panel switches allow the operator to use the following functions:

- 1. Dynamic display of an ICW
- 2. Dynamic store CNCP 6 onlyl
- 3. Network shutdown Cif ANS=YES in NCP build macro)
- 4. Address trace facility (if TRACE=YES in NCP build macro)
- 5. Activate/deactivate level 3 channel adapter trace (only ACF/NCP, NCP5 must be included in generation only when needed)
- 6. Line test function (NCP5)
	- a. Transmit test character
	- b. Transmit test character and turn to receive
	- c. Auto answer
	- d. Dial operate
	- e. Receive mode
	- f. Transmit buffer
	- g. Link Level Test

# AVAILABILITY

These control panel procedures are included in the NCP program in version 5 and later and in version 2 if PNLTEST=YES is specified on the build macro at generation time.

REFERENCE MANUALS

GUIDE TO USING THE IBM 3704 COMMUNICATIONS CONTROLLER CONTROL PANEL GA27-3086 GUIDE TO USING THE IBM 3705 COMMUNICATIONS CONTROLLER CONTROL PANEL GA27-3087

### OPERATION

To use the panel test facility refer to the proper<br>operator quide for step-by-step procedures. The control panel procedures for NCP are in the above manuals.

### INTERPRETATION

Refer to the 3705/3704 operator's quide for display panel output indicating the progress of test.

# SAMPLE OUTPUT

Refer to Appendix I of the ACF/NCP/VS: INSTALLATION, for several sample programs.

#### 4.6.2 370X ON-LINE TESTS

#### DESCRIPTION

The 3704/3705 (370X) Communication Scanner On-line Tests (OLLTs) were designed to functionally test the hardware Cline sets, line adapters, intergrated modems, and automatic call originate features) of the 370X com- munications controller, and SDLC links attached to the 370X. The OLLTs reside in the host CPU and are called in using TOLTEP or TOTE and only affect the line being tested. The OLLTs may be divided into two categories:

- 1. Those primarily designed for customer problem identification.
- 2. Those primarily designed for use by the CE.

The tests in the first category were designed to be simple and to verify proper operation in the normal used by the NCP. The tests are T3700LTA through T3700LTF. Only one test falls into the second category, T3700LT. This section tests all the same functions as those in the first category, provides for an external data wrap, and also allows for the optional selection of the data to be wrapped. Chapter 12 describes the individual tests.

### AVAILABILITY

Before any of the test sections can be run, the following program requirements must be met:

1. TOLTEP or TOTE must be running in the system

- 2. A Network Control Program CNCP) that has the OLT option of the BUILD macro must be included in the 3704/3705.
- 3. The 3700 family of OLTs must be present in the OLT library.
- 4. Each line's symbolic name entered in the test request message must be defined to VTAM and defined in the NCP.
- 5. A line being tested may not be the same to which the control terminal is attached.
- 6. Each line being tested must be varied off-line Cinactive) prior to test initiation.

#### REFERENCE MANUALS

On-Line Terminal Test User's Guide ••••••• 099-3700C DOS/VSE and OS/VS TOLTEP for VTAM. . . . . . . GC28-0663

This guide can only be obtained from an IBM Customer Engineer.

#### OPERATION

Information on the initiation and termination of testing and the options available may be found in the TOL-TEP SRL, "DOS/VSE and OS/VS TOLTEP for VTAM".

# 4.6.3 3725

### DESCRIPTION

The 3727 (3725's operator console) allows the operator to perform the following functions:

- Address Compare lto force the CCU to perform a specific action whenever a specified storage address is detected).
- Branch Trace Branch Trace (to save information about<br>non-sequential instructions in the-branch-trace buffer). save information about
- $\bullet$ Display/Alter (to display CCU storage, local store registers, or work areas and to alter the CCU data being displayed).
- Display Long (to display CCU storage, local store registers, work registers, or CCU input registers in detail).
- System Control (to execute any of the following functions!:
	- set the control program in instruction step mode.
	- request a CCU level 3 interrupt.
	- let the CCU continue to run when a check condition occurs.
	- force the CCU to hard-check when an ICC-detected level l interrupt occurs.
	- generate a 'reset tag' pulse on the IOC bus.
	- set the MOSS online to the control program and reset the data and time.
	- transfer to the CCU control program information necessary to select and execute NCP or EP functions and subroutines.
- Address Compare and Trace Parameter Display.
- Channel Adapter State and Register Display
	- to display the states of each channel adapter (enabled or di sabled) as well as the current interface.
	- $\overline{\phantom{0}}$ to display the registers of each channel adapter.
- Reset CCU/LSSO
	- to reset the entire CUU (LSSD, IOC, local store  $\sim$ registers, 3725 storage
	- to reset only the LSSO
- Run a Wrap test
	- Cable level wrap
	- Modem level wrap
- Line Interface Block Display (to display, at any time, and for a specific line, the following fields; SDF ,scF, SET MODE, CONTROL, MODEM-IN, MOD-EM-OUT, and the Hexadecimal Mask)
- Error Log Functions (once an error is detected, a Box E:rror Record CBER l is stored in the BER file to collect information on the error

The following are NCP functions:

- Line Test
- Dynamic Store
- Display of Storage
- Display of Registers
- Channel Oiscontact
- Address Trace
- Channel Adapter Trace

### AVAILABILITY

### REFERENCE MANUAL

These console functions are available to all 3725 users.

IBM 3725 COMMUNICATION CONTROLLER OPERATING GUIDE GA33-0014

PRODUCT DEPENDENCIES

ACF/NCP Version 2

OPERATION

To use the 3727 console facilities, refer to the operator guide for step-by-step procedures.

### 4.6.4 : PT-2 TP LINE MONITOR

### **DESCRIPTION**

The PT-2 TP Line Monitor (TPLM) can display and record information appearing on a teleprocessing line. Line PT-2, and a series of programs which execute in the PT-2. The line monitor has the capability of monitoring transitions appearing on the EIA/CCITT interface or<br>selected probe points within equipment containing integrated modems. Information can be recorded from start/stop, BSC, or SDLC lines. The user has the option to display only, record only, or display and record simultaneously at line speeds up to 9600 BPS. Prior to recording, the clock speeds are verified and the user specifies additional parameters to the program. During playback of the recorded data, the user can enter com- mands to the program to search for an event mark, optional probe change, record number, or a hex data pattern.

# AVAILABILITY

The PT-2 is a tool that the Field Engineering Division has available for their use in problem determination.

#### REFERENCE MANUALS

The operator's manual for the PT-2, and the manual for the TP Line Monitor that comes with the tool.

#### INTERPRETATION

When data is displayed on the PT-2, the receive data is always underlined and control characters are always displayed in hex. The display program has many options that the user can select to format how the data will be displayed. The more common options are:

- Data only in hex
- Data only with text translation
- Data+pads with control changes, data in hex
- Data+pads with control changes, data with text translation

SANPLE OUTPUT

EXAMPLE OF BSC DATA ONLY

55323240407F7F2DFF 55323237FF

EXAMPLE OF BSC DATA WITH TEXT TRANSLATION

553232606040402DFF 5532321070FF 55323202 T H I S I S T E X T T R A N S L A T I 0 N 036B3EFF 5532321061FF

EXAMPLE OF BSC DATA+PADS AND CONTROL CHANGES

### FFFFRTS+FFFFFFFFCTS+FFFFFFFFFFFFFFFFFFRTS- CD+CTS-FFFFFF55323237FF FFFFRTS+FFFFFFFFCTS+55323240407F7F2DFFRTS- CD+CTS-FFFFFFFFFFFFFFFF

EXAMPLE OF DATA+PADS AND CONTROL CHANGES WITH TEXT TRANSLATION

This would be the same format as above except that the hex characters between the start of text control character and end of text control character would be translated from hex into English.

#### 4.6.5 LINE MONITORING AIDS

#### DESCRIPTION

There are several devices that can be used to help determine the status of a line. Indicators and tests in the dataset, indicators that can be displayed in the 370X, and speakers that a telephone company can install that can be switched from line to line.

### DATASET INDICATORS

Many of the datasets now in use have several indicators that are very useful in line problem determination. These indicators usually include dataset ready, request to send, clear to send, carrier detect, and data terminal ready.

#### 370X INDICATORS

Refer to page 4-141 of this manual for a description of the 3704/3705 panel tests.

### LINE SPEAKERS

Some telephone companies have speakers and switches that can be installed on their lines so that you can switch a speaker onto a failing line. Listening to a line when it is operating can enable you to determine if terminals are timing out, if one terminal has a low autodial line is operating properly, and if there is too much crosstalk on a line.

### IBM MODEM TESTS

The tests refered to in this section apply to the IBM 3872, 3874, 3875, and integrated modems. Tests A, B, c, and D may be carried out for a centralized multipoint or point to point full-duplex configuration. In a multipoint configuration, end-to-end testing is always done between the control modem and one of the tributary modems. Tests A, B, and E can be used to test switched network modems.

Tests C through E require the cooperation of the other-end operator. The operators need to communicate to coordinate what test is to be performed, how long the test will run, and to watch the operate lights and signal meter. In each of the tests with the exception of test B, a fault is indicated by the operate lamp on the receiving modem going out.

In the following block diagrams the asterisks show the flow of the test data and the X's show the normal path that is not being used  $(-X - x - x)$ .

### BLOCK DIAGRAM SHOWING NORMAL OPERATION

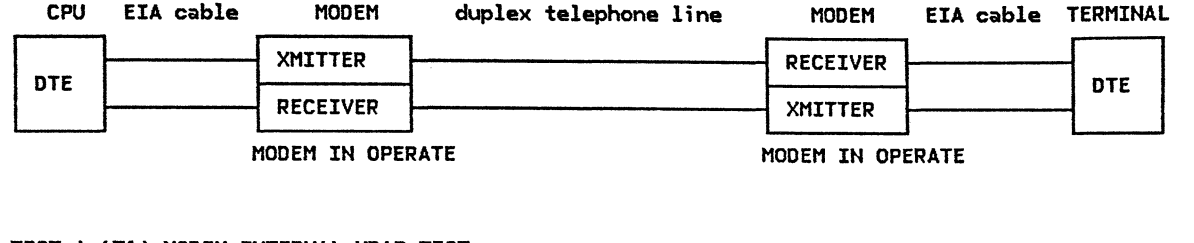

# TEST A (Tl) MODEM INTERNAL WRAP TEST

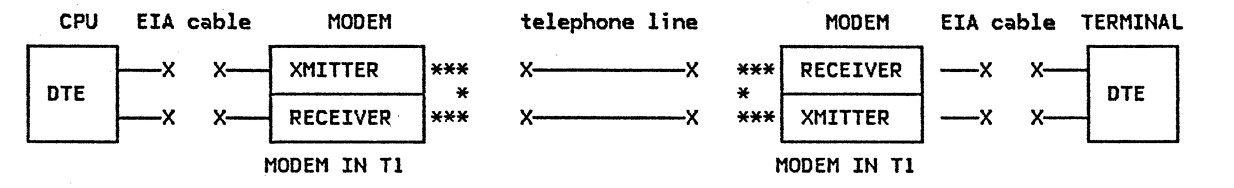

In test Tl the modem does not use the EIA interface and the line. The modem generates a test pattern, sends it through the transmitter, loops the pattern back to its own receiver, decodes the test data and checks it to determine if the modem circuits are working properly. The operate light will blink if the test fails. If the test fails, there is a problem with that modem.

#### TEST B (T2) MODEM WRAP FROM THE TERMINAL

TEST C (T3 AND T3) MODEM END-TO-END TEST

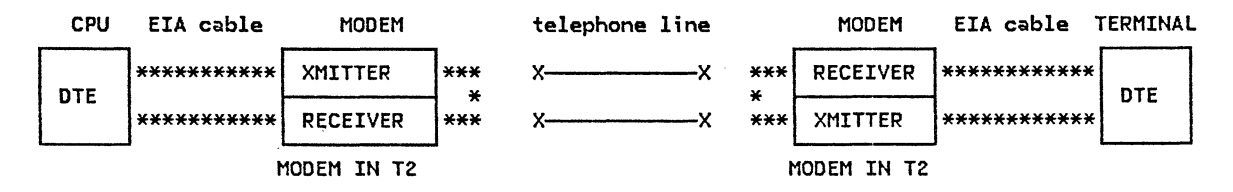

In test T2, the terminal generates the test pattern, sends it to the modem, the modem sends the data through the transmitter, loops it back to its own receiver, demodulates the signal, and sends it back to the terminal which checks it to determine if the pattern has changed. (NOTE: not all terminals can use test T2.) If this test fails, there is a problem with either the modem or terminal.

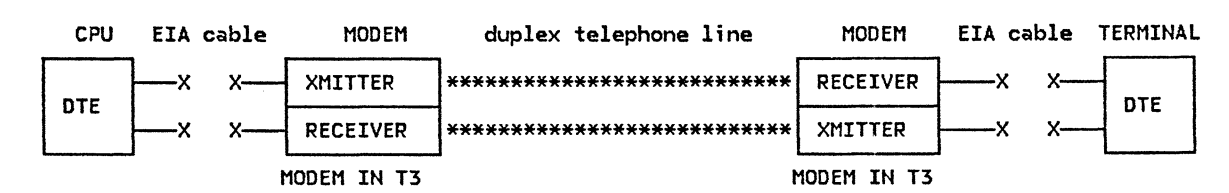

The modem that is in test T3 generates the test pattern, sends it through its transmitter down the line to the other modem which demodulates the test pattern in its receiver and checks it to determine if the pattern has changed. If both modems test good in T1 but not in T3, the problem is with the line.

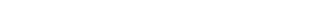

GG24-1514-1

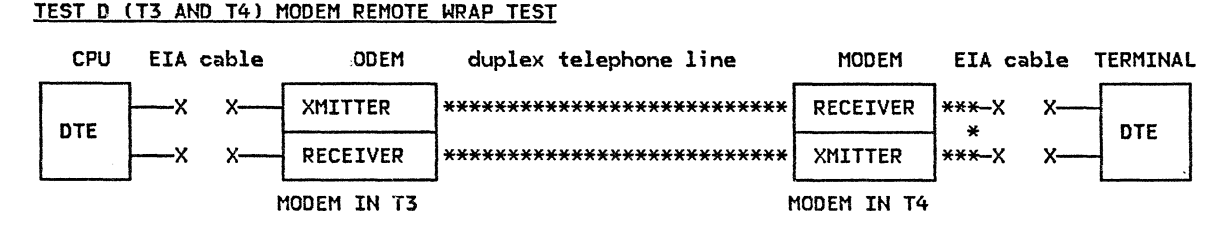

The modem that is in test T3 generates the test pattern, sends it through its transmitter down the line to the other modem which demodulates the test pattern in its receiver and checks it to determine if the pattern has changed. It then loops it into the transmitter which modulates it and sends it back on the telephone line to the other modem which demodulates the test pattern in its receiver and checks it to determine if the test pattern has changed. The operate light will blink every time the pattern has changed. This test will only work if the telephone lines are full duplex. Failure in this test indicates a line problem. Not all terminals can use test T2. If this test fails, there is a problem with either the modem or terminal.

TEST E (T3/T4) MODEM END-TO-END TEST ON SWITCHED LINES

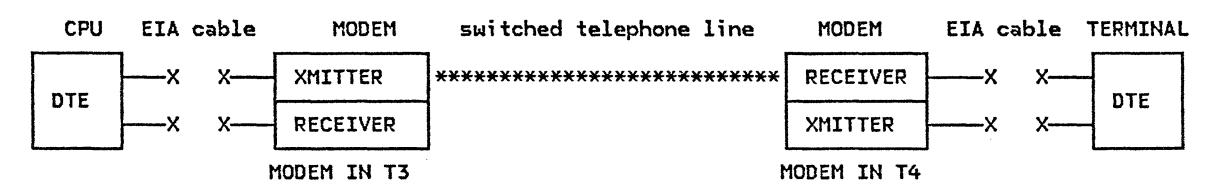

For switched lines, the test can only be run in one direction at a time. Run the test one way then change the switch setting and run the test the other way. A failure indicates a line problem.

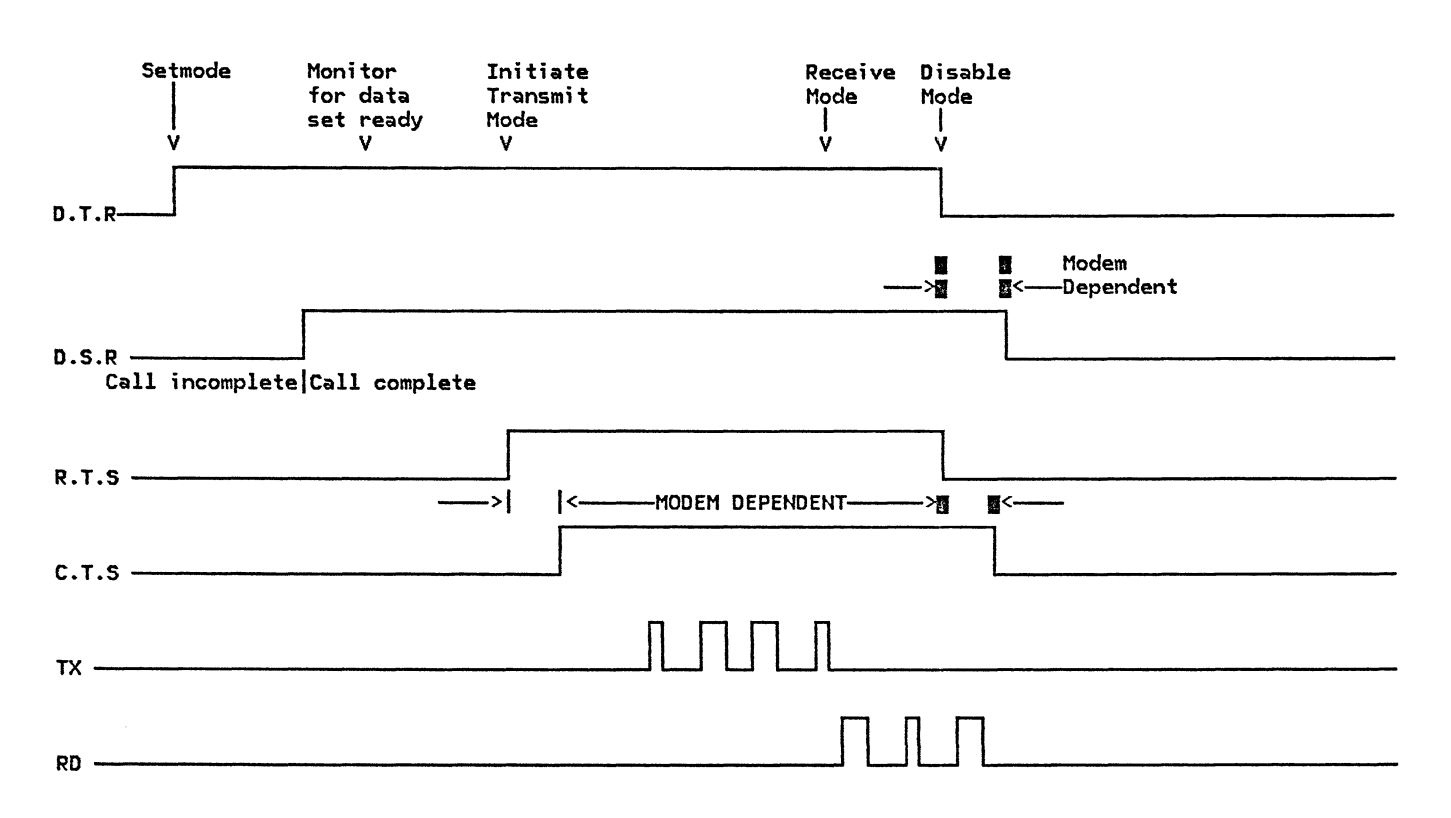

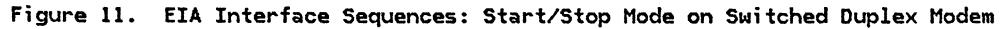

Reference: GA27-3053 3705 OEM INFO.

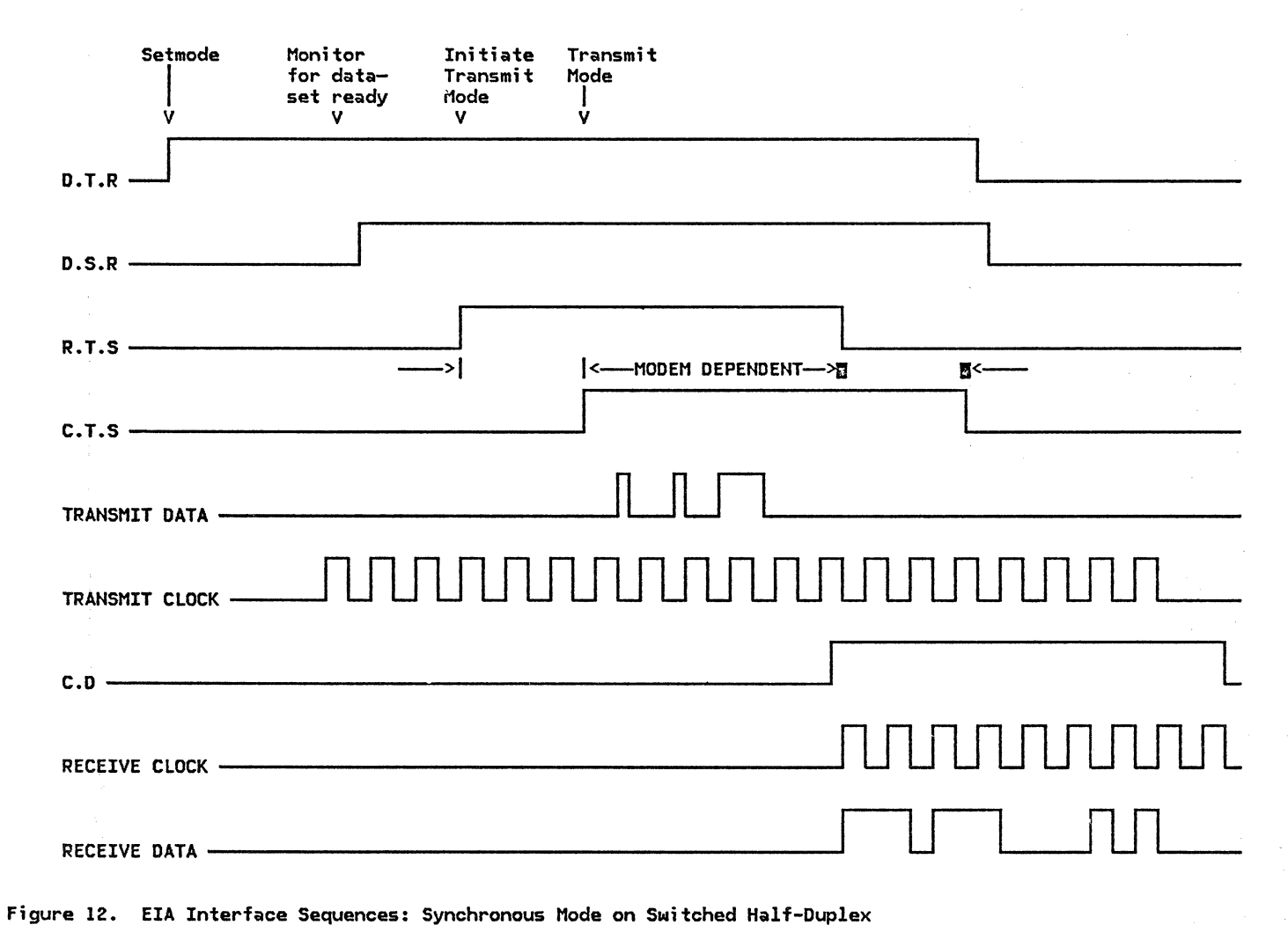

# ACF/SNA SYSTEM PROBLEM DETERMINATION GUIDE VOL. I GG24-1514-1

You may use this form to communicate your comments about this publication, its organization, or subject matter, with the understanding that IBM may use or distribute whatever information you supply in any way it believes appropriate without incurring any obligation to you.

Your comments will be sent to the author's department for whatever review and action, if any, is deemed appropriate. Comments may be written in your own language; use of English is not required.

Note: *Copies of IBM publications are not stocked at the location to which this form is addressed. Please direct any requests for copies of publications, or for assistance in using your IBM system. to your IBM representative or to the IBM branch office serving your locality.*  Possible topics for comment are:

Clarity Accuracy Completeness Organization Coding Retrieval Legibility

If you wish a reply, give your name, company, mailing address, and date:

Note

What is your occupation?

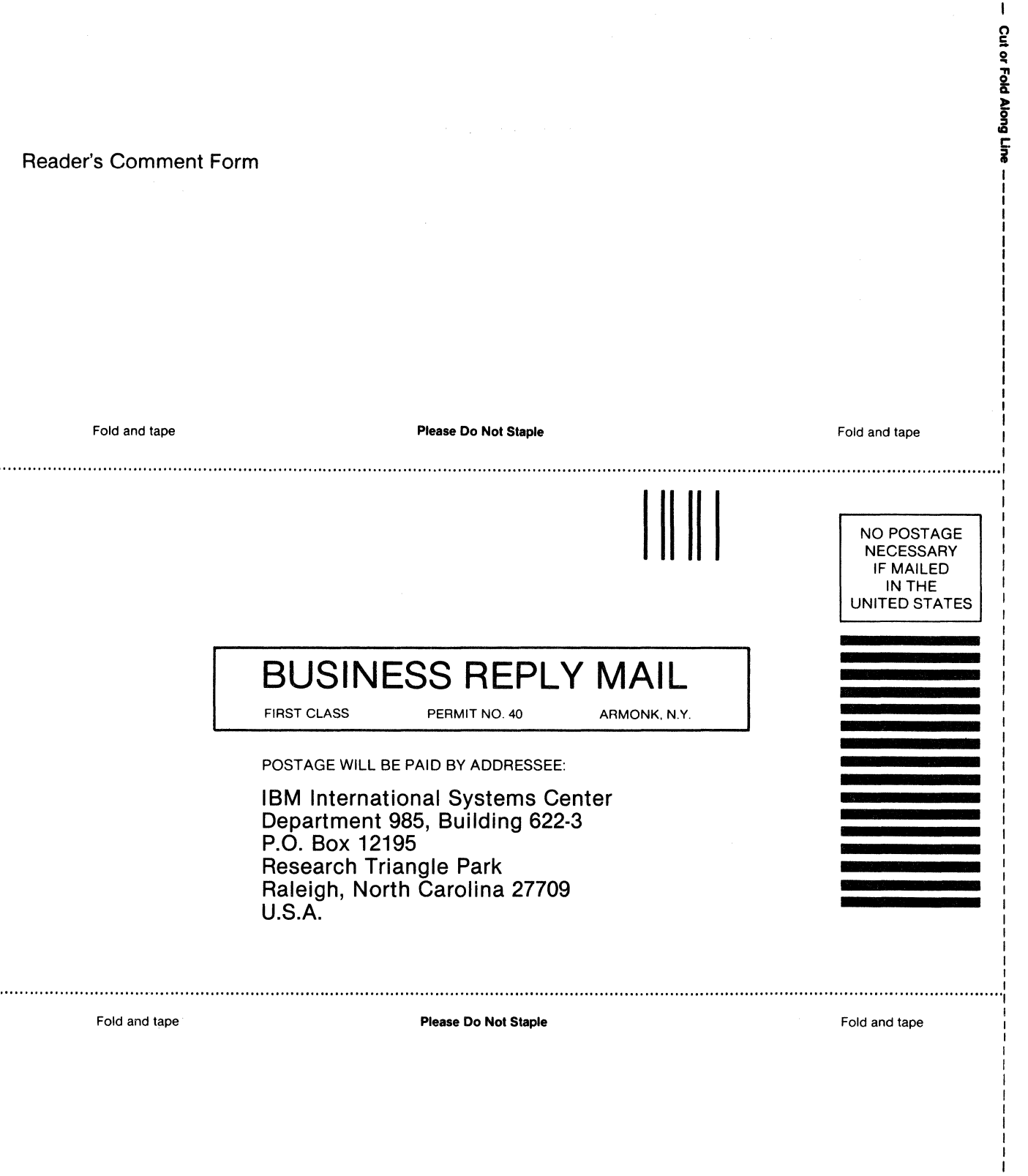

I

I I I I

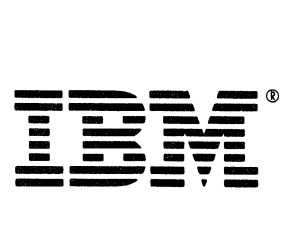

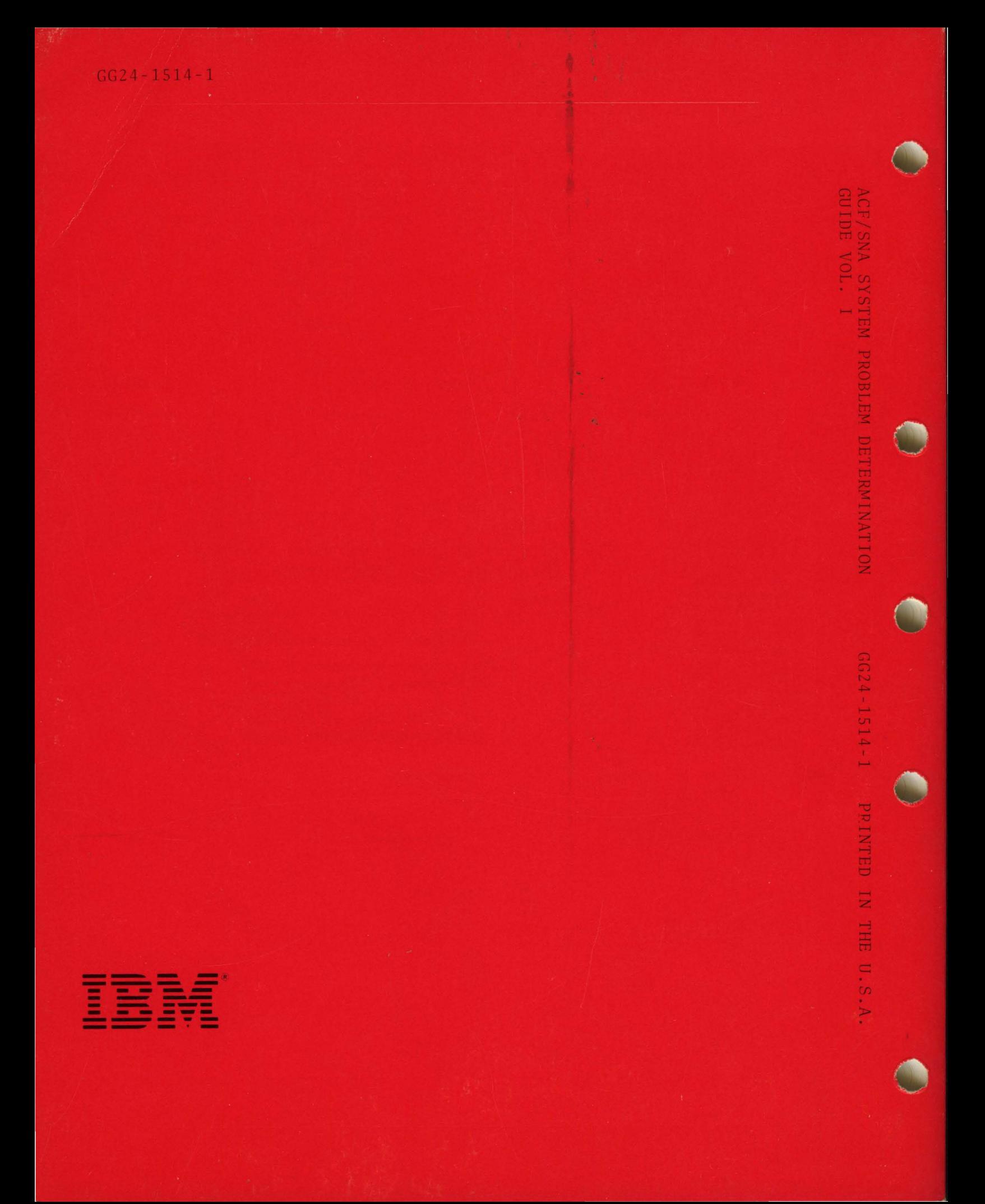